# System Identification Toolbox

## For Use with MATLAB<sup>®</sup>

*Lennart Ljung*

**Computation**

**Visualization**

**Programming**

User's Guide

**How to Contact The MathWorks:**

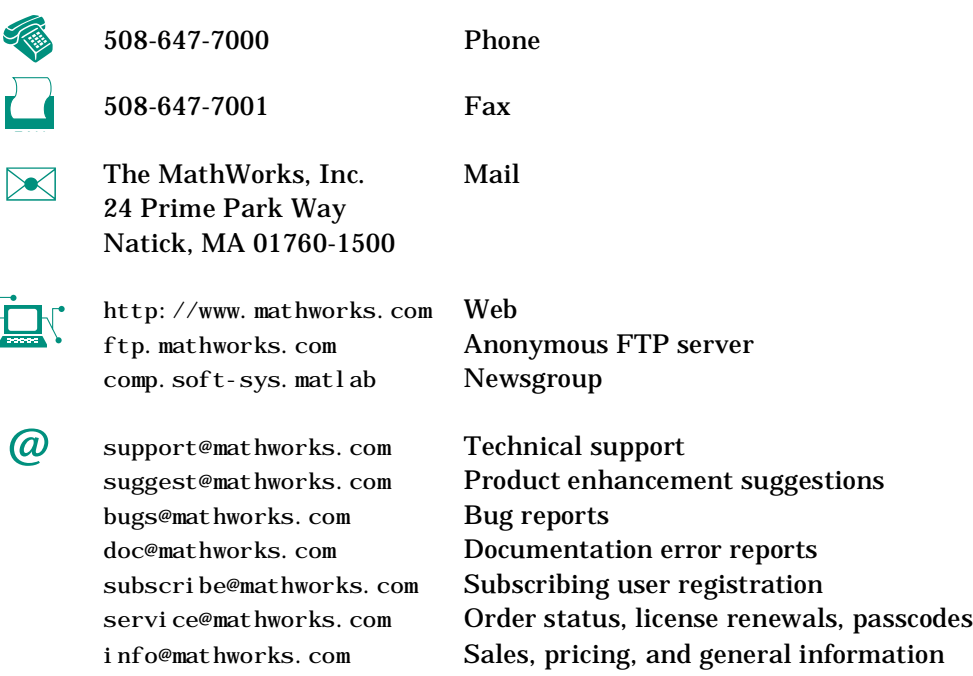

#### *System Identification Toolbox User's Guide*

COPYRIGHT 1988 - 1997 by The MathWorks, Inc. All Rights Reserved.

The software described in this document is furnished under a license agreement. The software may be used or copied only under the terms of the license agreement. No part of this manual may be photocopied or reproduced in any form without prior written consent from The MathWorks, Inc*.*

U.S. GOVERNMENT: If Licensee is acquiring the Programs on behalf of any unit or agency of the U.S. Government, the following shall apply: (a) For units of the Department of Defense: the Government shall have only the rights specified in the license under which the commercial computer software or commercial software documentation was obtained, as set forth in subparagraph (a) of the Rights in Commercial Computer Software or Commercial Software Documentation Clause at DFARS 227.7202-3, therefore the rights set forth herein shall apply; and (b) For any other unit or agency: NOTICE: Notwithstanding any other lease or license agreement that may pertain to, or accompany the delivery of, the computer software and accompanying documentation, the rights of the Government regarding its use, reproduction, and disclosure are as set forth in Clause  $52.227-19$  (c)(2) of the FAR.

MATLAB, Simulink, Handle Graphics, and Real-Time Workshop are registered trademarks and Stateflow and Target Language Compiler are trademarks of The MathWorks, Inc.

Other product or brand names are trademarks or registered trademarks of their respective holders.

**First printing** 

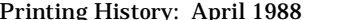

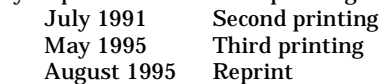

## **Contents**

## **[The System Identification Problem](#page-8-0)**

*1*

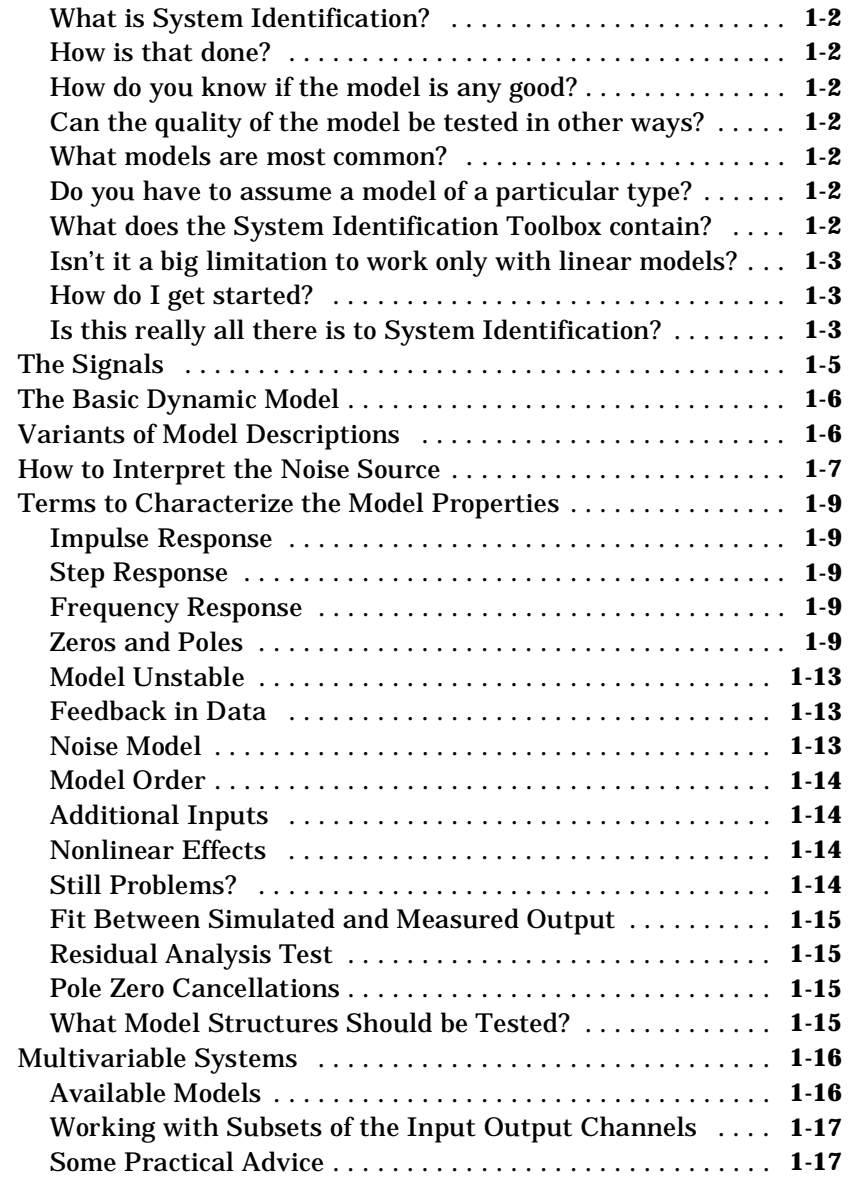

### **[The Graphical User Interface](#page-28-0)**

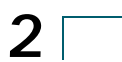

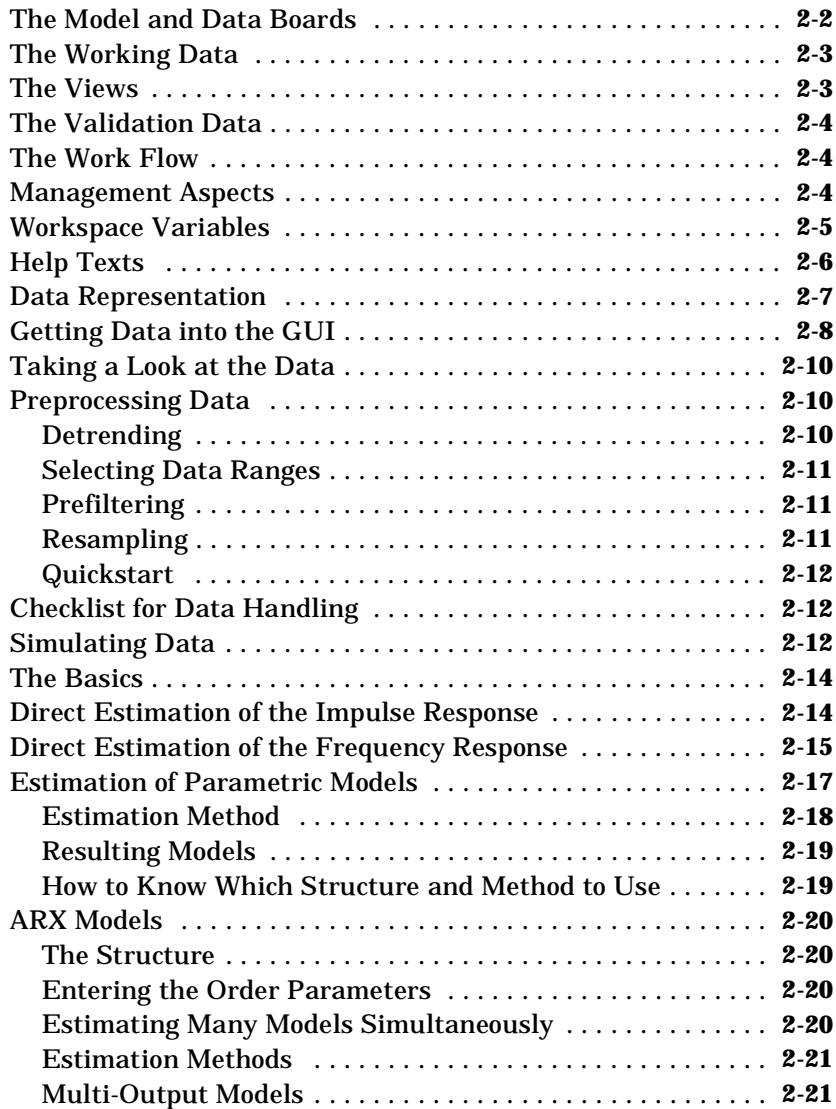

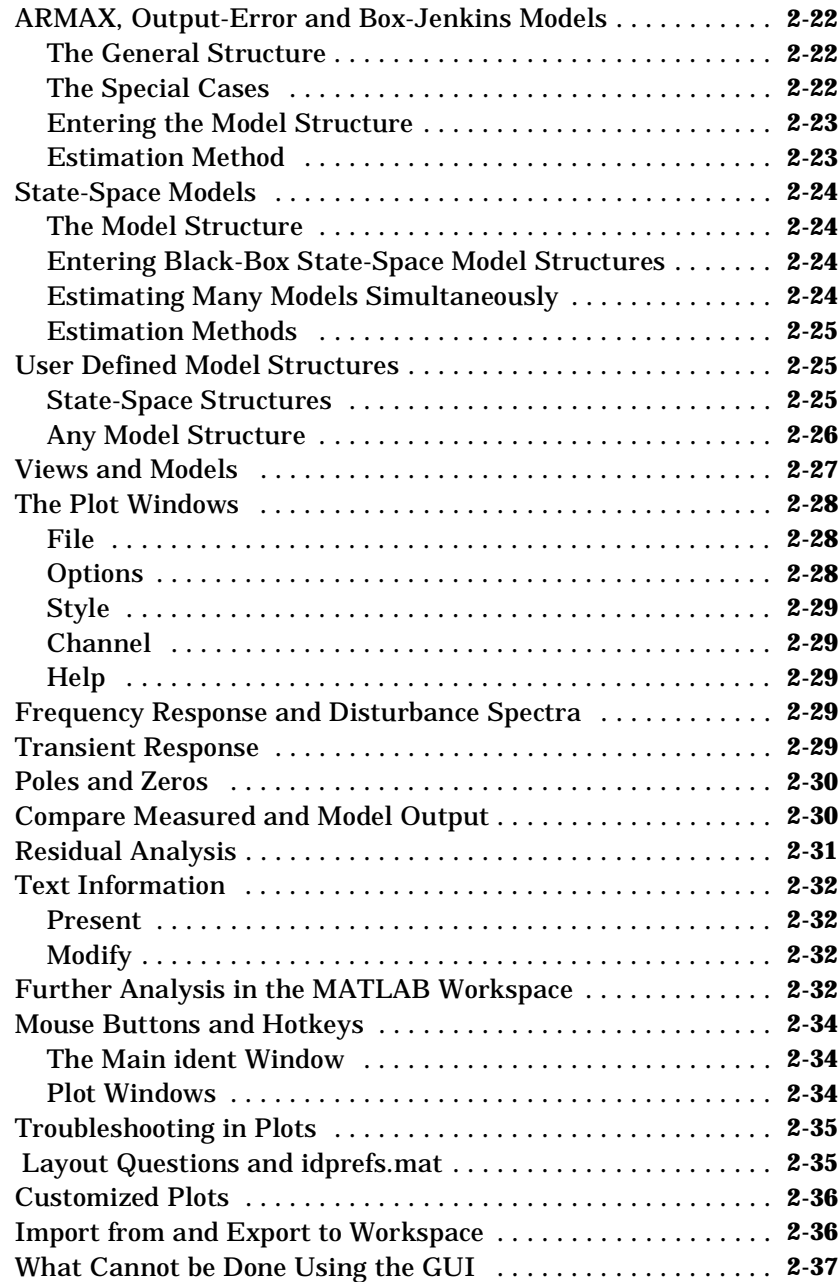

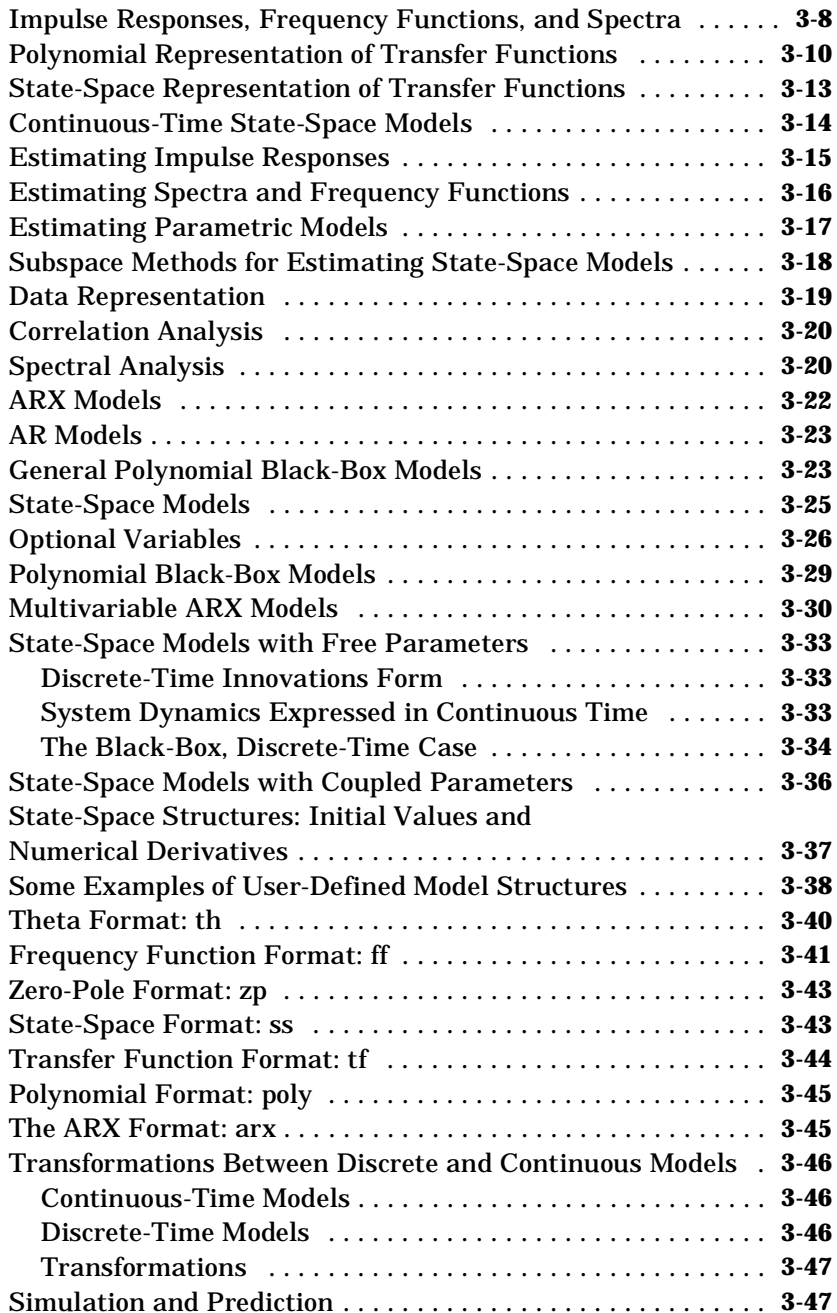

*3*

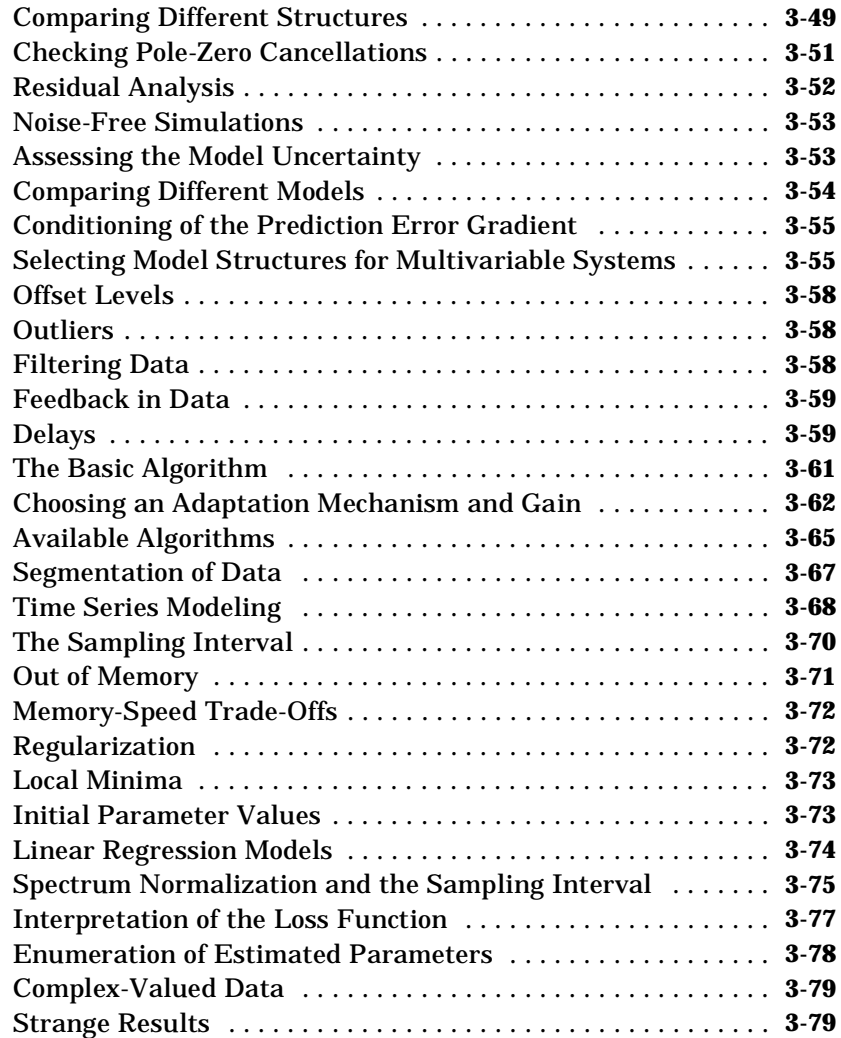

## **[Command Reference](#page-146-0)**

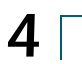

## <span id="page-8-0"></span>The System Identification Problem

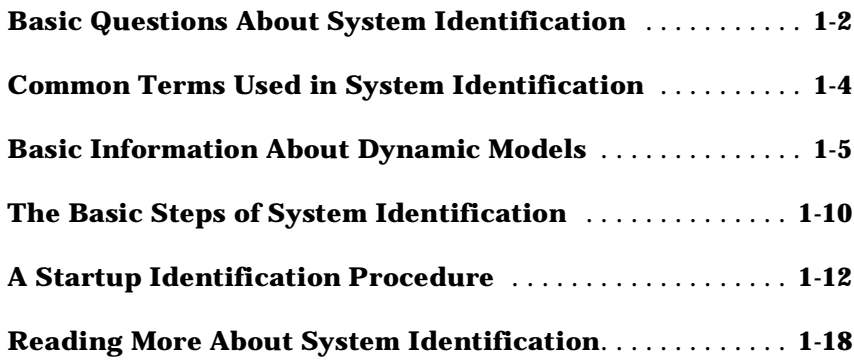

## <span id="page-9-0"></span>**1. Basic Questions About System Identification**

#### **What is System Identification?**

System Identification allows you to build mathematical models of a dynamic system based on measured data.

#### **How is that done?**

Essentially by adjusting parameters within a given model until its output coincides as well as possible with the measured output.

#### **How do you know if the model is any good?**

A good test is to take a close look at the model's output compared to the measured one on a data set that wasn't used for the fit ("Validation Data").

#### **Can the quality of the model be tested in other ways?**

It is also valuable to look at what the model couldn't reproduce in the data ("the residuals"). This should not be correlated with other available information, such as the system's input.

#### **What models are most common?**

The techniques apply to very general models. Most common models are difference equations descriptions, such as ARX and ARMAX models, as well as all types of linear state-space models.

#### **Do you have to assume a model of a particular type?**

For parametric models, you have to specify the structure. However, if you just assume that the system is linear, you can directly estimate its impulse or step response using Correlation Analysis or its frequency response using Spectral Analysis. This allows useful comparisons with other estimated models.

#### **What does the System Identification Toolbox contain?**

It contains all the common techniques to adjust parameters in all kinds of linear models. It also allows you to examine the models' properties, and to check if they are any good, as well as to preprocess and polish the measured data.

#### <span id="page-10-0"></span>**Isn't it a big limitation to work only with linear models?**

No, actually not. Most common model nonlinearities are such that the measured data should be nonlinearly transformed (like squaring a voltage input if you think that it's the power that is the stimuli). Use physical insight about the system you are modeling and try out such transformations on models that are linear in the new variables, and you will cover a lot!

#### **How do I get started?**

If you are a beginner, browse through [Chapter a](#page-28-0)nd then try out a couple of the data sets that come with the toolbox. Use the graphical user interface (GUI) and check out the built-in help functions to understand what you are doing.

#### **Is this really all there is to System Identification?**

Actually, there is a huge amount written on the subject. Experience with real data is the driving force to understand more. It is important to remember that any estimated model, no matter how good it looks on your screen, has only picked up a simple reflection of reality. Surprisingly often, however, this is sufficient for rational decision making.

## **2. Common Terms Used in System Identification**

This section defines some of the terms that are frequently used in System Identification.

- **• Estimation Data** is the data set that is used to fit a model to data. In the GUI this is the same as the **Working Data**.
- **• Validation Data** is the data set that is used for model validation purposes. This includes simulating the model for these data and computing the residuals from the model when applied to these data.
- **• Model Views** are various ways of inspecting the properties of a model. They include looking at zeros and poles, transient and frequency response, and similar things.
- **• Data Views** are various ways of inspecting properties of data sets. A most common and useful thing is just to plot the data and scrutinize it. So-called *outliers* could be detected then. These are unreliable measurements, perhaps arising from failures in the measurement equipment. The frequency contents of the data signals, in terms of periodograms or spectral estimates, is also most revealing to study.
- **• Model Sets** or **Model Structures** are families of models with adjustable parameters. **Parameter Estimation** amounts to finding the "best" values of these parameters. The System Identification problem amounts to finding both a good model structure and good numerical values of its parameters.
- **• Parametric Identification Methods** are techniques to estimate parameters in given model structures. Basically it is a matter of finding (by numerical search) those numerical values of the parameters that give the best agreement between the model's (simulated or predicted) output and the measured one.
- **• Nonparametric Identification Methods** are techniques to estimate model behavior without necessarily using a given parametrized model set. Typical nonparametric methods include **Correlation analysis**, which estimates a system's impulse response, and **Spectral analysis**, which estimates a system's frequency response.
- **• Model Validation** is the process of gaining confidence in a model. Essentially this is achieved by "twisting and turning" the model to scrutinize all aspects of it. Of particular importance is the model's ability to reproduce the behavior of the Validation Data sets. Thus it is important to inspect the properties of the residuals from the model when applied to the Validation Data.

## <span id="page-12-0"></span>**3. Basic Information About Dynamic Models**

System Identification is about building **Dynamic Models**. Some knowledge about such models is therefore necessary for successful use of the toolbox.The topic is treated in several places in the [Chapter](#page-66-0) and there is a wide range of textbooks available for introductory and in-depth studies. For basic use of the toolbox, it is sufficient to have quite superficial insights about dynamic models. This section describes such a basic level of knowledge.

#### **The Signals**

Models describe relationships between measured signals. It is convenient to distinguish between **input** signals and **output** signals. The outputs are then partly determined by the inputs. Think for example of an airplane where the inputs would be the different control surfaces, ailerons, elevators, and the like, while the outputs would be the airplane's orientation and position. In most cases, the outputs are also affected by more signals than the measured inputs. In the airplane example it would be wind gusts and turbulence effects. Such ''unmeasured inputs'' will be called **disturbance** signals or **noise**. If we denote inputs, outputs, and disturbances by **u**, **y**, and **e**, respectively, the relationship can be depicted in the following figure.

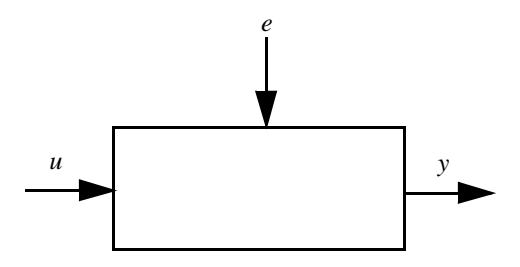

**Figure 1-1: Input Signals u, Output Signals y, and Disturbances <sup>e</sup>**

All these signals are functions of time, and the value of the input at time *t* will be denoted by *u(t)*. Often, in the identification context, only discrete-time points are considered, since the measurement equipment typically records the signals just at discrete-time instants, often equally spread in time with a **sampling interval** of *T* time units. The modeling problem is then to describe how the three signals relate to each other.

### <span id="page-13-0"></span>**The Basic Dynamic Model**

The basic relationship is the **linear difference equation**. An example of such an equation is the following one.

*y*(*t*)-1.5*y*(*t-T*)+0.7*y*(*t-*2*T*)=0.9*u*(*t*-2*T*)+0.5*u*(*t*-3*T*)*+e* (*t*) (*ARX*)

Such a relationship tells us, for example, how to compute the output *y(t)* if the input is known and the disturbance can be ignored:

*y*(*t*)=1.5*y*(*t-T*)-0.7*y*(*t-*2*T*)+0.9*u*(*t*-2*T*)+0.5*u*(*t*-3*T*)

The output at time *t* is thus computed as a linear combination of past outputs and past inputs. It follows, for example, that the output at time *t* depends on the input signal at many previous time instants. This is what the word **dynamic** refers to. The identification problem is then to use measurements of *u* and *y* to figure out

**•** The coefficients in this equation (i.e., -1.5, 0.7, etc.)

How many delayed outputs to use in the description (two in the example: *y*(*t-T*) *and y*(*t-2T*))

- **•** The **time delay** in the system is (*2T* in the example: you see from the second equation that it takes *2T* time units before a change in *u* will affect *y*) and
- **•** How many delayed inputs to use (two in the example: *u(t-2T)* and *u(t-3T)*)

#### **Variants of Model Descriptions**

The model given above is called an **ARX model**. There are a handful of variants of this model known as **Output-Error** (OE) models, **ARMAX** models, **FIR** models, and **Box-Jenkins** (BJ) models. These are described later on in the manual. At a basic level it is sufficient to think of them as variants of the ARX model allowing also a characterization of the properties of the disturbances *e*.

**General linear models** can be described symbolically by

*y=Gu+He*

which says that the measured output *y(t)* is a sum of one contribution that comes from the measured input *u(t)* and one contribution that comes from the noise *He*. The symbol *G* then denotes the dynamic properties of the system, that is, how the output is formed from the input. For linear systems it is called the transfer function from input to output. The symbol *H* refers to the noise

<span id="page-14-0"></span>properties, and is called the noise model. It describes how the disturbances at the output are formed from some standardized noise source *e(t)*.

**State-space models** are common representations of dynamical models. They describe the same type of linear difference relationship between the inputs and the outputs as in the ARX model, but they are rearranged so that only one delay is used in the expressions. To achieve this, some extra variables, the **state variables**, are introduced. They are not measured, but can be reconstructed from the measured input-output data. This is especially useful when there are several output signals, i.e., when  $y(t)$  is a vector. [Chapter](#page-66-0) gives more details about this. For basic use of the toolbox it is sufficient to know that the **order** of the state-space model relates to the number of delayed inputs and outputs used in the corresponding linear difference equation. The state-space representation looks like

*x*(*t*+1)*=Ax*(*t*)*+Bu*(*t*)*+Ke*(*t*)

*y*(*t*)*=Cx*(*t*)*+Du*(*t*)*+e*(*t*)

Here *x(t)* is the vector of state variables. The matrix *K* determines the noise properties. Notice that if  $K = 0$ , then the noise source  $e(t)$  affects only the output, and no specific model of the noise properties is built. This corresponds to *H = 1* in the general description above, and is usually referred to as an *Output-Error model*. Notice also that *D = 0* means that there is no direct influence from *u(t)* to *y(t)*. Thus the effect of the input on the output all passes via *x(t)* and will thus be delayed at least one sample. The first value of the state variable vector  $x(0)$  reflects the initial conditions for the system at the beginning of the data record. When dealing with models in state-space form, a typical option is whether to estimate *D*, *K*, and *x(0)* or to let them be zero.

#### **How to Interpret the Noise Source**

In many cases of system identification, the effects of the noise on the output are insignificant compared to those of the input. With good signal-to-noise ratios (SNR), it is less important to have an accurate noise model. Nevertheless it is important to understand the role of the noise and the noise source *e(t)*, whether it appears in the ARX model or in the general descriptions given above.

There are three aspects of the noise that should be stressed:

- **•** understanding white noise
- **•** interpreting the noise source
- **•** using the noise source when working with the model

These aspects are discussed one by one.

How can we understand white noise? From a formal point of view, the noise source *e(t)* will normally be regarded as *white noise*. This means that it is entirely unpredictable. In other words, it is impossible to guess the value of *e(t)* no matter how accurately we have measured past data up to time *t*-1.

How can we interpret the noise source? The actual noise contribution to the output, *H e(t)*, has real significance. It contains all the influences on the measured *y*, known and unknown, that are not contained in the input *u*. It explains and captures the fact that even if an experiment is repeated with the same input, the output signal will typically be somewhat different. However, the noise source *e(t)* need not have a physical significance. In the airplane example mentioned earlier, the noise effects are wind gusts and turbulence. Describing these as arising from a white noise source via a transfer function *H*, is just a convenient way of capturing their character.

How can we deal with the noise source when using the model? If the model is used just for simulation, i.e., the responses to various inputs are to be studied, then the noise model plays no immediate role. Since the noise source *e(t)* for new data will be unknown, it is taken as zero in the simulations, so as to study the effect of the input alone (a noise-free simulation). Making another simulation with *e(t)* being arbitrary white noise will reveal how reliable the result of the simulation is, but it will not give a more accurate simulation result for the actual system's response.

The need and use of the noise model can be summarized as follows:

- **•** It is, in most cases, required to obtain a better estimate for the dynamics, *G*.
- **•** It indicates how reliable noise-free simulations are.
- **•** It is required for reliable predictions and stochastic control design.

### <span id="page-16-0"></span>**Terms to Characterize the Model Properties**

The properties of an input-output relationship like the ARX model follow from the numerical values of the coefficients, and the number of delays used. This is however a fairly implicit way of talking about the model properties. Instead a number of different terms are used in practice:

#### **Impulse Response**

The impulse response of a dynamical model is the output signal that results when the input is an impulse, i.e., *u(t)* is zero for all values of *t* except *t=0*, where  $u(0)=1$ . It can be computed as in the equation following (ARX), by letting *t* be equal to 0, 1, 2, ... and taking *y(-T)=y(-2T)=*0 and *u(0)=*1.

#### **Step Response**

The step response is the output signal that results from a step input, i.e., *u(t)* is zero for negative values of *t* and equal to one for positive values of *t*. The impulse and step responses together are called the model's **transient response**.

#### **Frequency Response**

The frequency response of a linear dynamic model describes how the model reacts to sinusoidal inputs. If we let the input *u(t)* be a sinusoid of a certain frequency, then the output  $y(t)$  will also be a sinusoid of this frequency. The amplitude and the phase (relative to the input) will however be different. This frequency response is most often depicted by two plots; one that shows the amplitude change as a function of the sinusoid's frequency and one that shows the phase shift as function of frequency. This is known as a Bode plot.

#### **Zeros and Poles**

The zeros and the poles are equivalent ways of describing the coefficients of a linear difference equation like the ARX model. The poles relate to the "output-side" and the zeros relate to the "input-side" of this equation. The number of poles (zeros) is equal to number of sampling intervals between the most and least delayed output (input). In the ARX example in the beginning of this section, there are consequently two poles and one zero.

## **4. The Basic Steps of System Identification**

The System Identification problem is to estimate a model of a system based on observed input-output data. Several ways to describe a system and to estimate such descriptions exist. This section gives a brief account of the most important approaches.

The procedure to determine a model of a dynamical system from observed input-output data involves three basic ingredients:

- **•** The input-output data
- **•** A set of candidate models (the model structure)
- **•** A criterion to select a particular model in the set, based on the information in the data (the identification method)

The identification process amounts to repeatedly selecting a model structure, computing the best model in the structure, and evaluating this model's properties to see if they are satisfactory. The cycle can be itemized as follows:

- **1** Design an experiment and collect input-output data from the process to be identified.
- **2** Examine the data. Polish it so as to remove trends and outliers, select useful portions of the original data, and apply filtering to enhance important frequency ranges.
- **3** Select and define a model structure (a set of candidate system descriptions) within which a model is to be found.
- **4** Compute the best model in the model structure according to the input-output data and a given criterion of fit.
- **5** Examine the obtained model's properties
- **6** If the model is good enough, then stop; otherwise go back to Step 3 to try another model set. Possibly also try other estimation methods (Step 4) or work further on the input-output data (Steps 1 and 2).

The System Identification Toolbox offers several functions for each of these steps.

For Step 2 there are routines to plot data, filter data, and remove trends in data.

For Step 3 the System Identification Toolbox offers a variety of nonparametric models, as well as all the most common black-box input-output and state-space structures, and also general tailor-made linear state-space models in discrete and continuous time.

For Step 4 general prediction error (maximum likelihood) methods as well as instrumental variable methods and sub-space methods are offered for parametric models, while basic correlation and spectral analysis methods are used for nonparametric model structures.

To examine models in Step 5, many functions allow the computation and presentation of frequency functions and poles and zeros, as well as simulation and prediction using the model. Functions are also included for transformations between continuous-time and discrete-time model descriptions and to formats that are used in other MATLAB toolboxes, like the Control System Toolbox and the Signal Processing Toolbox.

## **5. A Startup Identification Procedure**

There are no standard and secure routes to good models in System Identification. Given the number of possibilities, it is easy to get confused about what to do, what model structures to test, and so on. This section describes one route that often works well, but there are no guarantees. The steps refer to functions within the GUI, but you ca6n also go through them in command mode. See [Chapter](#page-146-0) for the basic commands.

#### **Step 1 Looking at the Data**

Plot the data. Look at them carefully. Try to see the dynamics with your own eyes. Can you see the effects in the outputs of the changes in the input? Can you see nonlinear effects, like different responses at different levels, or different responses to a step up and a step down? Are there portions of the data that appear to be "messy" or carry no information. Use this insight to select portions of the data for estimation and validation purposes.

Do physical levels play a role in your model? If not, detrend the data by removing their mean values. The models will then describe how changes in the input give changes in output, but not explain the actual levels of the signals. This is the normal situation.

The default situation, with good data, is that you detrend by removing means, and then select the first half or so of the data record for estimation purposes, and use the remaining data for validation. This is what happens when you apply **Quickstart** under the pop-up menu **Preprocess** in the main **ident** window.

#### **Step 2 Getting a Feel for the Difficulties**

Apply **Quickstart** under pop-up menu **Estimate** in the main **ident** window. This will compute and display the spectral analysis estimate and the correlation analysis estimate, as well as a fourth order ARX model with a delay <span id="page-20-0"></span>estimated from the correlation analysis and a default order state-space model computed by n4sid. This gives three plots. Look at the agreement between the

- **•** Spectral Analysis estimate and the ARX and state-space models' frequency functions
- **•** Correlation Analysis estimate and the ARX and state-space models' transient responses
- **•** Measured Validation Data output and the ARX and state-space models' simulated outputs

If these agreements are reasonable, the problem is not so difficult, and a relatively simple linear model will do a good job. Some fine tuning of model orders, and noise models have to be made and you can proceed to [Step 4](#page-22-0). Otherwise go to Step 3.

#### **Step 3 Examining the Difficulties**

There may be several reasons why the comparisons in Step 2 did not look good. This section discusses the most common ones, and how they can be handled:

#### **Model Unstable**

The ARX or state-space model may turn out to be unstable, but could still be useful for control purposes. Change to a 5- or 10-step ahead prediction instead of simulation in the **Model Output View**.

#### **Feedback in Data**

If there is feedback from the output to the input, due to some regulator, then the spectral and correlations analysis estimates are not reliable. Discrepancies between these estimates and the ARX and state-space models can therefore be disregarded in this case. In the **Model Residuals View** of the parametric models, feedback in data can also be visible as correlation between residuals and input for negative lags.

#### **Noise Model**

If the state-space model is clearly better than the ARX model at reproducing the measured output, this is an indication that the disturbances have a substantial influence, and it will be necessary to model them carefully.

#### <span id="page-21-0"></span>**Model Order**

If a fourth order model does not give a good **Model Output** plot, try eighth order. If the fit clearly improves, it follows that higher order models will be required, but that linear models could be sufficient.

#### **Additional Inputs**

If the **Model Output** fit has not significantly improved by the tests so far, think over the physics of the application. Are there more signals that have been, or could be, measured that might influence the output? If so, include these among the inputs and try again a fourth order ARX model from all the inputs. (Note that the inputs need not at all be control signals, anything measurable, including disturbances, should be treated as inputs).

#### **Nonlinear Effects**

If the fit between measured and model output is still bad, consider the physics of the application. Are there nonlinear effects in the system? In that case, form the nonlinearities from the measured data. This could be as simple as forming the product of voltage and current measurements, if you realize that it is the electrical power that is the driving stimulus in, say, a heating process, and temperature is the output. This is of course application dependent. It does not take very much work, however, to form a number of additional inputs by reasonable nonlinear transformations of the measured ones, and just test if inclusion of them improves the fit.

#### **Still Problems?**

If none of these tests leads to a model that is able to reproduce the Validation Data reasonably well, the conclusion might be that a sufficiently good model cannot be produced from the data. There may be many reasons for this. The most important one is that the data simply do not contain sufficient information, e.g., due to bad signal to noise ratios, large and nonstationary disturbances, varying system properties, etc. The reason may also be that the system has some quite complicated nonlinearities, which cannot be realized on physical grounds. In such cases, nonlinear, black box models could be a solution. Among the most used models of this character are the Artificial Neural Networks (ANN).

Otherwise, use the insights of which inputs to use and which model orders to expect and proceed to [Step 4](#page-22-0).

#### <span id="page-22-0"></span>**Step 4 Fine Tuning Orders and Noise Structures**

For real data there is no such thing as a "correct model structure." However, different structures can give quite different model quality. The only way to find this out is to try out a number of different structures and compare the properties of the obtained models. There are a few things to look for in these comparisons:

#### **Fit Between Simulated and Measured Output**

Keep the **Model Output View** open and look at the fit between the model's simulated output and the measured one for the Validation Data. Formally, you could pick that model, for which this number is the lowest. In practice, it is better to be more pragmatic, and also take into account the model complexity, and whether the important features of the output response are captured.

#### **Residual Analysis Test**

You should require of a good model, that the cross correlation function between residuals and input does not go significantly outside the confidence region. A clear peak at lag *k* shows that the effect from input *u(t-k)* on *y(t)* is not properly described. A rule of thumb is that a slowly varying cross correlation function outside the confidence region is an indication of too few poles, while sharper peaks indicate too few zeros or wrong delays.

#### **Pole Zero Cancellations**

If the pole-zero plot (including confidence intervals) indicates pole-zero cancellations in the dynamics, this suggests that lower order models can be used. In particular, if it turns out that the orders of ARX models have to be increased to get a good fit, but that pole-zero cancellations are indicated, then the extra poles are just introduced to describe the noise. Then try ARMAX, OE, or BJ model structures with an A or F polynomial of an order equal to that of the number of noncanceled poles.

#### **What Model Structures Should be Tested?**

Well, you can spend any amount of time to check out a very large number of structures. It often takes just a few seconds to compute and evaluate a model in a certain structure, so that you should have a generous attitude to the testing. However, experience shows that when the basic properties of the system's behavior have been picked up, it is not much use to fine tune orders in absurdum just to press the fit by fractions of percents.

<span id="page-23-0"></span>**Many ARX models**: There is a very cheap way of testing many ARX structures simultaneously. Enter in the **Orders** text field many combinations of orders, using the colon (":") notation. When you select **Estimate**, models for all combinations (easily several hundreds) are computed and their (prediction error) fit to Validation Data is shown in a special plot. By clicking in this plot the best models with any chosen number of parameters will be inserted into the Model Board, and evaluated as desired.

**Many State-space models**: A similar feature is also available for black-box state-space models, estimated using n4sid. When a good order has been found, try the PEM estimation method, which often improves on the accuracy.

**ARMAX, OE**, **and BJ models**: Once you have a feel for suitable delays and dynamics orders, if is often useful to try out ARMAX, OE, and/or BJ with these orders and test some different orders for the noise transfer functions (C and D). Especially for poorly damped systems, the OE structure is suitable.

There is a quite extensive literature on order and structure selection, and anyone who would like to know more should consult the references.

## **Multivariable Systems**

Systems with many input signals and/or many output signals are called *multivariable*. Such systems are often more challenging to model. In particular systems with several outputs could be difficult. A basic reason for the difficulties is that the couplings between several inputs and outputs lead to more complex models. The structures involved are richer and more parameters will be required to obtain a good fit.

#### **Available Models**

The System Identification Toolbox as well as the GUI handles general, linear multivariable models. All earlier mentioned models are supported in the single output, multiple input case. For multiple outputs ARX models and state-space models are covered. Multi-output ARMAX and OE models are covered via state-space representations: ARMAX corresponds to estimating the K-matrix, while OE corresponds to fixing K to zero. (These are pop-up options in the GUI model order editor.)

Generally speaking, it is preferable to work with state-space models in the multivariable case, since the model structure complexity is easier to deal with. It is essentially just a matter of choosing the model order.

#### <span id="page-24-0"></span>**Working with Subsets of the Input Output Channels**

In the process of identifying good models of a system, it is often useful to select subsets of the input and output channels. Partial models of the system's behavior will then be constructed. It might not, for example, be clear if all measured inputs have a significant influence on the outputs. That is most easily tested by removing an input channel from the data, building a model for how the output(s) depends on the remaining input channels, and checking if there is a significant deterioration in the model output's fit to the measured one. See also the discussion under [Step 3](#page-20-0) above.

Generally speaking, the fit gets better when more inputs are included and worse when more outputs are included. To understand the latter fact, you should realize that a model that has to explain the behavior of several outputs has a tougher job than one that just must account for a single output. If you have difficulties obtaining good models for a multi-output system, it might be wise to model one output at a time, to find out which are the difficult ones to handle.

Models that are just to be used for simulations could very well be built up from single-output models, for one output at a time. However, models for prediction and control will be able to produce better results if constructed for all outputs simultaneously. This follows from the fact that knowing the set of all previous output channels gives a better basis for prediction, than just knowing the past outputs in one channel.

#### **Some Practical Advice**

The GUI is particularly suited for dealing with multivariable systems since it will do useful bookkeeping for you, handling different channels. You could follow the steps of this agenda:

- **•** Import data and create a data set with all input and output channels of interest. Do the necessary preprocessing of this set in terms of detrending, prefiltering, etc., and then select a Validation Data set with all channels.
- **•** Then select a Working Data set with all channels, and estimate state-space models of different orders using n4sid for these data. Examine the resulting model primarily using the **Model Output** view.
- **•** If it is difficult to get a good fit in all output channels or you would like to investigate how important the different input channels are, construct new data sets using subsets of the original input/output channels. Use the pop-up menu **Preprocess > Select Channels** for this. Don't change the Validation

Data. The GUI will keep track of the input and output channel numbers. It will "do the right thing" when evaluating the channel-restricted models using the Validation Data. It might also be appropriate to see if improvements in the fit are obtained for various model types, built for one output at a time.

**•** If you decide for a multi-output model, it is often easiest to use state-space models. Use n4sid as a primary tool and try out pem when a good order has been found. Note that n4sid does not provide confidence intervals for the model views.

## <span id="page-26-0"></span>**Reading More About System Identification**

There is substantial literature on System Identification. The following textbook deals with identification methods from a similar perspective as this toolbox, and also describes methods for physical modeling.

**•** Ljung L. and T. Glad. *Modeling of Dynamic Systems,* Prentice Hall, Englewood Cliffs, N.J. 1994.

For more details about the algorithms and theories of identification:

- **•** Ljung L.. *System Identification Theory for the User*, Prentice Hall, Englewood Cliffs, N.J. 1987.
- **•** Söderström T. and P. Stoica. *System Identification*, Prentice Hall International, London. 1989.

For more about system and signals:

**•** Oppenheim J. and A.S. Willsky. *Signals and Systems,* Prentice Hall, Englewood Cliffs, N.J. 1985.

The following textbook deals with the underlying numerical techniques for parameter estimation.

**•** Dennis, J.E. Jr. and R.B. Schnabel. *Numerical Methods for Unconstrained Optimization and Nonlinear Equations*, Prentice Hall, Englewood Cliffs, N.J. 1983.

## <span id="page-28-0"></span>The Graphical User **Interface**

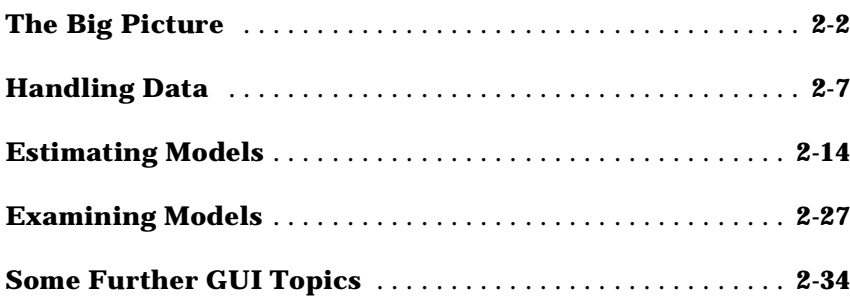

## <span id="page-29-0"></span>**1. The Big Picture**

The System Identification Toolbox provides a graphical user interface (GUI) . The GUI covers most of the toolbox's functions and gives easy access to all variables that are created during a session. It is started by typing

ident

in the MATLAB command window.

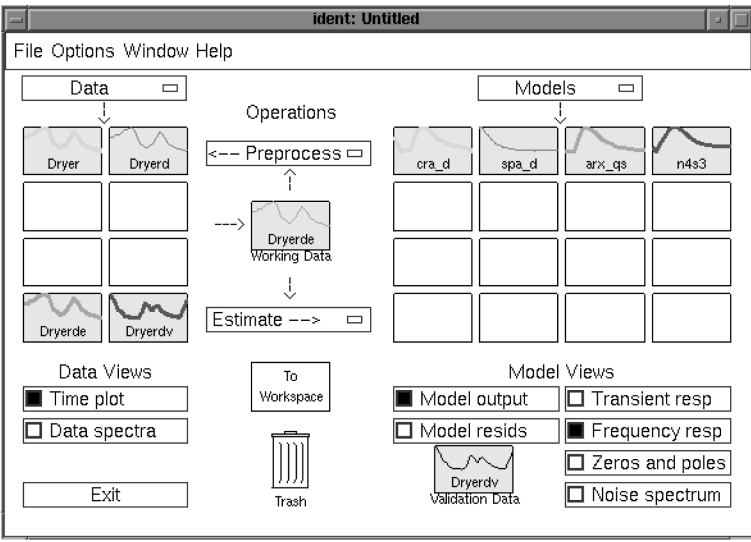

**Figure 2-1: The Main ident Information Window**

## **The Model and Data Boards**

System Identification is about data and models and creating models from data. The main information and communication window **ident**, is therefore dominated by two tables:

- **•** A table over available data sets, each represented by an icon.
- **•** A table over created models, each represented by an icon.

<span id="page-30-0"></span>These tables will be referred to as the "Model Board" and the "Data Board" in this chapter. You enter data sets into the Data Board by

- **•** Opening earlier saved sessions.
- **•** Importing them from the MATLAB workspace.
- **•** Creating them by detrending, filtering, selecting subsets, etc., of another data set in the Data Board.

Imports are handled under the pop-up menu **Data** while creation of new data sets is handled under the pop-up menu **Preprocess**. ["Handling Data" on page](#page-34-0)  [2-7](#page-34-0) deals with this in more detail.

The models are entered into the summary board by

- **•** Opening earlier saved sessions.
- **•** Importing them from the MATLAB workspace.
- **•** Estimating them from data.

Imports are handled under the pop-up menu **Models**, while all the different estimation schemes are reached under the pop-up menu **Estimate**. More about this in ["Estimating Models" on page 2-14.](#page-41-0)

The Data and Model Boards can be rearranged by dragging and dropping. More boards open automatically when necessary or when asked for (under menu **Options**).

#### **The Working Data**

All data sets and models are created from the Working Data set. This is the data that is given in the center of the **ident** window. To change the Working Data set drag and drop any data set from the Data Board on the Working Data icon.

#### **The Views**

Below the Data and Model Boards are buttons for different views. These control what aspects of the data sets and models you would like to examine, and are described in more detail in ["Handling Data" on page 2-7](#page-34-0) and in ["Examining](#page-54-0)  [Models" on page 2-27.](#page-54-0) To select a data set or a model, so that its properties are displayed, click on its icon. A selected object is marked by a thicker line in the icon. To deselect, click again. An arbitrary number of data/model objects can be examined simultaneously. To have more information about an object, double-click on its icon.

## <span id="page-31-0"></span>**The Validation Data**

The two model views **Model Output** and **Model Residuals** illustrate model properties when applied to the Validation Data set. This is the set marked in the box below these two views. To change the Validation Data, drag and drop any data set from the Data Board on the Validation Data icon.

It is good and common practice in identification to evaluate an estimated model's properties using a "fresh" data set, that is, one that was not used for the estimation. It is thus good advice to let the Validation Data be different from the Working Data, but they should of course be compatible with these.

## **The Work Flow**

You start by importing data (under pop-up menu **Data**); you examine the data set using the **Data Views.** You probably remove the means from the data and select subsets of data for estimation and validation purposes using the items in the pop-up menu **Preprocess**. You then continue to estimate models, using the possibilities under the pop-up menu **Estimate**, perhaps first doing a quickstart. You examine the obtained models with respect to your favorite aspects using the different **Model Views**. The basic idea is that any checked view shows the properties of all selected models at any time. This function is "live" so models and views can be checked in and out at will in an online fashion. You select/deselect a model by clicking on its icon.

Inspired by the information you gain from the plots, you continue to try out different model structures (model orders) until you find a model you are satisfied with.

## **Management Aspects**

**Diary:** It is easy to forget what you have been doing. By double-clicking on a data/model icon, a complete diary will be given of how this object was created, along with other key information. At this point you can also add comments and change the name of the object and its color.

**Layout:** To have a good overview of the created models and data sets, it is good practice to try rearranging the icons by dragging and dropping. In this way models corresponding to a particular data set can be grouped together, etc. You can also open new boards (**Options** menu **Extra model/data boards**) to further rearrange the icons. These can be dragged across the screen between different windows. The extra boards are also equipped with notepads for your comments.

<span id="page-32-0"></span>**Sessions:** The Model and Data Boards with all models and data sets together with their diaries can be saved (under menu item **File**) at any point, and reloaded later. This is the counterpart of save/load workspace in the command-driven MATLAB. The four most recent sessions are listed under **File** for immediate open.

**Cleanliness:** The boards will hold an arbitrary number of models and data sets (by creating clones of the board when necessary). It is however advisable to clear (delete) models and data sets that no longer are of interest. Do that by dragging the object to the **Trash Can**. (Double-clicking on the trash can will open it up, and its contents can be retrieved.)

**Window Culture:** Dialog and plot windows are best managed by the GUI's close function (submenu item under **File** menu, or select **Close**, or check/ uncheck the corresponding View box). They may also be"quitted" by the specific window system's quit/close function. This does no harm, but "quit" will not be properly acknowledged by the GUI, and the window will have to be re-created next time it is to be used.

It is generally not suitable to iconify the windows – the GUI's handling and window management system is usually a better alternative.

## **Workspace Variables**

The models and data sets created within the GUI are normally not available in the MATLAB workspace. Indeed, the workspace is not at all littered with variables during the sessions with the GUI. The variables can however be exported at any time to the workspace, by dragging and dropping the object icon on the **To Workspace** box. They will then carry the name in the workspace that marked the object icon at the time of export. You can work with the variables in the workspace, using any MATLAB commands, and then perhaps import modified versions back into the GUI. Note that models have a specific internal structure and should be dealt with using the MATLAB commands present, th2ff, th2ss, etc. See ["Model Conversions" on page 4-5](#page-150-0) [of](#page-146-0)  [the "Command Reference"](#page-146-0) chapter.

The GUI's names of data sets and models are suggested by default procedures. Normally, you can enter any other name of your choice at the time of creation of the variable. Names can be changed (after double-clicking on the icon) at any time. Unlike the workspace situation, two GUI objects can carry the same name (i.e., the same string in their icons).

<span id="page-33-0"></span>The GUI produces a handful of global workspace variables for management purposes. They all start with the prefix XID.

**NOTE:** Do not clear all or clear global during a GUI session! This would mean that you lose control over the objects that you have created. The same disaster occurs if you do clg or quit the main **ident** window. It is however safe to clear (without adding all or global) the workspace at any time.

## **Help Texts**

The GUI contains some 100 help texts that are accessible in a nested fashion, when required. The main **ident** window contains general help topics under the **Help** menu. This is also the case for the various plot windows. In addition, every dialog box has a **Help** push button for current help and advice.

## <span id="page-34-0"></span>**2. Handling Data**

### **Data Representation**

In the System Identification Toolbox (SITB), signals and observed data are represented as column vectors, e.g.,

$$
u = \begin{bmatrix} u(1) \\ u(2) \\ \dots \\ u(N) \end{bmatrix}
$$

The entry in row number *k*, i.e., *u(k*), will then be the signal's value at sampling instant number *k*. It is generally assumed in the toolbox that data are sampled at equidistant sampling times, and the sampling interval *T* is supplied as a specific argument.

We generally denote the input to a system by the letter *u* and the output by *y*. If the system has several input channels, the input data is represented by a matrix, where the columns are the input signals in the different channels:

$$
u = \begin{bmatrix} u1 & u2 & \dots & u m \end{bmatrix}
$$

The same holds for systems with several output channels.

The observed input-output data record is represented in the SITB by a matrix, where the first column(s) is the output, followed by the input column(s):

 $z = [y u];$ 

When you work with the GUI, you only need to think of these representation issues when you insert the data set into the summary board. The GUI will then handle the data representation automatically.

## <span id="page-35-0"></span>**Getting Data into the GUI**

The information about a data set that should be supplied to the GUI is as follows:

- **1** The input and output signals
- **2** The name you give to the data set
- **3** The starting time
- **4** The sampling interval
- **5** Data notes

**NOTE:** Items 3 and 4 are used only to ensure correct time and frequency scales when you plot data and model characteristics.

These are notes for your own information and bookkeeping that will follow the data and all models created from them.
As you select the pop-up menu **Data** and choose the item **Import...**, a dialog box will open, where you can enter the information items 1 - 5, just listed. This box has six fields for you to fill in:

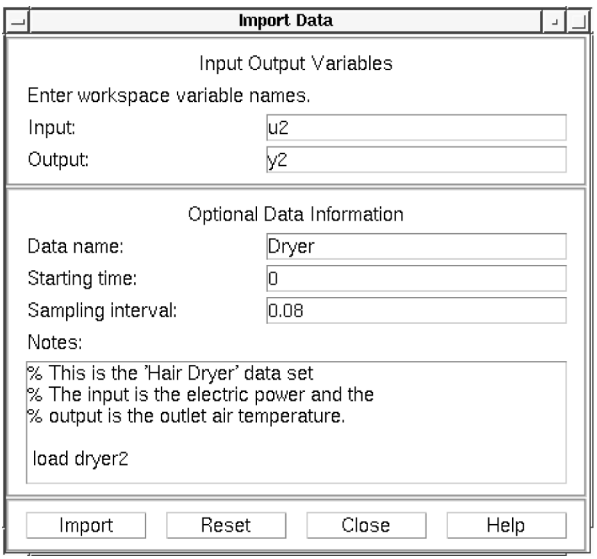

**Figure 2-2: The Dialog for Importing Data into the GUI**

**Input** and **Output**: Enter the variable names of the input and output respectively. These should be variables in your MATLAB workspace, so you may have to load some disk files first.

Actually, you can enter any MATLAB expressions in these fields, and they will be evaluated to compute the input and the output before inserting the data into the GUI.

**Data name**: Enter the name of the data set to be used by the GUI. This name can be changed later on.

**Starting time and Sampling interval**: Fill these out for correct time and frequency scales in the plots.

Note that you can enter any text you want to accompany the data for bookkeeping purposes.

Finally, select **Import** to insert the data into the GUI. When no more data sets are to be inserted, select **Close** to close the dialog box. **Reset** will empty all the fields of the box.

# **Taking a Look at the Data**

The first thing to do after having inserted the data set into the Data Board is to examine it. By checking the **Data View** item **Plot Data**, a plot of the input and output signals will be shown for the data sets that are selected. You select/ deselect the data sets by clicking on them. For multivariable data, the different combinations of input and output signals are chosen under menu item **Channel** in the plot window. Using the zoom function (drawing rectangles with the left mouse button down) different portions of the data can be examined in more detail.

To examine the frequency contents of the data, check the **Data View** item **Data Spectra**. The function is analogous to **Plot Data**, but the signals' spectra are shown instead. By default the periodograms of the data are shown, i.e., the absolute square of the Fourier transforms of the data. The plot can be changed to any chosen frequency range and a number of different ways of estimating spectra, by the **Options** menu item in the spectra window.

The purpose of examining the data in these ways is to find out if there are portions of the data that are not suitable for identification, if the information contents of the data is suitable in the interesting frequency regions, and if the data have to be preprocessed in some way, before using them for estimation.

# **Preprocessing Data**

#### **Detrending**

Detrending the data involves removing the mean values or linear trends from the signals (the means and the linear trends are then computed and removed from each signal individually). This function is accessed under the pop-up menu **Preprocess**, by selecting item **Remove Means** or **Remove Trends**. More advanced detrending, such as removing piecewise linear trends or seasonal variations cannot be accessed within the GUI. It is generally recommended that you always remove at least the mean values of the data before the estimation phase, unless physical insight involving actual signal levels is built into the models.

#### **Selecting Data Ranges**

It is often the case that the whole data record is not suitable for identification, due to various undesired features (missing or "bad" data, outbursts of disturbances, level changes etc.), so that only portions of the data can be used. In any case, it is advisable to select one portion of the measured data for estimation purposes and another portion for validation purposes. The pop-up menu item **Preprocess > Select Range...** opens a dialog box, which facilitates the selection of different data portions, by typing in the ranges, or marking them by drawing rectangles with the mouse button down.

For multivariable data it is often advantageous to start by working with just some of the input and output signals. The menu item **Preprocess > Select Channels...** allows you to select subsets of the inputs and outputs. This is done in such a way that the input/output numbering remains consistent when you evaluate data and model properties, for models covering different subsets of the data.

#### **Prefiltering**

By filtering the input and output signals through a linear filter (the same filter for all signals) you can focus the model's fit to the system to specific frequency ranges. This is done by selecting the pop-up menu item **Preprocess > Filter...** in the main window. The dialog is quite analogous to that of selecting data ranges in the time domain. You mark with a rectangle in the spectral plots the intended passband or stop band of the filter, you select a button to check if the filtering has the desired effect, and then you insert the filtered data into the GUI's Data Board.

Prefiltering is a good way of removing high frequency noise in the data, and also a good alternative to detrending (by cutting out low frequencies from the pass band). Depending on the intended model use, you can also make sure that the model concentrates on the important frequency ranges. For a model that will be used for control design, for example, the frequency band around the intended closed-loop bandwidth is of special importance.

#### **Resampling**

If the data turn out to be sampled too fast, they can be decimated, i.e., every k-th value is picked, after proper prefiltering (antialias filtering). This is obtained from menu item **Preprocess > Resample**.

You can also resample at a faster sampling rate by interpolation, using the same command, and giving a resampling factor less than one.

#### **Quickstart**

The pop-up menu item **Preprocess > Quickstart** performs the following sequence of actions: It opens the Time plot Data view, removes the means from the signals, and it splits these detrended data into two halves. The first one is made Working Data and the second one becomes Validation Data. All the three created data sets are inserted into the Data Board.

## **Checklist for Data Handling**

- **•** Insert data into the GUI's Data Board.
- **•** Plot the data and examine it carefully.
- **•** Typically detrend the data by removing mean values.
- **•** Possibly prefilter the data to enhance and suppress various frequency bands.
- **•** Select portions of the data for Estimation and for Validation. Drag and drop these data sets to the corresponding boxes in the GUI.

# **Simulating Data**

The GUI is intended primarily for working with real data sets, and does not itself provide functions for simulating synthetic data. That has to be done in command mode, and you can use your favorite procedure in SIMULINK, the Signal Processing Toolbox, or any other toolbox for simulation and then insert the simulated data into the GUI as described above.

The System Identification Toolbox also has several commands for simulation. You should check idinput, idsim, poly2th, modstruc, and ms2th in Chapter 4, ["Command Reference,"](#page-146-0) for details. The following example shows how the ARMAX model

```
y (t)-1.5y(t-1)+0.7y(t-2)=u(t-1)+0.5u(t-2)+e (t)-e(t-1)+0.2e (t-2)
```
is simulated with a binary random input u:

```
model 1 = poly2th([1 -1.5 0.7], [0 1 0.5], [1 -1 0.2]);
u = i \text{ di nput} (400, 'rbs', [0 \ 0.3]);e = \text{randn}(400, 1);
y = i \, \text{dsi} \, \text{m}([u \, e], \, \text{model} \, 1);
```
The input, u, and the output, y, can now be imported into the Graphical User Interface as data, and the various estimation routines can be applied to them. By also importing the simulation model, model1, into the GUI, its properties can be compared to those of the different estimated models.

To simulate a continuous-time state-space model:

 $\dot{x} = Ax + Bu + Ke$ 

*y=Cx+e*

with the same input, and a sampling interval of 0.1 seconds, do the following in the System Identification Toolbox:

```
A=[-1 \ 1; -0.5 \ 0]; B=[1; \ 0.5]; C=[1 \ 0]; D=0; K=[0.5; 0.5];model 2=ms2th(modstruc(A, B, C, D, K), 'c');
model 2=sett(model 2, 0.1);
y=idsim([u e],model2);
```
# **3. Estimating Models**

## **The Basics**

Estimating models from data is the central activity in the System Identification Toolbox. It is also the one that offers the most variety of possibilities and thus is the most demanding one for the user.

All estimation routines are accessed from the pop-up menu **Estimate** in the **ident** window. The models are always estimated using the data set that is currently in the **Working Data** box.

One can distinguish between two different types of estimation methods:

- **•** Direct estimation of the Impulse or the Frequency Response of the system. These methods are often also called nonparametric estimation methods, and do not impose any structure assumptions about the system, other than that it is linear.
- **•** Parametric methods. A specific model structure is assumed, and the parameters in this structure are estimated using data. This opens up a large variety of possibilities, corresponding to different ways of describing the system. Dominating ways are state-space and several variants of difference equation descriptions.

# **Direct Estimation of the Impulse Response**

A linear system can be described by the impulse response  $g<sub>b</sub>$ , with the property that

$$
y(t) = \sum_{k=1}^{\infty} g_k u(t-k)
$$

The name derives from the fact that if the input *u(t)* is an impulse, i.e., *u(t)=*1 when *t*=0 and 0 when *t*>0 then the output *y(t)* will be *y(t)*= $g_t$ . For a multivariable system, the impulse response  $g_k$  will be a p by m matrix, where p is the number of outputs and m is the number of inputs. Its i-j element thus described the behavior of the i-th output after an impulse in the j-th input.

By choosing menu item **Estimate > Correlation Model** and then selecting **Estimate** in the dialog window that opens, impulse response coefficients are estimated directly from the input/output data using so called *correlation* 

*analysis*. The actual method is described under the command cra in the *Command Reference* chapter. An option that determines the order of a prewhitening filter can also be set in the dialog window. It is not very sensitive in most cases, and the default choice is often good enough. To obtain the default choice without opening the dialog window, you can also just type the letter c in the **ident** window. This is the "hotkey" for correlation analysis.

The resulting impulse response estimate is placed in the Model Board, under the default name cra\_d. (The name can be changed by double-clicking on the model icon and then typing in the desired name in the dialog box that opens.)

The best way to examine the result is to select the **Model View Transient Response**. This gives a graph of the estimated response. This view offers a choice between displaying the Impulse or the Step response. For a multivariable system, the different channels, i.e., the responses from a certain input to a certain output, are selected under menu item **Channel**.

The number of lags for which the impulse response is estimated, i.e., the length of the estimated response, is determined as one of the options in the Transient Response View.

## **Direct Estimation of the Frequency Response**

The frequency response of a linear system is the Fourier transform of its impulse response. This description of the system gives considerable engineering insight into its properties. The relation between input and output is often written

*y*(*t*)*=G*(*z*)*u*(*t*)*+v*(*t*)

where *G* is the transfer function and *v* is the additive disturbance. The function

 $G(e^{i\omega T})$ 

as a function of (angular) frequency  $\omega$  is then the frequency response or frequency function. *T* is the sampling interval. If you need more details on the different interpretations of the frequency response, consult [See "The System](#page-73-0)  [Identification Problem" on page 3-8.](#page-73-0) in the *Tutorial* or any textbook on linear systems.

The system's frequency response is directly estimated using *Spectral Analysis* by the menu item **Estimate > Spectral Model**, and then selecting the **Estimate** button in the dialog box that opens. The result is placed on the Model

Board under the default name spa\_d. The best way to examine it is to plot it using the **Model View Frequency Response**. This view offers a number of different options on how to graph the curves. The frequencies for which to estimate the response can also be selected as an option under the **Options**  menu in this **View** window.

The Spectral Analysis command also estimates the spectrum of the additive disturbance  $v(t)$  in the system description. This estimated disturbance spectrum is examined under the **Model View** item **Noise Spectrum**.

The Spectral Analysis estimate is stored in the SITB's freqfunc format. If you need to further work with the estimates, you can export the model to the MATLAB workspace and retrieve the responses by the command getff. See freqfunc and getff in [Chapter 4, "Command Reference,"](#page-146-0) for more information. (A model is exported by dragging and dropping it over the **To Workspace** icon.)

Two options that affect the spectral analysis estimate can be set in the dialog box. The most important choice is a number, M, (the size of the lag window) that affects the frequency resolution of the estimates. Essentially, the frequency resolution is about  $2\pi /M$  radians/(sampling interval). The choice of M is a trade-off between frequency resolution and variance (fluctuations). A large value of M gives good resolution but fluctuating and less reliable estimates. The default choice of M is good for systems that do not have very sharp resonances and may have to be adjusted for more resonant systems.

The options also offer a choice between the Blackman-Tukey windowing method spa (which is default) and a method based on smoothing direct Fourier transforms, etfe. etfe has an advantage for highly resonant systems, in that it is more efficient for large values of M. It however has the drawbacks that it requires linearly spaced frequency values, does not estimate the disturbance spectrum, and does not provide confidence intervals. The actual methods are described in more detail in [Chapter 4, "Command Reference,"](#page-146-0) under spa and etfe. To obtain the spectral analysis model for the current settings of the options, you can just type the hotkey s in the **ident** window.

# **Estimation of Parametric Models**

The SITB supports a wide range of model structures for linear systems. They are all accessed by the menu item **Estimate > Parametric Models...** in the **ident** window. This opens up a dialog box **Parametric Models**, which contains the basic dialog for all parametric estimation as shown on the following page

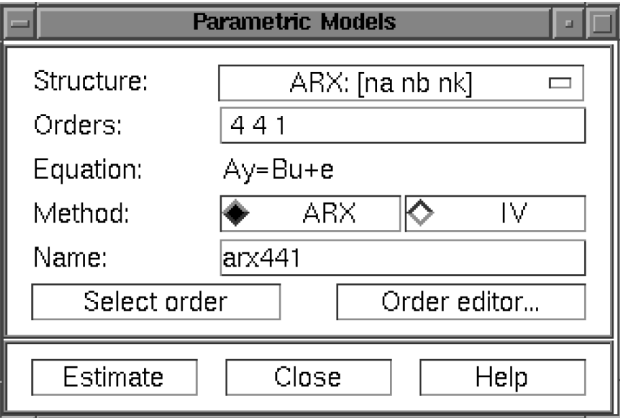

**Figure 2-3: The Dialog Box for Estimating Parametric Models**

The basic function of this box is as follows:

As you select **Estimate**, a model is estimated from the Working Data. The structure of this model is defined by the pop-up menu **Structure** together with the edit box **Orders**. It is given a name, which is written in the edit box **Name**.

The GUI will always suggest a default model name in the **Name** box, but you can change it to any string before selecting the **Estimate** button. (If you intend to export the model later, avoid spaces in the name.)

The interpretation of the model structure information (typically integers) in the **Order** box, depends on the selected **Structure** in the pop-up menu. This covers, typically, six choices:

- **•** ARX models
- **•** ARMAX model
- **•** Output-Error (OE) models
- **•** Box-Jenkins (BJ) models
- **•** State-space models
- **•** Model structure defined by Initial Model (User defined structures)

These are dealt with one by one shortly.

You can fill out the **Order** box yourself at any time, but for assistance you can select **Order Editor...** This will open up another dialog box, depending on the chosen **Structure**, in which the desired model order and structure information can be entered in a simpler fashion.

You can also enter a name of a MATLAB workspace variable in the order edit box. This variable should then have a value that is consistent with the necessary orders for the chosen structure.

**NOTE:** For the state-space structure and the ARX structure, several orders and combination of orders can be entered. Then all corresponding models will be compared and displayed in a special dialog window for you to select suitable ones. This could be a useful tool to select good model orders. This option is described in more detail later in this section. When it is available, a button **Order selection** is visible.

#### **Estimation Method**

A common and general method of estimating the parameters is the *prediction error approach*, where simply the parameters of the model are chosen so that the difference between the model's (predicted) output and the measured output is minimized. This method is available for all model structures. Except for the ARX case, the estimation involves an iterative, numerical search for the best fit.

To obtain information from and interact with this search, select **Iteration control...** This also gives access to a number of options that govern the search process. (See auxvar in the [Chapter 4, "Command Reference,".](#page-146-0))

For some model structures (the ARX model, and black-box state-space models) methods based on correlation are also available: Instrumental Variable (IV) and Sub-space (N4SID) methods. The choice between methods is made in the **Parametric Models** dialog box.

#### **Resulting Models**

The estimated model is inserted into the GUI's Model Board. You can then examine its various properties and compare them with other models' properties using the **Model View** plots. More about that in ["Examining Models" on page](#page-54-0)  [2-27.](#page-54-0)

To take a look at the model itself, double-click on the model's icon (middle/right mouse button or alt- double-click). The **Data/Model Info** window that then opens gives you information about how the model was estimated. You can then also select **Present** button, which will list the model, and its parameters with estimated standard deviations in the MATLAB command window.

If you need to work further with the model, you can export it by dragging and dropping it over the **To Workspace** icon, and then apply any MATLAB and toolbox commands to it. (See, in particular, the commands th2ss, th2tf, th2par, and thd2thc in [Chapter 4, "Command Reference,"](#page-146-0).)

#### **How to Know Which Structure and Method to Use**

There is no simple way to find out "the best model structure"; in fact, for real data, there is no such thing as a "best" structure. Some routes to find good and acceptable model are described in ["A Startup Identification Procedure" on page](#page-19-0)  [1-12](#page-19-0) in the introductory chapter. It is best to be generous at this point. It often takes just a few seconds to estimate a model, and by the different validation tools described in the next section, you can quickly find out if the new model is any better than the ones you had before. There is often a significant amount of work behind the data collection, and spending a few extra minutes trying out several different structures is usually worth while.

# **ARX Models**

#### **The Structure**

The most used model structure is the simple linear difference equation

$$
y(t) + a_1y(t-1) + ... + a_{na}y(t-na) = b_1u(t-nk) + ... + b_{nb}u(t-nk-nb+1)
$$

which relates the current output  $y(t)$  to a finite number of past outputs  $y(t-k)$ and inputs *u(t-k).*

The structure is thus entirely defined by the three integers na, nb, and nk. na is equal to the number of poles and nb–1 is the number of zeros, while nk is the pure time-delay (the dead-time) in the system. For a system under sampled-data control, typically nk is equal to 1 if there is no dead-time.

For multi-input systems nb and nk are row vectors, where the i-th element gives the order/delay associated with the i-th input.

#### **Entering the Order Parameters**

The orders na, nb, and nk can either be directly entered into the edit box **Orders** in the **Parametric Models** window, or selected using the pop-up menus in the **Order Editor**.

#### **Estimating Many Models Simultaneously**

By entering any or all of the structure parameters as vectors, using MATLAB's colon notation, like na=1:10, etc., you define many different structures that correspond to all combinations of orders. When selecting **Estimate**, models corresponding to all of these structures are computed. A special plot window will then open that shows the fit of these models to Validation Data. By clicking in this plot, you can then enter any models of your choice into the Model Board.

**Multi-input models:** For multi-input models you can of course enter each of the input orders and delays as a vector. The number of models resulting from all combinations of orders and delays can however be very large. As an alternative, you may enter one vector (like nb=1:10) for all inputs and one vector for all delays. Then only such models are computed that have the same orders and delays from all inputs.

#### **Estimation Methods**

There are two methods to estimate the coefficients a and b in the ARX model structure:

**Least Squares:** Minimizes the sum of squares of the right-hand side minus the left-hand side of the expression above, with respect to a and b. This is obtained by selecting ARX as the **Method**.

**Instrumental Variables:** Determines a and b so that the error between the right- and left- hand sides becomes uncorrelated with certain linear combinations of the inputs. This is obtained by selecting IV in the **Method** box.

The methods are described in more detail in [Chapter 4, "Command Reference,"](#page-146-0) under arx and iv4.

#### **Multi-Output Models**

For a multi-output ARX structure with NY outputs and NU inputs, the difference equation above is still valid. The only change is that the coefficients *a* are NY by NY matrices and the coefficients *b* are NY by NU matrices.

The orders [NA NB NK] define the model structure as follows:

NA: an NY by NY matrix whose i-j entry is the order of the polynomial (in the delay operator) that relates the j-th output to the i-th output

NB: an NY by NU matrix whose i-j entry is the order of the polynomial that relates the j-th input to the i-th output

NK: an NY by NU matrix whose i-j entry is the delay from the j-th input to the i-th output

The **Order Editor** dialog box allows the choices

 $NA = na*ones(NY, NY)$  $NB = nb*ones(NY, NU)$  $NK = nk*ones(NY, NU)$ 

where na, nb, and nk are chosen by the pop-up menus.

For tailor-made order choices, construct a matrix [NA NB NK] in the MATLAB command window and enter the name of this matrix in the **Order** edit box in the **Parametric Models** window.

Note that the possibility to estimate many models simultaneously is not available for multi-output ARX models.

See ["Defining Model Structures" on page 3-29](#page-94-0) for more information on multi-output ARX models.

## **ARMAX, Output-Error and Box-Jenkins Models**

There are several elaborations of the basic ARX model, where different noise models are introduced. These include well known model types, such as ARMAX, Output-Error, and Box-Jenkins.

#### **The General Structure**

A general input-output linear model for a single-output system with input u and output y can be written:

$$
A(q)y(t) = \sum_{i=1}^{nu} [B_i(q)/F_i(q)]u_i(t-nk_1) + [C(q)/D(q)]e(t)
$$

Here  $u_i$  denotes input #i, and A,  $B_i$ , C, D, and  $F_i$ , are polynomials in the shift operator (*z* or *q*). (Don't get intimidated by this: It is just a compact way of writing difference equations; see below.)

The general structure is defined by giving the time-delays nk and the orders of these polynomials *(i.e.*, the number of poles and zeros of the dynamic model from u to y, as well as of the noise model from e to y).

#### **The Special Cases**

Most often the choices are confined to one of the following special cases:

ARX:  $A(q) y(t) = B(q) u(t-nk) + e(t)$ ARMAX:  $A(q)$   $y(t) = B(q)$   $u(t-nk) + C(q)$   $e(t)$ OE:  $y(t) = [B(q)/F(q)] u(t-nk) + e(t)$  (Output-Error) BJ:  $y(t) = [B(q)/F(q)] u(t-nk) + [C(q)/D(q)] e(t)$  (Box-Jenkins)

The "shift operator polynomials" are just compact ways of writing difference equations. For example the ARMAX model in longhand would be:

$$
y(t) + a_1(t-1) + ... + a_{n}y(t-na) = b_1u(t-nk) + ... + b_{n}u(t-nk-nb+1) + e(t) + c_1e(t-1)
$$
  
+... +  $e_{nc}e(t-nc)$ 

Note that *A(q)* corresponds to poles that are common between the dynamic model and the noise model (useful if noise enters the system "close to" the input). Likewise *F(q)* determines the poles that are unique for the dynamics from input  $\#$  i, and  $D(q)$  the poles that are unique for the noise.

The motivation for introducing all these model variants is to provide for flexibility in the noise description and to allow for common or different poles (dynamics) for the different inputs.

#### **Entering the Model Structure**

Use the **Structure** pop-up menu in the **Parametric Models** dialog to choose between the ARX, ARMAX, Output-Error, and Box-Jenkins structures. Note that if the Working Data set has several outputs, only the first choice is available. For time series (data with no input signal) only AR and ARMA are available among these choices. These are the time series counterparts of ARX and ARMAX.

The orders of the polynomials are selected by the pop-up menus in the **Order Editor** dialog window, or by directly entering them in the edit box **Orders** in the **Parametric Models** window. When the order editor is open, the default orders, entered as you change the model structure, are based on previously used orders.

#### **Estimation Method**

The coefficients of the polynomials are estimated using a prediction error/ Maximum Likelihood method, by minimizing the size of the error term "e" in the expression above. Several options govern the minimization procedure. These are accessed by activating **Iteration Control** in the **Parametric Models** window, and selecting **Option**.

The algorithms are further described in [Chapter 4, "Command Reference,"](#page-146-0)  under armax, auxvar, bj, oe, and pem. See also ["Parametric Model Estimation"](#page-87-0)  [on page 3-22](#page-87-0) and ["Defining Model Structures" on page 3-29.](#page-94-0)

**NOTE:** These model structures are available only for the scalar output case. For multi-output models, the state-space structures offer the same flexibility. Also note that it is not possible to estimate many different structures simultaneously for the input-output models.

# **State-Space Models**

#### **The Model Structure**

The basic state-space model in innovations form can be written

$$
x(t+1) = A x(t) + B u(t) + K e(t)
$$
  

$$
y(t) = C x(t) + D u(t) + e(t)
$$

The SITB supports two kinds of parametrizations of state-space models: black-box, free parametrizations, and parametrizations tailor-made to the application. The latter is discussed below under the heading "User Defined Model Structures." First we will discuss the black-box case.

#### **Entering Black-Box State-Space Model Structures**

The most important structure index is the model order, i.e., the dimension of the state vector *x*.

Use the pop-up menu in the **Order Editor** to choose the model order, or enter it directly into the **Orders** edit box in the **Parametric Models** window. Using the other pop-up menus in the **Order Editor**, you can further affect the chosen model structure:

- **•** Fixing K to zero gives an Output-Error method, i.e., the difference between the model's simulated output and the measured one is minimized. Formally, this corresponds to an assumption that the output disturbance is white noise.
- **•** Fixing D to zero means that there is a delay of (at least) one sample from the input to the output. For physical systems that are driven by piece-wise constant inputs, this is a natural assumption.
- **•** Fixing the initial value x(0) to zero means that the initial state is not estimated. Otherwise this initial state is estimated from the data. (Note that the estimated value of  $x(0)$  is something that relates to the Working Data, and is not necessarily a good value of  $x(0)$  for the Validation Data.)

#### **Estimating Many Models Simultaneously**

By entering a vector for the model order, using MATLAB's colon notation, (such as "1:10") all indicated orders will be computed using a preliminary method. You can then enter models of different orders into the Model Board by clicking in a special graph that contains information about the models.

#### **Estimation Methods**

There are two basic methods for the estimation:

PEM: Is a standard prediction error/maximum likelihood method, based on iterative minimization of a criterion. The iterations are started up at parameter values that are computed from n4sid. The parametrization of the matrices A, B, C, D, and K follows a default canonical form. The search for minimum is controlled by a number of options. These are accessed from the **Option** button in the **Iteration Control** window.

N4SID: Is a subspace-based method that does not use iterative search. The quality of the resulting estimates may significantly depend on an auxiliary order (like a prediction horizon). This auxiliary order can be given within parenthesis after the order in the edit box **Orders** (like "4 (9)"). If the auxiliary order is not given, a default value is used.

If the auxiliary order is given as a vector (like "4 (5:17)"), models for all these auxiliary orders are computed and evaluated using the Working Data set. The model that gives the best fit is chosen. A figure is shown that illustrates the fit as a function of auxiliary order. (The fit is a simulation error fit if  $K=0$  is chosen, otherwise a one-step ahead prediction error fit.)

See n4sid and pem in [Chapter 4, "Command Reference,"](#page-146-0) for more information.

# **User Defined Model Structures**

#### **State-Space Structures**

The SITB supports user-defined linear state-space models of arbitrary structure. Using the command ms2th, known and unknown parameters in the A, B, C, D, K, and X0 matrices can be easily defined both for discrete- and continuous-time models. The command mf2th allows you to use a completely arbitrary structure, defined by an M-file. fixpar and unfixpar can be used to manipulate structures. See [Chapter 4, "Command Reference,"](#page-146-0) and ["Defining](#page-94-0)  [Model Structures" on page 3-29](#page-94-0)

To use these structures in conjunction with the GUI, just define the appropriate structure in the MATLAB command window. Then use the **Structure** pop-up menu to select **By Initial Model** and enter the variable name of the structure in the edit box **Initial Model** in the **Parametric Models** window and select **Estimate**.

#### **Any Model Structure**

Arbitrary model structures can be defined using several commands in the System Identification Toolbox:

- poly2th: Creates Input-output structures for single-output models
- **•** ms2th: Creates Linear State-space models with arbitrary, free parameters
- **•** mf2th: Creates completely arbitrary parametrizations of linear systems
- **•** arx2th: Creates multivariable ARX structures
- fi xpar/unfi xpar: Modifies structures by fixing or unfixing parameters

In addition, all estimation commands create model structures in terms of the resulting models.

Enter the name of any model structure in the box **Orders (or Initial model)**  in the window **Parametric Models** and then select **Estimate**. Then the parameters of the model structure are adjusted to the chosen Working Data set. The method is a standard prediction error/maximum likelihood approach that iteratively searches for the minimum of a criterion. Options that govern this search are accessed by the **Option** button in the **Iteration Control**  window.

The name of the initial model must be a variable either in the workspace or in the Model Board. In the latter case you can just drag and drop it over the **Orders/Initial model** edit box.

# <span id="page-54-0"></span>**4. Examining Models**

Having estimated a model is just a first step. It must now be examined, compared with other models, and tested with new data sets. This is primarily done using the six **Model View** functions, at the bottom of the main **ident** window:

- **•** Frequency response
- **•** Transient response
- **•** Zeros and poles
- **•** Noise spectrum
- **•** Model output
- **•** Model residuals

In addition, you can double-click on the model's icon to get **Text Information** about the model. Finally, you can export the model to the MATLAB workspace and use any commands for further analysis and model use.

#### **Views and Models**

The basic idea is that if a certain **View** window is open (checked), then *all models* in the Model Summary Board that are selected will be represented in the window. The curves in the **View** window can be clicked in and out by selecting and deselecting the models in an online fashion. You select and deselect a model by clicking on its icon. An selected model is marked with a thicker line in its icon.

On color screens, the curves are color coded along with the model icons in the Model Board. Before printing a plot it might be a good idea to separate the line styles (menu item under **Style**). This could also be helpful on black and white screens.

Note that models that are obtained by spectral analysis only can be represented as frequency response and noise spectra, and that models estimated by correlation analysis only can be represented as transient response.

# **The Plot Windows**

The six views all give similar plot windows, with several common features. They have a common menu bar, which covers some basic functions.

First of all, note that there is a zoom function in the plot window. By dragging with the left mouse button down, you can draw rectangles, which will be enlarged when the mouse button is released. By double-clicking, the original axis scales are restored. For plots with two axes, the x-axes scales are locked to each other. A single click on the left mouse button zooms in by a factor of two, while the middle button zooms out. The zoom function can be deactivated if desired. Just select the menu item **Zoom** under **Style**.

Second, by pointing to any curve in the plot, and pressing the right mouse button, the curve will be identified with model name and present coordinates.

The common menu bar covers the following functions:

#### **File**

File allows you to copy the current figure to another, standard MATLAB figure window. This might be useful, e.g., when you intend to print a customized plot. Other **File** items cover printing the current plot and closing the plot window.

#### **Options**

Options first of all covers actions for setting the axes scaling. This menu item also gives a number of choices that are specific for the plot window in question, like a choice between step response or impulse response in the **Transient response** window.

A most important option is the possibility to show confidence intervals. Each model property has some uncertainty. This can also be estimated from data. By checking **Show confidence intervals**, a confidence region around the nominal curve (model property) will be marked (by dash-dotted lines). The level of confidence can also be set under this menu item.

**NOTE:** Confidence intervals are supported for most models and properties, except models estimated using n4sid and etfe, and the k-step ahead prediction-property.

#### **Style**

The style menu gives access to various ways of affecting the plot. You can add gridlines, turn the zoom on and off, and change the linestyles. The menu also covers a number of other options, like choice of units and scale for the axis.

#### **Channel**

For multivariate systems, you can choose which input-output channel to examine. The current choice is marked in the figure title.

#### **Help**

The **Help** menu has a number of items, which explain the plot and its options.

# **Frequency Response and Disturbance Spectra**

All linear models that are estimated can be written in the form

*y*(*t*)*=G*(*z*)*u*(*t*)*+v*(*t*)

where  $G(z)$  is the (discrete-time) transfer function of the system and  $v(t)$  is an additive disturbance. The frequency response or frequency function of the system is the complex-valued function  $G(e^{i\omega T})$  viewed as a function of angular frequency ω.

This function is often graphed as a Bode diagram, i.e., the logarithm of the amplitude (the absolute value)  $G(e^{i\omega T})$  as well as the phase arg (the argument)  $G(e^{i\omega T})$  are plotted against the logarithm of frequency  $\omega$  in two separate plots. These plots are obtained by checking the **Model View Frequency Response** in the main **ident** window.

The estimated spectrum of the disturbance *v* is plotted as a power spectrum by choosing the **Model View Noise Spectrum**.

If the data is a time series *y* (with no input *u*), then the spectrum of *y* is plotted under **Noise Spectrum**, and no frequency functions are given.

## **Transient Response**

Good and simple insight into a model's dynamic properties is obtained by looking at its step response or impulse response. This is the output of the model when the input is a step or an impulse. These responses are plotted when the **Model View Transient Response** is checked.

It is quite informative to compare the transient response of a parametric model, with the one that was estimated using correlation analysis. If there is good agreement between the two, you can be quite confident that some essentially correct features have been picked up. It is useful to check the confidence intervals around the responses to see what "good agreement" could mean quantitatively.

Many models provide a description of the additive disturbance *v(t)*:

 $v(t) = H(z) e(t)$ 

Here  $H(z)$  is a transfer function that describes how the disturbance  $v(t)$  can be thought of as generated by sending white noise *e(t)* through it. To display the properties of *H*, you can choose channels (in the **Channel** menu) that have noise components as inputs.

## **Poles and Zeros**

The poles of a system are the roots of the denominator of the transfer function *G(z)*, while the zeros are the roots of the numerator. In particular the poles have a direct influence on the dynamic properties of the system.

The poles and zeros of *G* (and *H* ) are plotted by choosing the **Model View Poles and Zeros**.

It is useful to turn on the confidence intervals in this case. They will clearly reveal which poles and zeros could cancel (their confidence regions overlap). That is an indication that a lower order dynamic model could be used.

For multivariable systems it is the poles and zeros of the individual input/ output channels that are displayed. To obtain the so called transmission zeros, you will have to export the model, extract a state-space description by th2ss, and then apply the command tzero from the Control System Toolbox.

# **Compare Measured and Model Output**

A very good way of obtaining insight into the quality of a model is to simulate it with the input from a fresh data set, and compare the simulated output with the measured one. This gives a good feel for which properties of the system have been picked up by the model, and which haven't.

This test is obtained by checking the **Model View Model Output**. Then the data set currently in the **Validation Data** box will be used for the comparison. The fit will also be displayed. This is computed as the root of the mean square value of the difference between measured and simulated output.

If the model is unstable, or has integration or very slow time constants, the levels of the simulated and the measured output may drift apart, even for a model that is quite good (at least for control purposes). It is then a good idea to evaluate the model's predicted output rather than the simulated one. With a *prediction horizon* of k, the k-step ahead predicted output is then obtained as follows:

The predicted value  $y(t)$  is computed from all available inputs  $u(s)(s \leq t)$  (used according to the model) and all available outputs up to time  $t$ - $k$ ,  $y(s)(s \le t - k)$ . The simulation case, where no past outputs at all are used, thus formally corresponds to  $k=\infty$ . To check if the model has picked up interesting dynamic properties, it is wise to let the predicted time horizon (*kT*, *T* being the sampling interval) be larger than the important time constants.

Note here that different models use the information in past output data in their predictors in different ways. This depends on the noise model. For example, so called Output-Error models (obtained by fixing K to zero for state-space models and setting na=nc=nd=0 for input output models, see the previous section) do not use past outputs at all. The simulated and the predicted outputs, for any value of k, thus coincide.

### **Residual Analysis**

In a model

 $y(t) = G(z)u(t) + H(z)e(t)$ 

the noise source *e(t)* represents that part of the output that the model could not reproduce. It gives the "left-overs" or, in Latin, the *residuals*. For a good model, the residuals should be independent of the input. Otherwise, there would be more in the output that originates from the input and that the model has not picked up.

To test this independence, the cross-correlation function between input and residuals is computed by checking the **Model View Model Residuals**. It is wise to also display the confidence region for this function. For an ideal model the correlation function should lie entirely between the confidence lines for positive lags. If, for example, there is a peak outside the confidence region for lag *k*, this means that there is something in the output *y(t)* that originates from *u(t-k)* and that has not been properly described by the model. The test is carried out using the Validation Data. If these were not used to estimate the model, the test is quite tough. See also ["Model Structure Selection and Validation" on page](#page-114-0)  [3-49.](#page-114-0)

For a model also to give a correct description of the noise properties (i.e., the transfer function *H*), the residuals should be mutually independent. This test is also carried out by the view **Model Residuals**, by displaying the auto-correlation function of the residuals (excluding lag zero, for which this function by definition is one). For an ideal model, the correlation function should be entirely inside the confidence region.

# **Text Information**

By double-clicking (middle/right mouse button or alt-double-click) on the model icon, a **Data/model Info** dialog box opens, which contains some basic information about the model. It also gives a diary of how the model was created, along with the notes that originally were associated with the estimation data set. At this point you can do a number of things:

#### **Present**

Selecting the **Present** button displays details of the model in the MATLAB command window. The model's parameters along with estimated standard deviations are displayed, as well as some other notes.

#### **Modify**

You can simply type in any text you want anywhere in the **Diary and Notes** editable text field of the dialog box. You can also change the name of the model just by editing the text field with the model name. The color, which the model is associated with in all plots, can also be edited. Enter RGB-values or a color name (like 'y') in the corresponding box.

# **Further Analysis in the MATLAB Workspace**

Any model and data object can be exported to the MATLAB workspace by dragging and dropping its icon over the **To Workspace** box in the **ident** window.

Once you have exported the model to the workspace, there are lots of commands by which you can further transform it, examine it, and convert it to other formats for use in other toolboxes. Some examples of such commands are

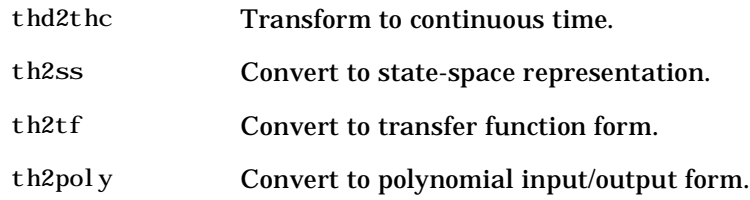

Also, if you need to prepare specialized plots that are not covered by the **Views**, all the SITB commands for computing and extracting simulations, frequency functions, zeros and poles, etc., are available. See [Chapter 3, "Tutorial,"](#page-66-0) and [Chapter 4, "Command Reference,"](#page-146-0).

# **5. Some Further GUI Topics**

This section discusses a number of different topics.

# **Mouse Buttons and Hotkeys**

The GUI uses three mouse buttons. If you have fewer buttons on your mouse, the actions associated with the middle and right mouse buttons are obtained by shift-click, alt-click or control-click, depending on the computer.

#### **The Main ident Window**

In the main **ident** window the mouse buttons are used to drag and drop, to select/deselect models and data sets, and to double-click to get text information about the object. You can use the left mouse button for all of this. A certain speed-up is obtained if you use the left button for dragging and dropping, the right one for selecting models and data sets, and the middle one for double-clicking. On a slow machine a double-click from the left button might not be recognized.

The **ident** window also has a number of hotkeys**.** By pressing a keyboard letter when it is the current window, some functions can be quickly activated. These are

- **•** s: Computes **Spectral Analysis Model** using the current options settings. (These can be changed in the dialog window that opens when you choose **Spectral Model** in the **Estimate** pop-up menu.)
- **•** c: Computes **Correlation Analysis Model** using the current options settings. (These can be changed in the dialog window that opens when you choose **Correlation Model** in the **Estimate** pop-up menu.)
- **•** q: Computes the models associated with the **Quickstart**.
- **•** d: Opens a dialog window for importing **Data** that are in the SITB data format.

#### **Plot Windows**

In the various plot windows the action of the mouse buttons depends on whether the zoom is activated or not:

**Zoom Active:** Then the left and middle mouse buttons are associated with the zoom functions as in the standard MATLAB zoom. Left button zooms in and the middle one zooms out. In addition, you can draw rectangles with the left

button, to define the area to be zoomed. Double-clicking restores the original plot. The right mouse button is associated with special GUI actions that depend on the window. In the **View** plots, the right mouse button is used to identify the curves. Point and click on a curve, and a box will display the name of the model/data set that the curve is associated with, and also the current coordinate values for the curve. In the **Model Selection** plots the right mouse button is used to inspect and select the various models. In the **Prefilter** and **Data Range** plots, rectangles are drawn with this mouse button down, to define the selected range.

**Zoom not active:** The special GUI functions just mentioned are obtained by any mouse button.

The zoom is activated and deactivated under the menu item **Style.** The default setting differs between the plots. Don't activate the zoom from the command line! That will destroy the special GUI functions. (If you happen to do so anyway, "quit" the window and open it again.)

## **Troubleshooting in Plots**

The function **Auto-range**, which is found under the menu item **Options**, sets automatic scales to the plots. It is also a good function to invoke when you think that you have lost control over the curves in the plot. (This may happen, for example, if you have zoom in a portion of a plot and then change the data of the plot).

If the view plots don't respond the way you expect them to, you can always "quit" the window and open it again. By quit here we mean using the underlying window system's own quitting mechanism, which is called different things in the different platforms. This action will not be acknowledged by the corresponding check box in the **ident** window, so you will have to first uncheck, and then check it. The normal way to close a window is to use the **Close** function under the menu item **File**, or to uncheck the corresponding check box.

# **Layout Questions and idprefs.mat**

The GUI comes with a number of preset defaults. These include the window sizes and positions, the colors of the different models, and the default options in the different **View** windows.

The window sizes and positions, as well as the options in the plot windows, can of course be changed during the session in the standard way. If you want the

GUI to start with your current window layout and current plot options, select menu item

```
Options > Save preferences
```
in the main **ident** window. This saves the information in a file i dprefs. mat. This file also stores information about the four most recent sessions with **ident**. This allows the session **File** menu to be correctly initialized. The session information is automatically stored upon exit. The layout and preference information is only saved when the indicated option is selected.

The file idprefs.mat is created the first time you open the GUI. It is by default stored in the same directory as your startup.m file. If this default does not work, a warning is issued. This can be ignored, but then session and preference information cannot be stored.

To change or select a directory for idprefs.mat, use the command midprefs. See [Chapter 4, "Command Reference,"](#page-146-0) for details.

To change model colors and default options to your own customized choice, make a copy of the M-file i dl ayout. m to your own directory (which should be *before* the basic i dent directory in the MATLABPATH), and edit it according to its instructions.

# **Customized Plots**

If you need to prepare hardcopies of your plots with specialized texts, titles and so on, make a copy of the figure first, using **Copy Figure** under the **File** menu item. This produces a copy of the current figure in a standard MATLAB figure format.

For plots that are not covered by the **View** windows, (like, e.g., Nyquist plots), you have to export the model to the MATLAB workspace and construct the plots there.

## **Import from and Export to Workspace**

As you export a model or a data set to the MATLAB workspace by dropping its icon over the To Workspace icon, it will become a workspace variable with the same name as in **ident**, say mymodel. At the same time another workspace variable will be created with the name mymodel\_info. This contains all diary and note information. This will be quite useful if you want to manipulate the

model using MATLAB commands and then import it back into ident. The use is illustrated by the following example:

Export model with name mymodel to workspace. Execute the following at the MATLAB command line:

```
mymodelc=thd2thc(mymodel);
     % converting the model to continuous time
mymodel c_info=str2mat(mymodel_info,...
     'mymodelc=thd2thc(mymodel)');
     % adding the info of how the new variable was created
```
Now select pop-up menu **Model>Import**, enter the variable name mymodelc, and select **Import**.

This will enter the continuous-time model into **ident** along with the relevant information.

## **What Cannot be Done Using the GUI**

The GUI covers primarily everything you would like to do to examine data, estimate models and evaluate and compare models. It does not cover

- **•** Generation (simulation) of data sets
- **•** Model creation (other than by estimation)
- **•** Model manipulation and conversions
- **•** Recursive (on-line) estimation algorithms

Check [Chapter 3, "Tutorial,"](#page-66-0) as well as the headings **Simulation and Prediction**, **Model Structure Creation**, **Manipulating Model Structures**, **Model Conversions**, and **Recursive Parameter Estimation** in the beginning of [Chapter 4, "Command Reference,"](#page-146-0) to see what M-files are available in the toolbox for these functions.

Note that at any point you can export a data set or a model to the MATLAB workspace (by dragging and dropping its icon on the **To Workspace** icon). There you can modify and manipulate it any way you want and then import it back into **ident**. You can, for example, construct a continuous-time model from an estimated discrete-time one (using thd2thc) and then use the model views to compare the two.

# <span id="page-66-0"></span>Tutorial

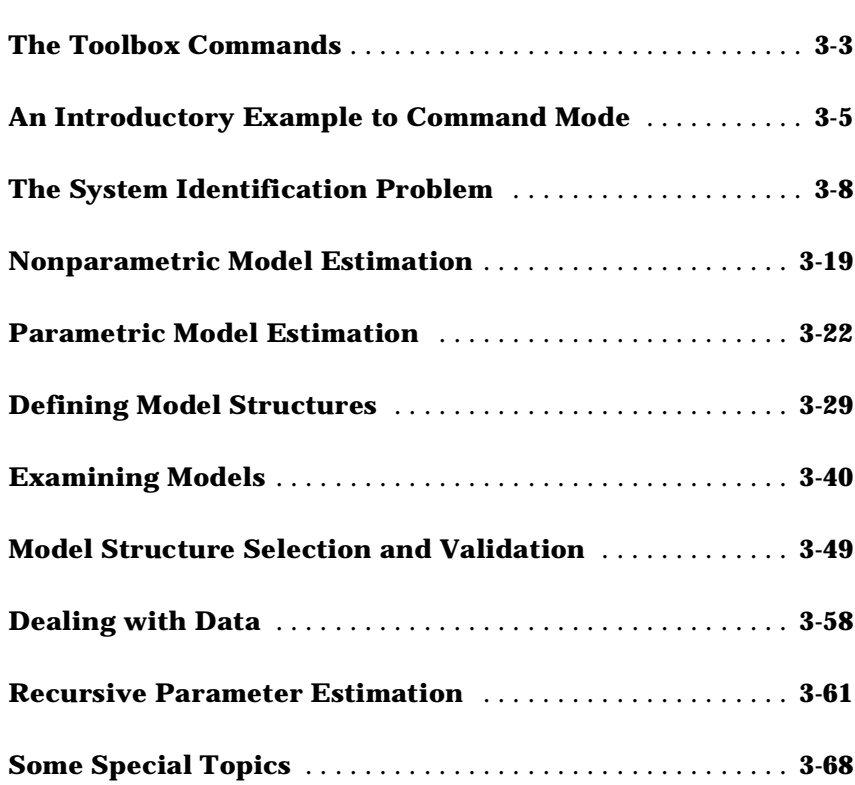

This chapter has two purposes. It describes the commands of the System Identification Toolbox, their syntax and use. If you use the graphical user interface (GUI), you will not have to bother about these aspects. The chapter also describes the underlying methods and algorithms used. The commands that are not reached from the GUI, i.e., the recursive algorithms and more advanced model structure definitions, are also treated here.

# <span id="page-68-0"></span>**1. The Toolbox Commands**

It may be useful to recognize several *layers* of the System Identification Toolbox. Initially concentrate on the first layer of basic tools, which contains the commands from the System Identification Toolbox that any user must master. You can proceed to the next levels whenever an interest or the need from the applications warrants it. The layers are described in the following paragraphs:

**Layer 1: Basic Tools.** The first layer contains the basic tools for correlation and spectral analysis, and the estimation of so-called ARX models using the least-squares method. It also contains the basic tools for examining the obtained models. The commands are:

ar, arx, bodeplot, compare, cra, dtrend, ffplot idsim, present, resid, spa, th2arx, th2ff, th2zp, zpplot

The corresponding background is given in the following sections: 3,4,5,6,7 and 8 of this chapter.

**Layer 2: Model Structure Selection.** The second layer of the toolbox contains some useful techniques to select orders and delays, and to estimate more general input-output model structures. The commands are:

armax, arxstruc, bj, etfe, idfilt, iv4, n4sid oe, poly2th, selstruc, th2poly

Note that the commands arx and iv4 also apply to multi-input, multi-output systems. The corresponding background is given in the sections 3, 5, 6 ,8 and 9 of this chapter.

**Layer 3: More Methods To Examine Models and Multi-Input Systems .** This third layer contains transformations between continuous and discrete time, and functions for estimating completely general multi-input model structures. The commands are:

pe, pem, predict, th2ss, th2tf, thc2thd, thd2thc

The corresponding background is given in section 7 of this chapter.

**Layer 4: Recursive Identification.** Recursive (adaptive, online) methods of parameter estimation are covered by the commands:

rarmax, rarx, rbj, roe, rpem, rplr

The corresponding background is given ["Recursive Parameter Estimation" on](#page-126-0)  [page 3-61.](#page-126-0)

**Layer 5: State-Space Modeling.** To build models in state-space form (both continuous and discrete time), and to handle more advanced multi-output structures, there are the commands:

canstart, fixpar, mf2th, modstruc, ms2th, unfixpar

The corresponding theory is covered in sections 3, 5, 6, and 8 of this chapter.

(See the beginning of the [Chapter 4, "Command Reference,"](#page-146-0) for a complete list of available functions.)

# <span id="page-70-0"></span>**2. An Introductory Example to Command Mode**

A demonstration M-file called i ddemo. m provides several examples of what might be typical sessions with the System Identification Toolbox. To start the demo, execute iddemo from inside MATLAB.

Before giving a formal treatment of the capabilities and possibilities of the toolbox, this example is designed to get you using the software quickly. This example is essentially the same as demo #2 in iddemo. You may want to invoke MATLAB at this time, execute iddemo1, and follow along.

Data have been collected from a laboratory scale process. (Feedback's Process Trainer PT326; see page 440 in Ljung, 1987 and "Reading More About System Identification" on page 1-18 for references.) The process operates much like a common hand-held hair dryer. Air is blown through a tube after being heated at the inlet to the tube. The input to the process is the power applied to a mesh of resistor wires that constitutes the heating device. The output of the process is the air temperature at the outlet measured in volts by a thermocouple sensor.

One thousand input-output data points were collected from the process as the input was changed in a random fashion between two levels. The sampling interval is 80 ms. The data were loaded into MATLAB in ASCII form and are now stored as the vectors y2 (output) and u2 (input) in the file dryer2. mat.

First load the data:

load dryer2

This example selects the first 300 data points for building a model. For convenience, the input-output vectors are merged into a matrix:

 $z^2 = [y^2(1:300) \quad u^2(1:300)]$ ;

Take a look at the data,

idplot(z2)

The toolbox makes frequent use of default arguments. Default values are used when trailing arguments are omitted. In the case above, by default, all data points are graphed and the sampling interval is one time unit.

You can select the values between sample numbers 200 and 300 for a close-up, and at the same time obtain correct time scales, with

idplot(z2,200:300,0.08)

Remove the constant levels and make the data zero mean with

 $z^2 = d$ trend( $z^2$ );

Now, fit to the data a model of the form:

$$
y(t) + a_1 y(t - T) + a_2 y(t - 2T) = b_1 u(t - 3T) + b_2 u(t - 4T)
$$
\n(2.1)

where *T* is the sampling interval (here 0.08 seconds). This model, known as an ARX model, tries to explain or compute the value of the output at time *t,* given previous values of *y* and *u*. Later on, especially in Section 8, are discussions of how to decide upon suitable model orders (structures).

The best values of the coefficients  $a_1, a_2, b_1$  and  $b_2$  can be computed with

th =  $arx(z2, [2 \ 2 \ 3])$ ;

The numbers in the second argument tell arx to find a model (2.1) with two *a*-parameters, two *b*-parameters, and three delays. The result is stored in the matrix th in a somewhat coded form. To specify the actual sampling interval, enter

 $th = sett(th, 0.08);$ 

There are several ways to display and illustrate the computed model. With

present(th)

the coefficient values of (2.1) and their estimated standard deviations are presented on the screen.

Next, you might ask how to evaluate how well the model fits the data. A simple test is to run a simulation whereby real input data is fed into the model, and compare the simulated output with the actual measured output. For this, select a portion of the data that was not used to build the model, for example, from sample 700 to 900:

 $u = d$ trend(u2(700: 900));  $y = d$ trend(y2(700: 900));
```
y\sin = i \sin(u, th);
plot([y(100:200) ysim(100:200)])
```
Note that the function compare does this sequence of commands more efficiently.

You see that the model is quite capable of describing the system, even for data that were not used in calculating the fit.

To compute and graph the poles and zeros of the model, use

```
zpth = th2zp(th);zpplot(zpth)
```
If you want to know the frequency response, you can compute the frequency function of the model and present it as a Bode plot by entering

```
gth = th2ff(th);bodeplot(gth)
```
Compare this transfer function with a transfer function obtained from a nonparametric, spectral analysis method. Such an estimate is obtained directly from the data

```
gs = spa(z2);gs = sett(gs, 0.08);
```
The sampling interval, 0.08, is set by the second command in order to obtain correct frequency scales. The function spa also allows you to select window sizes, frequency ranges, etc. All these have here been given default values.

You can compare the estimate of the transfer function obtained by spectral analysis and the one obtained from the model (2.1) with

```
bodeplot([gs gth])
```
The agreement is quite good.

Finally, plot the step response of the model. The model comes with an estimate of its own uncertainty. Ten different step responses are computed and graphed. They correspond to "possible" models, drawn from the distribution of the true system (according to our model):

```
step = ones(30, 1);idsimsd(step,th)
```
# <span id="page-73-0"></span>**3. The System Identification Problem**

This section discusses different basic ways to describe linear dynamic systems and also the most important methods for estimating such models.

#### **Impulse Responses, Frequency Functions, and Spectra**

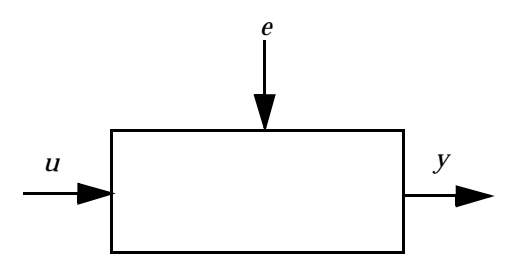

The basic input-output configuration is depicted in the figure above. Assuming unit sampling interval, there is an input signal

*u*(*t*)*; t*=1,2,*........,N*

and an output signal

$$
y(t)
$$
;  $t=1,2,......,N$ 

Assuming the signals are related by a linear system, the relationship can be written

$$
y(t) = G(q)u(t) + v(t) \tag{3.1}
$$

where q is the shift operator and  $G(q)u(t)$  is short for

$$
G(q)u(t) = \sum_{k=1}^{\infty} g(k)u(t-k)
$$
\n(3.2)

and

$$
G(q) = \sum_{k=1}^{\infty} g(k)q^{-k}; \qquad q^{-1}u(t) = u(t-1)
$$
 (3.3)

The numbers  $\{g(k)\}\$ are called the *impulse response* of the system. Clearly,  $g(k)$  is the output of the system at time  $k$  if the input is a single (im)pulse at time zero. The function  $G(q)$  is called the *transfer function* of the system. This function evaluated on the unit circle  $(q = e^{i\omega})$  gives the *frequency function*  $G(q)$  $(q = e^{i\omega})$ 

$$
G(e^{i\omega})\tag{3.4}
$$

In  $(3.1)$   $v(t)$  is an additional, unmeasurable disturbance (noise). Its properties can be expressed in terms of its (auto) spectrum

$$
\Phi_{\nu}(\omega) \tag{3.5}
$$

which is defined by

$$
\Phi_{\nu}(\omega) = \sum_{\tau = -\infty}^{\infty} R_{\nu}(\tau) e^{-i\omega t}
$$
\n(3.6)

where  $R_v(\tau)$  is the covariance function of  $v(t)$ :

$$
R_{\nu}(\tau) = Ev(t)v(t-\tau) \tag{3.7}
$$

and  $E$  denotes mathematical expectation. Alternatively, the disturbance  $v(t)$ can be described as filtered white noise:

$$
v(t) = H(q)e(t) \tag{3.8}
$$

where  $e(t)$  is white noise with variance  $\lambda$  and

$$
\Phi_{\nu}(\omega) = \lambda |H(e^{i\omega})|^2 \tag{3.9}
$$

Equations (3.1) and (3.8) together give a *time domain description* of the system:

$$
y(t) = G(q)u(t) + H(q)e(t)
$$
\n(3.10)

while (3.4) and (3.5) constitute a *frequency domain description*:

$$
G(e^{i\omega}); \qquad \Phi_{\nu}(\omega) \tag{3.11}
$$

The impulse response (3.3) and the frequency domain description (3.11) are called *nonparametric model descriptions* since they are not defined in terms of a finite number of parameters. The basic description (3.10) also applies to the multivariable case; i.e., to systems with several (say *nu*) input signals and several (say  $ny$ ) output signals. In that case  $G(q)$  is an  $ny$  by  $nu$  matrix while  $H(q)$  and  $\Phi_{\nu}(\omega)$  are *ny* by *ny* matrices.

#### **Polynomial Representation of Transfer Functions**

Rather than specifying the functions *G* and *H* in (3.10) in terms of functions of the frequency variable  $\omega$ , you can describe them as rational functions of  $q^{-1}$ and specify the numerator and denominator coefficients in some way.

A commonly used parametric model is the ARX model that corresponds to

$$
G(q) = q^{-nk} \frac{B(q)}{A(q)}; \qquad H(q) = \frac{1}{A(q)} \tag{3.12}
$$

where *B* and *A* are polynomials in the delay operator  $q^{-1}$  :

$$
A(q) = 1 + a_1 q^{-1} + \dots + a_{na} q^{-na}
$$
\n(3.13)

$$
B(q) = b_1 + b_2 q^{-1} + \dots + b_{nb} q^{-nb+1}
$$
\n(3.14)

Here, the numbers *na* and *nb* are the orders of the respective polynomials. The number *nk* is the number of delays from input to output. The model is usually written

$$
A(q)y(t) = B(q)u(t-nk) + e(t)
$$
\n(3.15)

or explicitly

$$
y(t) + a_1 y(t-1) + \dots + a_{na} y(t-na) =
$$
\n
$$
b_1 u(t-nk) + b_2 u(t-nk-1) + \dots + b_{nb} u(t-nk-nb+1) + e(t)
$$
\n(3.16)

Note that  $(3.15)$  - $(3.16)$  apply also to the multivariable case, where  $A(q)$  and the coefficients  $a_i$  become *ny* by *ny* matrices,  $B(q)$  and the coefficients  $b_i$ become *ny* by *nu* matrices.

Another very common, and more general, model structure is the ARMAX structure

$$
A(q)y(t) = B(q)u(t-nk) + C(q)e(t)
$$
\n(3.17)

Here,  $A(q)$  and  $B(q)$  are as in  $(3.13)-(3.14)$ , while

$$
C(q) = 1 + c_1 q^{-1} + \dots + c_{nc} q^{-nc}
$$
\n(3.18)

An *Output-Error* (OE) structure is obtained as

$$
y(t) = \frac{B(q)}{F(q)}u(t-nk) + e(t)
$$
\n(3.19)

with

$$
F(q) = 1 + f_1 q^{-1} + \dots + f_{nf} q^{-nf} \tag{3.20}
$$

The so-called *Box-Jenkins* (BJ) model structure is given by

$$
y(t) = \frac{B(q)}{F(q)}u(t-nk) + \frac{C(q)}{D(q)}e(t)
$$
\n(3.21)

with

$$
D(q) = 1 + d_1 q^{-1} + \dots + d_{nd} q^{-nd} \tag{3.22}
$$

All these models are special cases of the general parametric model structure:

$$
A(q)y(t) = \frac{B(q)}{F(q)}u(t-nk) + \frac{C(q)}{D(q)}e(t)
$$
\n(3.23)

The variance of the white noise  $\{e(t)\}\;$  is assumed to be  $\lambda$ .

Within the structure of (3.23), virtually all of the usual linear black-box model structures are obtained as special cases. The ARX structure is obviously obtained for  $nc = nd = nf = 0$ . The ARMAX structure corresponds to  $nf = nd = 0$ . The ARARX structure (or the "generalized least-squares model") is obtained for  $nc = nf = 0$ , while the ARARMAX structure (or "extended matrix model") corresponds to  $nf = 0$ . The Output-Error model is obtained with  $na = nc = nd =$ , while the Box-Jenkins model corresponds to  $na = 0$ . (See Section 4.2 in Ljung (1987) for a detailed discussion.)

The same type of models can be defined for systems with an arbitrary number of inputs. They have the form

$$
A(q)y(t) = \frac{B_1(q)}{F_1(q)}u_1(t-nk_1) + \dots + \frac{B_{nu}(q)}{F_{nu}(q)}u_{nu}(t-nk_{nu}) + \frac{C(q)}{D(q)}e(t)
$$

#### **State-Space Representation of Transfer Functions**

A common way of describing linear systems is to use the *state-space form*:

$$
x(t+1) = Ax(t) + Bu(t)
$$
 (3.24a)

$$
y(t) = Cx(t) + Du(t) + v(t)
$$
\n(3.24b)

Here the relationship between the input  $u(t)$  and the output  $y(t)$  is defined via the *nx*-dimensional *state vector*  $x(t)$ . In transfer function form  $(3.24)$ corresponds to (3.1) with

$$
G(q) = C(qI_{nx} - A)^{-1}B + D \tag{3.25}
$$

Here  $I_{nx}$  is the *nx* by *nx* identity matrix. Clearly (3.24) can be viewed as one way of parametrizing the transfer function: Via  $(3.25)$   $G(q)$  becomes a function of the elements of the matrices *A*, *B*, *C*, and *D*.

To further describe the character of the noise term  $v(t)$  in (3.24) a more flexible *innovations* form of the state-space model can be used:

$$
x(t+1) = Ax(t) + Bu(t) + Ke(t)
$$
\n(3.26a)

$$
y(t) = Cx(t) + Du(t) + e(t)
$$
 (3.26b)

This is equivalent to (3.10) with  $G(q)$  given by (3.25) and  $H(q)$  by

$$
H(q) = C(qI_{nx} - A)^{-1}K + I_{ny}
$$
\n(3.27)

Here *ny* is the dimension of  $y(t)$  and  $e(t)$ .

It is often possible to set up a system description directly in the innovations form (3.26). In other cases, it might be preferable to describe first the nature of disturbances that act on the system. That leads to a stochastic state-space model:

$$
x(t+1) = Ax(t) + Bu(t) + w(t)
$$
\n(3.28a)

$$
y(t) = Cx(t) + Du(t) + e(t)
$$
\n(3.28b)

where  $w(t)$  and  $e(t)$  are stochastic processes with certain covariance properties. In stationarity and from an input-output view, (3.28) is equivalent to (3.26) if the matrix *K* is chosen as the steady-state *Kalman gain*. How to compute *K* from (3.28) is described in the Control System Toolbox.

#### **Continuous-Time State-Space Models**

It is often easier to describe a system from physical modeling in terms of a continuous-time model. The reason is that most physical laws are expressed in continuous time as differential equations. Therefore, physical modeling typically leads to state-space descriptions like

$$
\dot{x}(t) = Fx(t) + Gu(t) \tag{3.29a}
$$

$$
y(t) = Hx(t) + Du(t) + v(t)
$$
\n(3.29b)

Here,  $\dot{x}$  means the time derivative of  $x$  . If the input is piece-wise constant over time intervals  $kT \le t < (k+1)T$ , then the relationship between  $u[k] = u(kT)$ and  $y[k] = y(kT)$  can be exactly expressed by (3.24) by taking

$$
A = e^{FT}; B = \int_{\tau=0}^{T} e^{F\tau} G d\tau; C = H
$$
\n(3.30)

and associate  $y(t)$  with  $y[t]$ , etc.

If you start with a continuous-time innovations form

$$
\dot{x}(t) = Fx(t) + Gu(t) + \tilde{K}e(t)
$$
\n(3.31a)

$$
y(t) = Hx(t) + Du(t) + e(t)
$$
\n(3.31b)

the discrete-time counterpart is given by (3.26) where still the relationships (3.30) hold. The exact connection between  $\tilde{K}$  and *K* is somewhat more complicated, though. An *ad hoc* solution is to use

$$
K = \int_{\tau=0}^{T} \int_{0}^{F\tau} \tilde{K} d\tau; \tag{3.32}
$$

in analogy with *G* and *B*. This is a good approximation for short sampling intervals *T*.

#### **Estimating Impulse Responses**

Consider the description  $(3.1)$ . Suppose that the input  $u(t)$  is white noise; i.e., its covariance function is

$$
R_u(\tau) = Eu(t + \tau)u(t) = \begin{cases} \lambda & \text{if } \tau = 0\\ 0 & \text{else} \end{cases}
$$

Then, the cross covariance function between the input and the output is

$$
R_{yu}(\tau) = Ey(t+\tau)u(t) = \lambda g(\tau)
$$

where  $g(\tau)$  is the impulse response of the system. In this case, it can easily be estimated as

$$
\hat{g}(\tau) = \frac{1}{\lambda N} \sum_{t=1}^{N} y(t + \tau) u(t)
$$
\n(3.33)

based on the observed input-output data.

If the input is not white, a whitening filter  $L(q)$  can be determined for it, so that the filtered sequence

$$
u_F(t) = L(q)u(t) \tag{3.34}
$$

is approximately white. By filtering the output sequence through the same filter and computing (3.33) based on the filtered data, a natural estimate of the impulse response coefficients *g(k)* is obtained. This procedure is known as *correlation analysis*.

#### **Estimating Spectra and Frequency Functions**

This section describes methods that estimate the frequency functions and spectra (3.11) directly. The cross-covariance function  $R_{yu}(\tau)$  between  $y(t)$  and *u(t)* was defined above. Its Fourier transform, the cross spectrum,  $\Phi_{yu}$  ( $\omega$ ) is defined analogously to (3.6). Provided that the input  $u(t)$  is independent of  $v(t)$ , the relationship (3.1) implies the following relationships between the spectra:

$$
\Phi_y(\omega) = |G(e^{i\omega})|^2 \Phi_u(\omega) + \Phi_v(\omega)
$$

$$
\Phi_{yu}(\omega) = G(e^{i\omega}) \Phi_u(\omega)
$$

By estimating the various spectra involved, the frequency function and the disturbance spectrum can be estimated as follows:

Form estimates of the covariance functions (as defined in (3.7))  $\hat{R}_y(\tau)$ ,  $\hat{R}_{yu}(\tau)$  , and  $\hat{R}_u(\tau)$  , using

$$
\hat{R}_{yu}(\tau) = \frac{1}{N} \sum_{t=1}^{N} y(t+\tau)u(t)
$$
\n(3.35)

and analog expressions for the others. Then, form estimates of the corresponding spectra

$$
\hat{\Phi}_y(\omega) = \sum_{\tau = -M}^{M} \hat{R}_y(\tau) W_M(\tau) e^{-i\omega \tau}
$$
\n(3.36)

and analogously for  $\Phi_u$  and  $\Phi_{yu}$  . Here  $W_M(\tau)$  is the so-called *lag window* and M is the width of the lag window. The estimates are then formed as

$$
\hat{G}_N(e^{i\omega}) = \frac{\hat{\Phi}_{yu}(\omega)}{\hat{\Phi}_u(\omega)}; \qquad \hat{\Phi}_v(\omega) = \hat{\Phi}_y(\omega) - \frac{\left|\hat{\Phi}_{yu}(\omega)\right|^2}{\hat{\Phi}_u(\omega)}
$$
(3.37)

This procedure is known as *spectral analysis*. (See Chapter 6 in Ljung (1987).)

#### **Estimating Parametric Models**

Given a description (3.10) and having observed the input-output data *u*, *y*, the (prediction) errors  $e(t)$  in (3.10) can be computed as:

$$
e(t) = H^{-1}(q)[y(t) - G(q)u(t)]
$$
\n(3.38)

These errors are, for given data *y* and *u*, functions of *G* and *H*. These in turn are parametrized by the polynomials in (3.15)-(3.23) or by entries in the state-space matrices defined in (3.29)–(3.32). The most common parametric identification method is to determine estimates of *G* and *H* by minimizing

$$
V_N(G, H) = \sum_{t=1}^N e^2(t)
$$
\n(3.39)

that is

$$
[\hat{G}N, \hat{H}N] = \operatorname{argmin} \sum_{t=1}^{N} e^{2}(t)
$$
 (3.40)

This is called a *prediction error method*. For Gaussian disturbances it coincides with the maximum likelihood method. (See Chapter 7 in Ljung (1987).)

A somewhat different philosophy can be applied to the ARX model (3.15). By forming filtered versions of the input

$$
N(q)s(t) = M(q)u(t) \tag{3.41}
$$

and by multiplying (3.15) with  $s(t-k)$ ,  $k = 1, 2, ..., na$  and  $u(t-nk+1-k)$ ,  $k = 1, 2, \ldots, nb$  and summing over *t*, the noise in  $(3.15)$  can be correlated out and solved for the dynamics. This gives the *instrumental variable* method, and  $s(t)$  are called the instruments. (See Section 7.6 in Ljung (1987).)

#### **Subspace Methods for Estimating State-Space Models**

The state-space matrices *A, B, C, D,* and *K* in (3.26) can be estimated directly, without first specifying any particular parametrization by efficient *subspace methods*. The idea behind this can be explained as follows: If the sequence of state vectors *x(t)* were known, together with *y(t)* and *u(t)*, eq (3.26b) would be a linear regression, and *C* and *D* could be estimated by the least squares method. Then *e(t)* could be determined, and treated as a known signal in (3.26a), which then would be another linear regression model for *A*, *B* and *K*. (One could also treat (3.24) as a linear regression for *A*, *B*, *C*, and *D* with  $y(t)$  and  $x(t+1)$  as simultaneous outputs, and find the joint process and measurement noises as the residuals from this regression. The Kalman gain *K* could then be computed from the Riccati equation.) Thus, once the states are known, the estimation of the state-space matrices is easy.

How to find the states *x(t)*? Appendix 4.A of Ljung(1987) shows that all states in representations like (3.26) can be formed as linear combinations of the k-step ahead predicted outputs  $(k=1,2,...,n)$ . It is thus a matter of finding these predictors, and then selecting a basis among them. The subspace methods form an efficient and numerically reliable way of determining the predictors by projections directly on the observed data sequences. For more details, see the references under n4sid in Chapter 4, "Command Reference" .

# <span id="page-84-0"></span>**4. Nonparametric Model Estimation**

This and the following sections give an introduction to the basic functions in the System Identification Toolbox. Not all of the options available when using the functions are described here; see the *Command Reference* chapter and the online Help facility.

## **Data Representation**

The observed output and input signals,  $y(t)$  and  $u(t)$ , are represented in the System Identification Toolbox as *column vectors* y and u. Row k corresponds to sample number *k*. For multivariable systems, each input (output) component is represented as a column vector, so that u becomes an  $N$  by  $nu$  matrix ( $N =$ number of sampled observations, *nu* = number of input signals). The output-input data is collectively represented as a matrix whose first column(s) is the output and next column(s) is the input:

 $z = [y \ u]$ 

The data can be graphed by the command i dpl ot:

idplot(z)

This gives plots of all combinations of inputs and outputs for visual inspection.

Some of the functions in the System Identification Toolbox apply only to single output data  $(ny = 1)$  and some only to single-input-single-output data  $(ny = 1, nu = 1)$ . [Chapter 4, "Command Reference"](#page-146-0) gives details about this.

#### **Correlation Analysis**

The correlation analysis procedure described in ["The System Identification](#page-73-0)  [Problem" in Chapter 3](#page-73-0) is implemented in the function cra:

 $ir = cra(z)$ 

This function returns the estimated impulse response in the vector ir. It also optionally plots the estimated covariance functions for *y* and *u*, so that the success of the whitening filter (3.34) can be checked. From the estimated impulse response it is easy to form the step response:

```
ir = cra(z)sr = cumsum(i r)plot(sr)
```
## **Spectral Analysis**

The function spa performs spectral analysis according to the procedure in  $(3.35)$ – $(3.37)$ .

 $[G, PHIV] = spa(z)$ 

Here z contains the output-input data as above. G and PHIV are matrices that contain the estimated frequency function  $G_N$  and the estimated disturbance spectrum  $\Phi_{\nu}$  in (3.37). They are coded into a special format, the *freqfunc format*, which allows you to plot them using the function bodepl ot or ffpl ot:

```
[G, PHIV] = spa(z)bodepl ot (G)bodeplot(PHIV)
```
bodepl ot gives logarithmic amplitude and frequency scales (in rad/sec) and linear phase scale, while ffplot gives linear frequency scales (in Hz). The details of the freqfunc format are given in [Chapter 4, "Command Reference"](#page-146-0) and by typing help freqfunc. To obtain correct frequency scales you can operate with the command sett on G or give the sampling interval as an optional argument to spa.

By omitting the argument PHIV, only the transfer function estimate G is computed:

 $G = spa(z)$ 

When PHIV is included, the estimated standard deviations of G and PHIV are also returned by spa and included in the freqfunc format.

If  $z = y$  is a time series, spa returns an estimate of the spectrum of that signal:

```
PHIY = \text{spa}(y)ffplot(PHIY)
```
In the computations  $(3.35)-(3.37)$ , spa uses a Hamming window for  $W(\tau)$  with a default length *M* equal to the minimum of 30 and a tenth of the number of data points. This window size *M* can be changed to an arbitrary number by

 $[G, PHIV] = spa(z, M)$ 

The rule is that as Mincreases, the estimated frequency functions show sharper details, but are also more affected by random disturbances. A typical sequence of commands that test different window sizes is

```
g10 = spa(z, 10)g25 = spa(z, 25)g50 = spa(z, 50)bodeplot([g10 g25 g50])
```
An empirical transfer function estimate is obtained as the ratio of the output and input Fourier transforms with

```
G = etfe(z)
```
This can also be interpreted as the spectral analysis estimate for a window size that is equal to the data length. For a single signal etfe gives the *periodogram* as a spectral estimate. The function also allows some smoothing of the crude estimate; it can be a good alternative for signals and systems with sharp resonances. See [Chapter 4, "Command Reference"](#page-146-0) for more information.

# **5. Parametric Model Estimation**

The System Identification Toolbox contains several functions for parametric model estimation. They all share the same command structure

 $th = function([y u], ths)$ 

Input variables y and u are column vectors that contain the output and input data sequences, while the matrix ths specifies the particular structure of the model to be estimated. The resulting estimated model is contained in th. It is coded into the *theta format*. This is the basic format for representing models in the System Identification Toolbox. It collects information about the model structure and the orders, delays, parameters, and estimated covariances of estimated parameters into a matrix. The details of this representation are found in [Chapter 4, "Command Reference"](#page-146-0) or by typing help theta. The theta format can be translated to other useful model representations. To just display the model information, use the command present:

```
th = function(z, ths)present(th)
```
The following sections assume that you have formed an array z that consists of the output y and the input u:

 $z = [y \ u]$ 

### **ARX Models**

To estimate the parameters  $a_i$  and  $b_i$  of the ARX model (3.15), use the function arx:

```
th = arx(z, [na nb nk])
```
Here na, nb, and nk are the corresponding orders and delays in (3.16) that define the exact model structure. The function arx implements the least-squares estimation method, using the MATLAB "/" operator for overdetermined linear equations.

An alternative is to use the Instrumental Variable (IV) method described in connection with (3.41). This is obtained with

th =  $iv4(z, \lceil na \rceil nh)$ 

which gives an automatic (and approximately optimal) choice of the filters *N* and *M* in (3.41). (See the procedure (15.21)-(15.26) in Ljung (1987).)

Both arx and iv4 are applicable to arbitrary multivariable systems. If you have *ny* outputs and *nu* inputs, the orders are defined accordingly: na is an *ny* by *ny* matrix whose *i* -*j* entry gives the order of the polynomial that relates past values of  $y_j$  to the current value of  $y_i$  (i.e., past values of  $y_j$  up to  $y_j(t - na(i, j))$  are used when predicting  $y_i(t)$ ). Similarly the *i*-*j* entries of the *ny* by *nu* matrices nu and nk, respectively, give the order and delay from input number *j* when predicting output number *i*. (See ["Defining Model Structures"](#page-94-0)  [on page 3-29](#page-94-0) and [Chapter 4, "Command Reference"](#page-146-0) for exact details.)

#### **AR Models**

For a single signal  $y(t)$  the counterpart of the ARX model is the AR model:

$$
A(q)y(t) = e(t) \tag{5.1}
$$

The arx command also covers this special case

th =  $arx(y, na)$ 

but for scalar signals more options are offered by the command

th =  $ar(y, na)$ 

which has an option that allows you to choose the algorithm from a group of several popular techniques for computing the least-squares AR model. Among these are Burg's method, a geometric lattice method, the Yule-Walker approach, and a modified covariance method. (See [Chapter 4, "Command](#page-146-0)  [Reference"](#page-146-0) for details.) The counterpart of the iv4 command is

 $th = i \varphi(y, na)$ 

which uses an instrumental variable technique to compute the AR part of a time series.

### **General Polynomial Black-Box Models**

Based on the prediction error method (3.40), you can construct models of basically any structure. For the general model (3.23), there is the function

```
th = \text{pem}(z, nn)
```
where nn gives all the orders and delays

 $nn = [na nb nc nd nf nk]$ 

The pem command covers all cases of black-box linear system models. More efficient routines are available, however, for the common special cases

 $th = \text{armax}(z, \text{[na nb nc nk]})$  $th = oe(z, [nb nf nk])$  $th = bj(z, [nb \ncot nd \nfak])$ 

These handle the model structures (3.17), (3.19) and (3.21), respectively.

All the routines also cover single-output, multi-input systems of the type

$$
A(q)y(t) = \frac{B_1(q)}{F_1(q)}u_1(t-nk_1) + ... + \frac{B_{nu}(q)}{F_{nu}(q)}u_{nu}(t-nk_{nu}) + \frac{C(q)}{D(q)}e(t)
$$
(5.2)

where nb, nf, and nk are row vectors of the same lengths as the number of input channels containing each of the orders and delays

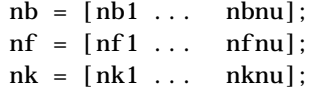

These parameter estimation routines require an iterative search for the minimum of the function (3.39). This search uses a special start-up procedure based on least squares and instrumental variables (the details are given as equation (10.75) in Ljung (1987)). From the initial estimate, a Gauss-Newton minimization procedure is carried out until the norm of the Gauss-Newton direction is less than a certain tolerance. See Ljung (1987), Section 11.2 or Dennis and Schnabel(1983) for details. See also the entry on optional variables associated with the search at the end of this section.

The routines pem, armax, oe, and bj can also be started at any initial value thi specified in the theta format by replacing nn by thi. For example

 $th = \text{pem}(z, thi)$ 

While the search is typically initialized using the built-in start-up procedure giving just orders and delays (as described above), the ability to force a specific initial condition is useful in several contexts. Some examples are mentioned in ["Some Special Topics" on page 3-68.](#page-133-0)

If a *last* argument 'trace' is added, as in

 $th = \text{armax}(z, nn, 'trace')$ 

these routines give status reports to the screen during the minimization, containing current and previous estimates, the associated loss functions, and the Gauss-Newton update vector and its norm. The estimates are then represented by a column vector, listing the parameters in alphabetical order.

The number then flickering in the upper left corner shows how many times the suggested update direction has been bisected during the search. It is a healthy sign if this number is small.

These routines return the estimated covariance matrix of the estimated parameter vector as part of th. This reflects the reliability of the estimates. The covariance matrix estimate is computed under the assumption that it is possible to obtain a "true" description in the given structure.

#### **State-Space Models**

**Black-box, discrete-time, parametrizations.** Suppose first that there is no particular knowledge about the internal structure of the discrete-time state-space model (3.16). Any linear model of a given order is sought. Then there are essentially two different ways to estimate state-space models, like (3.26). The simplest one is to use n4sid:

```
th = n4si d(z, order);
```
which creates a model in state-space form (coded as usual in the theta format) in a realization that is automatically chosen to be reasonably well conditioned. The basic idea behind this subspace algorithm was described in ["The System](#page-73-0)  [Identification Problem" on page 3-8](#page-73-0).

The other alternative is to use a prediction error method, minimizing the criterion (5.3) below. Initializing the search at the n4sid model is then a good idea. This is obtained by

```
thi = canstart(z, order, nu)
th = \text{pem}(z, thi)
```
**Arbitrarily parameterized models in discrete and continuous time.** For state-space models of given structure, most of the effort involved relates to defining and manipulating the structure. This is discussed in ["Defining Model](#page-94-0)  [Structures" on page 3-29.](#page-94-0) Once the structure is defined in the theta format as ths, you can estimate its parameters with

$$
th = \text{pem}(z, ths)
$$

When the systems are multi-output, the following criterion is used for the minimization:

$$
\min \ \det \sum_{t=1}^{N} e(t) e^{T}(t) \tag{5.3}
$$

which is the maximum likelihood criterion for Gaussian noise with unknown covariance matrix.

The numerical minimization of the prediction error criterion (3.39) or (5.3) can be a difficult problem for general model parametrizations. The criterion, as a function of the free parameters, can define a complicated surface with many local minima, narrow valleys and so on. This may require substantial interaction from the user, in providing reasonable initial parameter values, and also by freezing certain parameter values while allowing others to be free. Note that pem easily allows the freezing of any parameters to their nominal values. The functions fixpar and unfixpar are also useful. A procedure that is often used for state-space models is to allow the noise parameter in the *K* matrix free, only when a reasonable model of the dynamic part has been obtained. See also ["Some Special Topics" on page 3-68.](#page-133-0)

#### **Optional Variables**

The functions pem, armax, oe, and bj can accept three additional input options that affect the minimization, as well as one extra output argument. For example,

```
[th, iter_info] = bj(z, nn, maxiter, tol, lin)
```
The format is the same for the other functions. If these variables are not given, default values are assigned to them.

maxiter: This variable determines the maximum number of iterations performed in the search for the minimum. The default value is 10. Setting the value of maxiter to zero results in the return of the estimate from the start-up procedure.

tol: The iterations are continued until the norm of the Gauss-Newton update vector is less than tol. The default value is 0.01. The iterations also terminate when maxiter is reached or when no decrease in the criterion can be found along the search direction after it has been bisected 10 times. (After the 10 first bisections, the search direction is changed to the gradient one, and 10 new bisections are tried.)

The parameters associated with the noise dynamics, (*C* and *D*), are often more difficult to estimate than the dynamics parameters, *A*, *B,* and *F*. Major contributions to the norm of the update direction then come from the entries corresponding to the noise parameters. The Gauss-Newton vector can be monitored to see if it is reasonable to increase tol on this ground.

lim: The quadratic criterion (3.39) gives a considerable relative weight to large prediction errors. You may want to limit their influence, using *robust estimation techniques*. In the estimation functions ar, bj, max, oe, and pem, a prediction error that is larger than  $l$  i  $m*$  (estimated standard deviation of  $e$ ) carries a linear, rather than a quadratic, weight.

The default value of limis 1, 6. lim=0 disables the robust estimation and applies a purely quadratic criterion. The standard deviation is estimated robustly as the median of the absolute deviations from the median, divided by 0.7. (See eq (15.9)-(15.10) in Ljung (1987).)

Note that the loss function displayed by  $p$  resent  $(th)$  is quadratic and that the data-dependent delimiter is computed only once, before the minimization starts.

iter\_info: This a a row vector with three entries that give information about the iteration process. The first entry is the number of used iterations. The second one is the improvement of the fit over the last iteration, and the third variable is the norm of the Gauss-Newton search vector. If the number of used iterations is less than maxiter, at the same time as this norm is larger then tol, it means that the iterations have been aborted because no better fit could be obtained along the indicated search direction.

For the spectral analysis estimate, you can compute the frequency functions at arbitrary frequencies. If the frequencies are specified in a row vector w, then

 $[G, PHIV] = spa(z, M, w)$ 

results in G and PHIV being computed at these frequencies. This computation is somewhat slower, however, than using the default frequencies.

You can generate logarithmically spaced frequencies using the MATLAB logspace function. For example

 $w =$ logspace $(-3, pi, 128)$ 

The optional trailing arguments can be omitted, in which case default values are used. Entering them as empty matrices, [ ], also causes functions to rely upon defaults.

## <span id="page-94-0"></span>**6. Defining Model Structures**

Since the System Identification Toolbox handles a wide variety of different model structures, it is important that these can be defined in a flexible way. In the previous section you saw how model structures that are special cases of the general model (3.23) can be defined by specifying the orders and delays in the various estimation routines  $arx$ , iv4, oe, bj, armax, and pem. This section describes how model structures and models can be directly defined. For black-box models (3.23) this may be required, for example, when creating a model for simulation. Commands for creating state-space model structures are discussed in this section.

The general way of representing models and model structures in the System Identification Toolbox is the *theta format*. This section introduces the commands (apart from the parametric estimation functions themselves) that create models in the theta format.

#### **Polynomial Black-Box Models**

The general input-output form (3.23):

$$
A(q)y(t) = \frac{B(q)}{F(q)}u(t-nk) + \frac{C(q)}{D(q)}e(t)
$$
\n(6.1)

is defined by the five polynomials  $A(q)$ ,  $B(q)$ ,  $C(q)$ ,  $D(q)$ , and  $F(q)$ . These are represented in the standard MATLAB format for polynomials. Polynomial coefficients are stored as row vectors ordered by descending powers. For example, the polynomial

$$
A(q) = 1 + a1q^{-1} + a2q^{-2} + \dots + a nq^{-n}
$$

is represented as

 $A = [1 \text{ a}1 \text{ a}2 \dots \text{ a}n]$ 

Delays in the system are indicated by leading zeros in the  $B(q)$  polynomial. For example, the ARX model

$$
y(t) - 1.5y(t-1) + 0.7y(t-2) = 2.5u(t-2) + 0.9u(t-3)
$$
\n(6.2)

is represented by the polynomials

 $A = [1 -1.5 0.7]$  $B = [0 \ 0 \ 2.5 \ 0.9]$ 

The theta format representation of (6.1) is now created by the command

 $th = \text{pol } y2th(A, B, C, D, F, lam, T)$ 

l am is here the variance of the white noise source  $e(t)$  and T is the sampling interval. Trailing arguments can be omitted for default values. The system (6.2) can for example be represented by

th = poly2th( $[1 -1.5 0.7]$ ,  $[0 0 0.5 0.7]$ )

In the multi-input case (5.2) B and F are matrices, whose row number k corresponds to the k-th input. The command poly2th can also be used to define time-continuous systems. See the *Command Reference* chapter for details.

#### **Multivariable ARX Models**

A multivariable ARX model is given by

$$
A(q)y(t) = B(q)u(t) + e(t)
$$
\n(6.3)

Here *A(q)* is an *ny* by *ny* matrix whose entries are polynomials in the delay operator  $q^{-1}$ . You can represent it as

$$
A(q) = I_{ny} + A_1 q^{-1} + \dots + A_{na} q^{-na}
$$
 (6.4)

as well as the matrix

$$
A(q) = \begin{bmatrix} a_{11}(q) & a_{12}(q) & \dots & a_{1ny}(q) \\ a_{21}(q) & a_{22}(q) & \dots & a_{2ny}(q) \\ \vdots & \vdots & \ddots & \vdots \\ a_{ny1}(q) & a_{ny2}(q) & \vdots & a_{nyny}(q) \end{bmatrix}
$$

where the entries  $a_{kj}$  are polynomials in the delay operator  $q^{-1}$  :

$$
a_{kj}(q) = \delta_{kj} + a_{kj}^{1}q^{-1} + \dots + a_{kj}^{na_{kj}}q^{-na_{kj}}
$$
\n(6.6)

This polynomial describes how old values of output number *j* affect output number *k*. Here  $\delta_{kj}$  is the Kronecker-delta; it equals 1 when  $k = j$  , otherwise, it is 0. Similarly  $B(q)$  is an *ny* by *nu* matrix

$$
B(q) = B_0 + B_1 q^{-1} + ... B_{nb} q^{-nb}
$$
\n(6.7)

or

$$
B(q) = \begin{bmatrix} b_{11}(q) & b_{12}(q) & \dots & b_{1nu}(q) \\ b_{21}(q) & b_{22}(q) & \dots & b_{2nu}(q) \\ \vdots & \vdots & \ddots & \vdots \\ b_{ny1}(q) & b_{ny2}(q) & \vdots & b_{nynu}(q) \end{bmatrix}
$$

with

$$
b_{kj}q = b \frac{1}{kj} q^{-nk_{kj}} + b_{kj} \frac{-nb}{q} q^{-nk_{ij} - nb_{ij} + 1}
$$

The delay from input number  $j$  to output number  $k$  is  $\;$   $\;$   $n k_{kj}$  . To link with the structure definition in terms of  $[na<sub>nb</sub> nk]$  in the arx and  $i<sub>v</sub>4$  commands, note that na is a matrix whose  $k\!j$ -element is  $na_{kj}$  , while the  $k\!j$ -elements of  ${\rm nb}$  and  ${\rm nk}$ are  $nb_{kj}$  and  $nk_{kj}$  respectively.

The theta format representation of the model (6.3) can be created by

 $th = arx2th(A, B, ny, nu)$ 

where ny and nu are the number of outputs and inputs, respectively, and A and B are matrices that define the matrix polynomials (6.4) and (6.7):

$$
A = [eye(ny) \tA1 \tA2 \t.Ana]
$$

$$
B = [B0 \tB1 \t.Bnb]
$$

Consider the following system with two outputs and three inputs:

$$
y_1(t) - 1.5y_1(t-1) + 0.4y_2(t-1) + 0.7y_1(t-2) = 0.2u_1(t-4) + 0.3u_1(t-5) + 0.4u_2(t) - 0.1u_2(t-1) + 0.15u_2(t-2) + e_1(t)
$$
  

$$
y_2(t) - (0.2)y_1(t-1) - 0.7y_2(t-2) + 0.01y_1(t-2) = u_1(t) + 2u_2(t-4) + 3u_3(t-1) + 4u_3(t-2) + e_2(t)
$$

This system is defined and simulated for a certain input u, and then estimated in the correct ARX structure by the following string of commands:

```
A0 = eye(2);A1 = [-1.5 \ 0.4; -0.2 \ 0];A2 = [0.7 \ 0 \ ; \ 0.01 \ -0.7];B0 = [0 \ 0.4 \ 0; 1 \ 0 \ 0];B1 = [0 -0.1 0; 0 0 3];B2 = [0 \ 0.15 \ 0; 0 \ 0 \ 4];B3 = [0 \ 0 \ 0; 0 \ 0 \ 0];B4 = [0.2 \ 0 \ 0; 0 \ 2 \ 0];B5 = [0.3 \ 0 \ 0; 0 \ 0 \ 0];A = [AO A1 A2];
B = [B0 B1 B2 B3 B4 B5];
th0 = \ar{x2th(A, B, 2, 3)};
e = \text{randn}(200, 2);
u = [i \text{ di nput}(200), i \text{ di nput}(200), i \text{ di nput}(200)];
y = i \text{dsim}([u e], th0);na = [2 \ 1; 2 \ 1];nb = [2 \ 3 \ 0; 1 \ 1 \ 2];nk = [4 \ 0 \ 0; 0 \ 4 \ 1];the = arx([y\ u], [na\ nb\ nk]);
[Ae, Be] = th2arx(the);
```
You can use the two commands fixpar and unfixpar to manipulate ARX structures, so that certain parameters in the structure are fixed to certain known values and not estimated. See [Chapter 4, "Command Reference"](#page-146-0)for more information.

#### **State-Space Models with Free Parameters**

The basic state-space models are the following ones: (See also ["The System](#page-73-0)  [Identification Problem" on page 3-8](#page-73-0).)

#### **Discrete-Time Innovations Form**

$$
x(kT+T) = Ax(kT) + Bu(kT) + Ke(kT)
$$
\n(6.8a)

$$
y(kT) = Cx(kT) + Du(kT) + e(kT)
$$
\n(6.8b)

$$
x(0) = x0 \tag{6.8c}
$$

Here T is the sampling interval,  $u(kT)$  is the input at time instant kT and  $y(kT)$ is the output at time  $kT$ . (See Ljung (1987) page 87.)

#### **System Dynamics Expressed in Continuous Time**

$$
\dot{x}(t) = Fx(t) + Gu(t) + \tilde{K}w(t) \tag{6.9a}
$$

$$
y(t) = Hx(t) + Du(t) + w(t)
$$
 (6.9b)

$$
x(0) = x0 \tag{6.9c}
$$

(See Ljung (1987) page 82.) It is often easier to define a parametrized state-space model in continuous time because physical laws are most often described in terms of differential equations. The matrices *F*, *G*, *H,* and *D* contain elements with physical significance (for example, material constants). The numerical values of these may or may not be known. To estimate unknown parameters based on sampled data (assuming *T* is the sampling interval) first transform (6.9) to (6.8) using the formulas (3.30). The value of the Kalman-gain  $K$  in (6.8) or  $\tilde{K}$  in (6.9) depends on the assumed character of the additive noises  $w(t)$  and  $e(t)$  in (3.28), and its continuous-time counterpart. Disregard that link and view *K* in (6.8) (or  $\tilde{K}$  in (6.9)) as the basic tool to model the noise properties. This gives the *directly parametrized innovations form*. (See Ljung (1987) page 88.) If the internal noise structure is important, you could use user-defined structures as in Example 6.4.

The System Identification Toolbox allows you to define arbitrary parameterizations of the matrices in (6.8) or (6.9). When defining the structure, the known elements in the matrices are entered with their numerical values, while the unknown elements are entered as NaN. Use the commands modstruc and ms2th.

#### **The Black-Box, Discrete-Time Case**

For a discrete-time model, like (6.8) without any particular internal structure, it is easier and more natural to use canstart or n4sid to estimate the model, without any prior specification of the parametrization.

**Example 6.1: A Discrete-Time Structure.** Consider the discrete-time model

$$
x(t+1) = \begin{bmatrix} 1 & \theta_1 \\ 0 & 1 \end{bmatrix} x(t) + \begin{bmatrix} \theta_2 \\ \theta_3 \end{bmatrix} u(t) + \begin{bmatrix} \theta_4 \\ \theta_5 \end{bmatrix} e(t)
$$

$$
y(t) = \begin{bmatrix} 1 & 0 \end{bmatrix} x(t) + e(t)
$$

$$
x(0) = \begin{bmatrix} 0 \\ 0 \end{bmatrix}
$$

with five unknown parameters  $\theta_i$ , *i*=1, ...,3. This structure is defined in the theta format by

$$
A = [1 \text{ NaN}; 0 1];
$$
  
\n
$$
B = [NaN; NaN];
$$
  
\n
$$
C = [1 0];
$$
  
\n
$$
D = 0;
$$
  
\n
$$
K = [NaN; NaN];
$$
  
\n
$$
x0 = [0; 0];
$$
  
\n
$$
ms1 = modstruc(A, B, C, D, K, x0);
$$
  
\n
$$
th1 = ms2th(ms1, 'd')
$$

The definition thus follows in two steps. First the actual structure (known and unknown parameter values) is coded in the matrix ms1 and then a theta format matrix is created by ms2th. The argument 'd' denotes that the structure is a discrete-time structure. Other optional arguments allow definition of guessed values of the unknown parameters, as well as specification of the covariance matrix of  $e(t)$  and of the sampling interval T. You can also specify unknown elements in the initial value vector  $x(0)$ .

For models that are parametrized as canonical forms, use canform instead of modstruc to define the model structure.

**Example 6.2: A Continuous-Time Model Structure.** Consider the following model structure

$$
\dot{x}(t) = \begin{bmatrix} 0 & 1 \\ 0 & \theta_1 \end{bmatrix} x(t) + \begin{bmatrix} 0 \\ \theta_2 \end{bmatrix} u(t)
$$

$$
y(t) = \begin{bmatrix} 1 & 0 \\ 0 & 1 \end{bmatrix} x(t) + e(t)
$$

$$
x(0) = \begin{bmatrix} \theta_3 \\ 0 \end{bmatrix}
$$

This corresponds to an electrical motor, where  $y_1(t) = x_1(t)$  is the angular position of the motor shaft and  $y_2(t) = x_2(t)$  is the angular velocity. The parameter  $-\theta_1$  is the inverse time constant of the motor and  $-\theta_2/\theta_1$  is the static gain from the input to the angular velocity. (See page 84 in Ljung (1987).) The motor is at rest at time 0 but at an unknown angular position. Suppose that  $\theta_1$  is around -1 and  $\theta_2$  is around 0.25. If you also know that the variance of the errors in the position measurement is 0.01 and in the angular velocity measurements is 0.1, you can then define a theta structure using

```
F = [0 1; 0 NaN]G = [0; \text{NaN}]H = eye(2)D = zeros(2, 1)K = zeros(2, 2)x0 = [NaN; 0]ms2 = modstruc(F, G, H, D, K, x0);thguess=[-1, 0.25, 0]noisevar = [0.01 0; 0 0.1]
th2 = ms2th(ms2, 'c', thguess, noisevar)
```
The structure th2 can now be used to estimate the unknown parameters  $\theta_i$ from observed data  $z = [y1 \ y2 \ u]$  by

```
model = \text{pem}(z, th2)
```
The iterative search for minimum is then initialized at thguess. The structure can also be used to simulate the system above with sampling interval T=0.1 for input u and noise realization e:

```
e=randn(300,2)
u=i di nput (300);
th2 = sett(th2, 0.1) % setting the sampling interval
y = i \text{dsim}([u e], th2)
```
The nominal parameter values thguess are then used, and the noise sequence is scaled according to the matrix noisevar.

When estimating models, you can try a number of "neighboring" structures, like "what happens if I fix this parameter to a certain value" or "what happens if I let loose these parameters." Rather than going through the whole procedure in redefining the structure, you can use the commands fi xpar and unfi xpar. For example, to free the parameter  $x_2(0)$  (perhaps the motor wasn't at rest after all) you can use

th = unfixpar(th2, 'x0', [2, 1])

To manipulate initial conditions, the function thinit is also useful.

#### **State-Space Models with Coupled Parameters**

In some situations you may want the unknown parameters in the matrices in (6.8) or (6.9) to be linked to each other. Then the NaN feature is not sufficient to describe these links. Instead you need to write an M-file that describes the structure. The format is

 $[A, B, C, D, K, x0] = mymfil e(par, T, aux);$ 

where mymfile is the user-defined name for the M-file, par contains the parameters, T is the sampling interval, and aux contains auxiliary variables. The latter variables are used to house options, so that some different cases can be tried out without having to edit the M-file. The matrices A, B, C, D, K, and x0 refer to the discrete-time description (6.8). If the underlying parameterization is in continuous time, as in (6.9), it is desirable to write the M-file so that a negative value of T inhibits the sampling. This means that A, B, C and D should be returned as the matrices in (6.9) when mymfile is called with a negative T. To obtain the same structure as in the Example 6.2 , you can do the following:

```
function [A, B, C, D, K, x0] = mymfile(par, T, aux)
F = [0 \ 1; \ 0 \ par(1)];G = [0; par(2)];C = eye(2);
D = zeros(2, 2);K = zeros(2, 1):
x0 = [par(3):0];
if T>0, [A, B] = c2d(F, G, T); else A=F; B=G; end
```
Here c2d is the sampling function from the Control System Toolbox, which consequently is required to run this example.

Once the M-file has been written, the corresponding theta structure is defined by the command mf2th (M-file to theta):

```
th = mf2th('mymfile', 'c', par, aux);
```
where par contains the nominal (initial) values of the corresponding entries in the structure. 'c' signals that the underlying parametrization is continuous time, and that the M-file is equipped with sampling inhibition (for  $T\! <\! 0$  ). aux contains the values of the auxiliary parameters.

From here on, estimate models and evaluate results as for any other model structure. Note, though that the features fixpar and unfixpar are not available for these general structures. Some further examples of user-defined model structures are given below.

#### **State-Space Structures: Initial Values and Numerical Derivatives**

It is sometimes difficult to find good initial parameter values at which to start the numerical search for a minimum of (3.38). It is always best to use physical insight, whenever possible, to suggest such values with thguess. For random initialization, the command thinit is a useful alternative and complement to thguess. Since there is always a risk that the numerical minimization may get stuck in a local minimum, it is advisable to try several different initialization values for  $\theta$  .

In the search for the minimum, the gradient of the prediction errors  $e(t)$  is computed by numerical differentiation. The step-size is determined by the M-file nuderst. In its default version the step-size is simply  $10^{-4}$  times the absolute value of the parameter in question (or the number  $10^{-7}$  if this is

larger). When the model structure contains parameters with different orders of magnitude, try to scale the variables so that the parameters are all roughly the same magnitude. In any case, you may need to edit the M-file nuderst to address the problem of suitable step sizes for numerical differentiation.

#### **Some Examples of User-Defined Model Structures**

With user-defined structures, you have complete freedom in the choice of models of linear systems. This section gives two examples of such structures.

**Example 6.3: Heat Diffusion.** Consider a system driven by the heat-diffusion equation (see also Example 4.3 in Ljung (1987)).

This is a metal rod with heat-diffusion coefficient  $\kappa$  which is insulated at the near end and heated by the power u (W) at the far end. The output of the system is the temperature at the near end. This system is described by a partial differential equation in time and space. Replacing the space-second derivative by a corresponding difference approximation gives a time-continuous state-space model (6.9), where the dimension of x depends on the step-size in space used in the approximation. This is described by the following M-file:

```
function [A, B, C, D, K, x0] = \text{heat}d(pars, T, aux)N = aux(1); % Number of points in the% space–discretization
L = aux(2); % Length of the rodtemp = aux(3); % Assumeing uniform initial % temperature of the rod
deltaL = L/N; % Space interval
kappa = pars(1); % The heat-diffusion coefficient
K = \text{pars}(2); % Heat transfer coefficient at
            % far end of rod
F = zeros(N, N);
for kk=2:N-1F(kk, kk-1)=1;F(kk, kk) = -2;F(kk, kk+1)=1;end
F(1, 1) = -1; F(1, 2) = 1; % Near end of rod
                        % insulated
F(N, N-1) = 1; F(N, N) = -1;
F=F∗kappa/deltaL/deltaL;
```

```
G = zeros(N, 1);G(N, 1) = K/\text{del tal};
C = zeros(1, N);C(1, 1)=1;D=0;
K = zeros(N, 1);
x0=temp∗ones(N,1);
if T>0 [A, B]=c2d(F, G, T); else A=F; B=G; end
```
You can then get started with the theta format with

th =  $mf2th('heatd', 'c', [0.27 1], [10, 1, 22], [1, 10)$ 

for a 10th order approximation of a heat rod one meter in length, with an initial temperature of 22 degrees and a sampling interval of 10 seconds. The initial estimate of the heat conductivity is 0.27, and of the heat transfer coefficient is 1. The covariance matrix of the prediction errors is given a default value.

**Example 6.4: Parametrized Noise Models.** Consider a discrete-time model

*x*(*t*+1)*=Ax*(*t*)*+Bu*(*t*)*+w*(*t*)  $y(t) = Cx(t) + e(t)$ 

where *w* and *e* are independent white noises with covariance matrices *R1* and *R2*, respectively. Suppose that you know the variance of the measurement noise  $R2$ , and that only the first component of  $w(t)$  is nonzero. This can be handled by the following M-file:

```
function [A, B, C, D, K, x0] = mynoise(par, T, aux)
R2 = aux(1); % The assumed known measurement % noise variance
A = [par(1) par(2); 1 0];B = [1; 0];C=[par(3) par(4)];D=0:
R1 = [par(5) 0; 0 0];K = A*dl qe(A, eye(2), C, R1, R2); % from the % Control System Toolbox
x0=[0;0];
```
# **7. Examining Models**

Once you have estimated a model, you need to investigate its properties. You have to simulate it, test its predictions, and compute its poles and zeros and so on. You thus have to transform the model from the theta format to other ways of representing and presenting it.

# **Theta Format: th**

The basic format for representing models in the System Identification Toolbox is called the *theta format*. It stores all relevant information about the model structure used, including the values of the estimated parameters, the estimated covariances of the parameters, and the estimated innovations variance and so on. It also contains some information about how and when the model was created. The details of the representation can be found in the [Chapter 4, "Command Reference"](#page-146-0) or by typing help theta (for state-space based structures type help thss). The representation should, however, be thought of as an internal one; unless you are an advanced user, you do not need to worry about the details. ["Defining Model Structures" on page 3-29](#page-94-0) describes how to create models in the theta format using several different commands.

The information in the theta format is displayed by the present command:

```
present (th)
```
This spells out the information in th. Depending on the character of the underlying model structure, the information is given in terms of the polynomials in (6.1), in terms of the matrices in (6.8) or (6.9), or in terms of the ARX polynomials in (6.3). Estimated standard deviations for the parameters are always supplied. For multivariable ARX models and for state-space matrices, the standard deviations are given as imaginary numbers added to the parameters. For the polynomials they are given as a second row. For example, the following printout from present

The polynomial coefficients and their standard deviations are  $B =$ 0.0000 0.0000 1.7345 0.0000 0.0000 0.0563  $A =$ 1.0000 –1.5312 0.6983 0.0000 0.0214 0.0022

is interpreted as  $A(q) = 1 - 1.5312q^{-1} + 0.6983q^{-2}$  and the standard deviation of "1" is zero (naturally enough , since it is not estimated). The standard deviation of  $a_1$  is 0.0214. Note that leading zeros in the *B* polynomial indicate the delay, as defined in ["Defining Model Structures" on page 3-29.](#page-94-0)

The actual parameters can be extracted from the theta format by

 $[par, P] = th2par(th)$ 

Here par is a row vector containing the parameters, and P is the estimated covariance matrix of the parameters. The parameters are listed in "alphabetical order." See ["Some Special Topics" on page 3-68](#page-133-0). For the polynomial model (6.1) the coefficients of the *A*, *B*, *C*, *D*, and *F* polynomials are given in the order of increasing powers of  $q^{-1}$ . (See for example (6.2).) Note that leading 0's of *B* and the leading 1 in the other polynomials are omitted since they do not correspond to estimated parameters. For the state-space model (6.8) the parameters are given in the order obtained as the matrix *A* is first searched for estimated parameters row by row, then *B* and then *C,* etc. The same is true for the continuous model (6.9). For user-defined structures, the ordering in par is the same as defined in the corresponding M-file. For multivariable ARX models, the ordering of parameters is somewhat tricky and it is safer use th2arx. (See ["The ARX Format: arx" on page 3-45](#page-110-0).)

The sampling interval can be extracted from the theta format by

 $T = gett(th)$ 

A negative T means that th represents a time-continuous system. Then system abs(T) indicates the sampling interval for the data for which the model was estimated. It is also the sampling interval that applies when th is used for simulation or prediction.

### **Frequency Function Format: ff**

The frequency function and the disturbance spectrum corresponding to a model th in the theta format is computed by

 $[G, PHIV] = th2ff(th)$ 

This gives *G* and  $\hat{\Phi}_v$  in (3.11) along with their estimated standard deviations, which are translated from the covariance matrix of the estimated parameters. If th corresponds to a time-continuous model, the frequency functions are computed accordingly.

The resulting matrices G and PHIV are given in the *freqfunc format*. This format stores the frequency functions and spectra (3.11) and their standard deviations as column vectors. The first row is reserved for administrative information, giving details about input and output numbers. The frequency values can be chosen arbitrarily, but default to 128 values equally spaced between 0 (excluded) and the Nyquist frequency. For time-continuous models, the default frequency range extends to a decade over the Nyquist frequency for the sampled data upon which the model is based. Typing help freqfunc describes the details of the format, which, however, is not important for basic use of the toolbox.

The function th2ff has options that allow the selection of specific input-output pairs, and the computation of frequency functions and spectra at arbitrary frequencies.

If th corresponds to a model of a time series, its spectrum is obtained as

PHIY =  $th2ff(th)$ 

Models in the freqfunc format are also obtained by the nonparametric estimation routines spa and etfe, as described in ["Nonparametric Model](#page-84-0)  [Estimation" on page 3-19.](#page-84-0)

Three functions offer graphic display of the frequency functions and spectra: bodeplot, ffplot, and nyqplot.

bodepl ot  $(G)$ 

plots the Bode diagram of G (logarithmic scales and frequencies in rad/sec). If G is a spectrum, only an amplitude plot is given. Several curves in the same diagram are obtained with

bodepl ot  $([G1 \ G2 \ ... \ Gn])$ 

If information about standard deviations is included in G, confidence intervals corresponding to sd standard deviations are graphed with

```
bodepl ot (G, sd)
```
The command ffplot has the same syntax as bodeplot but works with linear frequency scales and Hertz as the unit. The command nyqplot also has the same syntax, but produces Nyquist plots; i.e., graphs of the frequency function in the complex plane.

For the creation of own frequency plots, the command getff extracts the relevant portions of the freqfunc format. (See [Chapter 4, "Command](#page-146-0)  [Reference"f](#page-146-0)or more information.)
# **Zero-Pole Format: zp**

The command th2zp computes the zeros, poles, and static gains of the system associated with th:

 $[zero, K] = th2zp(th)$ 

The matrix zepo now contains information about the zeros and the poles of the model, along with their estimated standard deviations. It also contains (in the first row) administrative information about input and output numbers, which is used for plotting. Similarly, K contains the static gains and their standard deviations. The best way of using the information in zepo is to graph the zeros and poles by

```
zpplot(zepo)
```
Confidence regions (lines and ellipsoids) corresponding to sd standard deviations are illustrated by

```
zpplot(zepo,sd)
```
Comparisons between several models are obtained by

```
zp1 = th2zp(th1)zp2 = th2zp(th2)zpplot(zpform(zp1,zp2))
```
zppl ot has several options that determine how information about different models and different input-output pairs is depicted. It also keeps track of whether the underlying model is in discrete or continuous time and draws the complex plane accordingly. The command th2zp also allows the selection of specific input-output subsystems in the case of multivariable models.

The function getzp allows you to extract the zeros and the poles explicitly from the zero-pole format.

# **State-Space Format: ss**

The command

 $[A, B, C, D, K, X0] = \text{th}2ss(\text{th})$ 

computes the matrices of a state-space representation of th. The representation is in discrete time as (6.8) or in continuous time as (6.9) depending on the status of th. If the underlying model structure is a

state-space one, the matrices *A*, *B*, etc. are given in the same basis as originally defined. If the underlying model is defined in terms of input-output polynomials, the state-space representation is in observer canonical form. The state-space matrices can be used for further analysis and design in the Control System Toolbox and the Signal Processing Toolbox.

The command th2ss can also compute the standard deviations of the elements in state-space matrices.

# **Transfer Function Format: tf**

The transfer functions associated with the model th are computed by

```
[NUM, DEN] = th2tf(th)
```
NUM and DEN are given in the same format that is used in the Control System Toolbox and the System Processing Toolbox. The common denominator DEN as a row matrix and the k-th row of NUM gives the numerator polynomial associated with output number *k*. If the model th has several inputs, specify the input number as an argument. The polynomials are represented as row vectors in descending powers of s (in continuous time) or z or q (in discrete time). It thus differs from the polynomial format. (See below.) For example, the continuous-time system

$$
\frac{1}{s(s+2)}
$$

is represented as

 $NUM = [0 0 1] (or just 1)$  $DEN = [1 2 0]$ 

while the discrete-time system

$$
\frac{q^{-3}}{1 - 1.5q^{-1} + 0.7q^{-2}} = \frac{1}{q^3 - 1.5q^2 + 0.7q}
$$
\n(7.1)

is represented as

```
NUM = 1DEN = [1 -1.5 0.7 0]
```
# **Polynomial Format: poly**

In the polynomial format, the polynomials *A*, *B*, *C*, *D,* and *F* in (3.23) are given as follows: Polynomial coefficients are stored in row vectors, ordered by ascending powers in the delay operator  $q^{-k}$ ,  $k = 0, 1, \ldots$ , always starting with  $k~=~0.$  This means that (7.1) is represented by

 $B = [0 \ 0 \ 0 \ 1]$  $A = [1 -1.5 0.7]$ 

Delays are thus denoted by leading zeros in B. Note the difference with the transfer function representation, in that leading zeros must be explicitly given. Only when the lengths of A and B are the same do the formats coincide. See also Section 6. The polynomials corresponding to th are extracted by

 $[A, B, C, D, F] = \text{th2pol } y(\text{th})$ 

This is consequently the "inverse" of poly2th described in ["Defining Model](#page-94-0)  [Structures" on page 3-29](#page-94-0).

Continuous-time systems can also be represented in the polynomial format. Then the polynomials are given as row vectors in descending powers of the Laplace variable *s* just as in the transfer function case.

# **The ARX Format: arx**

To obtain an ARX description from a model th that corresponds to such a description (i.e., it has originally been generated by arx, iv4, or arx2th), use

 $[A, B] = th2arx(th)$ 

The matrices A and B then contain the ARX polynomials as described in Section 6. th2arx is thus an inverse of arx2th.

### **Transformations Between Discrete and Continuous Models**

#### **Continuous-Time Models**

A model in the theta format can be internally represented as a *continuous-time model*. This occurs if the structure was originally defined as a state-space structure with ms2th or mf2th using the argument 'c'. (See ["Defining Model](#page-94-0)  [Structures" on page 3-29](#page-94-0) and the [Chapter 4, "Command Reference"](#page-146-0)*.*) The model then remains a continuous-time one during the estimation phases with pem even though the estimation is performed using sampled data. A continuous-time model of the type (6.1) in polynomial form also results when poly2th is used with a negative value of the sampling interval. This structure cannot, however, be used for further estimation. Finally, continuous-time models are obtained by the command thd2thc. (See below.)

Continuous-time models are indicated by a negative sampling interval. A quick check can thus be given by

 $gett(th)<0$ 

All the model transformations th2ff, th2zp, th2ss, th2tf, and th2poly result in the corresponding characteristics in continuous time for models th that are indicated as continuous. For simulation and prediction, however, the model is first transformed to discrete time.

The absolute value of the sampling interval of a continuous-time model is the sampling interval of the data for which the model was estimated. It is also used to select suitable default frequency intervals in th2ff (the default being from zero up to  $10 * \pi / |T|$  rad/sec). The absolute value of T also applies when the model is used for simulation and prediction.

#### **Discrete-Time Models**

These models are obtained from the estimation functions ar, armax, arx, bj, ivar, iv4, n4sid, and oe. They are also obtained from pem when applied to (6.1) and to state-space structures generated by ms2th and mf2th with the argument 'd'. Discrete-time models also result from poly2th with positive or default values of the sampling interval. Finally discrete-time models are obtained with the command thc2thd. (See below.)

The sampling interval *T* is obtained by  $T = gett(t)$ . It indicates the sampling interval of the model as well as of the data to which the model was adjusted. It is also used for appropriate frequency scales in the freqfunc format.

#### **Transformations**

Transformations between continuous-time and discrete-time model representations are achieved by thc2thd and thd2thc. The corresponding uncertainty measure (the estimated covariance matrix of the internal parameters) is also transformed in most cases. The syntax is

```
thc = thd2thc(thd)thd = thc2thd(thc, T)
```
If the discrete-time model has some pure time delays  $(nk > 1)$  the default command removes them before forming the continuous-time model. They should then be appended as an extra dead time. This is done automatically by th2ff. thd2thc offers as an option to approximate the dead time by a finite dimensional system. Note that the noise properties are translated by the somewhat questionable formula (3.32). The covariance matrix is translated by Gauss' approximation formula using numerical derivatives. The M-file nuderst is then invoked. You may want to edit it for applications where the parameters have very different orders of magnitude. See the comments in ["Defining Model Structures" on page 3-29.](#page-94-0)

Here is an example which compares the Bode plots of an estimated model and its continuous-time counterpart:

```
th = \armax(z, [2 \ 3 \ 1 \ 2]);
gd = th2ff(th);thc = thd2thc(th);
gc = th2ff(thc);bodeplot([gd gc])
```
### **Simulation and Prediction**

Any model, when given in the theta format, can be simulated with

```
y = i \text{d} \sin(\lceil u \rceil, th)
```
where u and e are column vectors (or matrices) containing the input and noise sequences. The output is returned in a column vector y of the same length. Notice that th contains information about the noise variance so e should be a

zero-mean, unit-variance sequence. If e is omitted, a noise-free simulation is obtained. Here is a typical string of commands:

```
A = [1 -1.5 0.7];B = [0 1 0.5];th0 = \text{poly2th}(A, B, [1 -1 0.2]);
u = i \text{d}i \text{nput}(400, 'rbs', [0 \ 0.3]);e = \text{randn}(400, 1);
y = i \text{dsim}([u e], th0);pl ot(y)
```
The "inverse model" (3.38), which computes the prediction errors from given input-output data, is simulated with

 $e = pe([y u], th)$ 

To compute the k-step ahead prediction of the output signal based on a model th, the procedure is as follows:

yhat = predict( $[y \ u]$ , th, k)

The predicted value  $\hat{y}(t|t-k)$  is computed using the information in  $u(s)$  up to time  $s = t$  and information in  $y(s)$  up to time  $s = t - k$ . The actual way that the information in past outputs is used depends on the noise model in th. For example, an output error model  $A = C = D = 1$  maintains that there is no information in past outputs, therefore, predictions and simulations coincide.

predict can evaluate how well a time series model is capable of predicting future values of the data. Here is an example, where y is the original series of, say, monthly sales figures. A model is estimated based on the first half, and then its ability to predict half a year ahead is checked out on the second half of the observations:

```
i dpl ot (y)y1 = y(1:48), y2 = y(49:96)th = ar(y1, 4)yhat = predict(y2, th4, 6)
plot([y2 yhat])
```
The command compare is useful for any comparisons involving idsim and predict.

# **8. Model Structure Selection and Validation**

After you have been analyzing data for some time, you typically end up with a large collection of models with different orders and structures. You need to decide which one is best, and if the best description is an adequate model for your purposes. These are the problems of *model validation*.

Model validation is the heart of the identification problem, but there is no absolute procedure for approaching it. It is wise to be equipped with a variety of different tools with which to evaluate model qualities. This section describes the techniques you can use to evaluate model qualities using the System Identification Toolbox.

# **Comparing Different Structures**

It is natural to compare the results obtained from model structures with different orders. For state-space models this is easily obtained by using a vector argument for the order in n4sid:

th =  $n4si d(z, 1:10)$ 

This invokes a plot from which a "best" order is chosen.

For models of ARX type, various orders and delay can be efficiently studied with the command arxstruc. Collect in a matrix NN all of the ARX structures you want to investigate, so that each row of NN is of the type

```
[na nb nk]
```
With

 $V = \arxstruc(ze, zv, NN)$ 

an ARX model is fitted to the data set ze for each of the structures in NN. Next, for each of these models, the sum of squared prediction errors is computed, as they are applied to the data set zv. The resulting loss functions are stored in V together with the corresponding structures.

To select the structure that has the smallest loss function for the validation set zv, use

```
nn = selstruc(V, 0)
```
Such a procedure is known as *cross validation* and is a good way to approach the model selection problem.

It is usually a good idea to visually inspect how the fit changes with the number of estimated parameters. A graph of the fit versus the number of parameters is obtained with

```
nn = sel struc(V)
```
This routine prompts you to choose the number of parameters to estimate, based upon visual inspection of the graph, and then it selects the structure with the best fit for that number of parameters.

The command struc helps generate typical structure matrices NN for single-input systems. A typical sequence of commands is

```
V = \text{arxstruc}(ze, zv, \text{struc}(2, 2, 1:10));
nn = selstruc(V, 0);
nk = nn(3):
V = \arxstruc(ze, zv, struc(1:5, 1:5, nk-1: nk+1));nn = sel struc(V)
```
where you first establish a suitable value of the delay nk by testing second order models with delays between one and ten. The best fit selects the delay, and then all combinations of ARX models with up to five *a* and *b* parameters are tested with delays around the chosen value (a total of 75 models).

If the model is validated on the same data set from which it was estimated; i.e., if  $ze = zv$ , the fit always improves as the model structure increases. You need to compensate for this automatic decrease of the loss functions. There are several approaches for this. Probably the best known technique is Akaike's Final Prediction Error (FPE) criterion and his closely related Information Theoretic Criterion (AIC). Both simulate the cross validation situation, where the model is tested on another data set.

The FPE is formed as

$$
FPE = \frac{1 + n/N}{1 - n/N} * V
$$

where *n* is the total number of estimated parameters and *N* is the length of the data record. V is the loss function (quadratic fit) for the structure in question. The AIC is formed as

 $AIC \approx \log[(1 + 2n/N)^*V]$ 

(See Section 16.4 in Ljung (1987).)

According to Akaike's theory, in a collection of different models, choose the one with the smallest FPE (or AIC). The FPE values are displayed by the present command and are also given as the entry  $(2,1)$  of the the matrix. The structure that minimizes the AIC is obtained with

```
nn =selstruc(V, 'AIC')
```
where V was generated by arxstruc.

A related criterion is Rissanen's minimum description length (MDL) approach, which selects the structure that allows the shortest over-all description of the observed data. This is obtained with

 $nn =$ selstruc(V, 'MDL')

If substantial noise is present, the ARX models may need to be of high order to describe simultaneously the noise characteristics and the system dynamics. (For ARX models the noise model 1/*A*(*q*) is directly coupled to the dynamics model  $B(q)/A(q)$ .) An alternative is to compute the dynamics model only, using an IV technique, and to compute the fit between the model's simulated output and the output in the validation data set zv. This is accomplished with

 $V = i \text{vstruc}(ze, zv, NN)$ 

The information in V can then be handled as described above. In this case, V also contains the condition number of the matrix from which the IV estimates are solved. Poor conditioning of this matrix indicates unnecessarily high model orders. (See page 415 in Ljung, 1987).

### **Checking Pole-Zero Cancellations**

A near pole-zero cancellation in the dynamics model is an indication that the model order may be too high. To judge if a "near" cancellation is a real cancellation, take the uncertainties in the pole- and zero-locations into

consideration. The function th2zp computes confidence regions for the poles and zeros, which are graphed by

 $zpplot(th2zp(th),1)$ 

where the 1 indicates how many standard-deviations wide the confidence interval is. If the confidence regions overlap, try lower model orders.

This check is especially useful when the models have been generated by arx. As mentioned under "Comparing Different Structures," the orders can be pushed up due to the requirement that 1/*A*(*q*) describe the noise characteristics. Checking cancellations in  $B(q)/A(q)$  then gives a good indication of which orders to chose from model structures like armax, oe, and bj.

### **Residual Analysis**

The residuals associated with the data and a given model, as in (3.38), are ideally white and independent of the input for the model to correctly describe the system. The function

 $e = \text{resi} d(z, th)$ 

computes the residuals e and performs whiteness and independence analyses. The auto correlation function of e and the cross correlation function between e and u are computed and displayed for up to lag 25. Also displayed are 99% confidence intervals for these variables, assuming that e is indeed white and independent of u.

The rule is that if the correlation functions go significantly outside these confidence intervals, do not accept the corresponding model as a good description of the system. Some qualifications of this statement are necessary:

- **•** Model structures like the OE structure (3.19) and methods like the IV method (3.41) focus on the dynamics *G* and less about the noise properties *H*. If you are interested primarily in *G*, focus on the independence of e and u rather than the whiteness of e.
- Correlation between  $e$  and  $u$  for negative lags, or current  $e(t)$  affecting future  $u(t)$ , is an indication of output feedback. This is not a reason to reject the model. Correlation at negative lags is of interest, since certain methods do not work well when feedback is present in the input-output data, (see

["Dealing with Data" on page 3-58\)](#page-123-0), but concentrate on the positive lags in the cross-correlation plot for model validation purposes.

**•** When using the ARX model (3.15), the least-squares procedure automatically makes the correlation between  $e(t)$  and  $u(t - k)$  zero for  $k = nk$ ,  $nk + 1$ , ... $nk + nb -$ , for the data used for the estimation.

As part of the validation process, you can graph the residuals using

plot(e)

for a simple visual inspection of irregularities and outliers. (See also ["Dealing](#page-123-0)  [with Data" on page 3-58.](#page-123-0))

# **Noise-Free Simulations**

To check whether a model is capable of reproducing the observed output when driven by the actual input, you can run a simulation:

```
yh = i dsim(u, th)plot([y yh])
```
The same result is obtained by

```
compare([y, u], th)
```
It is a much tougher and revealing test to perform this simulation, as well as the residual tests, on a fresh data set  $[y, y]$  that was not used for the estimation of the model th. This is called *cross validation*. (Note that ivstruc forms the squared difference of y and yh for IV-computed models th.)

# **Assessing the Model Uncertainty**

The estimated model is always uncertain, due to disturbances in the observed data, and due to the lack of an absolutely correct model structure. The variability of the model that is due to the random disturbances in the output is estimated by most of the estimation procedures, and it can be displayed and illuminated in a number of ways. This variability answers the question of how different can the model be if I repeat the identification procedure, using the same model structure, but with a different data set that uses the same input sequence. It does not account for systematic errors due to an inadequate choice of model structure. There is no guarantee that the "true system" lies in the confidence interval.

The uncertainty in the frequency response is calculated with

```
[g,phi] = th2ff(th)
```
and can subsequently be graphed with bodeplot. The uncertainty in the time response is displayed by

idsimsd(u, th)

Ten possible models are drawn from the asymptotic distribution of the model th. The response of each of them to the input u is graphed on the same diagram.

The uncertainty of these responses concerns the external, input-output properties of the model. It reflects the effects of inadequate excitation and the presence of disturbances.

You can also directly get the standard deviation of the simulated result by

```
[ysi m, ysi msd] = i dsi m(u, th)
```
The uncertainty in internal representations is manifested in the covariance matrix of the estimated parameters,

present(th)

and in the standard deviations of the pole- and zero-locations, which are computed with

 $zepo = th2zp(th)$ 

and displayed using zppl ot. Large uncertainties in these representations are caused by excessively high model orders, inadequate excitation, or bad signal-to-noise ratios.

### **Comparing Different Models**

It is a good idea to display the model properties in terms of quantities that have more physical meaning than the parameters themselves. Bode plots, zero-pole plots, and model simulations all give a sense of the properties of the system that have been picked up by the model.

If several models of different characters give very similar Bode plots in the frequency range of interest, you can be fairly confident that these must reflect features of the true, unknown system. You can then choose the simplest model among these.

A typical identification session includes estimation in several different structures, and comparisons of the model properties. Here is an example:

```
a1 = \arx(z, [1 1]);[gs, nss] = spa(z);[ga1,nsa1] = th2ff(a1);bodeplot([gs ga1])
bodeplot([nss nsa1])
zpa1 = th2zp(a1);am2 = \text{armax}(z, [2 \ 2 \ 2 \ 1]);
\lceil \text{gam2}, \text{nsam2} \rceil = \text{th2ff}(\text{am2});
bodeplot([gs gam2])
zpam2 = th2zp(am2);
zpplot(zpform(zpa1,zpam2))
```
# **Conditioning of the Prediction Error Gradient**

When the model orders in (3.23) are overestimated, so that a pole-zero cancellation can take place in the model, the prediction error gradient theoretically becomes rank deficient. The matrix that is inverted when estimating the covariance matrix becomes singular, and the Gauss-Newton search direction becomes ambiguous.

Due to the high numeric precision in MATLAB, you are unlikely to encounter messages about singular and rank deficient matrices. Instead, overestimated model orders usually show up as large estimated parameter variances and large norms of the Gauss-Newton vector (although only minor decreases in the criterion value result). Consequently, these are good indicators that you have gone too far in increasing the model orders. See also ["Some Special Topics" on](#page-133-0)  [page 3-68](#page-133-0).

# **Selecting Model Structures for Multivariable Systems**

Multivariable systems are often more difficult to model. Some basic aspects and advice were given in ["The Basic Steps of System Identification" on page](#page-17-0)  [1-10.](#page-17-0) The graphical user interface (GUI) offers particularly useful support for the multivariable case. In this section we give some more technical comments about the identification of multivariable systems.

The basic comments given so far in this section also apply to such systems. There are, however, a large number of possible structures for systems with several outputs, and systematic tests of the many possibilities are impractical. This problem is a difficult one, and for a more comprehensive treatment, refer to Appendix 4.A of Ljung (1987).

First of all, physical insight is more important than anything else. Whenever there is prior knowledge sufficient to form physically parametrized state-space models, you should test that. Even lacking more precise knowledge, some physical insight might help you to come up with first suggestions of orders and delays.

For multi-output black-box models, it is easiest to first try state-space models using n4sid for the model estimation.

Multivariable ARX models are also easy to deal with. When building such models, a simple start-up procedure is to try arx with a structure that is filled with parameters. Then consider those estimates that are of the same magnitude as their standard deviations, and try orders and delays that automatically set them to zero. Note that for arx each row is estimated independently of the others. Changing orders and delays associated with output number *i* (i.e. the i-th row of na, nb, and nk) does not change the parameter estimates associated with the other rows. When a reasonable structure has been found, try iv4 with it and evaluate the models in the usual ways.

If the signal to noise level is not good, and it is important to have models that describe the noise characteristics, try state-space models. (These are equivalent to multivariable ARMAX models.) Again, it is easier to estimate state-space models directly without specifying the particular structure. This is done using n4sid.

An alternative is to apply the prediction error method using canonical state-space forms. These are obtained by the command canstart. This defines a canonical form structure from the pseudo-observability indices. These indices form a vector with the same number of entries as the number of outputs. Loosely speaking, index number *k* describes how many delayed values of *yk* affect the current value of *yk*. The sum of the indices is equal to the order of the system. The number of possible pseudo-observability indices for a system of order *n* with *p* outputs is

#### *n*  $\binom{n}{p}$

It is, however, reassuring to know that almost every system of order *n* can be described in a structure corresponding to any set of pseudo-observability indices whose sum is *n*. You can estimate the order of the system (or, rather, try several different orders) and pick any set of pseudo-observability indices corresponding to that order. A default choice of indices can be made by canstart if only the order is specified. Only if the minimization in pem shows signs of poor conditioning of the involved matrices do you need to try other indices.

Note that the canonical form parametrizations cannot handle input delays. To deal with specific delays from the input(s), shift the input sequences accordingly.

Also note that with fixpar any canonical form parameterization can be transformed to a corresponding output-error structure, by fixing the matrix *K* to zero.

# <span id="page-123-0"></span>**9. Dealing with Data**

Extracting information from data is not an entirely straightforward task. In addition to the decisions required for model structure selection and validation, the data may need to be handled carefully. This section gives some advice on handling several common situations.

# **Offset Levels**

When the data have been collected from a physical plant, they are typically measured in physical units. The levels in these raw inputs and outputs may not match in any consistent way. This will force the models to waste some parameters correcting the levels.

Offsets are easily dealt with; always subtract the mean levels from the input and output sequences before the estimation. It is best if the mean levels correspond to a physical equilibrium, but if such values are not known, use the sample means:

```
z = dtrend(z);
```
Section 14.6 in Ljung (1987) discusses this in more detail. With the dtrend command, you can also remove piece-wise linear trends.

# **Outliers**

Real data are also subject to possible bad disturbances; an unusually large disturbance, a temporary sensor or transmitter failure, etc. It is important that such outliers are not allowed to affect the models too strongly.

The robustification of the error criterion (described under lim in "Optional") [Variables" on page 3-26\)](#page-91-0) helps here, but it is always good practice to examine the residuals for unusually large values, and to go back and critically evaluate the original data responsible for the large values. If the raw data are obviously in error, they can be smoothed, and the estimation procedure repeated.

# **Filtering Data**

Depending upon the application, interest in the model can be focused on specific frequency bands. Filtering the data before the estimation, through filters that enhance these bands, improves the fit in the interesting regions. This is used in the System Identification Toolbox function idfilt. For

example, to enhance the data in the frequency band between 0.02  $*\pi$  and  $0.1 * \pi$ , execute

 $zf = i dfilt(z, 5, [0.02 0.1]);$ 

This computes and uses a fifth order Butterworth bandpass filter with passband between the indicated frequencies. Chapter 13 in Ljung (1987) discusses the role of filtering in more detail.

The SITB contains other useful commands for related problems. For example, if you want to lower the sampling rate by a factor of 5, use

```
z5 = i dresamp(z, 5);
```
# **Feedback in Data**

If the system was operating in closed loop (feedback from the past outputs to the current input) when the data were collected, some care has to be exercised.

Basically, all the prediction error methods work equally well for closed-loop data. Note, however, that the Output-Error model (3.19) and the Box-Jenkins model (3.21) are normally capable of giving a correct description of the dynamics *G*, even if *H* (which equals 1 for the output error model) does not allow a correct description of the noise properties. This is no longer true for closed-loop data. You then need to model the noise properties carefully.

The spectral analysis method and the instrumental variable techniques (with default instruments) give unreliable results when applied to closed-loop data. These techniques should be avoided when feedback is present.

To detect if feedback is present, use the basic method of applying cra to estimate the impulse response. Significant values of the impulse response at negative lags is a clear indication of feedback. When a parametric model has been estimated and the resid command is applied, a graph of the correlation between residuals and inputs is given. Significant correlation at negative lags again indicates output feedback in the generation of the input. Testing for feedback is, therefore, a natural part of model validation.

# **Delays**

The selection of the delay nk in the model structure is a very important step in obtaining good identification results. You can get an idea about the delays in the system by the impulse response estimate from cra.

Incorrect delays are also visible in parametric models. Underestimated delays (nk too small) show up as small values of leading  $b_k$  estimates, compared to their standard deviations. Overestimated delays (nk too large) are usually visible as a significant correlation between the residuals and the input at the lags corresponding to the missing  $b_k$  terms.

A good procedure is to start by using arxstruc to test all feasible delays together with a second-order model. Use the delay that gives the best fit for further modeling. When you have found an otherwise satisfactory structure, vary nk around the nominal value within the structure, and evaluate the results.

# **10. Recursive Parameter Estimation**

In many cases it may be necessary to estimate a model on line at the same time as the input-output data is received. You may need the model to make some decision on line, as in adaptive control, adaptive filtering, or adaptive prediction. It may be necessary to investigate possible time variation in the system's (or signal's) properties during the collection of data. Terms like *recursive identification*, *adaptive parameter estimation*, *sequential estimation*, and *online algorithms* are used for such algorithms. Chapter 11 in Ljung (1987) deals with such algorithms in some detail.

### **The Basic Algorithm**

A typical recursive identification algorithm is

$$
\hat{\theta}(t) = \hat{\theta}(t-1) + K(t)(y(t) - \hat{y}(t))
$$
\n(10.1)

Here  $\hat{\theta}(t)$  is the parameter estimate at time *t*, and  $y(t)$  is the observed output at time *t*. Moreover,  $\hat{y}(t)$  is a prediction of the value  $y(t)$  based on observations up to time  $t - 1$  and also based on the current model (and possibly also earlier ones) at time  $t - 1$ . The gain  $K(t)$  determines in what way the current prediction error  $y(t) - \hat{y}(t)$  affects the update of the parameter estimate. It is typically chosen as

$$
K(t) = Q(t)\psi(t) \tag{10.2}
$$

where  $\psi(t)$  is (an approximation of) the gradient with respect to  $\theta$  of  $\hat{y}(t|\theta)$ . The latter symbol is the prediction of  $y(t)$  according the model described by  $\theta$ . Note that model structures like AR and ARX that correspond to linear regressions can be written as

$$
y(t) = \psi^{T}(t)\theta_{0}(t) + e(t)
$$
\n(10.3)

where the *regression vector*  $\psi(t)$  contains old values of observed inputs and outputs, and  $\theta_0(t)$  represents the true description of the system. Moreover,  $e(t)$  is the noise source (the innovations). Compare with  $(3.15)$ . The natural prediction is  $\hat{y}(t) = \psi^{T}(t)\theta(t-1)$  and its gradient with respect to  $\theta$  becomes exactly  $\psi(t)$ .

For models that cannot be written as linear regressions, you cannot recursively  $\epsilon$  or models that cannot be written as linear regressions, you cannot recensively compute the exact prediction and its gradient for the current estimate  $\theta(t-1)$ . Then approximations  $\hat{y}(t)$  and  $\psi(t)$  must be used instead. Section 11.4 in Ljung (1987) describes suitable ways of computing such approximations for general model structures.

The matrix  $Q(t)$  that affects both the adaptation gain and the direction in which the updates are made, can be chosen in several different ways. This is discussed in the following section.

### **Choosing an Adaptation Mechanism and Gain**

The most logical approach to the adaptation problem is to assume a certain model for how the "true" parameters  $\theta_0$  change. A typical choice is to describe these parameters as a random walk:

$$
\theta_0(t) = \theta_0(t-1) + w(t) \tag{10.4}
$$

Here  $w(t)$  is assumed to be white Gaussian noise with covariance matrix

$$
Ew(t)w^{T}(t) = R_{1}
$$
\n(10.5)

Suppose that the underlying description of the observations is a linear regression (10.3). An optimal choice of  $Q(t)$  in (10.1)-(10.2) can then be computed from the Kalman filter, and the complete algorithm becomes

$$
\hat{\theta}(t) = \hat{\theta}(t-1) + K(t)(y(t) - \hat{y}(t))
$$
\n(10.6a)

$$
\hat{y}(t) = \psi^T(t)\hat{\theta}(t-1)
$$
\n(10.6b)

$$
K(t) = Q(t)\Psi(t) \tag{10.6c}
$$

$$
Q(t) = \frac{P(t-1)}{R_2 + \psi(t)^T P(t-1)\psi(t)}
$$
(10.6d)

$$
P(t) = P(t-1) + R_1 - \frac{P(t-1)\psi(t)\psi(t)^{T}P(t-1)}{R_2 + \psi(t)^{T}P(t-1)\psi(t)}
$$
(10.6e)

Here  $R_2$  is the variance of the innovations  $e(t)$  in (10.3):  $R_2 = E e^2(t)$  (a scalar). The algorithm (10.6) will be called the Kalman Filter  $(KF)$  Approach to adaptation, with *drift matrix*  $R_1$ . See eq (11.66)-(11.67) in Ljung (1987). The algorithm is entirely specified by  $R_1$  ,  $R_2$  ,  $P(0)$  ,  $\theta(0)$  , and the sequence of data  $y(t)$ ,  $\psi(t)$ ,  $t = 1, 2,...$  Even though the algorithm was motivated for a linear regression model structure, it can also be applied in the general case where  $\hat{y}(t)$  is computed in a different way from (10.6b).

Another approach is to discount old measurements exponentially, so that an observation that is  $\tau$  samples old carries a weight that is  $\lambda^{\tau}$  of the weight of the most recent observation. This means that the following function is minimized rather than (3.39):

$$
\sum_{k=1}^{t} \lambda^{t-k} e^{2}(k)
$$
 (10.7)

at time *t*. Here  $\lambda$  is clearly is a positive number  $\leq 1$ . The measurements that are older than  $\tau = 1/(1 - \lambda)$  carry a weight in (10.7) that is less than about 0.3. Think of  $\tau = 1/(1 - \lambda)$  as the *memory horizon* of the approach. Typical values of  $\lambda$  are in the range 0.97– 0.995.

The criterion (10.7) can be minimized exactly in the linear regression case giving the algorithm (10.6abc) with the following choice of  $Q(t)$ :

$$
Q(t) = P(t) = \frac{P(t-1)}{\lambda + \psi(t)^{T} P(t-1) \psi(t)}
$$
(10.8a)

$$
P(t) = \left(\frac{P(t-1) - \frac{P(t-1)\psi(t)\psi(t)^{T}P(t-1)}{\lambda + \psi(t)^{T}P(t-1)\psi(t)}}{\lambda}\right) / \lambda
$$
\n(10.8b)

This algorithm will be called the Forgetting Factor (FF) Approach to adaptation, with the *forgetting factor* λ. See eq (11.63) in Ljung (1987). The algorithm is also known as RLS, *recursive least squares* in the linear regression case. Note that  $\lambda = 1$  in this approach gives the same algorithm as  $R_1 = 0, R_2 = 1$  in the Kalman filter approach.

A third approach is to allow the matrix  $Q(t)$  to be a multiple of the identity matrix:

$$
Q(t) = \Upsilon I \tag{10.9}
$$

It can also be normalized with respect to the size of  $\psi$  :

$$
Q(t) = \frac{\Upsilon}{\left|\psi(t)\right|^2}I\tag{10.10}
$$

See eqs (11.45) and (11.46), respectively in Ljung (1987). These choices of  $Q(t)$ move the updates of  $\hat{\theta}$  in (10.1) in the negative gradient direction (with respect to  $\theta$ ) of the criterion (3.39). Therefore, (10.9) will be called the Unnormalized Gradient (UG) Approach and (10.10) the Normalized Gradient (NG) Approach to adaptation, with gain Y . The gradient methods are also known as LMS, *least mean squares* in the linear regression case.

# **Available Algorithms**

The System Identification Toolbox provides the following functions that implement all common recursive identification algorithms for model structures in the family (6.1): rarmax, rarx, rbj, rpem, rplr, and roe. They all share the following basic syntax:

 $[\text{thm}, \text{yh}] = \text{rfcn}(z, \text{nn}, \text{adm}, \text{adg})$ 

Here z contains the output-input data as usual. nn specifies the model structure, exactly as for the corresponding offline algorithm. The arguments adm and adg select the adaptation mechanism and adaptation gain listed above.

 $adm = 'ff'$ ;  $adg = 1$  am

gives the forgetting factor algorithm (10.8), with forgetting factor lam.

 $adm = 'ug'; \text{adg} = gam$ 

gives the unnormalized gradient approach (10.9) with gain gam. Similarly,

 $adm = 'ng'; \text{adg} = gam$ 

gives the normalized gain approach (10.10). To obtain the Kalman filter approach (10.6) with drift matrix R1 enter

 $adm = 'kf'$ ;  $adg = R1$ 

The value of  $R^{}_2$  is always 1. Note that the estimates  $\hat{\theta}$  in (10.6) are not affected if all the matrices  $R_1, R_2$  and  $P(0)$  are scaled by the same number. You can therefore always scale the original problem so that  $R^{}_2$  becomes 1.

The output argument thm is a matrix that contains the current models at the different samples. Row k of thm contains the model parameters, in alphabetical order at sample time *k*, corresponding to row k in the data matrix z. The ordering of the parameters is the same as th2par would give when applied to the theta format of a corresponding offline model.

The output argument yh is a column vector that contains, in row k, the predicted value of  $y(k)$  , based on past observations and current model. The vector yh thus contains the adaptive predictions of the outputs, and is useful also for noise cancelling and other adaptive filtering applications.

The functions also have optional input arguments that allow the specification of  $\theta(0)$ ,  $P(0)$ , and  $\psi(0)$ . Optional output arguments include the last value of the matrix  $P$  and of the vector  $\psi$ .

Now, rarx is a recursive variant of arx; similarly rarmax is the recursive counterpart of armax and so on. Note, though that rarx does not handle multi-output systems, and rpem does not handle state-space structures.

The function rplr is a variant of rpem, and uses a different approximation of the gradient ψ. It is known as the *recursive pseudo-linear regression approach*, and contains some well known special cases. See equation (11.57) in Ljung (1987). When applied to the output error model ( $nn=[0 \text{ nb } 0 \text{ of } nk]$ ) it results in methods known as HARF ('ff'–case) and SHARF ('ng'–case). The common *extended least squares* (ELS) method is an rplr algorithm for the ARMAX model (nn= $[na \text{ nb} \text{ nc } 0 \text{ oh } k]$ ).

The following example shows a second order output error model, which is built recursively and its time varying parameter estimates plotted as functions of time:

```
thm = \text{roe}(z, [2 \ 2 \ 1], 'ff', 0.98);
plot(thm)
```
A second order ARMAX model is recursively estimated by the ELS method, using Kalman filter adaptation. The resulting static gains of the estimated models are then plotted as a function of time:

```
[N, \text{dum}] = \text{si } \text{ze}(z);
thm = rplr(z, [2 \ 2 \ 2 \ 0 \ 0 \ 1], 'kf', 0.01*eye(6));nums = sum(t) \cdot h(m(:, 3: 4)');
dens = ones(N, 1)+sum(thm(:, 1:2)')';
stg = \text{nums.}/\text{dens};plot(stg)
```
So far, the examples of applications where a batch of data is examined cover studies of the variability of the system. The algorithms are, however, also prepared for true online applications, where the computed model is used for some online decision. This is accomplished by storing the update information in  $\theta(t-1)$ ,  $P(t-1)$  and information about past data in  $\phi(t-1)$  (and  $\psi(t-1)$ ) and using that information as initial data for the next time step. The following example shows the recursive least-squares algorithm being used on line (just to plot one current parameter estimate):

```
%Initialization, first i/o pair y, u (scalars)
[th, yh, P, phi] = rarx([y u], [2 2 1], 'ff', 0.98);axi s([1 50 -2 2])plot(1, th(1), '*), hold
```

```
%The online loop:
for k = 2:50% At time k receive y,u 
[th, yh, P, phi] = ...rarx([y u],[2 2 1],'ff',0.98,th',P,phi);
plot(k, th(1), '*')
end
```
Executing iddemo 6 illustrates the recursive algorithms.

# **Segmentation of Data**

Sometimes the system or signal exhibits abrupt changes during the time when the data is collected. It may be important in certain applications to find the time instants when the changes occur and to develop models for the different segments during which the system does not change. This is the *segmentation problem*. Fault detection in systems and detection of trend breaks in time series can serve as two examples of typical problems.

The System Identification Toolbox offers the function segment to deal with the segmentation problem. The basic syntax is

```
thm = segment(z, nn)
```
with a format like rarx or rarmax. The matrix thm contains the piecewise constant models in the same format as for the algorithms described earlier in this section.

The algorithm that is implemented in segment is based on a model description like (10.4), where the change term  $w(t)$  is zero most of the time, but now and then it abruptly changes the system parameters  $\theta_0(t)$  . Several Kalman filters that estimate these parameters are run in parallel, each of them corresponding to a particular assumption about when the system actually changed. The relative reliability of these assumed system behaviors is constantly judged, and unlikely hypotheses are replaced by new ones. Optional arguments allow the specification of the measurement noise variance  $R_2$  in (10.3), of the probability of a jump, of the number of parallel models in use, and also of the guaranteed lifespan of each hypothesis. See iddemo 7 in [Chapter 4, "Command Reference"](#page-146-0)  also.

# <span id="page-133-0"></span>**11. Some Special Topics**

This section describes a number of miscellaneous topics. Most of the information here is also covered in other parts of the manual, but since manuals seldom are read from the beginning, you can also check if a particular topic is brought up here.

# **Time Series Modeling**

When there is no input present, the general model (6.1) reduces to the ARMA model structure:

$$
A(q)y(t) = C(q)e(t) \tag{11.1}
$$

With  $C(q) = 1$  you have an AR model structure.

Basically all commands still apply to these time series models, but with natural modifications. They are listed as follows:

```
th = \text{poly2th}(A, [], C, 1, [], lam)y = i ds i m(e, th)
```
Spectral analysis (etfe and spa) and the th2ff function now return the spectral estimate of *y* as their first output arguments:

```
PHIY = th2ff(th)PHIY = spa(y)PERI 0D = etfe(y)
```
Note that etfe gives the *periodogram* estimate of the spectrum.

armax and arx work the same way, but need no specification of nb and nk:

```
th = arx(y, na)th = armax(y, [na nc])
```
Note that arx also handles multivariate signals. State-space models of time series can be built simply by specifying  $B = []$ ,  $D = []$  in modstruc, mf2th, and ms2th. resid works the same way for time series models, but does not provide any input-residual correlation plots:

$$
e = \operatorname{resi} d(y, th)
$$

In addition there are two commands that are specifically constructed for building scalar AR models of time series. One is

th =  $ar(y, na)$ 

which has an option that allows you to choose the algorithm from a group of several popular techniques for computing the least-squares AR model. Among these are Burg's method, a geometric lattice method, the Yule-Walker approach, and a modified covariance method. See [Chapter 4, "Command](#page-146-0)  [Reference"](#page-146-0) for details. The other command is

```
th = i \vartheta(y, na)
```
which uses an instrumental variables technique to compute the AR part of a time series.

Finally, when no input is present, the functions bj, i v, i  $v<sub>4</sub>$ , and  $\alpha$  are not defined.

Here is an example where you can simulate a time series, compare spectral estimates and covariance function estimates, and also the predictions of the model.

```
ts0 = poly2th([1 -1.5 0.7], []); % The true spectrum:
spe0 = th2ff(ts0);ir = i \, ds \, im( [1; zeros(24, 1) ], ts0); % The true covariance function:
Ry0 = conv(i r, i r(25:-1:1));e = \text{randn}(200, 1);
y = i dsim(e, ts0);
pl ot(y)per = etfe(y);
speh = spa(y);ffplot([per,speh,spe0])
   % A second order AR model:
ts2 = ar(y, 2);sp2 = th2ff(ts2);ffpl ot([speh, sp2, spe(0, 3]) % The covariance function estimates:
Ryh = covf(y, 24);
ir2 = i \text{dsim}([1;zeros(24,1)],ts2);Ry2 = \text{conv}(i \, r2, i \, r2(25:-1:1));
```

```
pl ot ([-24:24]*ones(1, 3), [Ryh, Ry2, Ry0])
   % The prediction ability of the model:
compare(y, th2, 5)
```
# **The Sampling Interval**

The System Identification Toolbox assumes a normalized sampling interval of  $T = 1$  , unless you specify otherwise. This means that the frequency unit becomes "radians per sampling interval," and that all the transformations between continuous- and discrete-time models give numerical parameter values corresponding to the unit "... per sampling interval" rather than "... per second." To obtain correct physical units in these cases, the sampling interval must be specified accordingly.

All models in the theta format contain the sampling interval *T* as the (1,2) element. It can be read by

 $T = gett(th)$ 

and it is changed by

thnew =  $\text{sett}(\text{thol} d, T)$ 

Note that the value of *T* is just changed; no transformation of parameters is carried out by sett.

A negative value of *T* indicates that the corresponding model is given in continuous time. The absolute value of *T* denotes, in that case, the sampling interval of the data, for which this model was estimated. This is also the sampling interval used when the model is used for simulation or prediction. All other transformations (to the frequency function, to poles and zeros, to transfer functions and to state-space matrices) will be in terms of the continuous-time model. In the case of th2ff, abs(T) is used for the default choice of frequency range.

You can specify the sampling interval as an optional argument in all the functions that create theta structures. It is generally the last argument. Note that in ms2th and mf2th, it is the sampling interval of the data that you need to specify, even if the model itself in parametrized in continuous time. If the initial structure in pem, armax, bj, and oe is given by a matrix th in the theta format, the default value of *T* is the one given by th. An explicitly given sampling interval (as an argument to pem, for example) overrides the default value in th.

The sampling interval *T* is also used by etfe, spa, and th2ff to determine default frequency ranges. For discrete-time systems, this default is [1:128]/ 128\*pi/T and for continuous-time systems, it is

logspace(log10(pi/abs(T)/100),log10(10\*pi/abs(T)),128).

Discrete-time default frequency ranges can be changed by sett, like in

```
g = spa(z);g = \text{sett}(g, T);
```
# **Out of Memory**

If you run out of memory on computers with memory limitations, clear unnecessary variables and use the pack function. When you are using the iterative procedures armax, bj, oe, and pem, it is a good idea to use pack to clean up after the start-up estimation procedure using, for example

```
th = \armax(z, nn, 0);
pack
th = \text{armax}(z, th);
```
All the relevant System Identification Toolbox functions have an optional variable MAXSIZE that controls the memory/speed trade-off and is set automatically, based upon the best values for the machine you are using. The routines do not allow any matrix of size larger than MAXSIZE to form. Instead they go into for-loops to handle the situation.

The default value of MAXSIZE is set in the M-file i dmsize. Theoretically, MAXSIZE is 8188 on the smaller machines, but since many matrices may form, it best to set the default value for these machines to  $MAXSIZE = 4096$ .

If you have memory problems, you can use the argument MAXSIZE, or edit idmsize, with values lower than the default.

If you have a large amount of input-output data, so that the memory delimiter gives you a slower response, use a portion of the data to calculate a good initial condition for the minimization, for example

```
th = \armax(z(1:500,:)), [na nb nc], 10, 0. 1);
th = \text{armax}(z, th);
```
On a small machine, if you have collected more than 8188 data points so that you cannot form  $z=[y\ u]$ , no memory help is offered. You then have to build separate models for separate parts of the data and reconcile the models.

# **Memory-Speed Trade-Offs**

On machines with no formal memory limitations, it is still of interest to monitor the sizes of the matrices that are formed. The typical situation is when an overdetermined set of linear equations is solved for the least-squares solution. The solution time depends, of course, on the dimensions of the corresponding matrix. The number of rows corresponds to the number of observed data, while the number of columns corresponds to the number of estimated parameters. The argument MAXSIZE used with all the relevant M-files, guarantees that no matrix with more than MAXSIZE elements is formed. Larger data sets and/or higher order models are handled by for-loops. For-loops give linear increase in time when the data record is increased, plus some overhead (and somewhat worse numerical properties).

If you regularly work with large data sets and/or high order models, it is advisable to tailor the memory and speed trade-off to your machine by choosing the default value of MAXSIZE in the M-file i dmsize carefully. Note that this value is allowed to depend on the number of rows and columns of the matrices formed.

# **Regularization**

The Gauss-Newton direction is usually defined as

 $gn = (\Psi^{\prime} \Psi)^{-1} * \Psi^{\prime *} e$ 

where  $\Psi$  is the  $N \times n$  gradient matrix of the predictions with respect to the parameters, and  $e$  is the  $N \times 1$  vector of residuals.

When the inverted matrix is ill-conditioned, you can add a small fraction of the identity matrix to it. This is called *regularization*. See Ljung (1987), Section 10.2.

The routines in the System Identification Toolbox compute the Gauss-Newton direction with

g=psi\e

which uses the MATLAB mechanism for dealing with underdetermined, overdetermined systems of equations. An advanced version of regularization is thus automatically included.

Because of the high precision of MATLAB, regularization is not invoked easily. You may see some very large norm of gn–vector values before you see the MATLAB message that the matrix is rank deficient.

A large value for the gn–vector suggests that you decrease the model orders. However, if you are interested in how the regularization works, you can decrease the value of the machine epsilon. For example, set

```
eps = 0.000001
```
and run the identification again.

### **Local Minima**

The iterative search procedures in pem, armax, oe, and bj lead to theta values corresponding to a local minimum of the criterion function (3.39). Nothing guarantees that this local minimum is also a global minimum. The start-up procedure for black-box models in these routines is, however, reasonably efficient in giving initial estimates that lead to the global minimum.

If there is an indication that a minimum is not as good as you expected, try starting the minimization at several different initial conditions, to see if a smaller value of the loss function can be found.

#### **Initial Parameter Values**

When only orders and delays are specified, the functions armax, bj, oe, and pem use a start-up procedure to produce initial values. The start-up procedure goes through two to four least squares and instrumental variables steps. It is reasonably efficient in that it usually saves several iterations in the minimization phase. Sometimes it may, however, pay to use other initial conditions. For example, you can use an iv4 estimate computed earlier as an initial condition for estimating an output-error model of the same structure:

```
th1 = i \sqrt{4(z, \text{[na nb nk]})};
[a, b] = th2poly(th1);th2 = poly2th(1, b, 1, 1, a);
th3 = \text{oe}(z, \text{th2});
```
Another example is when you want to try a model with one more delay (for example, three instead of two) because the leading *b*-coefficient is quite small:

```
th1 = \armax(z, [3 \ 3 \ 2 \ 2]);[a, b, c] = th2poly(th1);b(3) = 0;th2 = \text{poly2th}(a, b, c);
th3 = \armax(z, th2);
```
If you decrease the number of delays, remember that poly2th strips away leading zeros. Suppose you go from three to two delays in the above example:

```
th1 = \text{armax}(z, [3 \ 3 \ 2 \ 3]);
[a, b, c] = th2poly(th1);b(3) = 0.00001;th2 = \text{poly2th}(a, b, c);
th3 = \text{armax}(z, \text{th2});
```
Note that when constructing home-made initial conditions, the conditions must correspond to a stable predictor (*C* and *F* being Hurwitz polynomials), and that they should not contain any exact pole-zero cancellations.

For state-space and multi-output models, you must provide the initial parameter values either when defining the structure in ms2th or mf2th, or with the special initialization function thinit. The basic approach is to use physical insight to choose initial values of the parameters with physical significance, and try some different (randomized) initial values for the others. For models parametrized in canonical state-space form, use canstart to get started.

#### **Linear Regression Models**

A linear regression model is of the type

$$
y(t) = \theta^T \varphi(t) + e(t) \tag{11.2}
$$

where  $y(t)$  and  $\varphi(t)$  are measured variables and  $e(t)$  represents noise. Such models are very useful in most applications. They allow, for example, the inclusion of nonlinear effects in a simple way. The System Identification Toolbox function arx allows an arbitrary number of inputs. You can therefore handle arbitrary linear regression models with arx. For example, if you want to build a model of the type

$$
y(t) = b_0 + b_1 u(t) + b_2 u^2(t) + b_3 u^3(t)
$$
\n(11.3)

call

 $z = [y \text{ ones}(u) \text{ u u. } ^2u \text{ u. } ^3];$  $th = arx(z, [0 1 1 1 1 0 0 0 0])$ 

This is formally a model with one output and four inputs, but all the model testing in terms of compare, idsim, and resid operate in the natural way for the model (11.2), once the data matrix z is defined as above.

Note that when pem is applied to linear regression structures, by default a robustified quadratic criterion is used. The search for a minimum of the criterion function is carried out by iterative search. Normally, use this robustified criterion. If you insist on a quadratic criterion, then set the argument lim in pem to zero. Then pem also converges in one step.

#### **Spectrum Normalization and the Sampling Interval**

In the function spa the spectrum estimate is normalized with the sampling interval *T* as

$$
\Phi_{y}(\omega) = T \sum_{k=-M}^{M} \hat{R}_{y} (kT) e^{-i\omega T} W_{M}(k)
$$
\n(11.4)

where

$$
\hat{R}_y(kT) = \frac{1}{N} \sum_{l=1}^{N} y(lT - kT)y(lT)
$$

(See also (3.3)). The normalization in etfe is consistent with (11.4). This normalization means that the unit of  $\Phi_y(\omega)$  is "power per radians/time unit" and that the frequency scale is "radians/time unit." You then have

$$
E y^{2}(t) = \frac{1}{2\pi} \int_{-\pi/T}^{\pi/T} \Phi_{y}(w) dw
$$
 (11.5)

In MATLAB language, therefore, you have  $S1 \approx S2$  where

```
sp = spa(y); sp = sett(sp, T);
[om, PHIY] = getff(sp);S1 = sum(PHIY)/length(PHIY)/T;S2 = sum(y, ^2)/length(y);
```
Note that PHIY contains  $\Phi_y(\omega)$  between  $\omega = 0$  and  $\omega = \pi/T$  with a frequency step of  $\pi$  /  $T$  / (length(*PHIY*)). The sum *S*1 is, therefore, the rectangular approximation of the integral in (11.5). The spectrum normalization differs from the one used by spectrum in the Signal Processing Toolbox, and the above example shows the nature of the difference.

The normalization with *T* in (11.4) also gives consistent results when time series are decimated. If the energy above the Nyquist frequency is removed before decimation (as is done in idresamp), the spectral estimates coincide; otherwise you see folding effects.

Try the following sequence of commands:

```
th0 = \text{poly2th}(1, [], [1 \ 1 \ 1 \ 1]); % 4th order MA–process
y = i dsi m(randn(2000, 1), th0);g1 = spa(y);
g2 = spa(y(1:4:2000)); g2 = sett(g2, 4);ffplot([g1 g2]) % Folding effects
g3 = spa(i dresamp(y, 4)); % Prefilter appliedg3 = sett(g3, 4);ffplot([g1 g3]) % No folding
```
For a parametric noise (time series) model

```
y(t) = H(q)e(t) Ee^{2}(t) = \lambda
```
the spectrum is computed as

$$
\Phi y(w) = \lambda \cdot T \cdot \left| H(e^{iwt}) \right|^2 \tag{11.6}
$$

which is consistent with (11.4) and (11.5). Think of  $\lambda T$  as the spectral density of the white noise source  $e(t)$ .

When a parametric noise model is transformed between continuous time and discrete time and/or resampled at another sampling rate, the functions

thc2thd and thd2thc in the System Identification Toolbox use formulas that are formally correct only for piecewise constant inputs. (See (3.32)). This approximation is good when *T* is small compared to the bandwidth of the noise. During these transformations the variance  $\lambda$  of the innovations  $e(t)$  is changed so that the spectral density  $T\lambda$  · remains constant. This has two effects:

- **•** The spectrum scalings are consistent, so that the noise spectrum is essentially invariant (up to the Nyquist frequency) with respect to resampling.
- Simulations with noise using idsim has a higher noise level when performed at faster sampling.

This latter effect is well in line with the standard description that the underlying continuous-time model is subject to continuous-time white noise disturbances (which have infinite, instantaneous variance), and appropriate low-pass filtering is applied before sampling the measurements. If this effect is unwanted in a particular application, scale the noise source appropriately before applying idsim.

Note the following cautions relating to these transformations of noise models. Continuous-time noise models must have a white noise component. Otherwise the underlying state-space model, which is formed and used in thc2thd and thd2thc, is ill-defined. Warnings about this are issued by poly2th and these functions. Modify the *C*-polynomial accordingly. Make the degree of the monic *C*-polynomial in continuous time equal to the sum of the degrees of the monic *A*- and *D*-polynomials; i.e., in continuous time

```
length(C)-1 = (length(A)-1) + (length(D)-1).
```
# **Interpretation of the Loss Function**

The value of the quadratic loss function is given as element 1,1 in the theta format, and also displayed by present. For multi-output systems, this is equal to the determinant of the estimated covariance matrix of the innovations.

For most models the estimated covariance matrix of the innovations is obtained by forming the corresponding sample mean of the prediction errors, computed (using pe) from the model with the data for which the model was estimated.

Note the discrepancy between this value and the values shown during the minimization procedure (in pem, armax, bj, or oe, since these are the values of the *robustified* loss function (see under lim in Section 5).

Be careful when comparing loss function values between different structures that use very different noise models. An Output-Error model may have a better input-output fit, even though it displays a higher value of the loss function than, say, an ARX model.

Note that for ARX models computed using  $i \vee 4$ , the covariance matrix of the innovations is estimated using the provisional noise model that is used to form the optimal instruments. The loss function therefore differs from what would be obtained if you computed the prediction errors using the model directly from the data. It is still the best available estimate of the innovations covariance. In particular, it is difficult to compare the loss function in an ARX model estimated using arx and one estimated using iv4.

### **Enumeration of Estimated Parameters**

In some cases the parameters of a model are given just as an ordered list. This is the case for th2par, and also when online information from the minimization routines are given. Furthermore, in ms2th, you are asked to give a list of nominal/initial parameter values. In these cases it is important to know in what order the parameter are listed. The basic three cases are as follows:

**•** For the input-output model (3.23) or its multi-input variant (5.2), you have the following alphabetical ordering

$$
pars = [a_1, ..., a_{na}, b_1^1, ..., b_{nb1}^1, b_1^2, ... b_{nb2}^2, ...
$$
  
\n
$$
b_1^{nu}, ..., b_{nbnu}, c_1, ..., c_{nc}, d_1, ..., d_{nc},
$$
  
\n
$$
f_1^1, ... f_{nf1}^1, ..., f_1^{nu}, ..., f_{nfnu}^{nu}]
$$

Here superscript refers to the input number.

- **•** For a state-space structure, defined by ms2th, the parameters in pars are obtained in the following order. The *A* matrix is first scanned row by row for free parameters. Then the *B* matrix is scanned row by row, and so on for the *C*, *D*, *K*, and *X*0 matrices. (See ms2th in the *Command Reference* chapter.)
- **•** For a state-space matrix that is defined by mf2th, the ordering of the parameters is the same as in the user-written M-file.
Multivariate ARX models are internally represented in state-space form. The parameter ordering follows the one described above. The ordering of the parameters may, however, not be transparent so it is better to use th2arx and arx2th instead of th2par and ms2th.

### **Complex-Valued Data**

Some applications of system identification work with complex valued data, and thus create complex-valued models. Most of the routines in the SITB support complex data and models. This is true for the estimation routines ar, armax, arx, bj, covf, ivar, iv4, oe, pem, and spa, but (currently) not for canstart and n4sid. The transformation routines, like th2ff, th2zp, etc. also work for complex-valued models, but no pole-zero confidence regions are given. Note also that the parameter variance-covariance information then refers to the complex valued parameters, so no separate information about the accuracy of the real and imaginary parts will be given. Some display functions like compare and

idplot do not work for the complex case. Use idsim and plot real and imaginary parts separately.

### **Strange Results**

Strange results can of course be obtained in any number of ways. We only point out two cautions: It is tempting in identification applications to call the residuals "eps." *Don't do that*. This changes the machine ε, which certainly will give you strange results.

It is also natural to use names like step, phase, etc., for certain variables. Note though that these variables take precedence over M-files with the same name so be sure you don't use variable names that also are names of M-files.

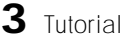

# Command Reference

This chapter contains detailed descriptions of all of the functions in the System Identification Toolbox. It begins with a list of functions grouped by subject area and continues with the entries in alphabetical order. Information is also available through the online Help facility.

By typing a function name without arguments, you also get immediate syntax help about its arguments.

For ease of use, most functions have several default arguments. The Synopsis first lists the function with the necessary input arguments and then with all the possible input arguments. The functions can be used with any number of arguments between these extremes. The rule is that missing, trailing arguments are given default values, as defined in the manual. Default values are also obtained by entering the arguments as the empty matrix [ ].

MATLAB does not require that you specify all of the output arguments; those not specified are not returned. For functions with several output arguments in the System Identification Toolbox, missing arguments are, as a rule, not computed, in order to save time.

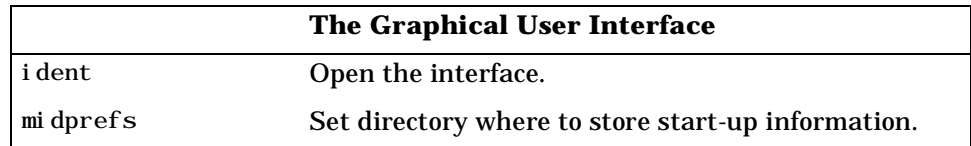

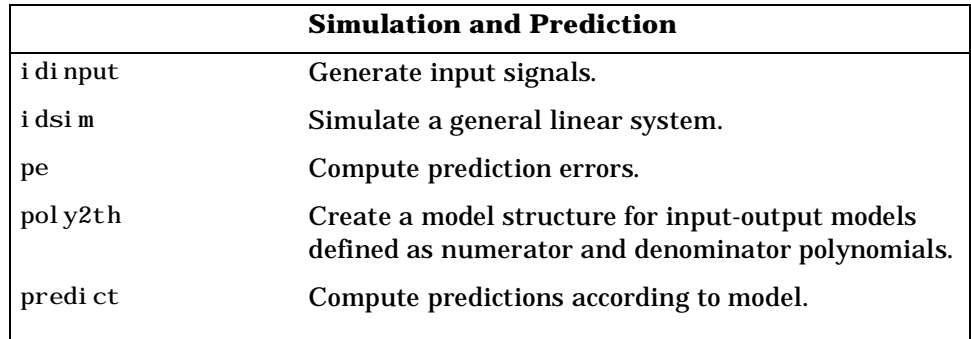

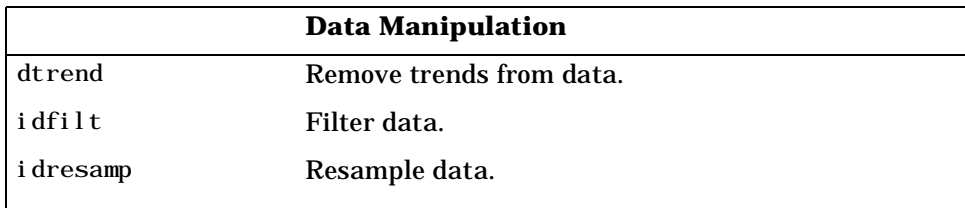

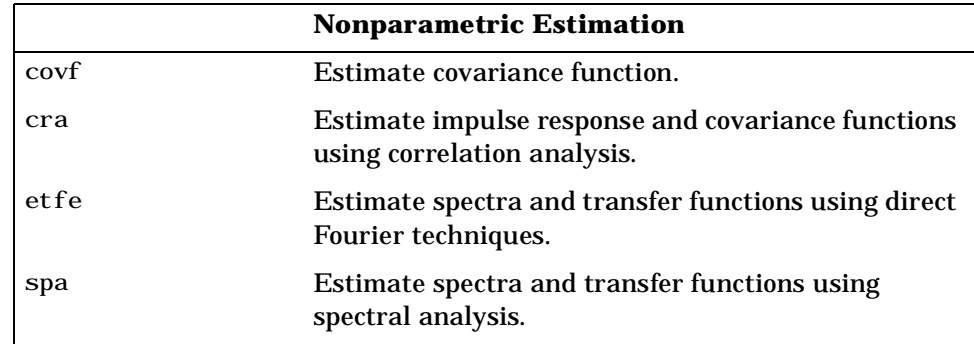

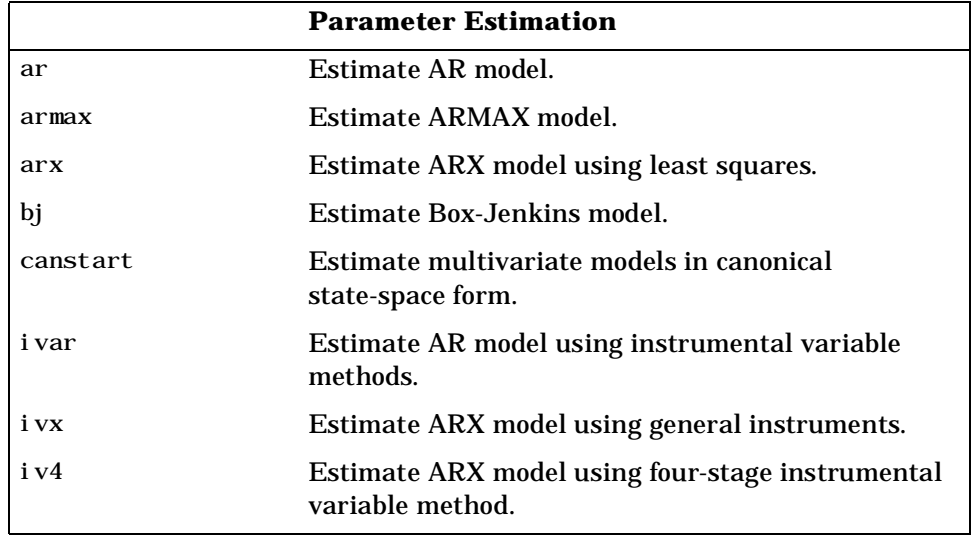

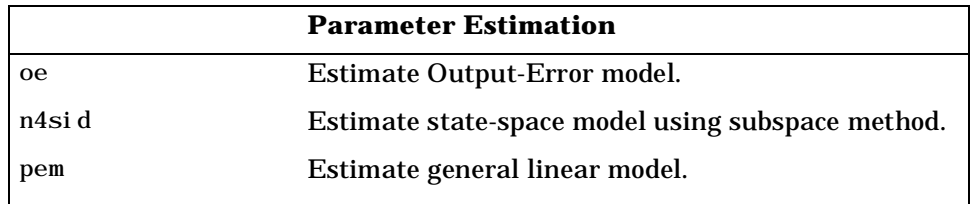

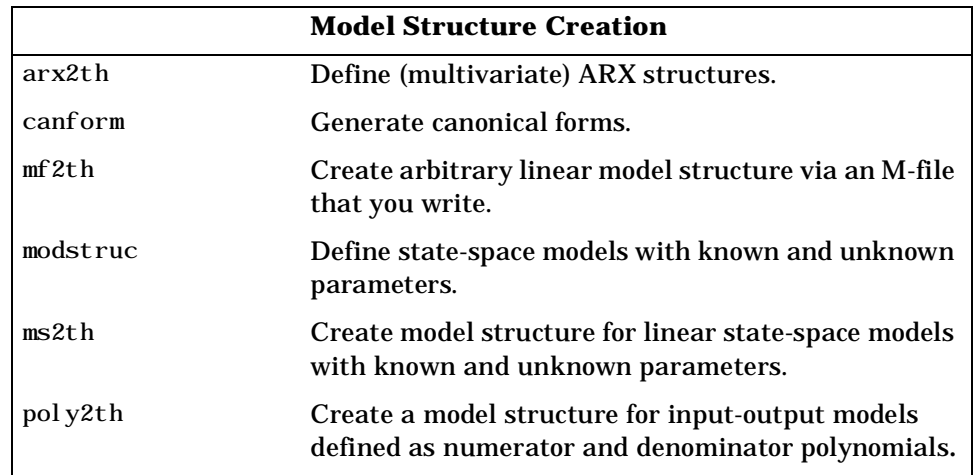

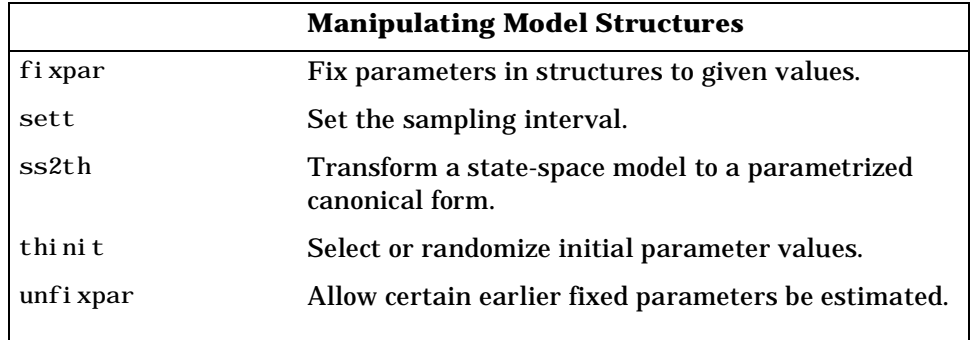

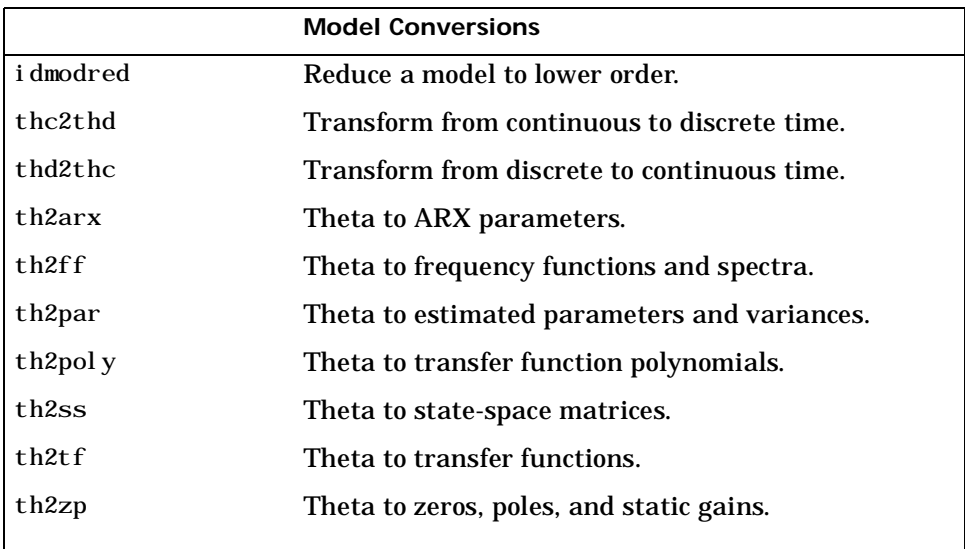

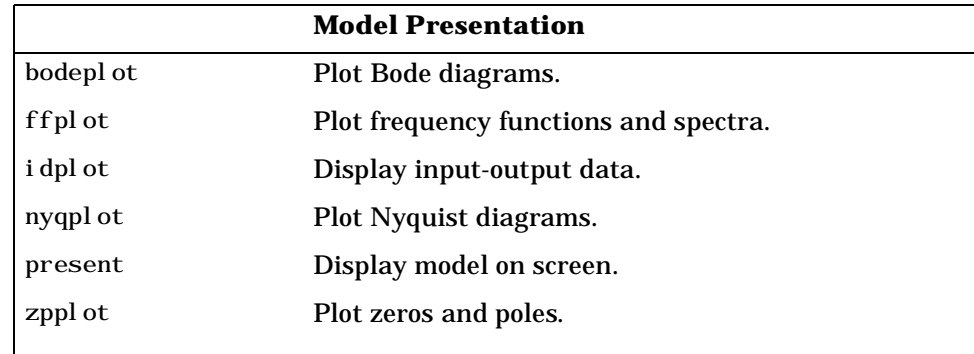

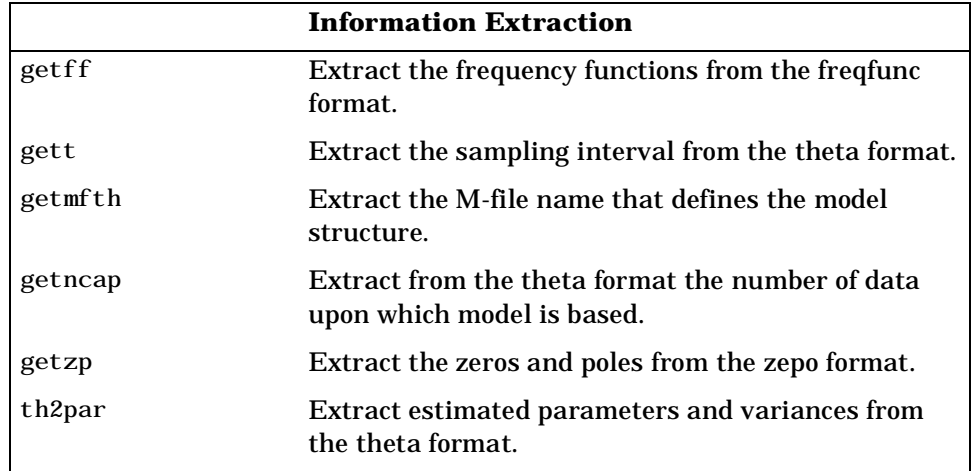

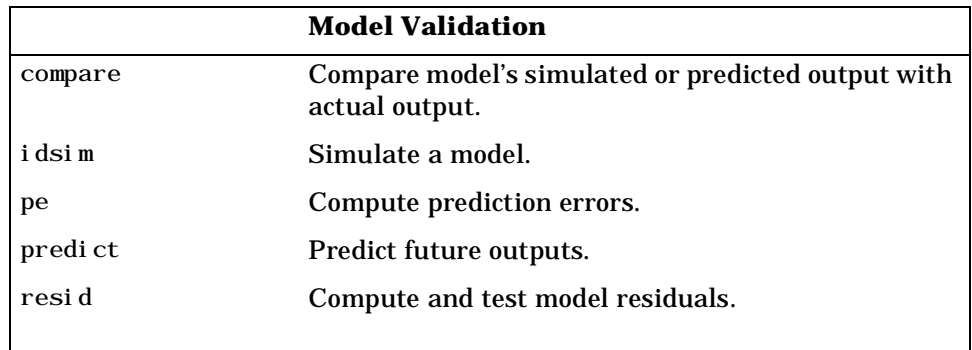

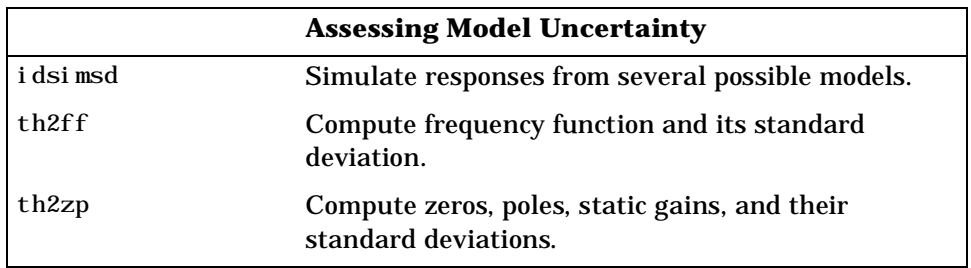

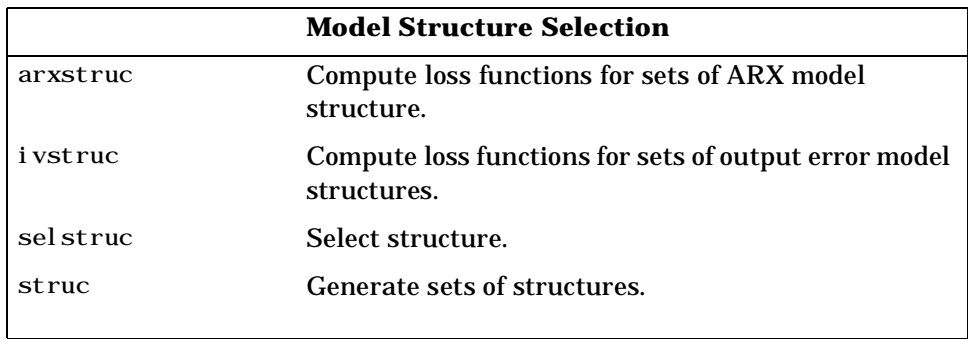

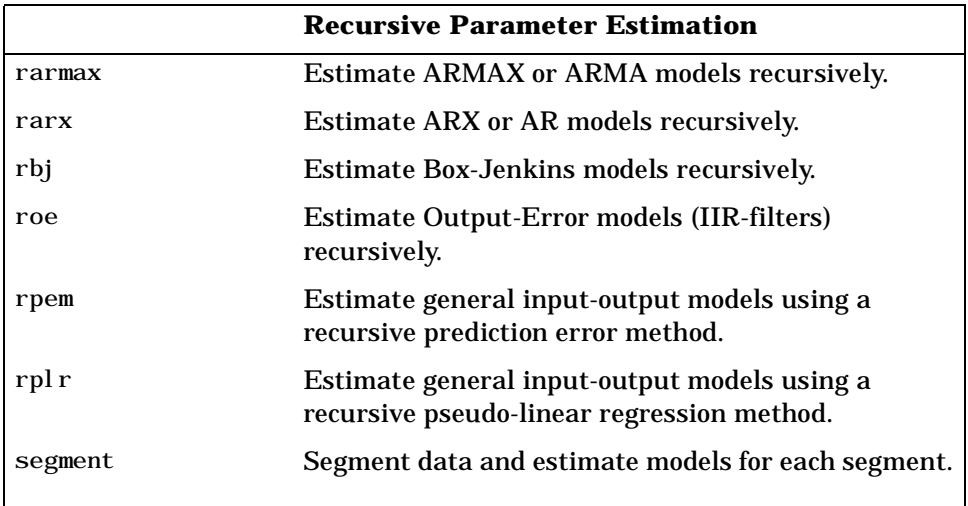

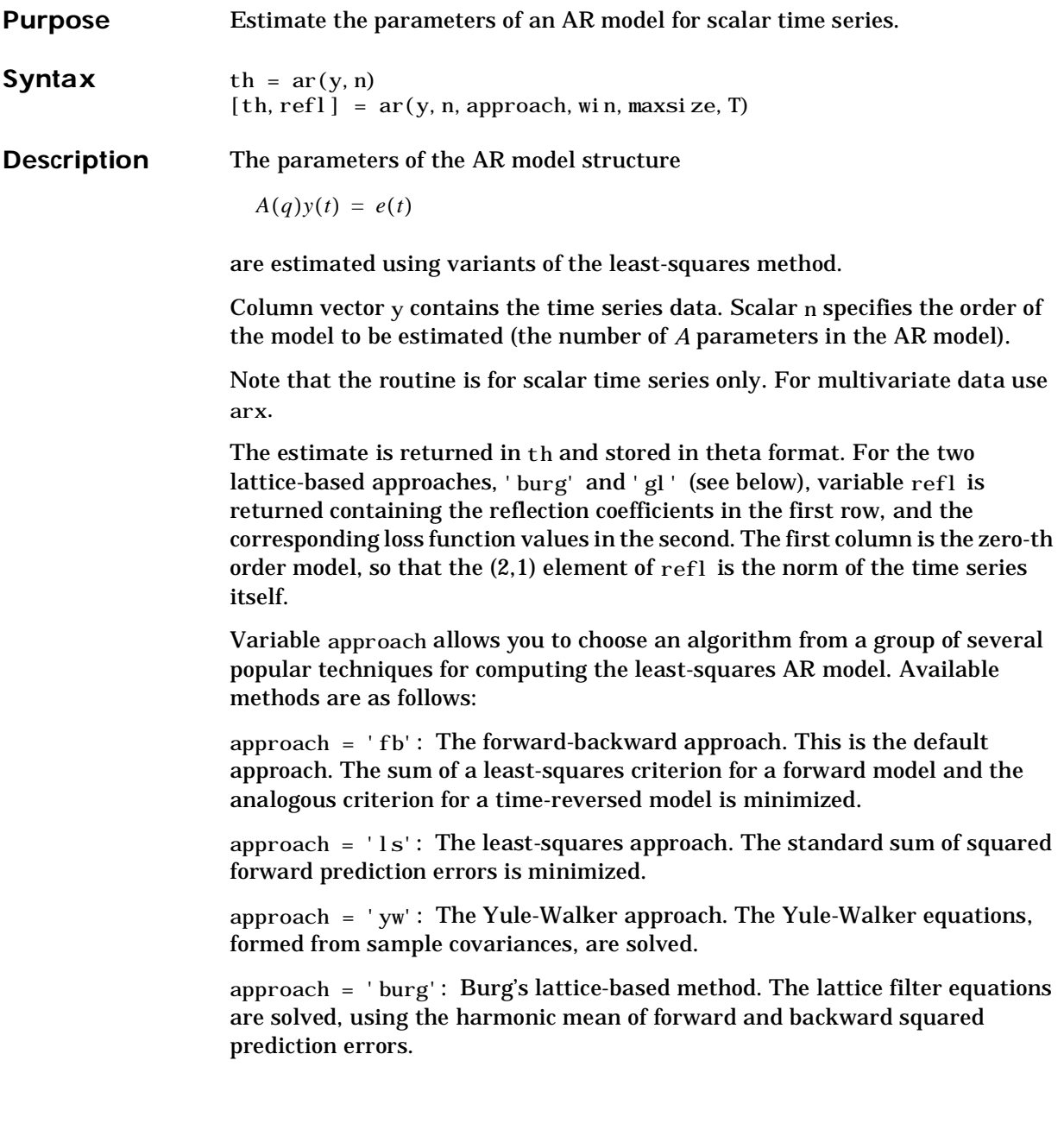

approach = 'gl': A geometric lattice approach. As in Burg's method, but the geometric mean is used instead of the harmonic one. .

The computation of the covariance matrix can be suppressed in any of the above methods by ending the approach argument with 0 (zero), for example, 'burg0'.

*Windowing*, within the context of AR modeling, is a technique for dealing with the fact that information about past and future data is lacking. There are a number of variants available:

window = 'now': No windowing. This is the default value, except when approach = 'yw'. Only actually measured data are used to form the regression vectors. The summation in the criteria starts only at time n.

window = 'prw': Pre-windowing. Missing past data are replaced by zeros, so that the summation in the criteria can be started at time zero.

window = 'pow': Post-windowing. Missing end data are replaced by zeros, so that the summation can be extended to time  $N + n$ . (N being the number of observations.)

window = 'ppw': Pre- and post-windowing. This is used in the Yule-Walker approach.

The combinations of approaches and windowing have a variety of names. The least-squares approach with no windowing is also known as the *covariance method*. This is the same method that is used in the arx routine. The MATLAB default method, forward-backward with no windowing, is often called the *modified covariance method*. The Yule-Walker approach, least-squares plus pre- and post-windowing, is also known as the *correlation method*.

ar only handles scalar time series. For multivariate series, use arx.

See auxvar for an explanation of the input arguments maxsize and T.

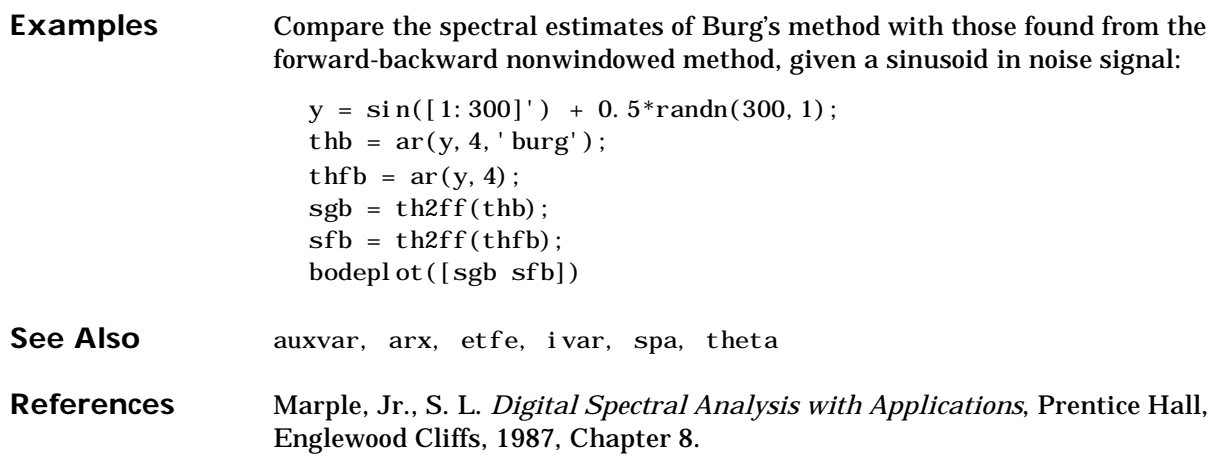

### **armax**

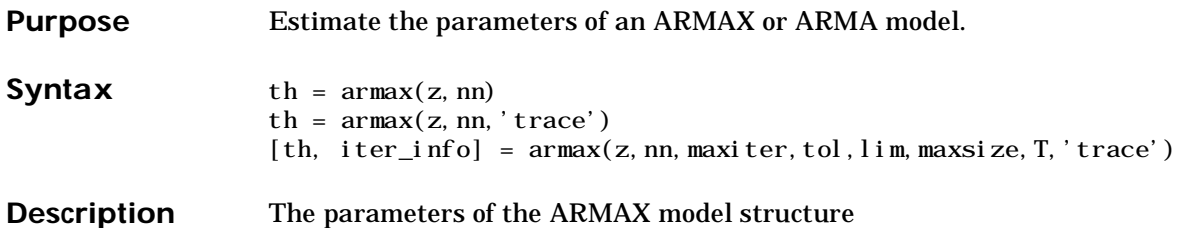

 $A(q)y(t) = B(q)u(t-nk) + C(q)e(t)$ 

are estimated using a prediction error method.

Matrix z contains the output-input data  $z = [y]$  u where y and u are column vectors (u is a matrix in the multi-input case). nn can be given either as

```
nn = [na nb nc nk]
```
or as

 $nn = thi$ 

In the former case na, nb, and nc are the orders of the ARMAX model, and nk is the delay. In the latter case thi is an initial value, given in theta format. See Section 3 in the *Tutorial* for an exact definition of the orders.

For multi-input systems, nb and nk are row vectors, such that the k-th entry corresponds to the order and delay associated with the k-th input.

If  $z = y$  and  $nn = [na \ncol{nc}]$ , armax calculates an ARMA model for y:

 $A(q)y(t) = C(q)e(t)$ 

th is returned with the resulting parameter estimates, together with estimated covariances, stored in theta format.

armax does not support multi-output models. Use state-space model for this case (see canstart, n4sid, and pem)

If a last argument 'trace' is supplied, information about the progress of the iterative search for the model will be furnished to the MATLAB command window.

The optional auxiliary variables iter\_info, lim, maxiter, tol, maxsize, and T are explained under auxvar.

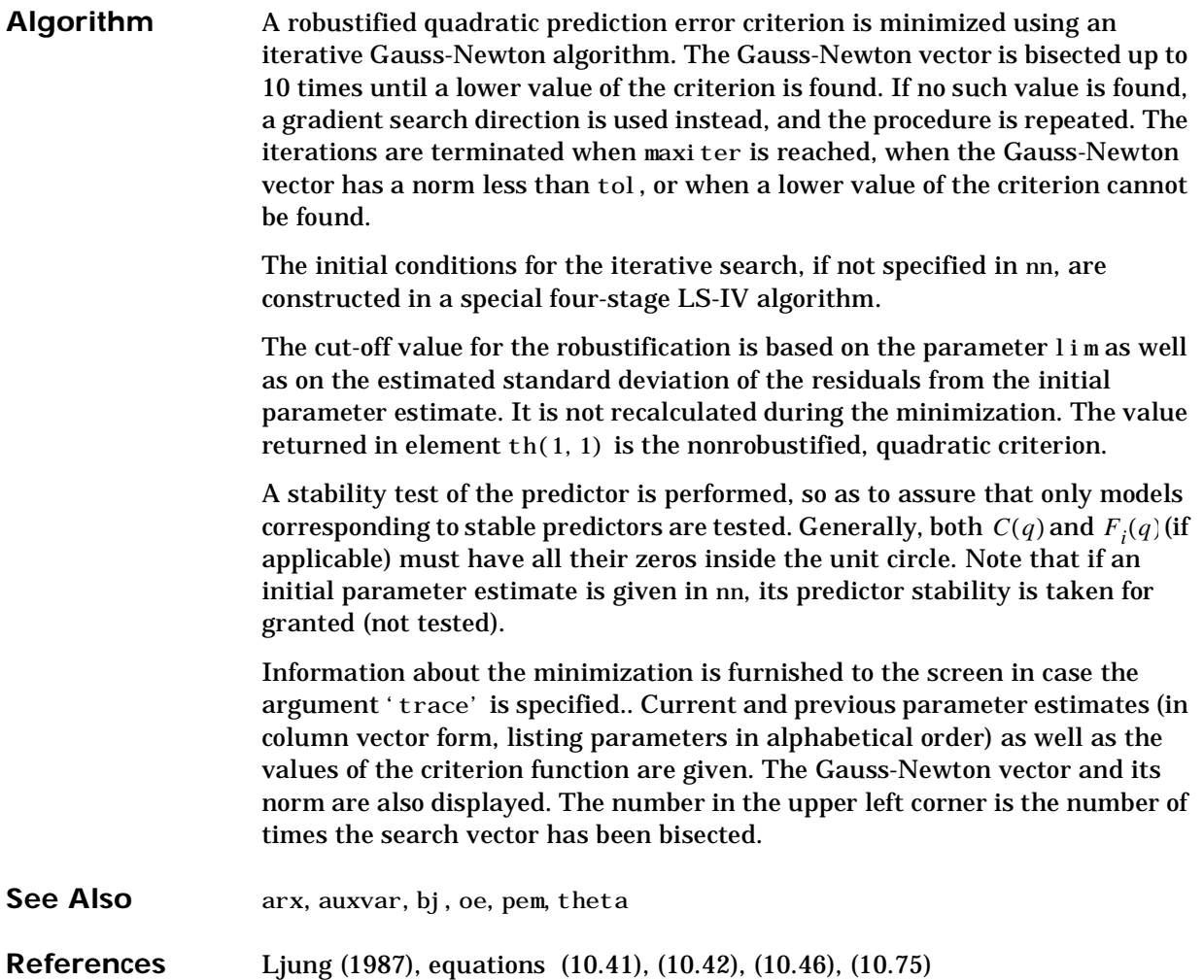

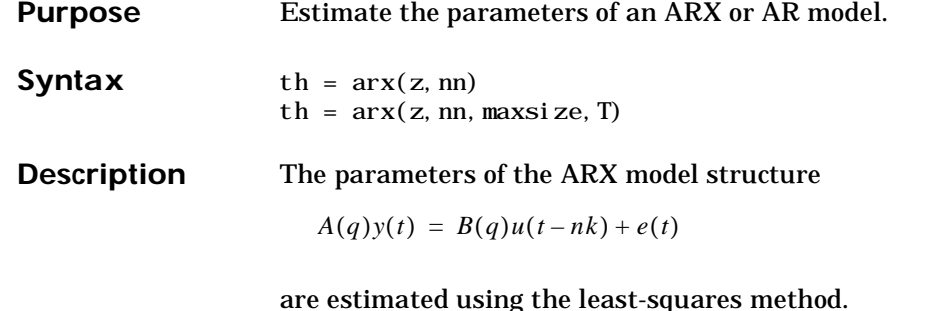

Matrix z contains the output-input data  $z = [y \, u]$  where y and u are column vectors. nn is given as

 $nn = [na nb nk]$ 

defining the orders and delay of the ARX model. See Section 6 in the *Tutorial* for exact definitions of the orders and delays.

th is returned as the least-squares estimates of the parameters, stored in theta format.

With  $z = y$  and  $nn = na$ , an AR model of order na for y is computed:

 $A(q)y(t) = e(t)$ 

Models with several inputs

$$
A(q)y(t) = B_1(q)u_1(t-nk_1) + ...B_{nu}u_{nu}(t-nk_{nu}) + e(t)
$$

are handled by allowing u to contain each input as a column vector,

 $u = [u1 \dots unu]$ 

and by allowing nb and nk to be row vectors defining the orders and delays associated with each input.

Models with several inputs and several outputs are handled by allowing nn to contain one row for each output number. See ["Defining Model Structures" on](#page-94-0)  [page 3-29](#page-94-0) for exact definitions.

The optional auxiliary parameters maxsize and T are explained under auxvar.

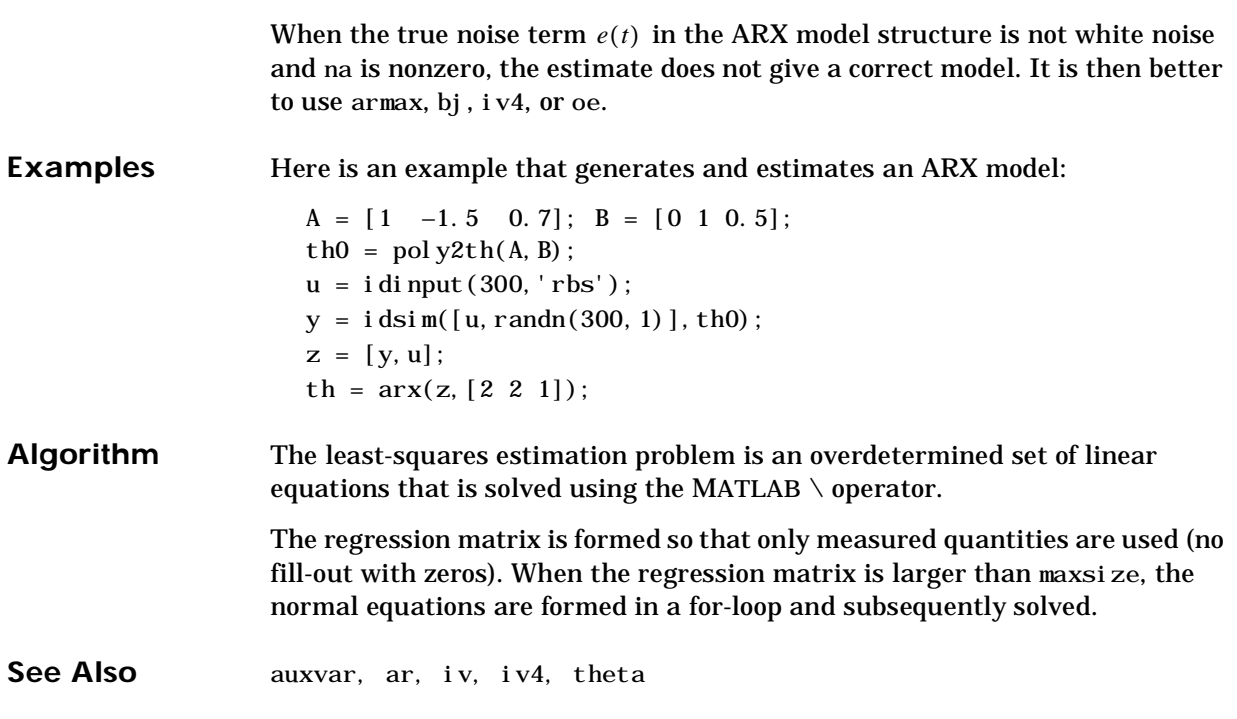

## **arxstruc**

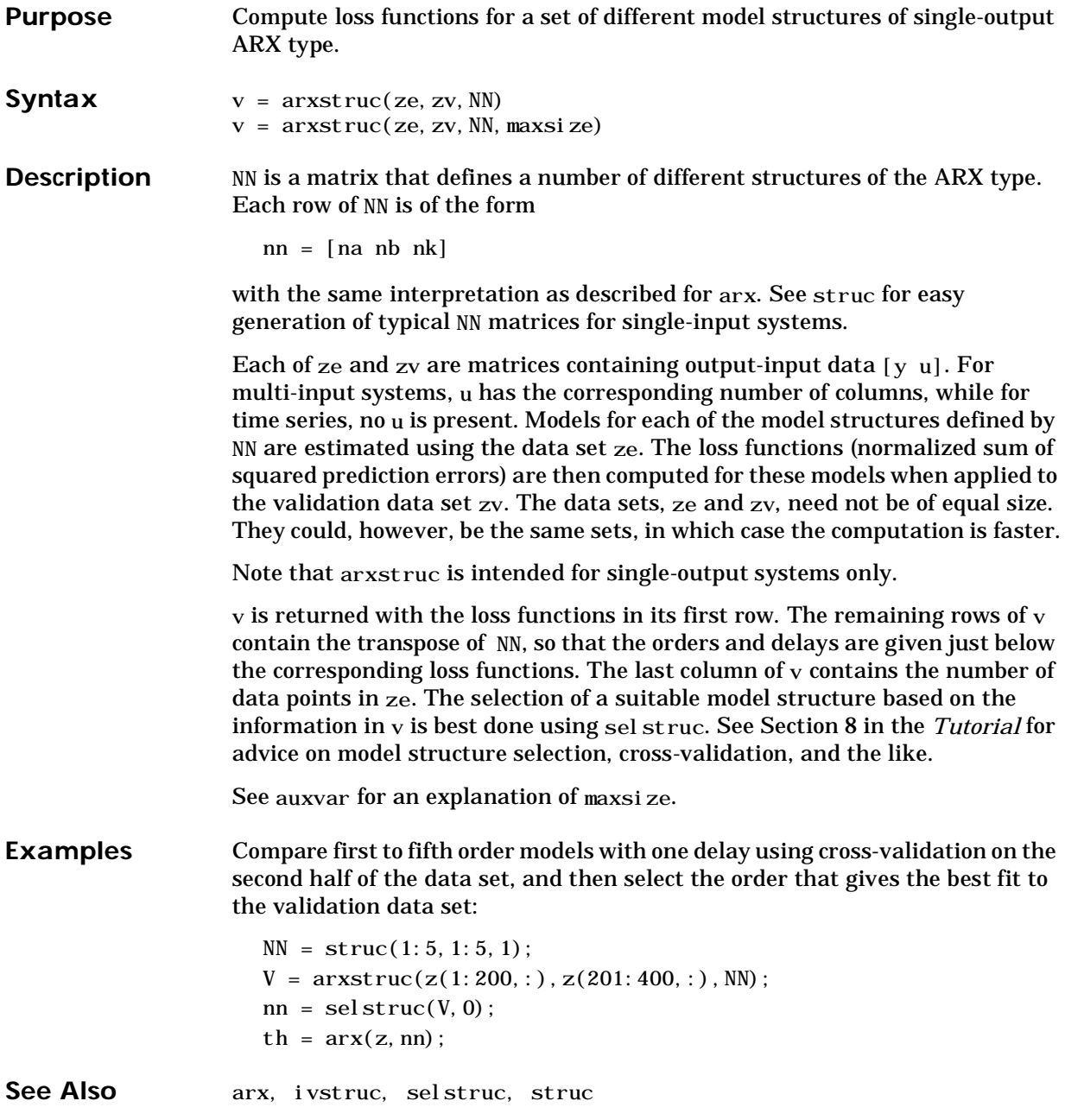

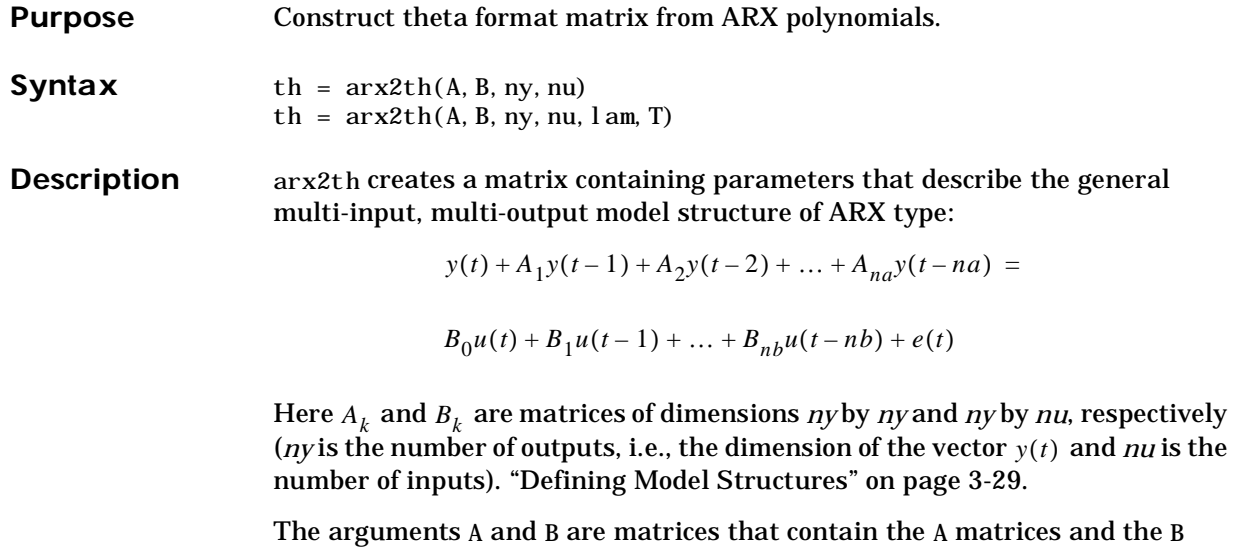

matrices of the model:  $A = [I \ A1 \ A2 \ \ldots \ Ana]$ 

 $B = [B0 B1 \dots Bnb]$ 

Note that A always starts with the identity matrix, and that delays in the model are defined by setting the corresponding leading entries in B to zero. For a multivariate time series take  $B = [$ .

The arguments ny and nu denote the number of outputs and inputs, respectively.

The optional argument lam sets the covariance matrix of the driving noise source  $e(t)$  in the model above. The default value is the identity matrix.

The optional argument T defines the sampling interval (Default 1).

th is returned as a model structure in the theta format. See theta.

The use of arx2th is twofold. You can use it to create models that are simulated (using i dsim) or analyzed (using th2ff, th2zp, etc.). You can also use it to define initial value models that are further adjusted to data (using pem). The free parameters in the structure are consistent with the structure of A and B, i.e., leading zeros in the rows of B are regarded as fixed delays, and trailing zeros in A and B are regarded as a definition of lower order polynomials. These

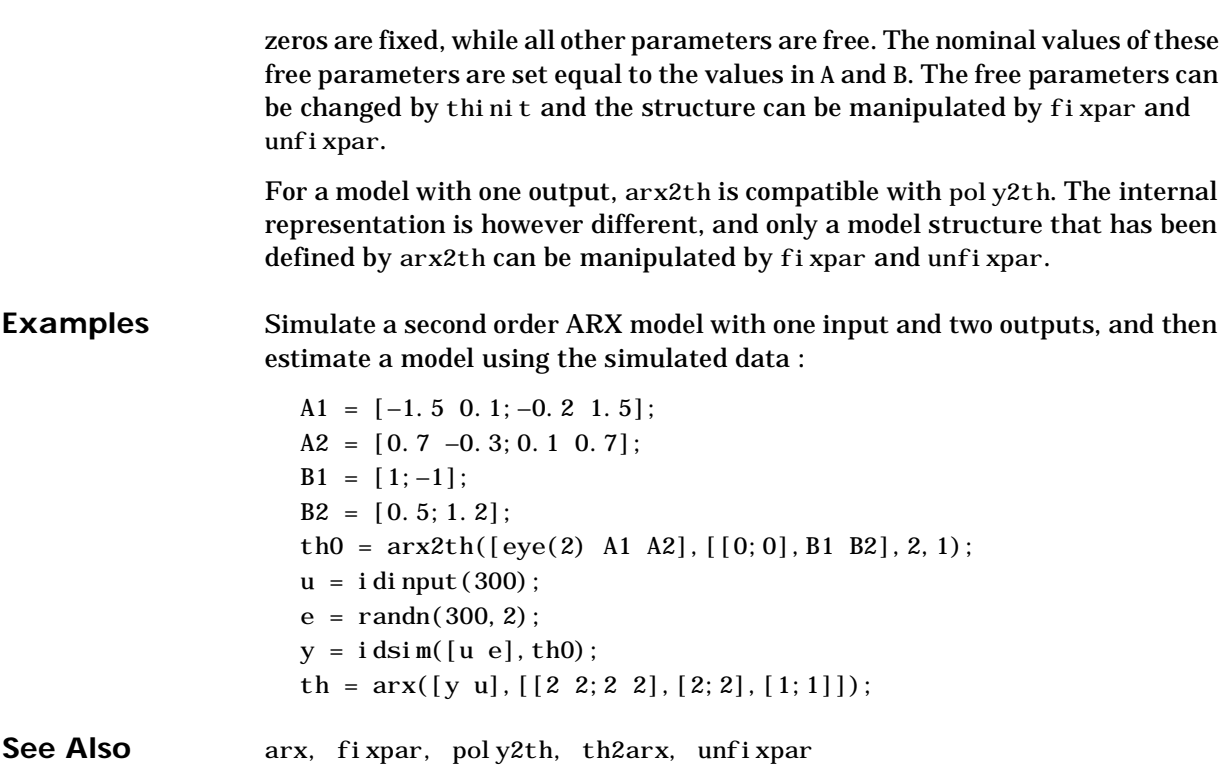

### Purpose Describe auxiliary variables iter\_info, lim, maxiter, maxsize, tol, and T.

**Syntax** help auxvar

**Description** Most of the functions have an optional argument maxsize that allows a trade-off between memory usage and speed. Several of the functions allow the sampling interval T to be specified. The iterative search procedures in armax, bj, oe, and pem are controlled by the three parameters  $l$  im, maxiter, and  $l$  im.

> maxsize: No matrix formed by the function is allowed to contain more than maxsize elements. Instead, the algorithms split the calculations into for-loops, which are slower. The default value of maxsize is set in the M-file idmsize. On small machines, it is maxsi  $ze=4096$ . The main use of maxsi ze is to limit variable sizes when the algorithms run out of memory. See ["Some Special](#page-133-0)  [Topics" on page 3-68](#page-133-0) for more information.

T: Specifying the sampling interval T gives correct frequency scales on frequency function plots, and correct time scales when transforming to continuous time using thd2thc. The default value is T=1.

maxiter: This variable determines the maximum number of iterations performed during a search for a minimum. The default value is maxiter=10. maxiter=0 returns the results of the special startup procedure.

tol: The iterations are continued until the norm of the Gauss-Newton update vector is less than TOL. The iterations also terminate when the algorithm fails to find a lower value of the criterion and when the maximum number of iterations are reached. The default value is  $tol = 0.01$ .

lim: This variable determines how the criterion is modified from quadratic to one that gives linear weight to large errors. See ["Parametric Model Estimation"](#page-87-0)  [on page 3-22](#page-87-0) for a more precise definition. The default value of  $l$  i m is 1.6.  $l$  i m=0 disables the robustification and leads to a purely quadratic criterion.

Default values of these parameters are obtained either by omitting trailing arguments or by entering them as the empty matrix [ ].

iter\_info: This output argument from the iterative numerical search algorithms armax, bj, oe, and pem, supplies information about the iterations. It is a row vector

iter\_info = [last\_iteration#, last\_fit\_improvement, norm\_of\_last\_search\_vector]

containing the indicated information. If the norm of the last search vector is larger than tol, and the number of the last iteration is less than maxiter, then the iterations were stopped since no smaller value of the criterion could be found along the search direction.

**See Also** armax, bj, oe, pem

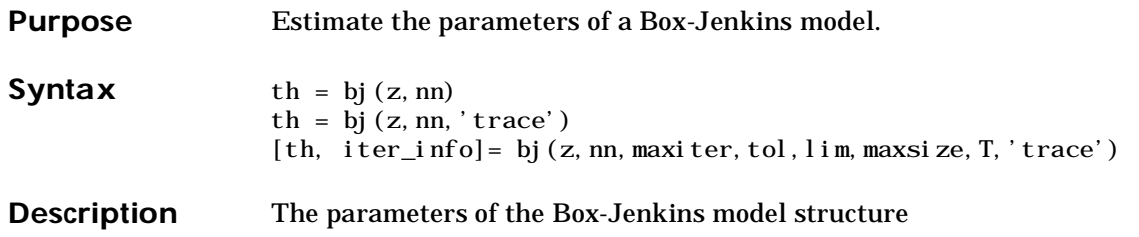

$$
y(t) = \frac{B(q)}{F(q)}u(t-nk) + \frac{C(q)}{D(q)}e(t)
$$

are estimated using a prediction error method.

Matrix z contains the output-input data  $z = [y]$  u where y and u are column vectors. In the multi-input case, u is a matrix containing the different inputs as columns. nn can be given either as

```
nn = [nb \nc \nd \nf \nk]
```
or as

 $nn = thi$ 

In the former case, nb, nc, nd, and nf are the orders of the Box-Jenkins model and nk is the delay. In the latter case, thi is an initial value, given in theta format. See["The System Identification Problem" on page 3-8](#page-73-0) for exact definitions of the model orders.

th is returned with the resulting parameter estimates and estimated covariances, stored in theta format.

The optional variables iter\_info, lim, maxiter, maxsize, tol, and T are explained under auxvar.

For multi-input systems, nb, nf, and nk are row vectors with as many entries as there are input channels. Entry number i then described the orders and delays associated with the i-th input.

bj does not support multi-output models. Use state-space model for this case (see canstart, n4sid, and pem)

If a last argument 'trace' is supplied, information about the progress of the iterative search for the model will be furnished to the MATLAB command window.

**Examples** Here is an example that generates data and stores the results of the startup procedure separately:

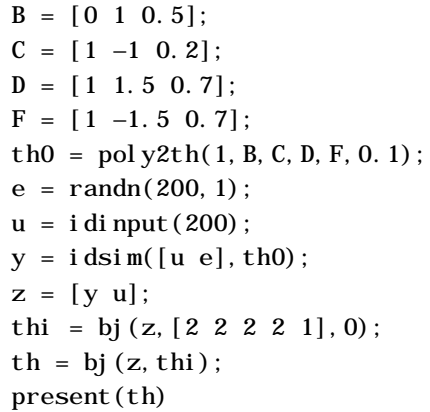

**Algorithm** bj uses essentially the same algorithm as armax with modifications to the computation of prediction errors and gradients.

**See Also** armax, auxvar, oe, pem, theta

# **bodeplot**

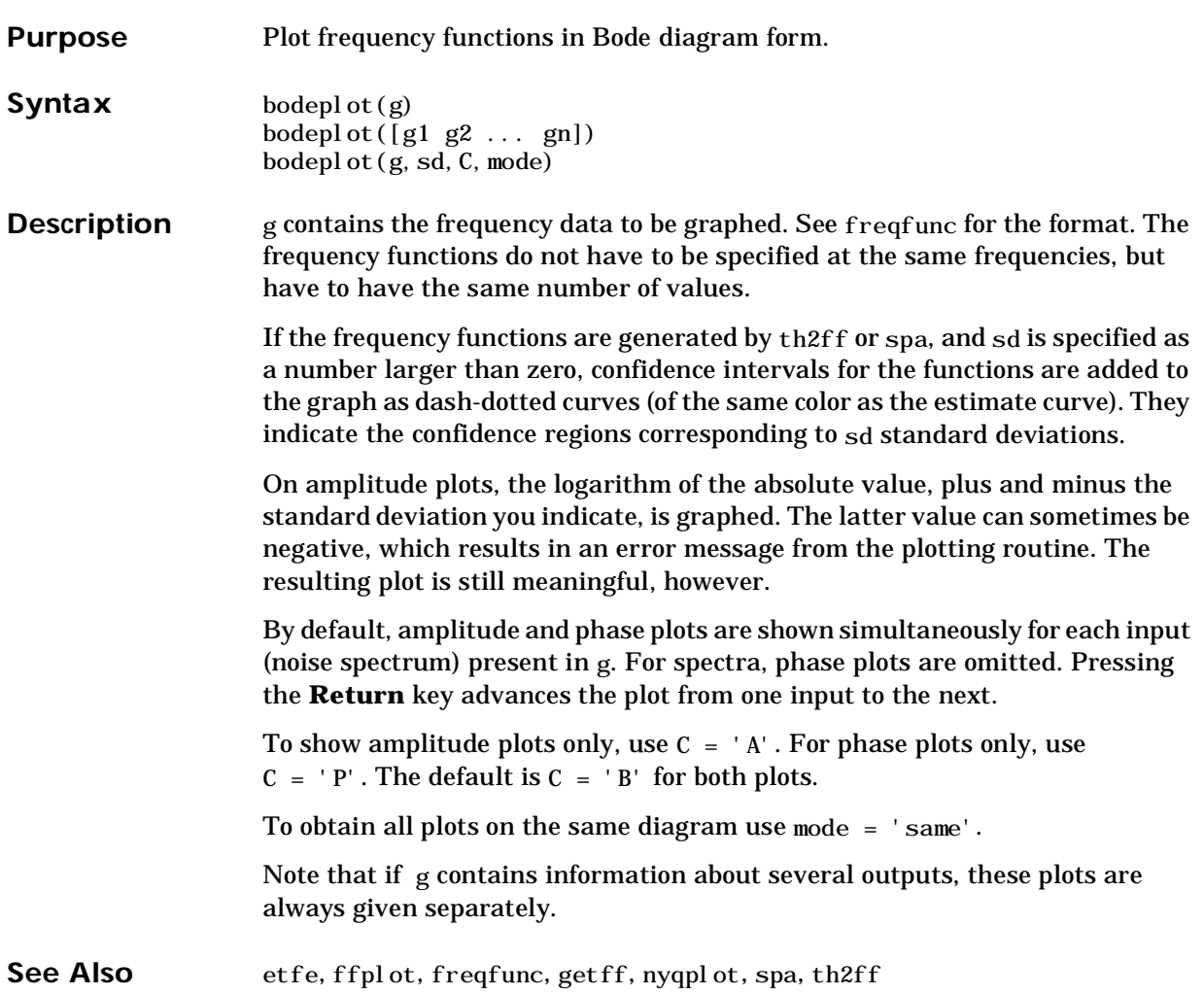

### **canform**

**Purpose** Define multivariable state-space canonical form model structures.

**Syntax** ms = canform(orders, nu)  $ms = canform(orders, nu, d k x)$ 

**Description** canform is, like modstruc, a function that defines model parameterizations in state-space form, which are used in ms2th to create model structures in the theta format. The only use of the resulting matrix  $ms$  is as an input to  $ms2th$ .

The model considered is in state-space form:

 $\dot{x}(t) = A(\theta)x(t) + B(\theta)u(t) + K(\theta)e(t)$ 

 $y(t) = C(\theta)x(t) + D(\theta)u(t) + e(t)$ 

The function applies both to the continuous- and discrete-time cases; which one is determined only when the structure is formed with ms2th.

orders: The (pseudo-observability) indices orders define which matrix elements are fixed (to zero or one) and which are left free as parameters. orders is a row vector with as many entries as there are outputs. Element k of orders describes how many delayed values of the output are required to appropriately predict the k-th component of the output. The sum of the order indices is the order of the system (the dimension of *x*):

n = sum(orders)

The exact structure is defined in Appendix 4.A of Ljung (1987). Briefly, the *A*  matrix contains *p* ∗ *n* parameters, where *p* is the number of outputs and *n* is the number of states. The *C* matrix contains only zeros and ones, while the *B*  matrix is filled with parameters.

nu: The number of inputs.

dkx: The argument dkx determines some additional structure of the matrices of the state-space model to be estimated. It is a row vector with three entries:

 $dkx = [d, k, x]$ 

The entries refer to the matrices K, D, and the initial state x(0) of the state-space model given above.

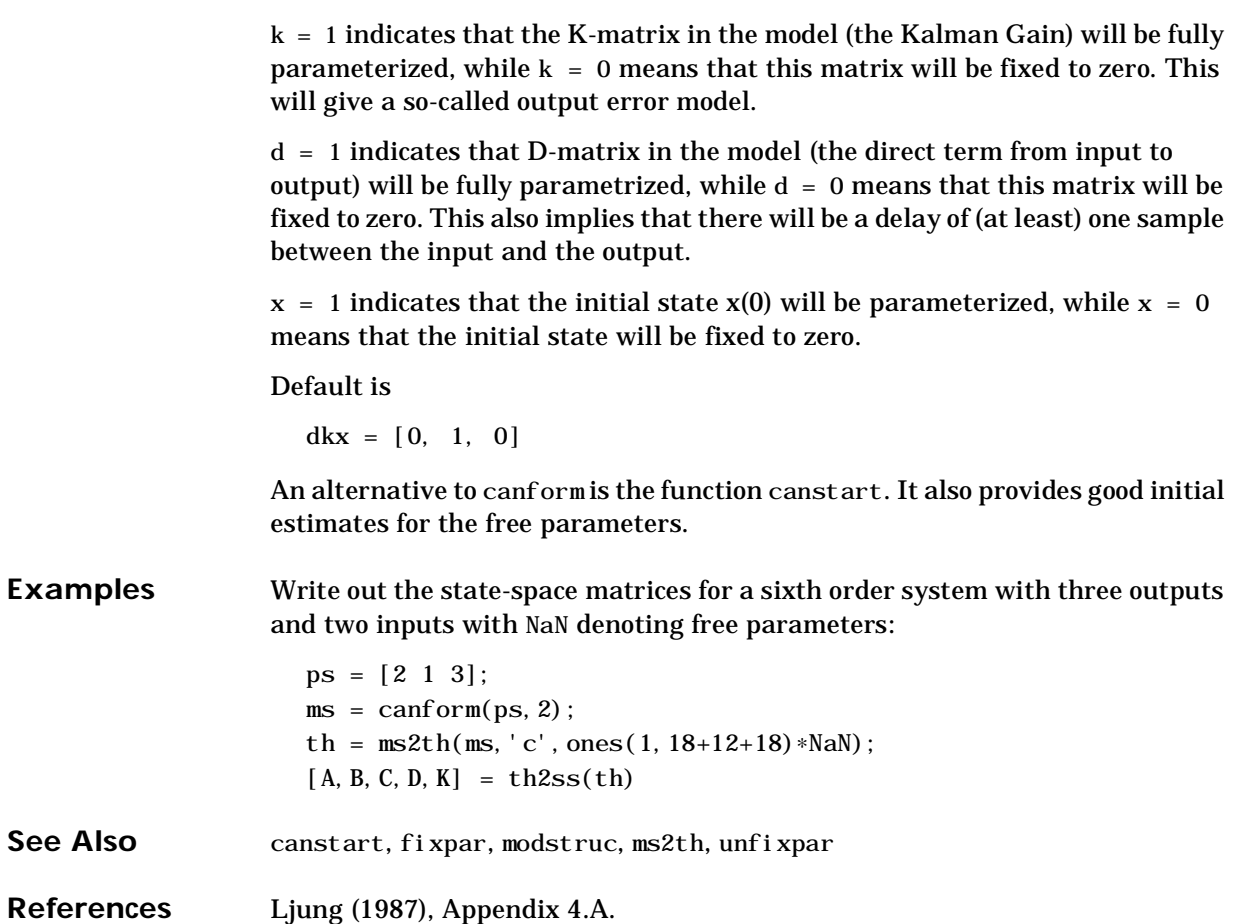

# **canstart**

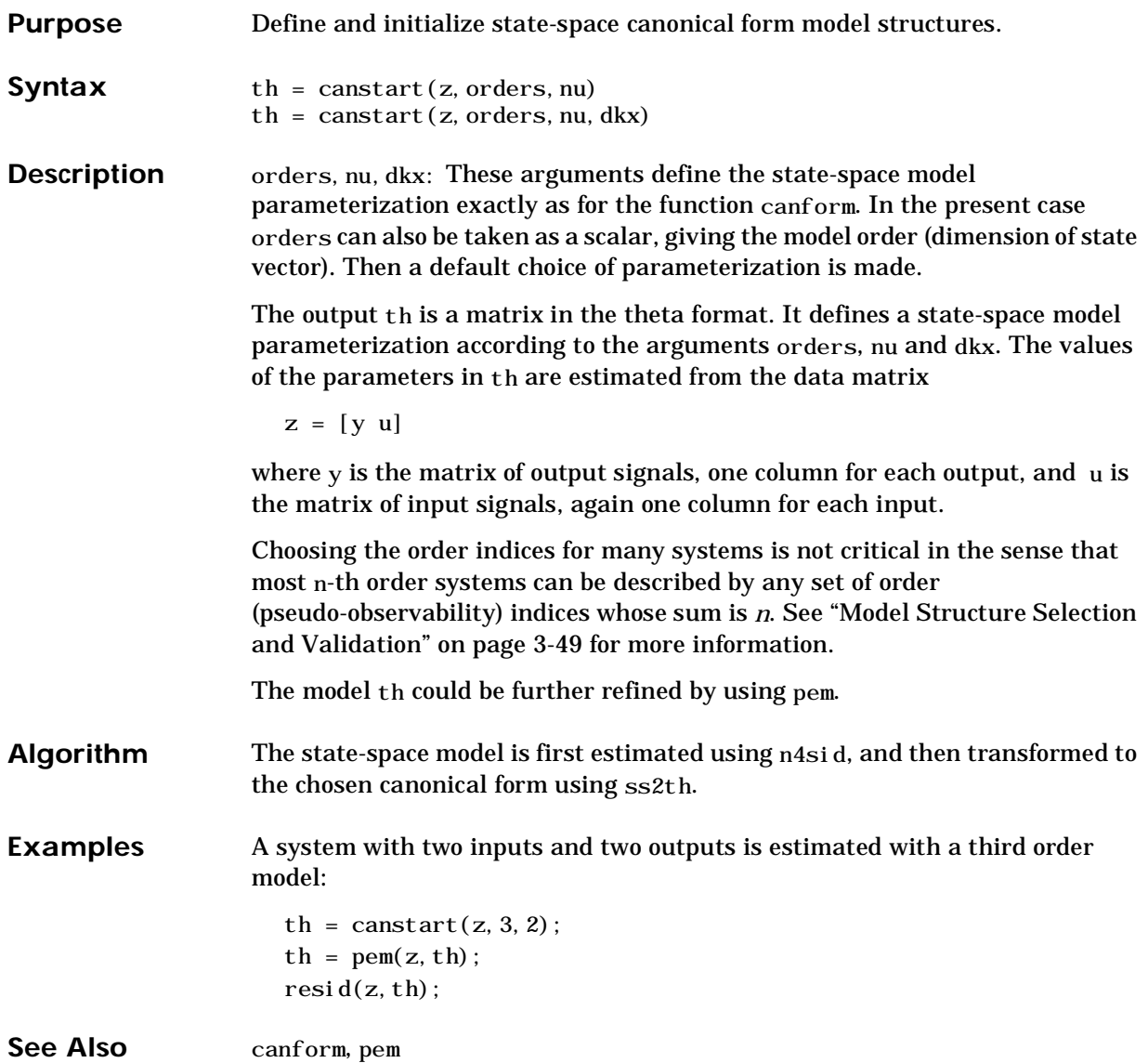

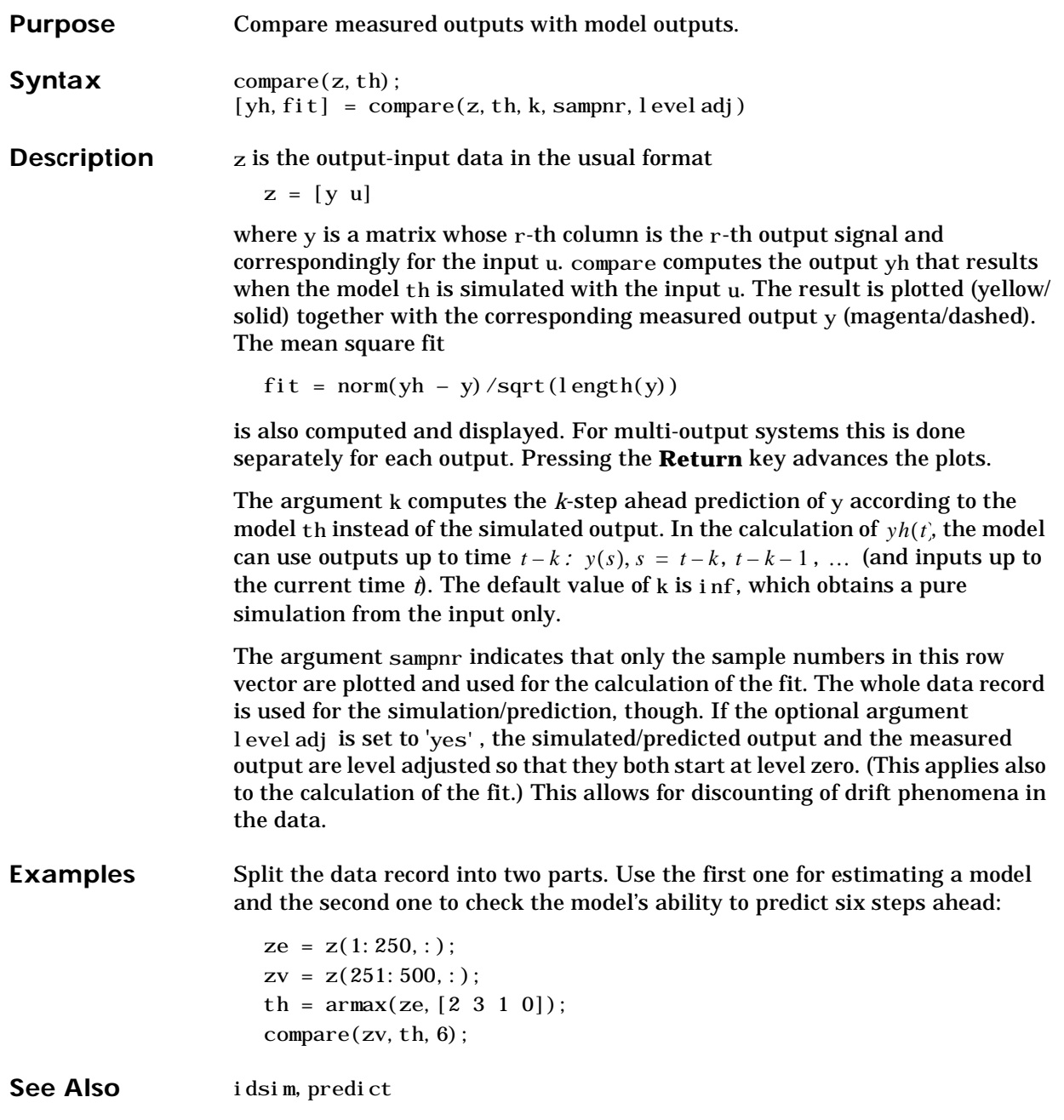

# **covf**

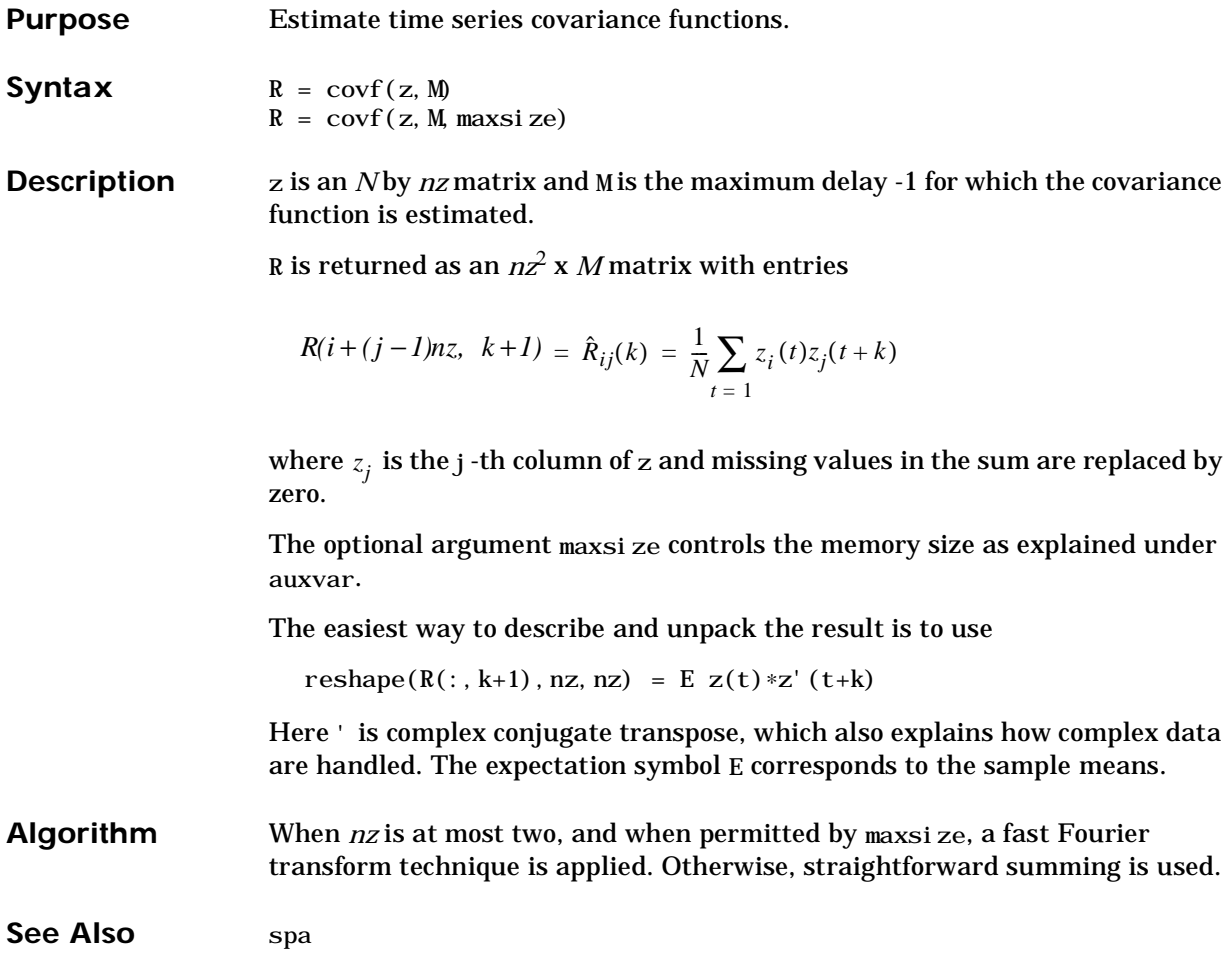

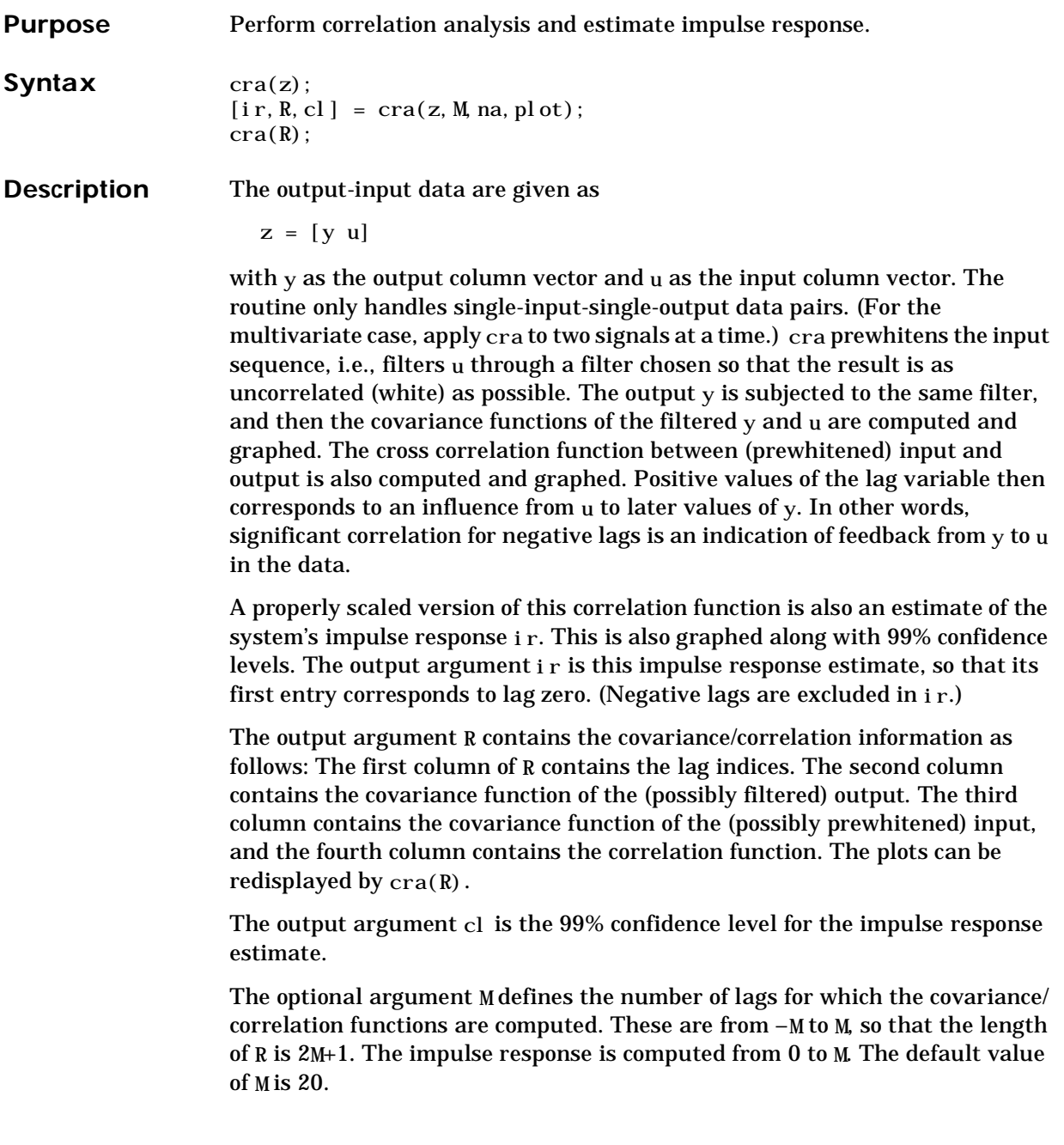

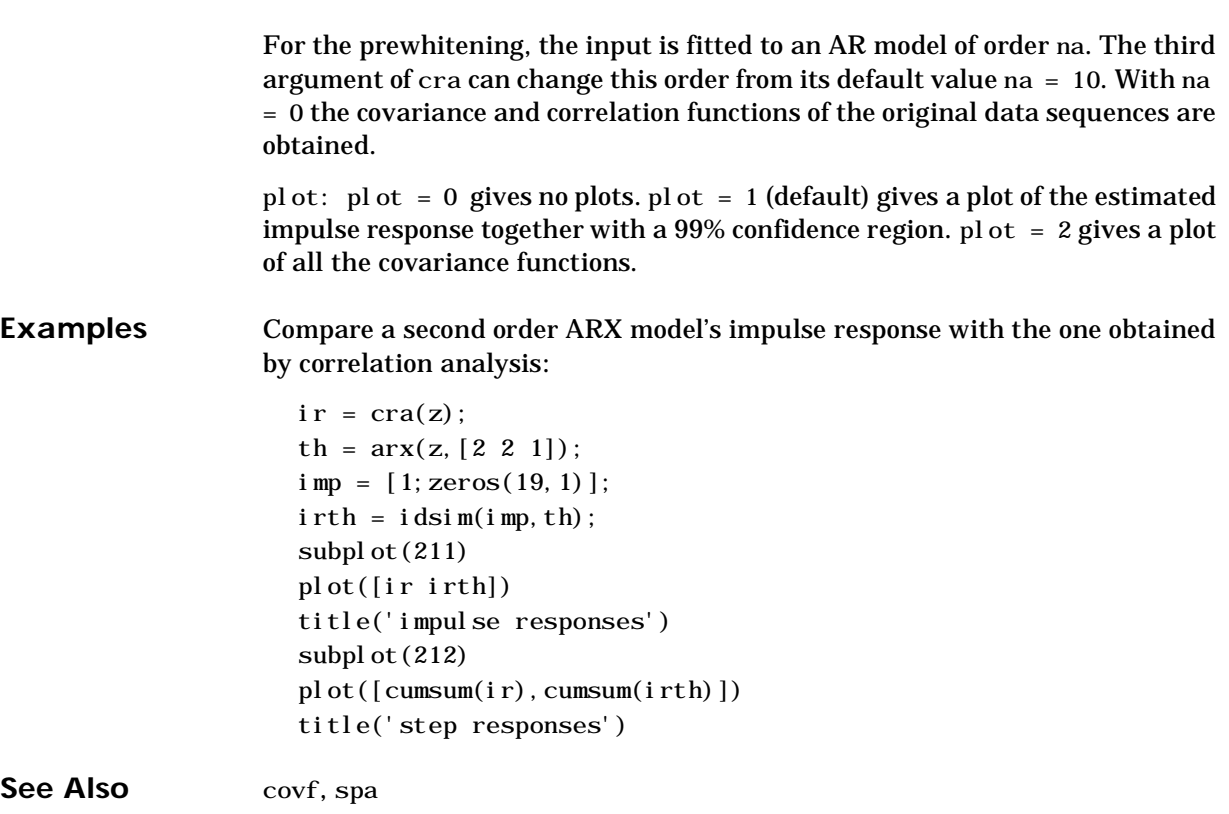

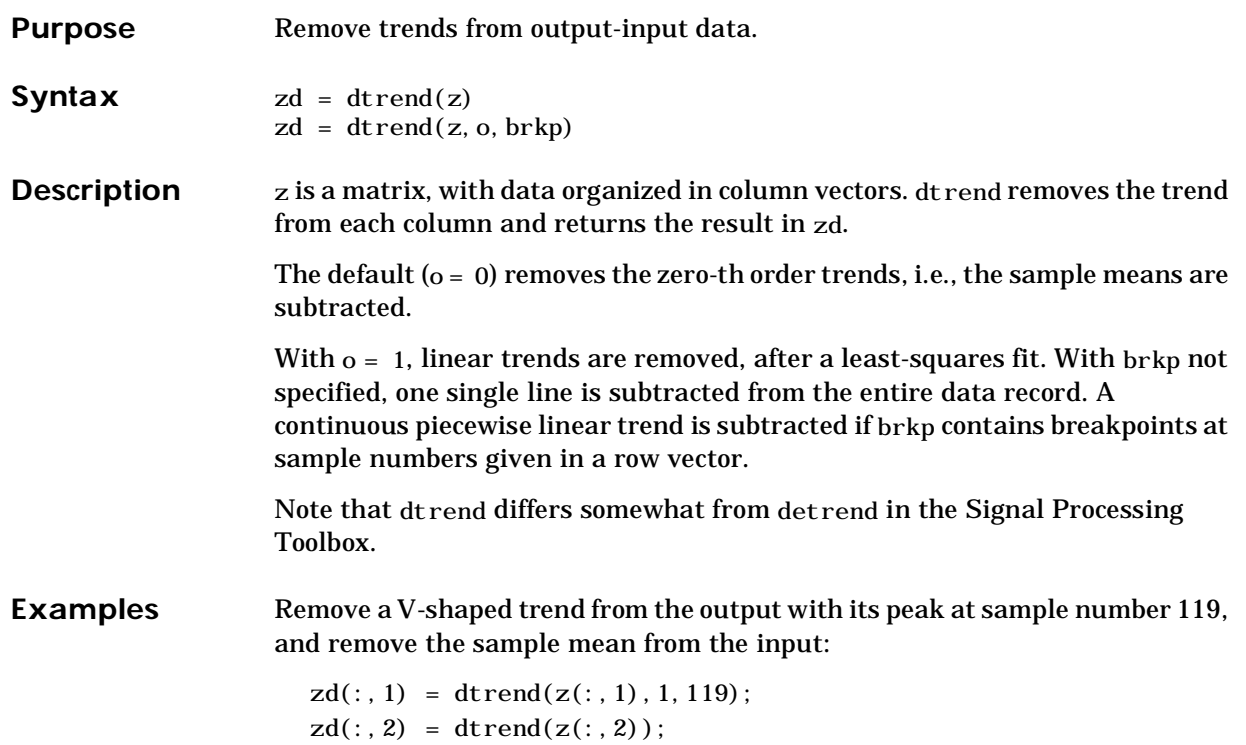

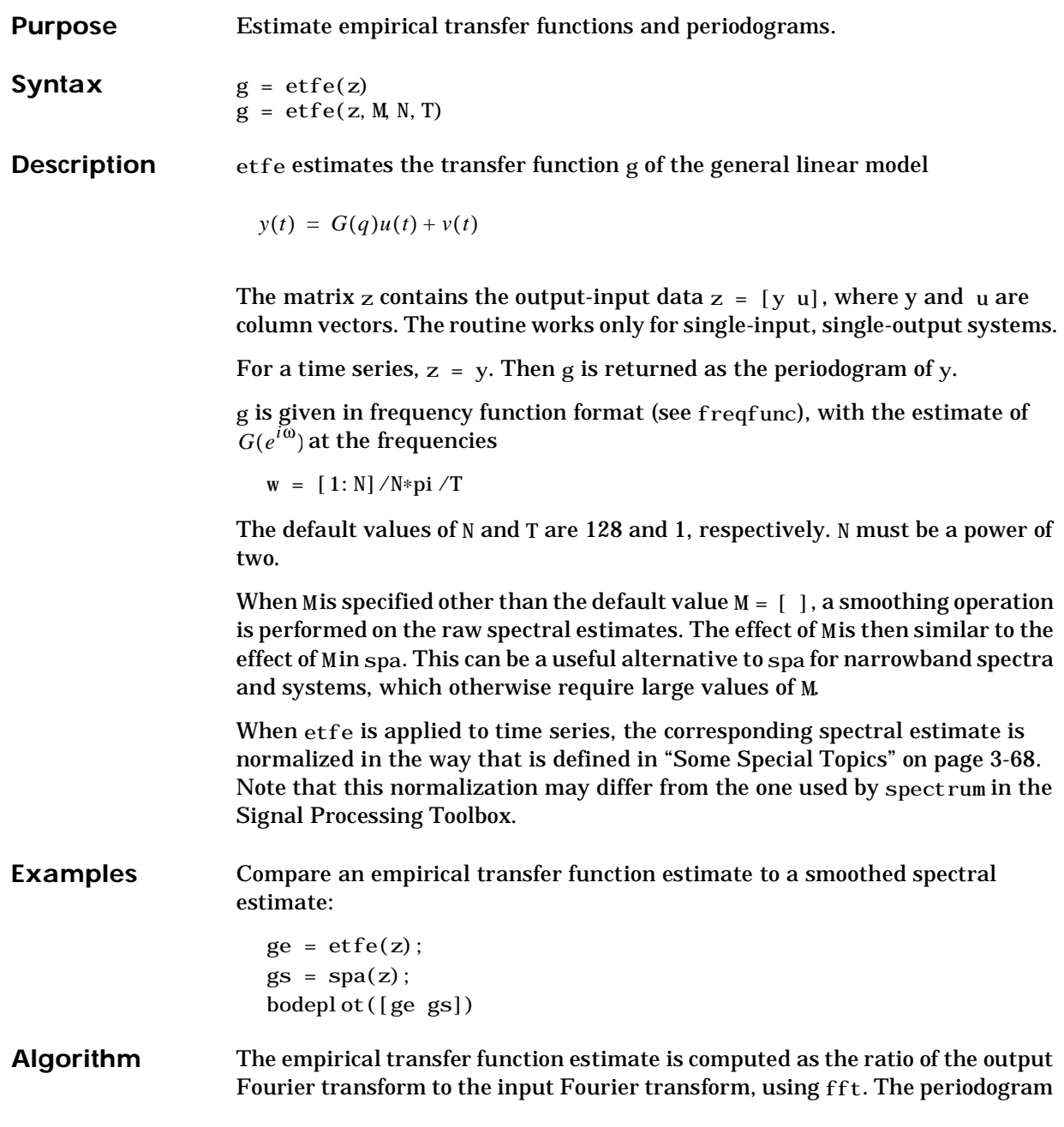

is computed as the normalized absolute square of the Fourier transform of the time series.

The smoothed versions (M less than the length of z) are obtained by applying a Hamming window to the output FFT times the conjugate of the input FFT, and to the absolute square of the input FFT, respectively, and subsequently forming the ratio of the results. The length of this Hamming window is equal to the number of data points in z divided by M, plus one.

See Also freqfunc, spa

# **ffplot**

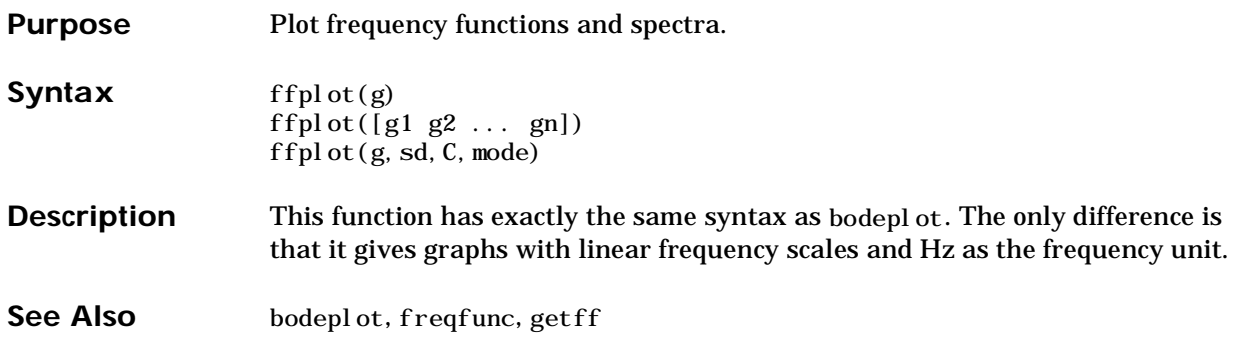
**Purpose** Fix parameters in structures defined by ms2th and arx2th.

**Syntax** thn = fixpar(tho, matrix)  $thn = fixpar(tho, matrix, elements, parval)$ 

**Description** The fixpar function produces a new model structure thn in the theta format from an old one tho, by fixing certain parameters to certain values. The matrix tho must be originally defined by arx, arx2th, canstart, iv4, or ms2th but may have been modified later on by fixpar, pem, thinit, or unfixpar.

To modify a state-space structure

 $\dot{x}(t) = A(\theta)x(t) + B(\theta)u(t) + K(\theta)e(t)$ 

$$
y(t) = C(\theta)x(t) + D(\theta)u(t) + e(t)
$$

the argument matrix is set equal to one of 'A', 'B', 'C', 'D', 'K', or 'x0'. The argument elements is a matrix with two columns, in which each row specifies the indices of the element in the chosen system matrix that need to be fixed. For example, to fix the 1,2-element and the 3,5-element of the *A* matrix use

```
thn = fixpar(tho, 'A', [1, 2; 3, 5]);
```
If the argument elements is omitted (or entered as the empty matrix) all elements of the indicated matrix will be fixed. In this case parval can be given a scalar number, and all the indicated elements will be fixed to that number.

The default is that the elements are fixed to their nominal (initial or currently estimated) value. To fix them to something else use the fourth input argument parval. The r-th entry of this vector contains the value corresponding to the element defined by the  $r$ -th row of elements.

To modify an ARX model

$$
y(t) + A_1y(t-1) + A_2y(t-2) + \dots + A_{na}y(t-na) =
$$
  
\n
$$
B_0u(t) + B_1u(t-1) + \dots + B_{nb}u(t-nb) + e(t)
$$

the argument matrix is set equal to one of 'A1', 'A2', ..., 'B0', 'B1', .... The argument elements is then a matrix with two columns, where each row gives

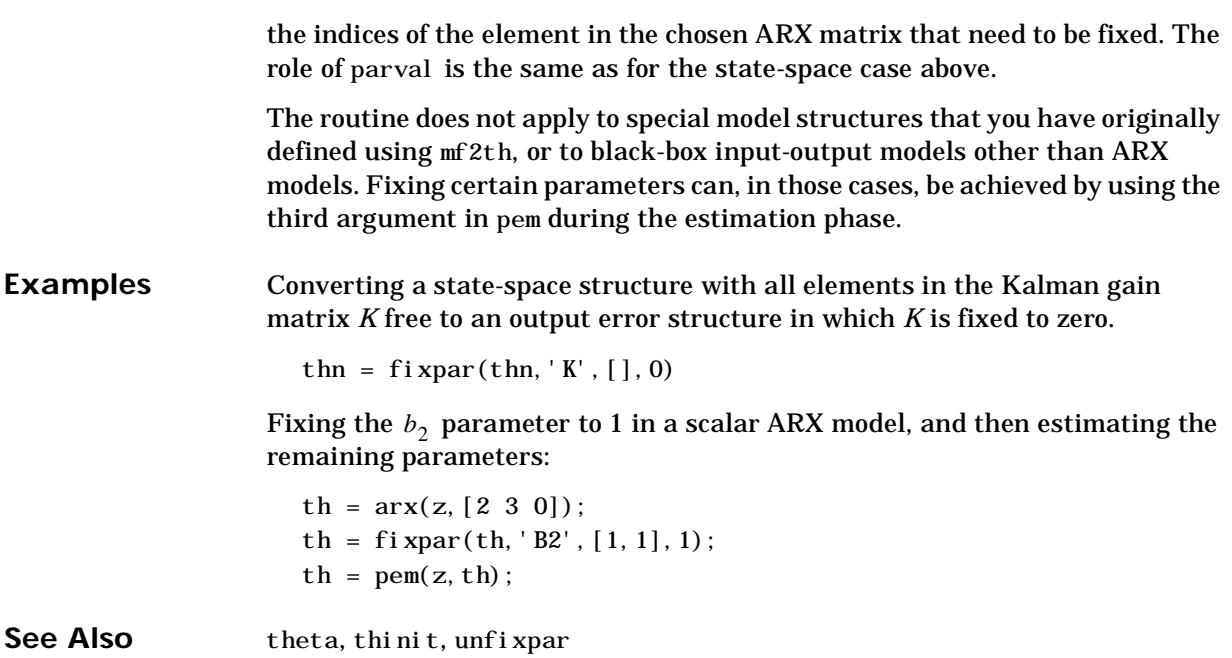

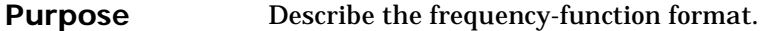

**Syntax** help freqfunc

**Description** Frequency functions are created by etfe, spa, and th2ff, and used by bodeplot, ffplot, and nyqplot. The internal format of the freqfunc format is intended to be transparent. The basic way to display the information is to use the plot commands. You can also retrieve the information from the format by the function getff. This entry gives details of the internal representation, but this information is not necessary for normal use of the System Identification Toolbox.

> The freqfunc format contains information about frequency values, amplitudes, and phases, as well as their standard deviations. These are all given as columns. The first row of a freqfunc matrix contains integers, that, in coded form, describe the significance of the column in question. The interpretation of these integers is as follows:

For transfer functions and spectra associated with output number 1:

 $n = 0$ : The column is a spectrum.

- n = 50: The column contains standard deviations of a spectrum.
- n = 100: The column contains frequencies for the spectrum.

 $n = k$ , where k is value between 1 and 19: The column contains amplitude values for the transfer function associated with input number k.

 $n = k + 20$ : The column contains phase values (in degrees) for input number k.

 $n = k + 50$ : The column contains amplitude standard deviations for input number k.

 $n = k + 70$ : The column contains phase standard deviations for input number k.

 $n = k + 100$ : The column contains the frequency values for input number k.

For the same quantities associated with output number  $\langle ky, add \rangle$  ( $ky - 1) * 1000$ to the numbers above.

## **freqfunc**

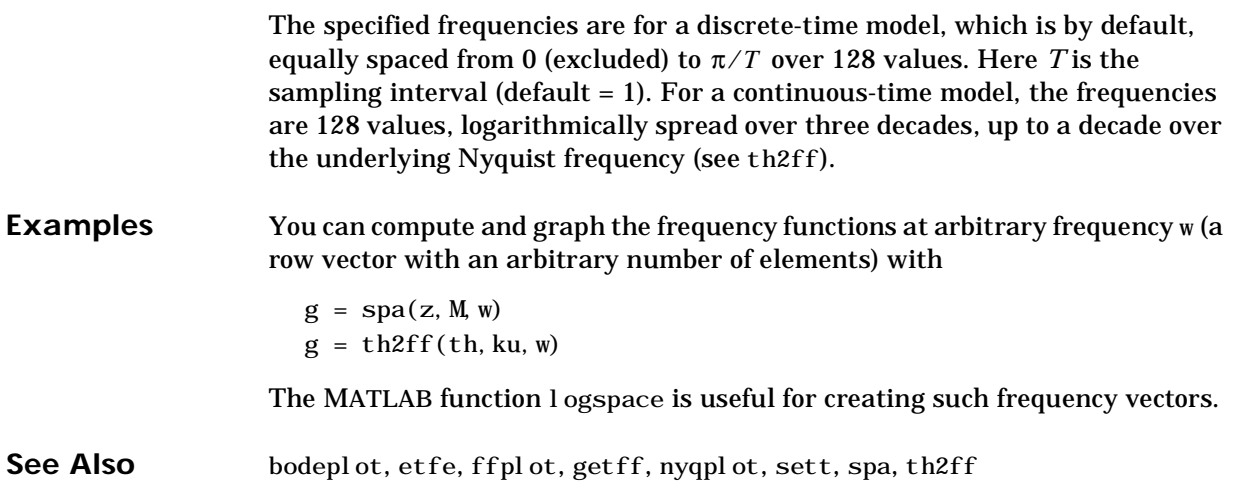

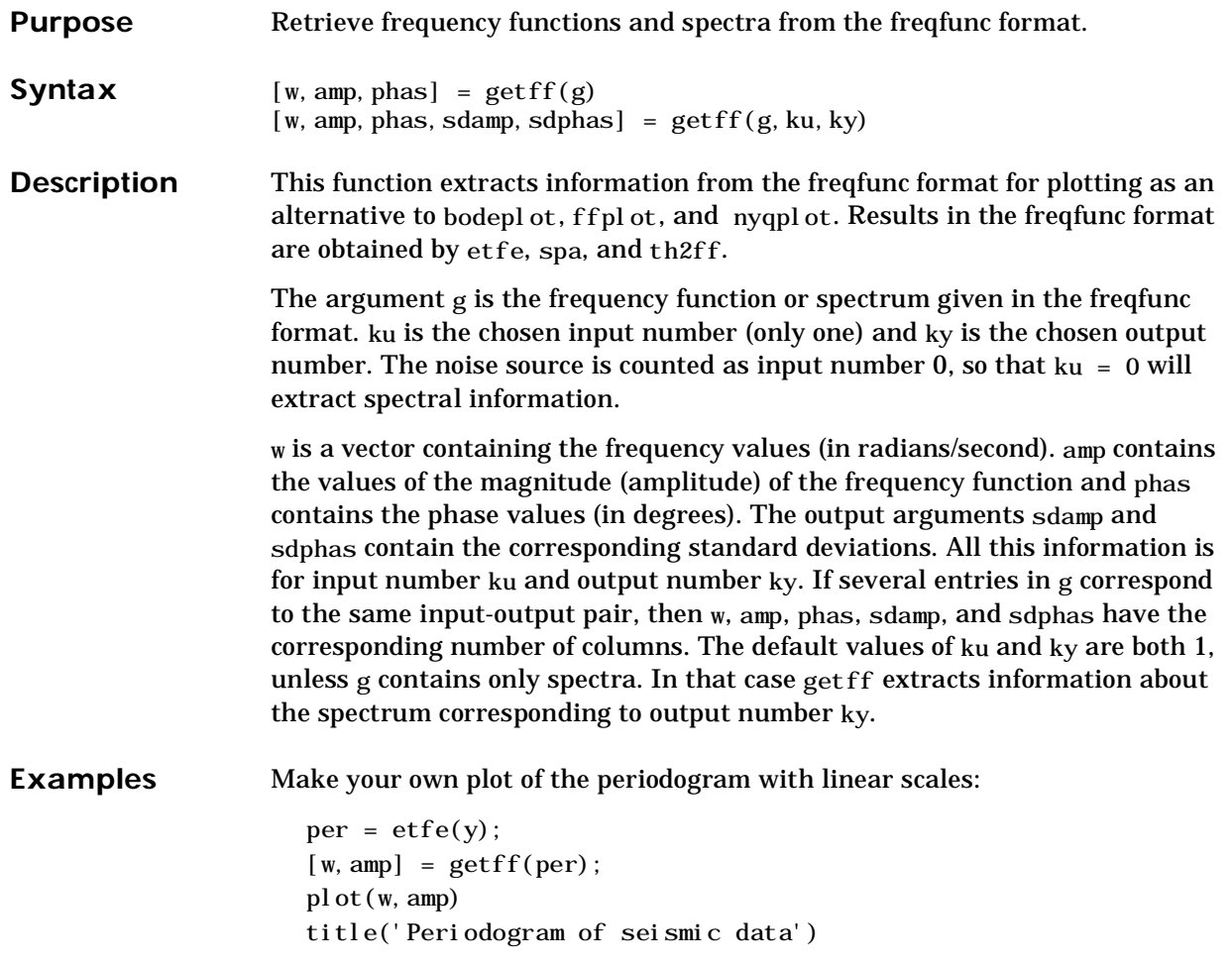

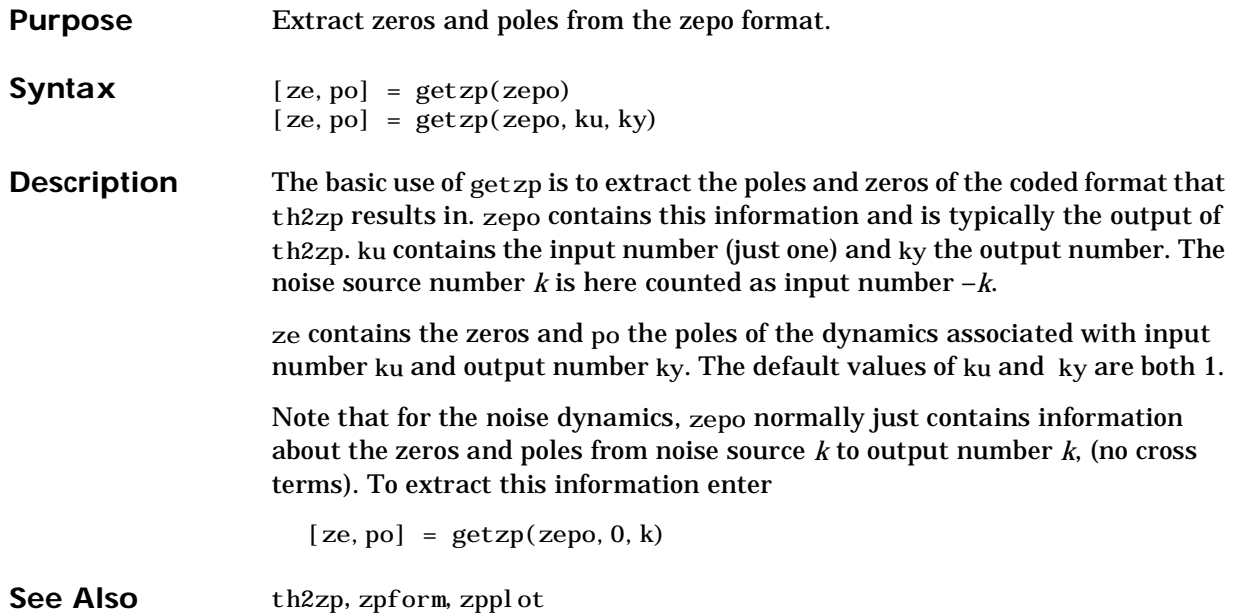

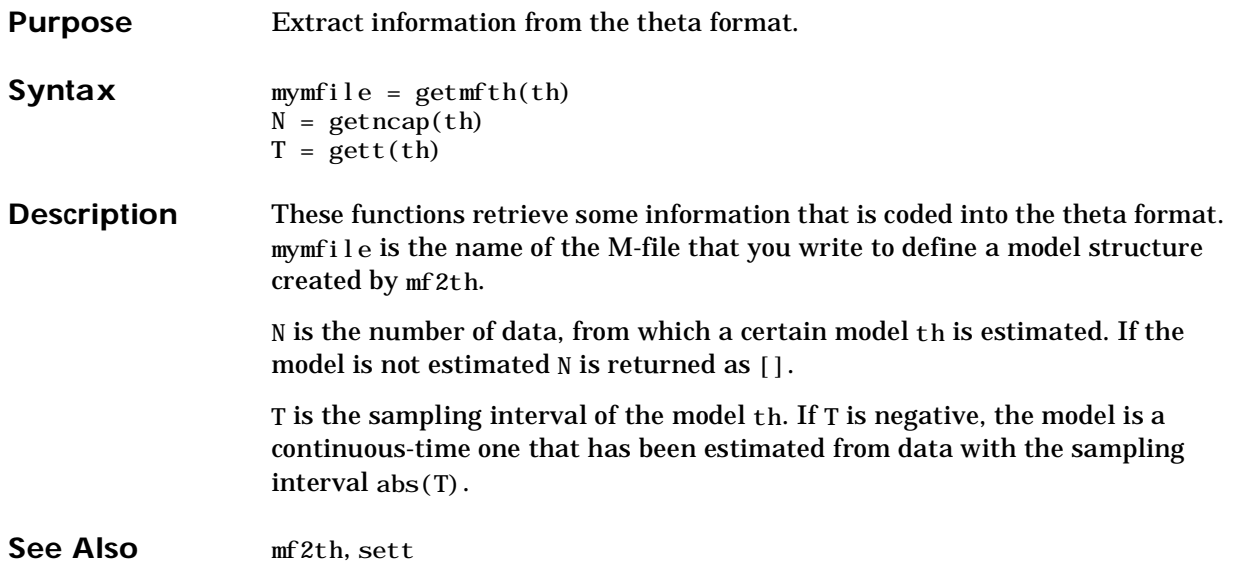

## **ident**

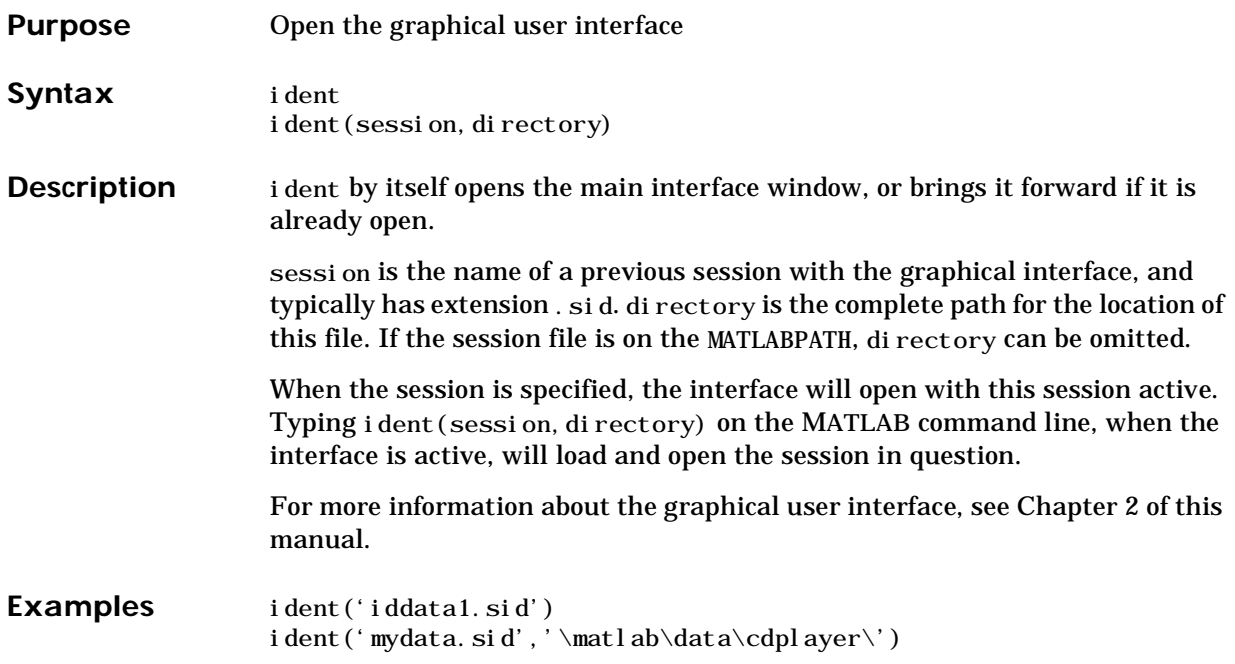

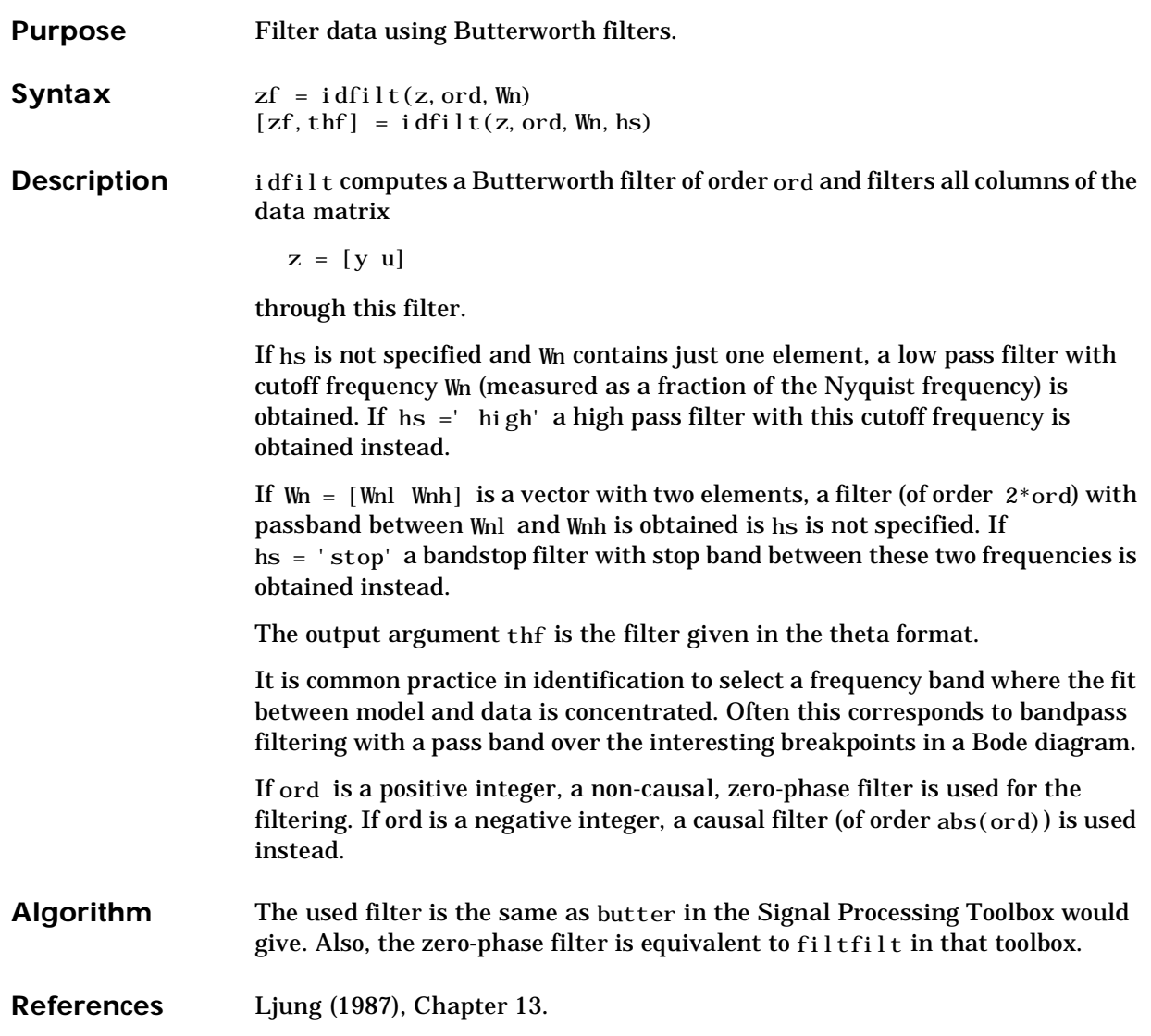

## **idinput**

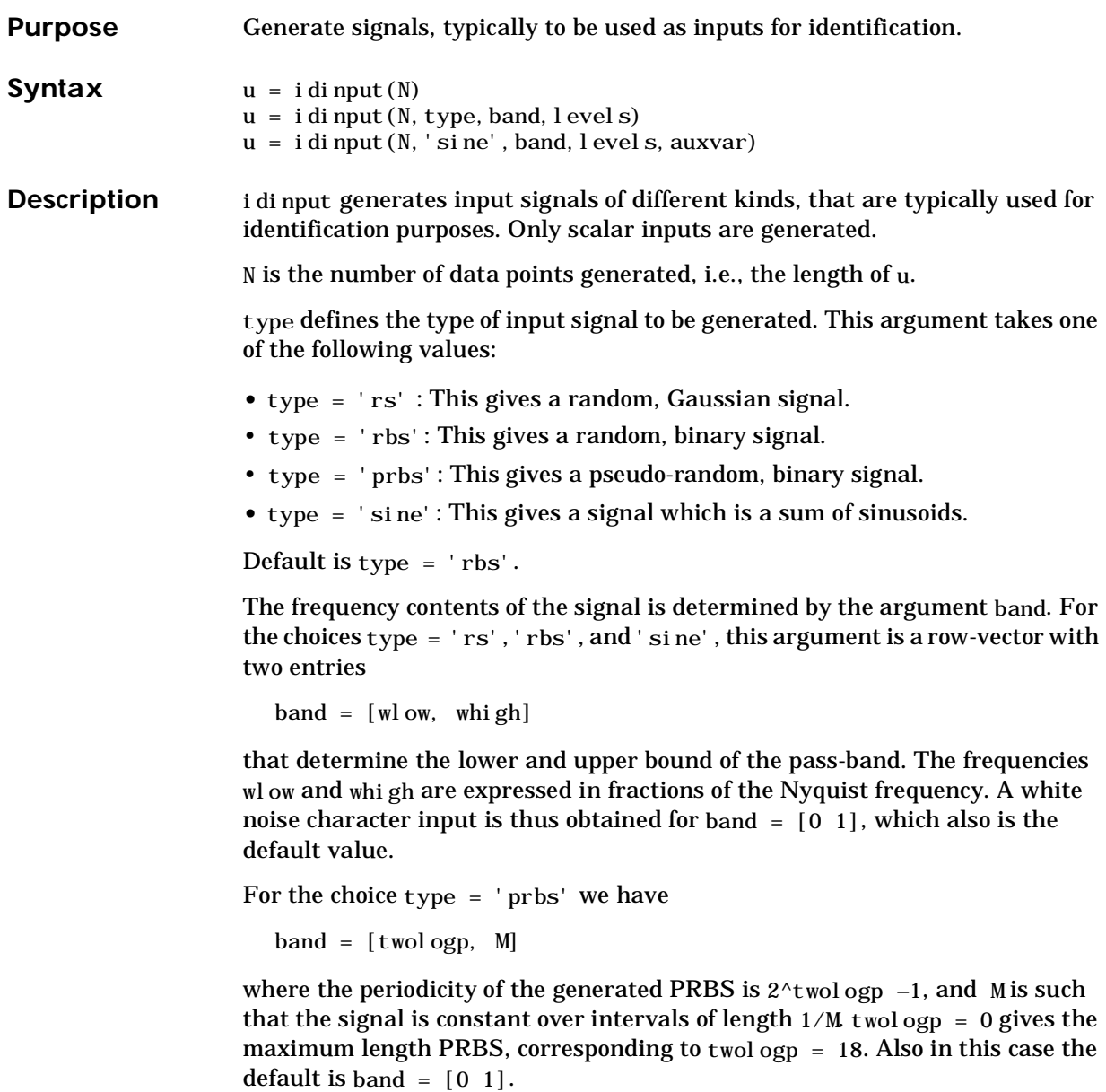

The argument I evel s defines the input level. It is a row vector

 $levels = [minnu, maxu]$ 

such that the signal u will always be between the values minu and maxu for the choices type = 'rbs', 'prbs' and 'sine'. For type = 'rs', the signal level is such that minu is the mean value of the signal, minus one standard deviation, while maxu is the mean value plus one standard deviation. Gaussian white noise with zero mean and variance one is thus obtained for levels =  $[-1, 1]$ , which is also the default value.

For the option type  $=$  'sine', there is a fourth argument

auxvar = [no\_of\_sinusoids, no\_of\_trials]

determining the number of sinusoids to be used in the input signal. The variable no\_of\_tri als determines how many trials to be made to minimize the signal amplitude by assigning random phases to the different sinusoids. Default is auxvar =  $[10, 10]$ .

**Algorithm** Very simple algorithms are used. The frequency contents is achieved for 'rs' by an eighth order Butterworth, non-causal filter, using idfilt. This is quite reliable. The same filter is used for the 'rbs' case, before making the signal binary. This means that the frequency contents is not guaranteed to be precise in this case.

> For the 'sine' case, the frequencies are selected to be equally spread over the chosen pass band, and each sinusoid is given a random phase. A number of trials are made, and the phases that give the smallest signal amplitude are selected. (The amplitude is then scaled so as to satisfy the specifications of levels.)

#### **See Also** The Frequency Domain System Identification Toolbox contains several commands for input design that utilize more sophisticated algorithms.

**Reference** For PRBS, see, e.g., Söderström and Stoica (1989), Chapter C5.3.

## **idmodred**

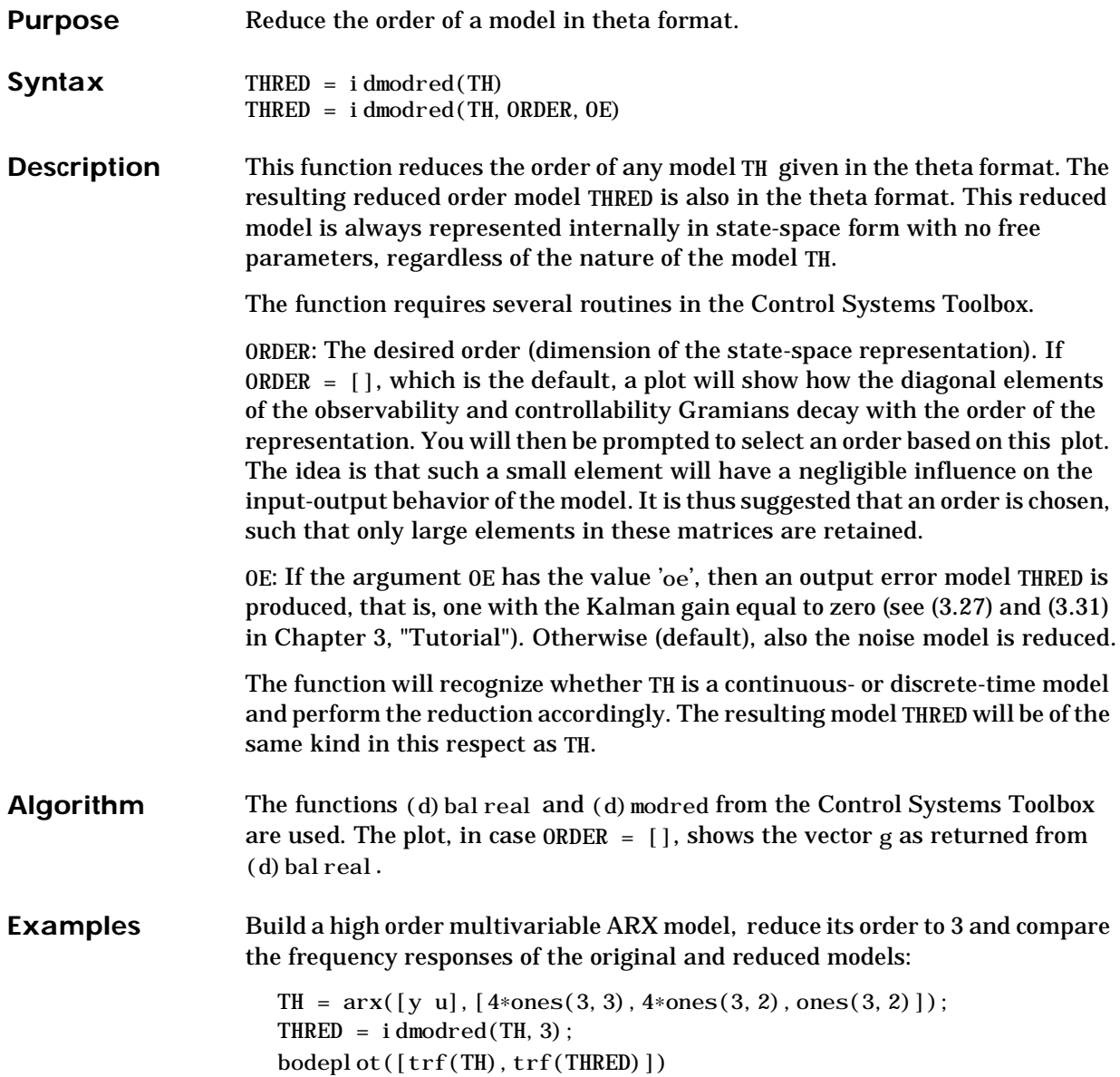

Use the reduced order model as initial condition for a third order state-space model:

THI = ss2th(THRED);  $THSS = \text{pem}([y \ u], THI);$ 

See Also ss2th

# **idplot**

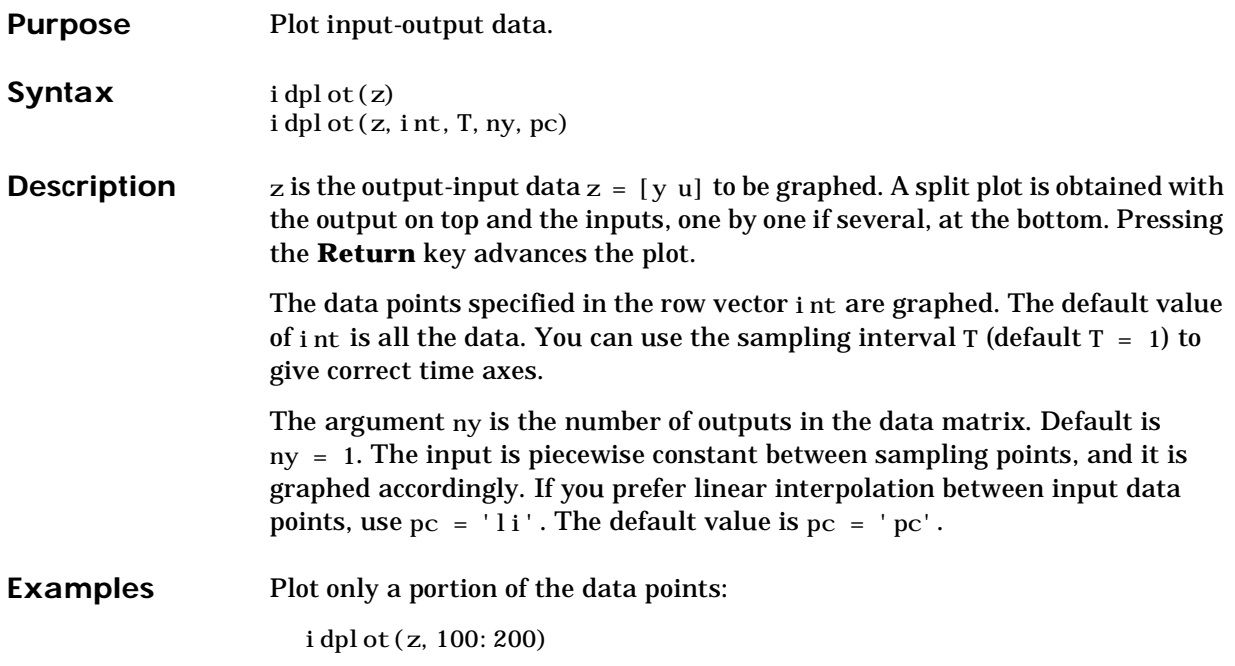

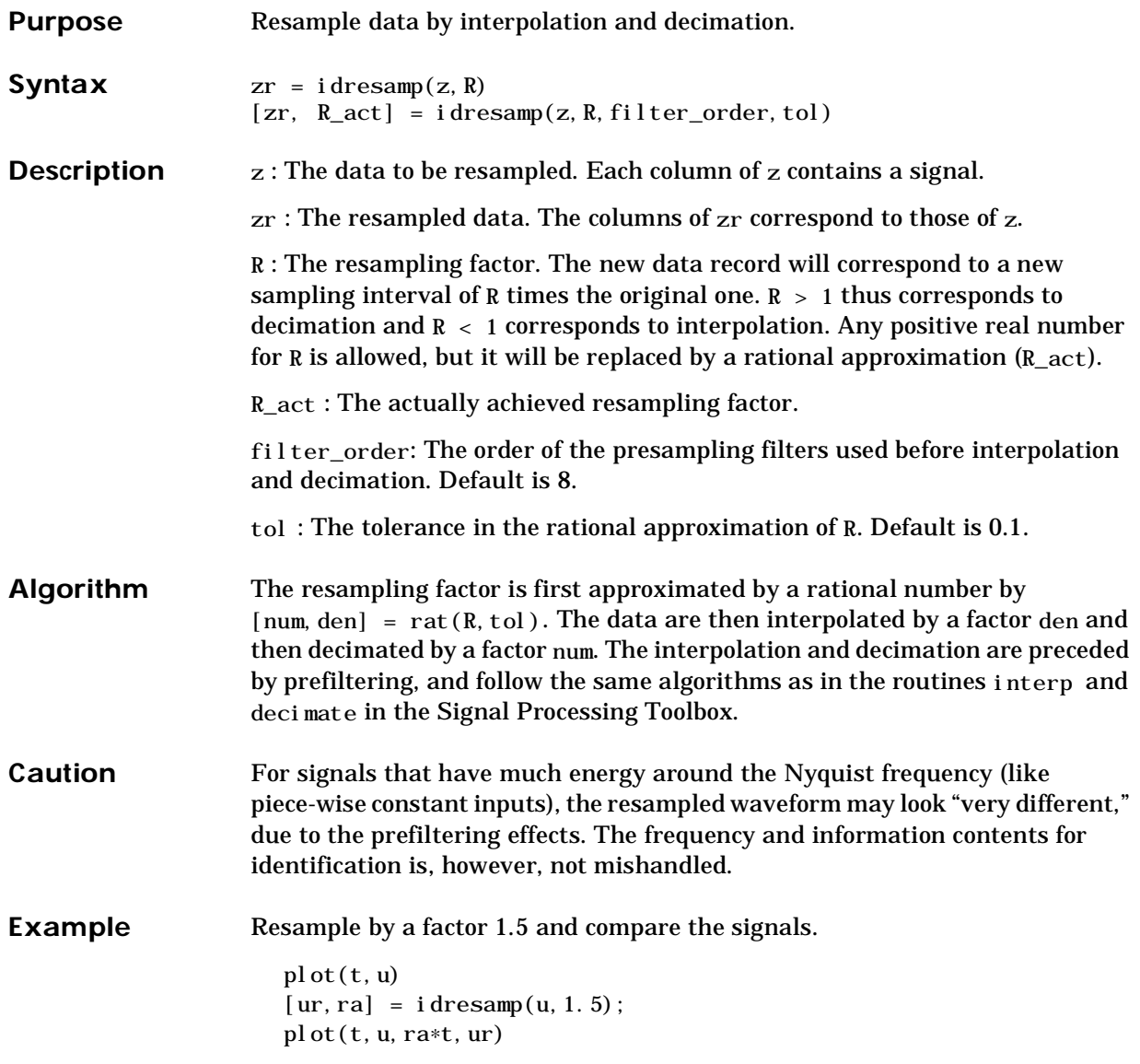

## **idsim**

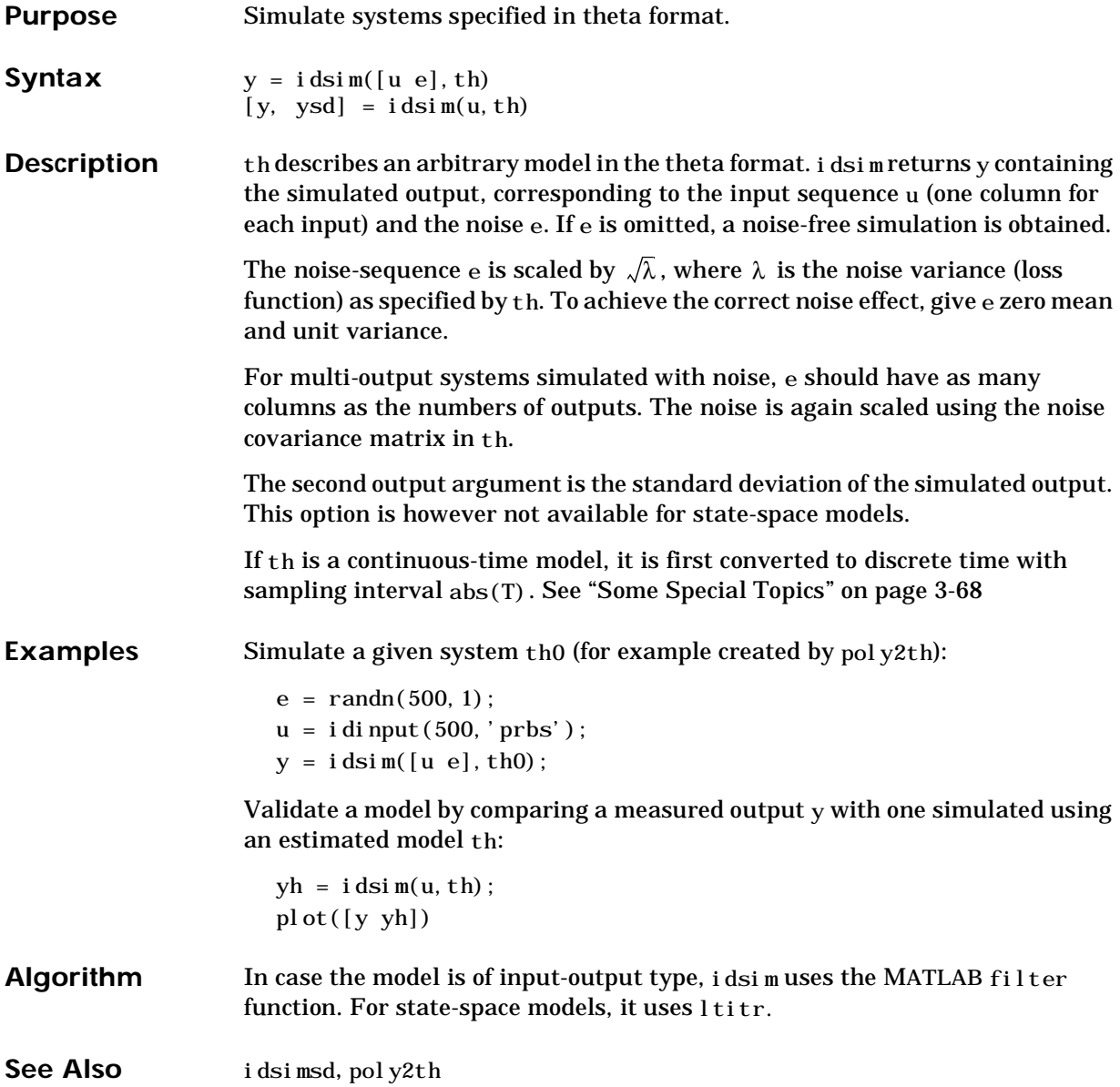

### **idsimsd**

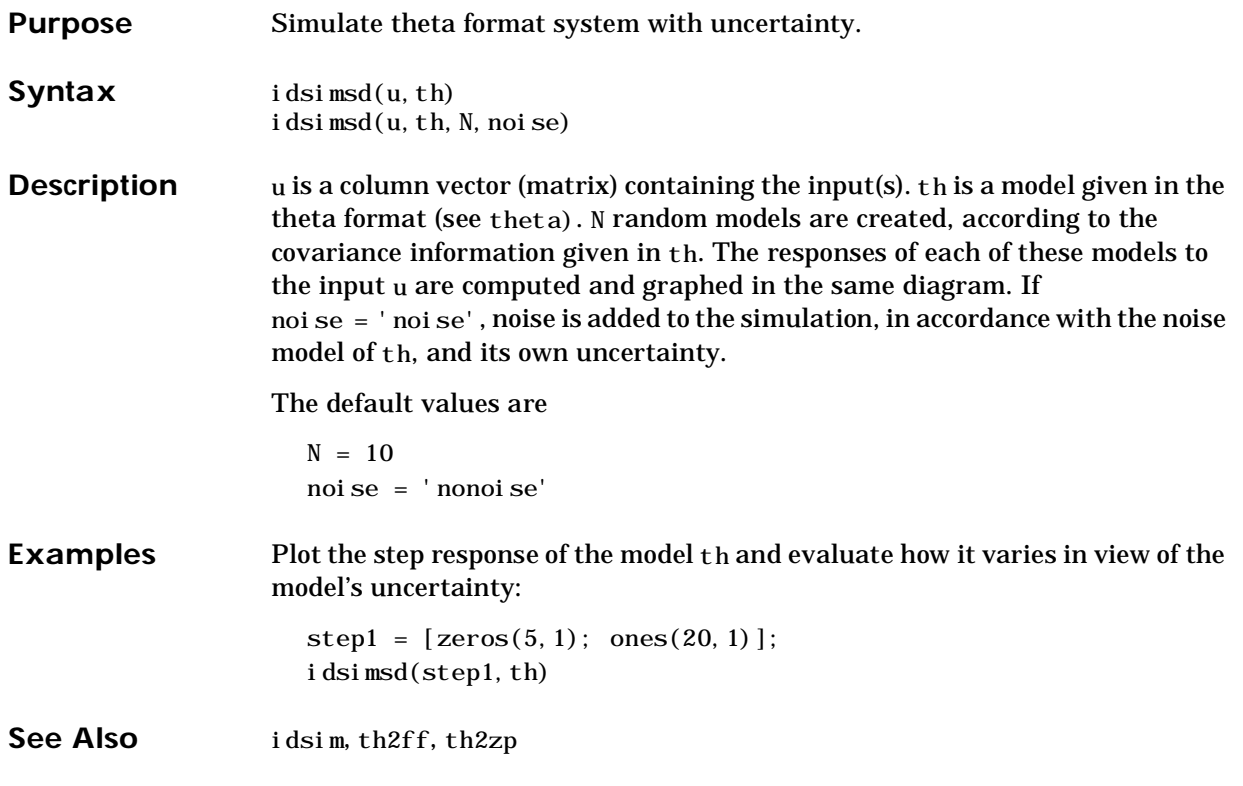

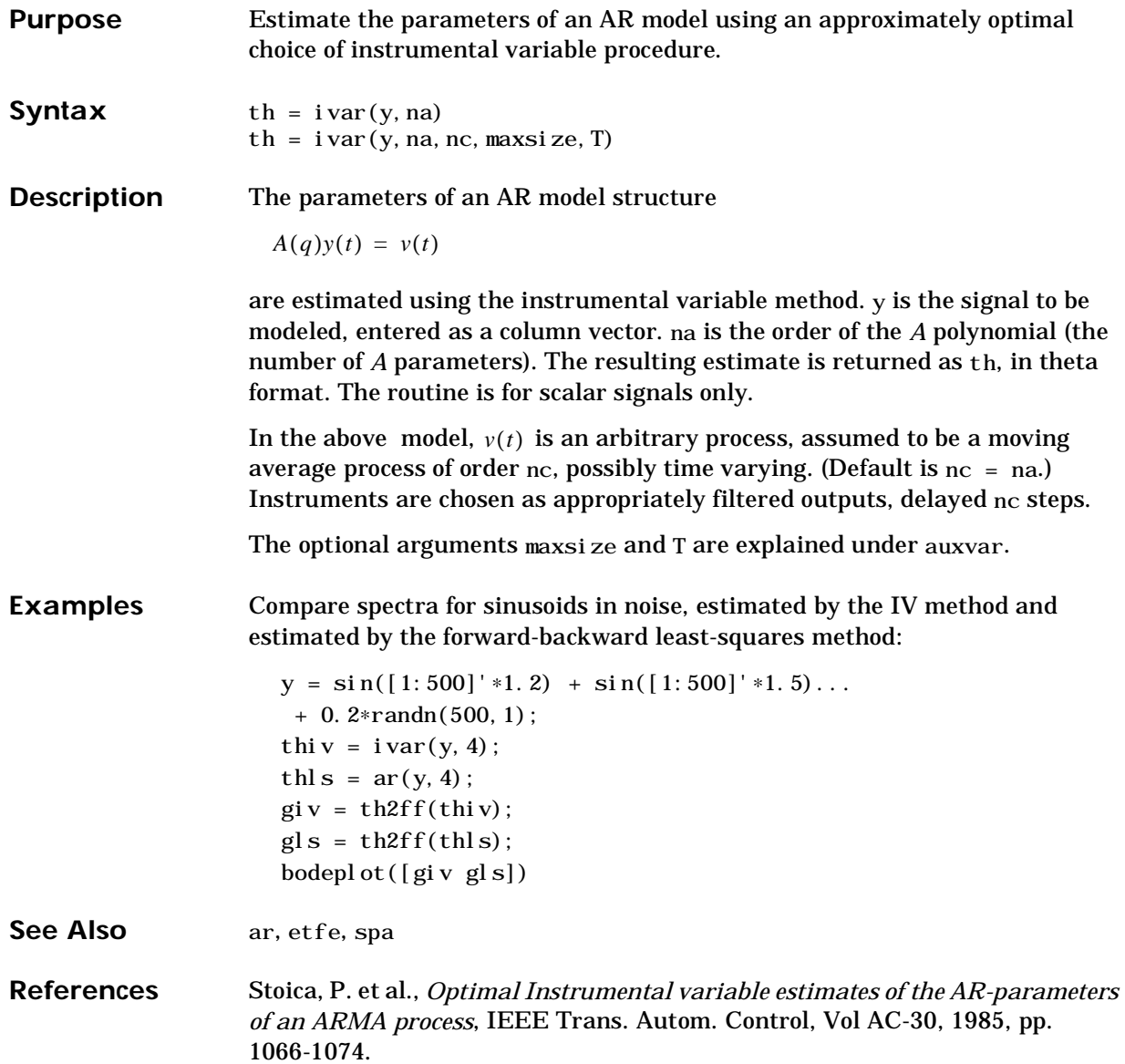

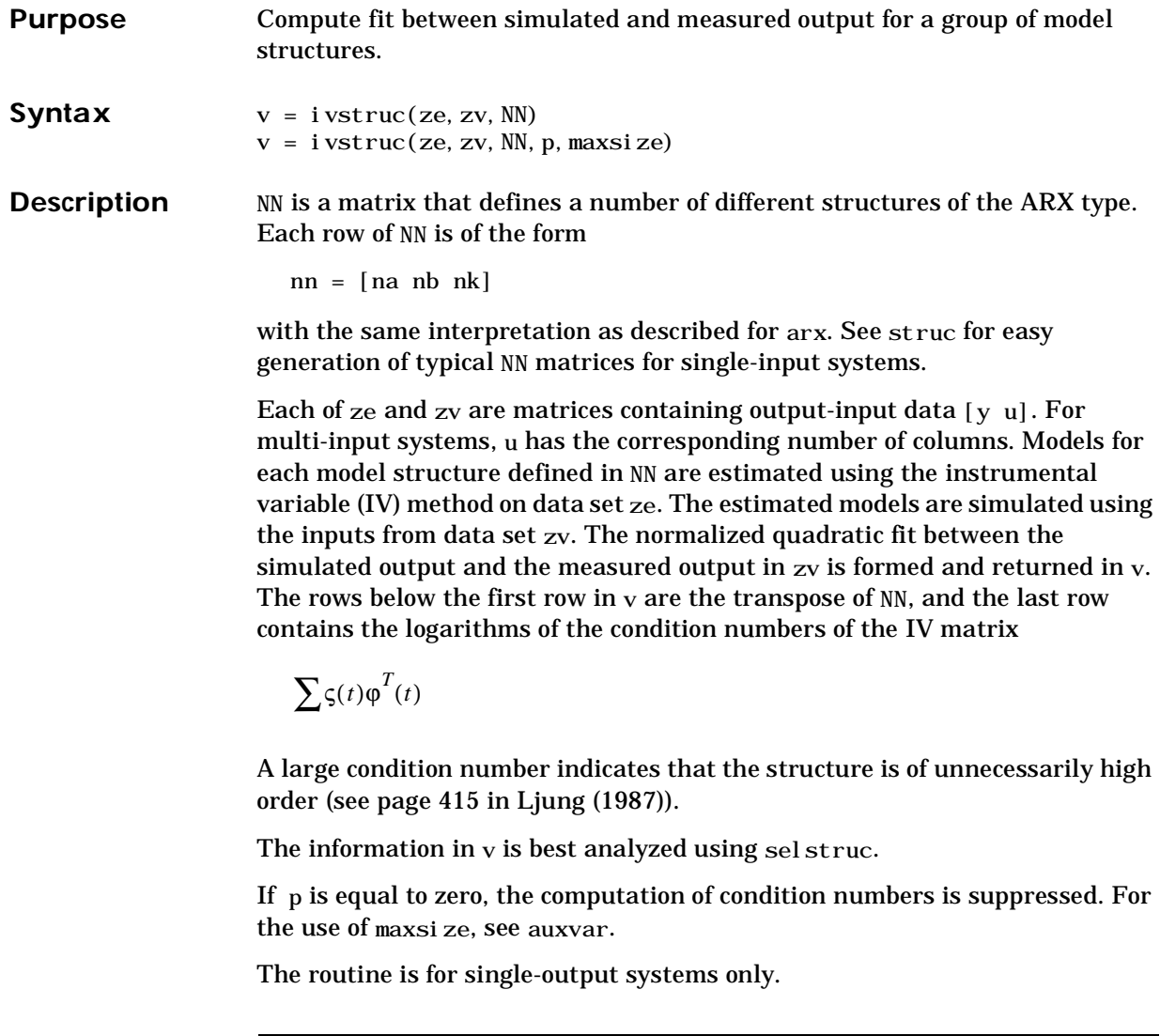

**IMPORTANT:** The IV method used does not guarantee that the obtained models are stable. The output-error fit calculated in v may then be misleading.

#### **ivstruc**

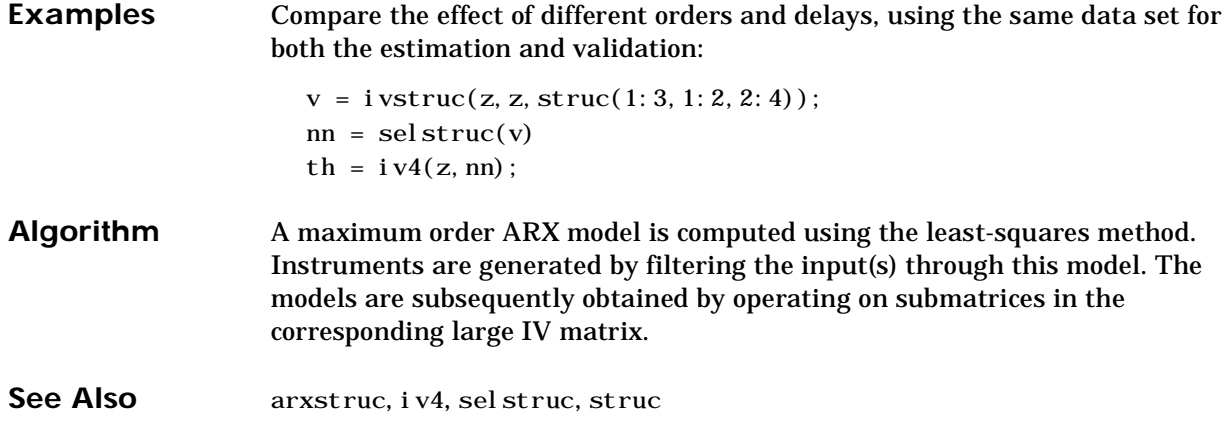

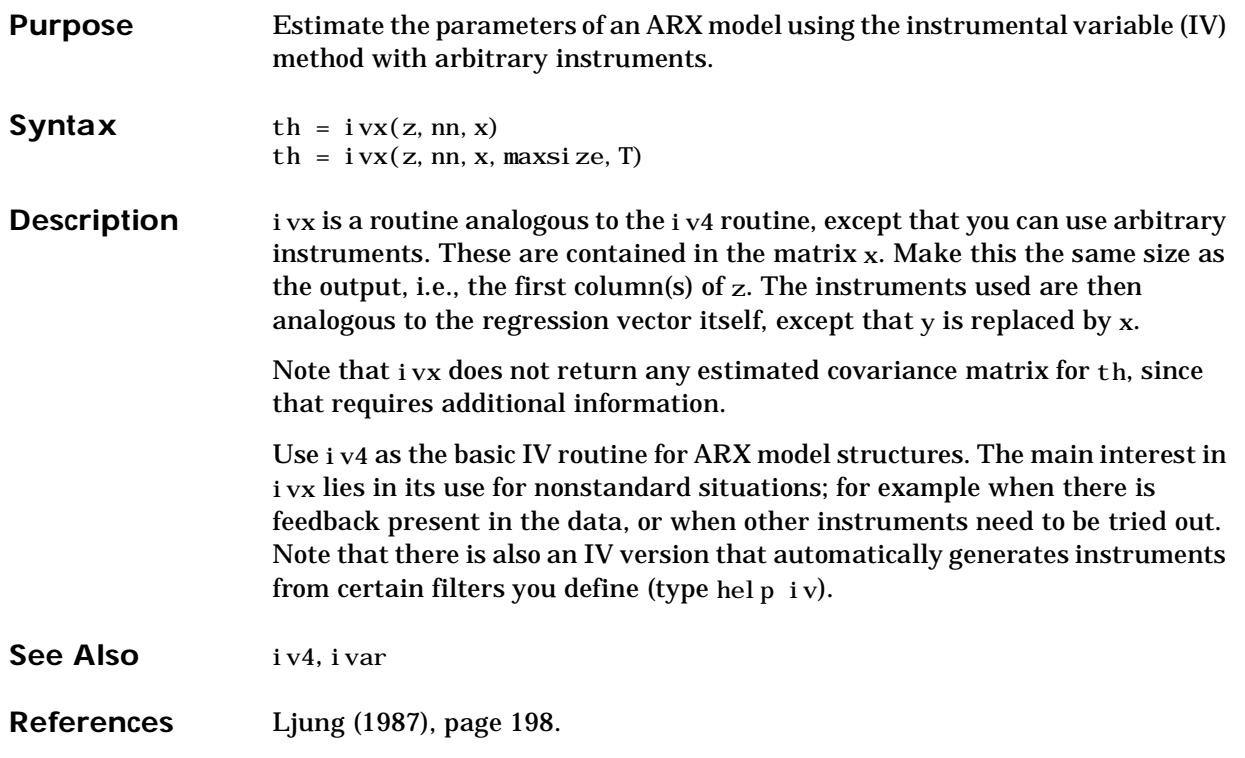

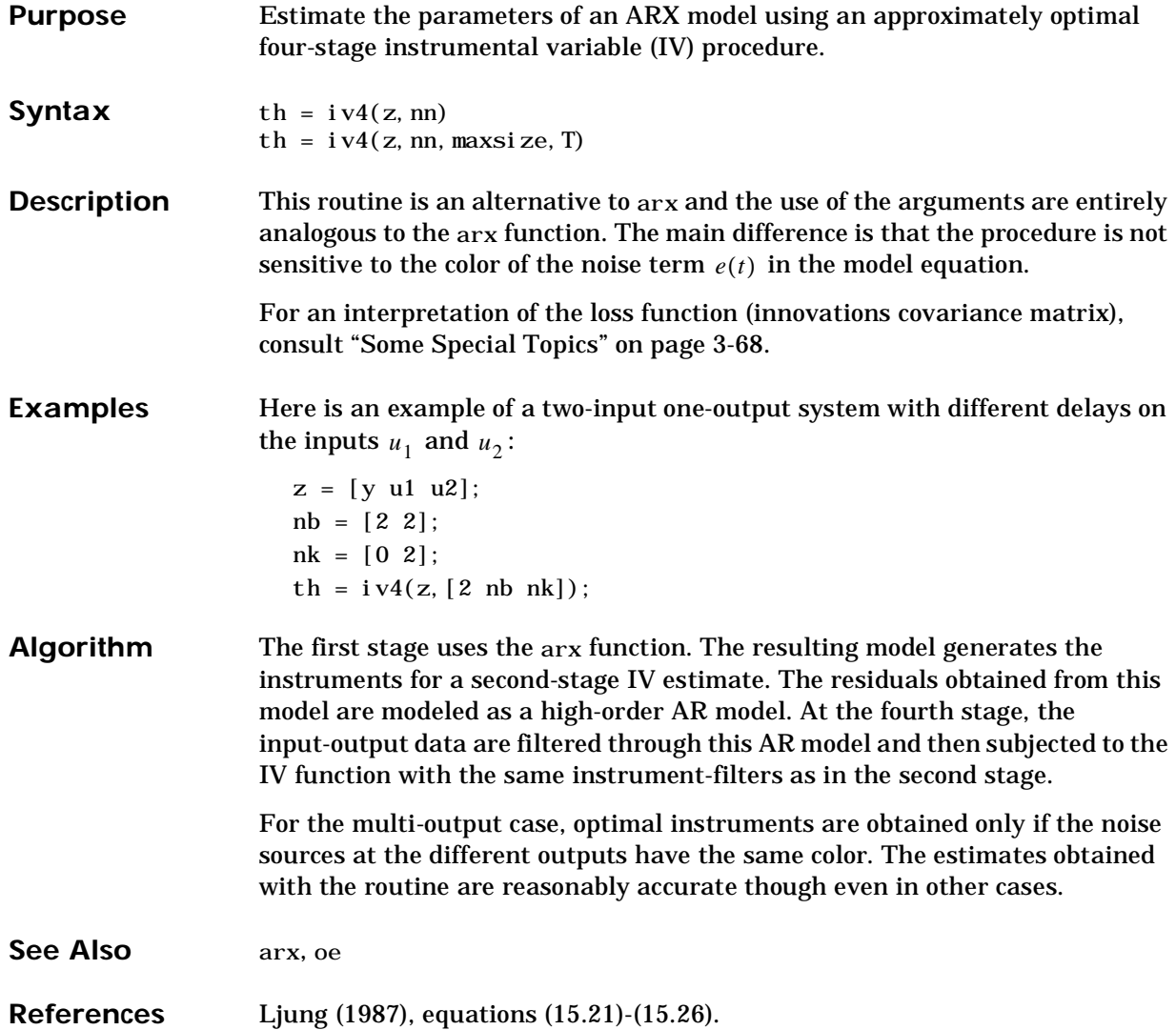

#### **Purpose** Package model structures you define into the theta model format.

**Syntax** th = mf2th(model, cd, parval)  $th = mf2th(model, cd, parval, aux, lambda, T)$ 

**Description** this returned as a model structure in the theta format. model is the name of an M-file that defines how the state-space matrices depend on the parameters to be estimated. The format of this M-file is given below. The argument cd must be assigned either the value 'c' which designates that the underlying parameterization refers to a continuous-time model, or the value 'd', indicating that the model parameterization is inherently a discrete-time one.

> The argument parval contains the nominal values of the parameters. This is a row vector of the same length as the number of free parameters in the model structure. The argument aux is a matrix of auxiliary variables that the M-file can use for various purposes.

> T denotes the sampling interval of the data, for which the model is going to be estimated (and the sampling interval that is used when the model is used for simulation and prediction). Give T a positive value even if the underlying model is defined to be continuous time.

The model structure corresponds to the general linear state-space structure

$$
x(t+T) = A(\theta)x(t) + B(\theta)u(t) + K(\theta)e(t)
$$
  

$$
x(0) = x_0(\theta)
$$
  

$$
y(t) = C(\theta)x(t) + D(\theta)u(t) + e(t)
$$

The matrices in this time-discrete model can be parameterized in an arbitrary way by the vector  $\theta$  . Write the format for the M-file as follows:

 $[A, B, C, D, K, x0] = mymfil$ e(pars, T, aux)

Here the row vector pars contains the parameters  $\theta$ , and the output arguments A, B, C, D, K, and  $x0$  are the matrices in the discrete-time model description that correspond to this value of the parameters.

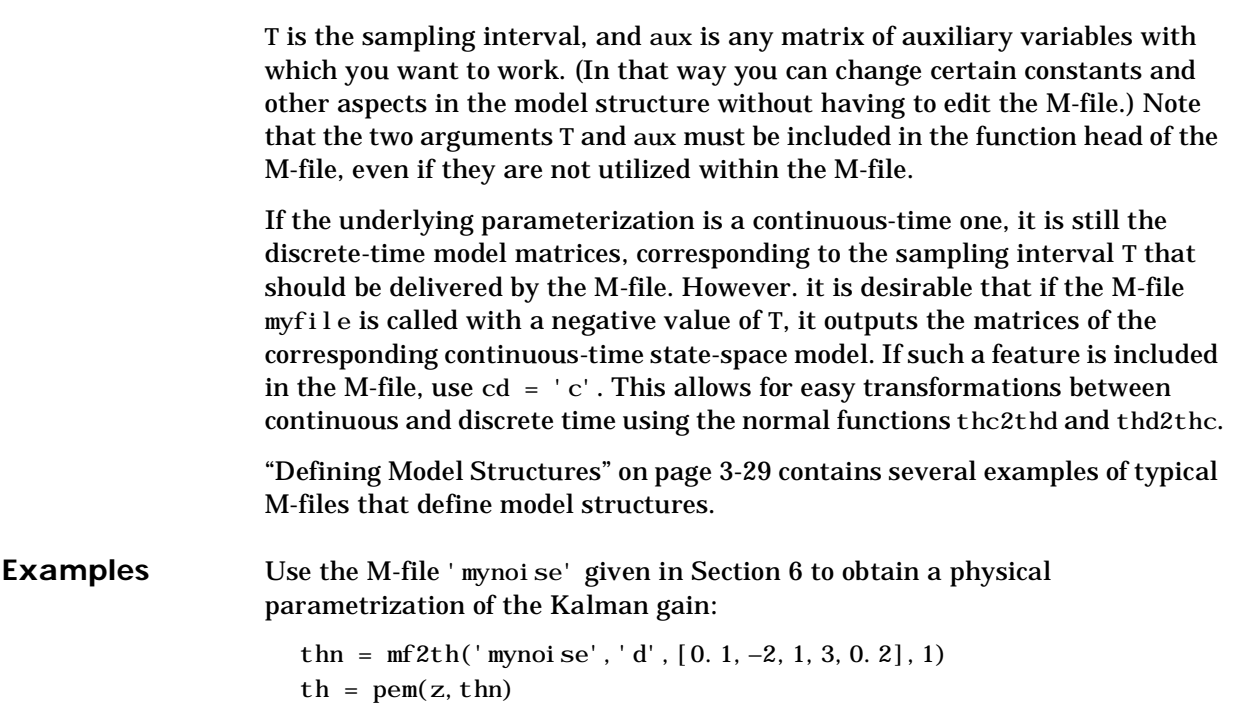

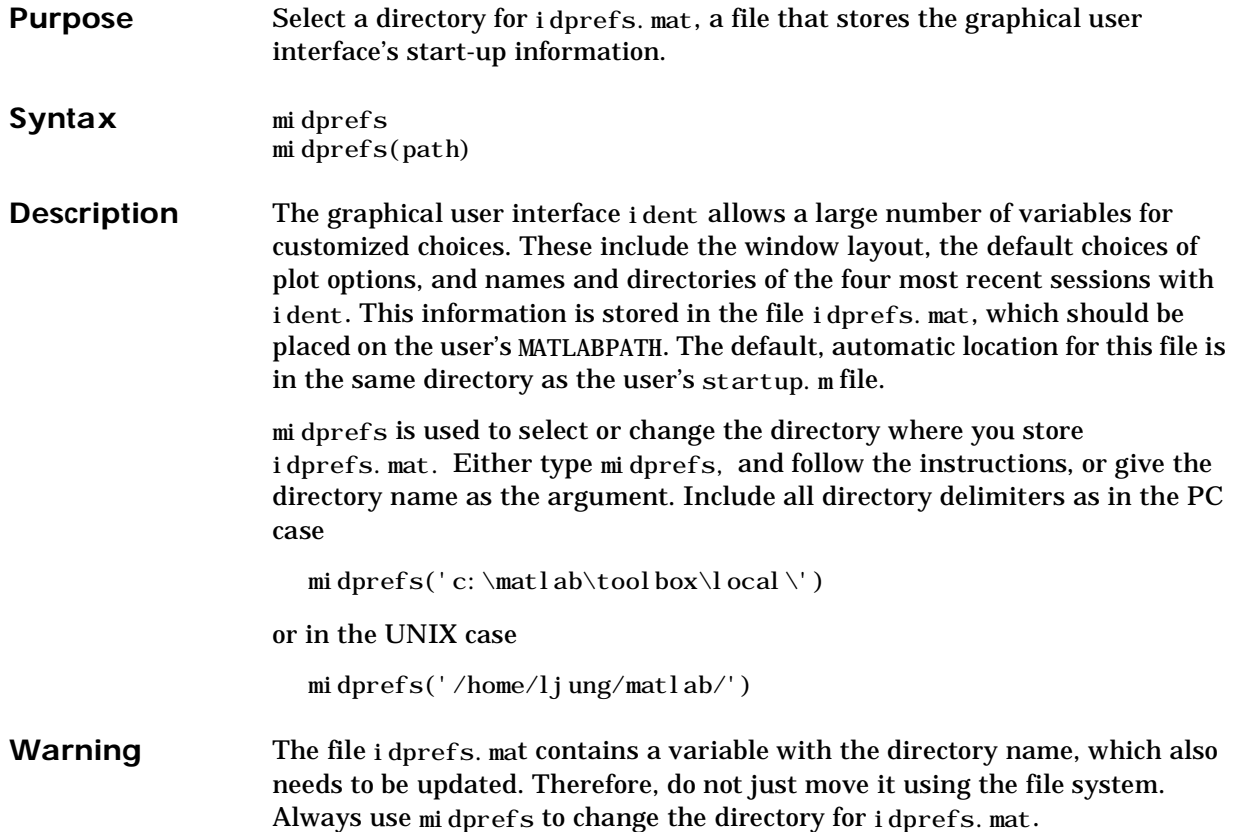

#### **modstruc**

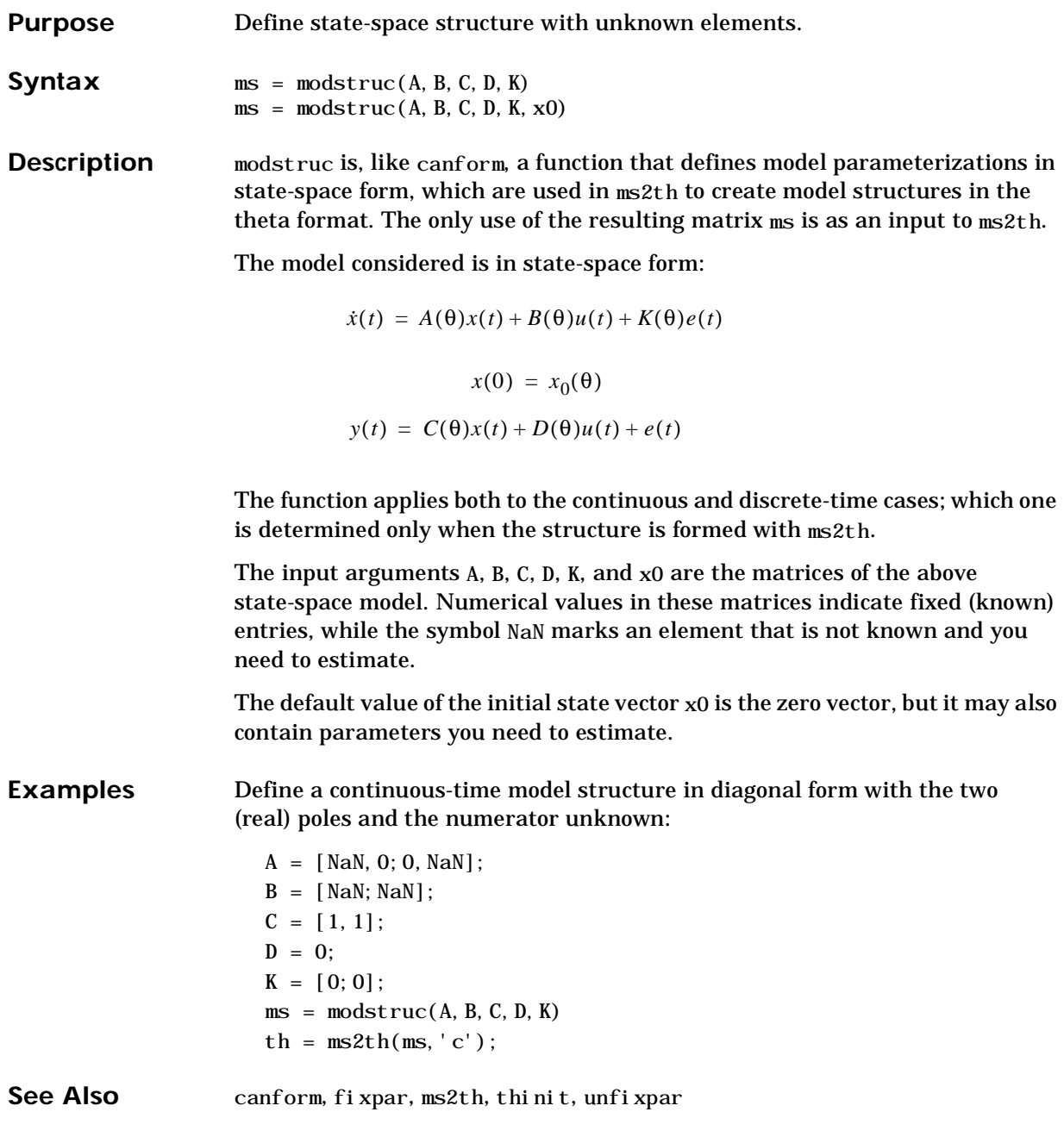

#### **Purpose** Package standard state-space parameterizations into the theta model format.

#### **Syntax** th =  $ms2th(ms)$  $th = ms2th(ms, cd, parval, lambda, T)$

**Description** The function returns th as a model structure in the theta format for further use in estimating, simulating, and analyzing models. The argument ms defines which parameters are fixed and which ones you need to estimate. It is typically formed by modstruc or canform.

> The argument cd indicates whether the state-space matrices in ms refer to a continuous-time model  $(cd = 'c')$  or a discrete-time model  $(cd = 'd')$ .  $cd = d'$  is the default.

For a continuous-time model there are two options for how to sample it, as it is fitted to observed sample data (in pem): By selecting  $cd = 'czoh'$  (continuous, zero order hold) the input is assumed to be piecewise constant over the sampling interval. By selecting  $cd = 'cfoh'$  (continuous, first order hold), the input is supposed to be piecewise linear between the samples. This means that the continuous-time input u(t) is obtained by linear interpolation between the sampled values. Use  $cd = 'czoh'$  (which is the default for continuous-time models) if the system has been controlled using a piece-wise constant input. Use  $cd = 'cfoh'$  if the input has been a continuous function during the data acquisition.

The row vector parval contains the nominal values of the free parameters (those that correspond to NaN in ms). These nominal values are used as initial estimates when the parameters in th are identified with pem. They are also used whenever the model th is simulated or analyzed. The default value of parval is all zeros.

The numbering of the parameters in parval (as well as in all other contexts in which the model parameters are listed) is as follows. The matrix *A* is first scanned, row by row, for free parameters, then the matrix *B* is scanned, again row by row, and then *C*, *D*, *K*, and *X0* each of them row by row. The order in which the free parameters are found by this scanning defines the ordering in parval.

Note that setting all initial estimates equal to zero is not a good starting point for the iterative search for parameter estimates in pem, since this case often corresponds to a nonobservable/noncontrollable model. It is better to give more realistic values of parval or to randomize them using thinit.

The argument 1 ambda gives the covariance matrix of the innovation  $e(t)$  for the sampling interval indicated in T. The default value of lambda is the unit matrix.

T denotes the sampling interval of the data, for which the model is going to be estimated (and the sampling interval that is used when the model is used for simulation and prediction). Give T a positive value even if the underlying model is defined to be continuous time.

**Examples** Define a continuous-time model structure corresponding to

$$
\dot{x} = \begin{bmatrix} \theta_1 & 0 \\ 0 & \theta_2 \end{bmatrix} x + \begin{bmatrix} \theta_3 \\ \theta_4 \end{bmatrix} u
$$

$$
y = \begin{bmatrix} 1 & 1 \end{bmatrix} x + e
$$

with initial values

$$
\theta = \begin{bmatrix} -0.2 & -0.3 & 2 & 4 \end{bmatrix}
$$

and estimate the free parameters:

 $A = [NaN, 0; 0, NaN]$ ;  $B = [NaN;NaN];$  $C = [1, 1];$  $ms = modestruc(A, B, C, 0, [0;0])$ ; th =  $ms2th(ms, 'c', [-0, 2, -0, 3, 2, 4])$ ;  $th = \text{pem}(z, th)$ ;

**See Also** canform, fixpar, modstruc, pem, thinit, unfixpar

**Purpose** Select the step size for numerical differentiation.

**Syntax** nds = nuderst(pars)

**Description** The function pem uses numerical differentiation with respect to the model parameters when applied to state-space structures. The same is true for the functions th2f and th2zp when the parameter covariance information is translated to frequency function and zero-pole accuracy (again only for state-space structures). Finally, the command thd2thc uses numerical differentiation when translating the covariance information for any model structure.

> The step size used in these numerical derivatives is determined by the M-file nuderst. The output argument nds is a row vector whose k-th entry gives the increment to be used when differentiating with respect the k-th element of the parameter vector pars.

> The default version of nuderst uses a very simple method. The step size is the maximum of  $10^{-7}$  and  $10^{-4}$  times the absolute value of the current parameter. You can adjust this to the actual value of the corresponding parameter by editing nuderst. Note that the nominal value, for example 0, of a parameter may not reflect its normal size.

# **nyqplot**

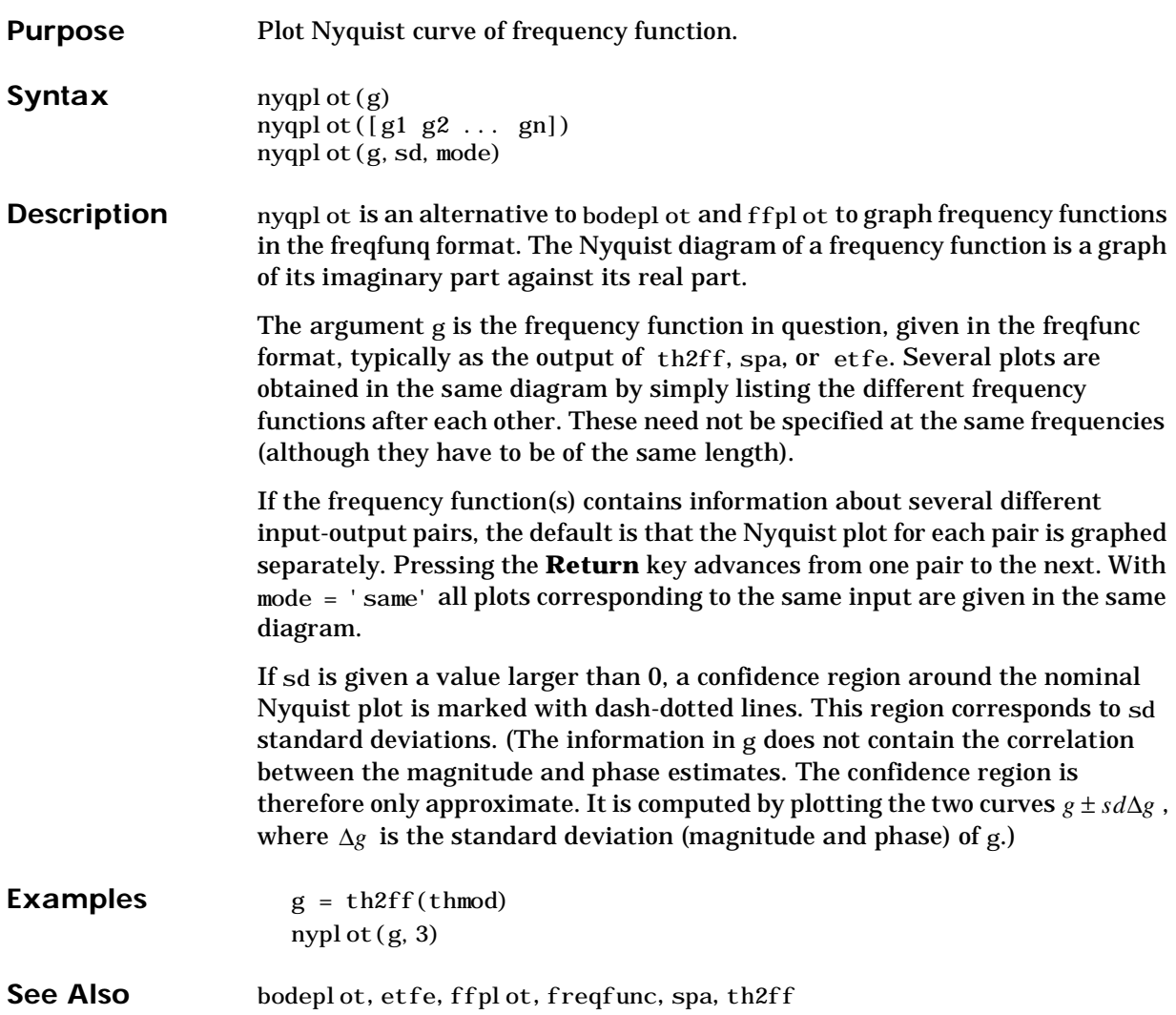

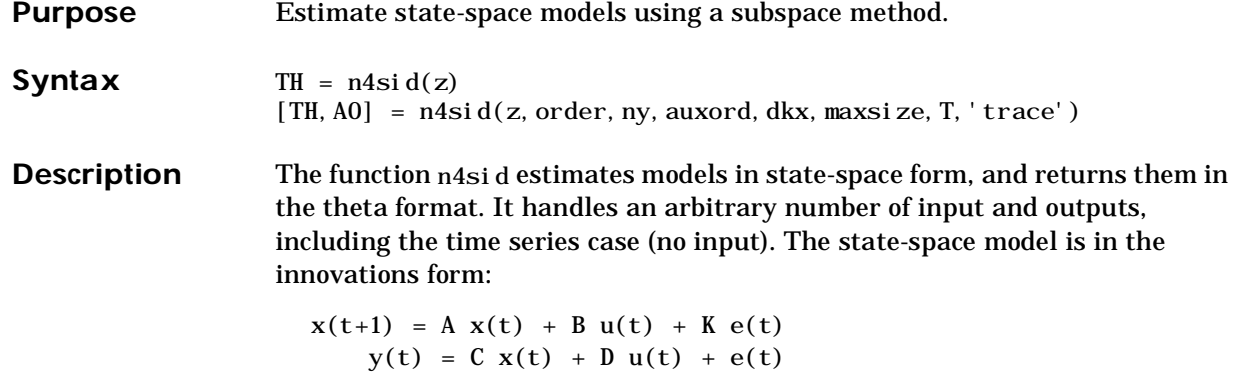

TH: The resulting model in theta format. No covariance information about the uncertainty of the model is contained in TH.

AO: See under auxord below.

z: A matrix that contains the output-input data:  $z = [y, u]$ , where y and u are column vectors. In the multi-variable case, u and y contain one column for each output and input. In the time series case  $z = y$ .

order: The desired order of the state-space model. If order is entered as a row vector (like order  $= [1:10]$ , which is the default choice), preliminary calculations for all the indicated orders are carried out. A plot will then be given that shows the relative importance of the dimension of the state vector. More precisely, the singular values of the Hankel matrices of the impulse response for different orders are graphed. You will be prompted to select the order, based on this plot. The idea is to choose an order such that the singular values for higher orders are comparatively small. If order = 'best', a model of "best" (default choice) order is computed, among the orders 1:10.

ny: The number of outputs in the data set z. Default is  $ny = 1$ .

auxord: An "auxiliary order" used by the algorithm. This can be seen as a prediction horizon, and it should be larger than the order. The default value is auxord = 1.2∗order+3. The choice of auxord could have a substantial influence on the model quality, and there are no simple rules for how to choose it. If you enter auxord as a row vector (like auxord  $= [5:15]$ ), models for all these values will be computed. The prediction error for each of the models are computed using the data z, and that value of auxord that minimizes the fit will be selected. This value is returned as the output argument AO. If the last given

argument to n4sid is 'trace', information about the different choices of auxord will be given to the screen. Note that auxord can be chosen as a vector, only if order is a given value (no vector).

dkx: The argument dkx determines some additional structure of the matrices of the state-space model to be estimated. It is a row vector with three entries:

 $dkx = [d, k, x]$ 

The entries refer to the matrices K, D, and the initial state  $X(0)$  of the state-space model given above.

 $k = 1$  indicates that the K-matrix in the model (the Kalman Gain) will be estimated, while  $k = 0$  means that this matrix will be fixed to zero. This will give a so called output error model.

d = 1 indicates that D-matrix in the model (the direct term from input to output) will be estimated, while  $d = 0$  means that this matrix is fixed to zero. This also implies that there will be a delay of (at least) one sample between the input and the output.

 $x = 1$  indicates that the initial state  $x(0)$  will be estimated and stored in the model TH, while  $x = 0$  means that the initial state will be taken as zero. Note that the initial state is something that relates to the particular data set for which the model was estimated, and may not be relevant when the model is evaluated on a new set of data.

Default is

 $dkx = [0, 1, 0]$ 

The optional variables maxsize and T are explained under AUXVAR.

trace: Letting the last input argument be 'trace', gives information to the command line about the choice of auxiliary order, in case this is given as a vector.

**Algorithm** The function implements the methods described in P. Van Overschee and B. De Moor: N4SID:Subspace algorithms for the identication of combined deteministic-stochastic systems. *Automatica*, Vol. 30, No 1, pp. 75-93, 1994.

> The algorithm is complemented with a separate linear least-squares step to re-estimate the matrices B, D, and X(0), which enter linearly.

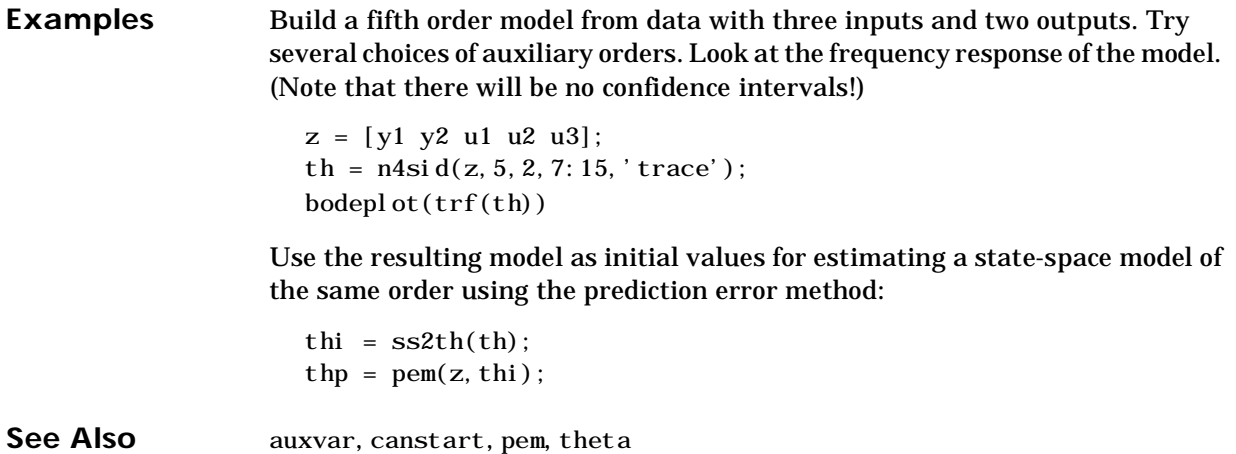

**Purpose** Estimate the parameters of an Output-Error model.

**Syntax** th =  $oe(z, nn)$  $th = oe(z, nn, 'trace')$  $[th, iter_info] = oe(z, nn, maxiter, tol, lim, maxsize, T, 'trace')$ 

**Description** The parameters of the Output-Error model structure

 $y(t) = \frac{B(q)}{F(q)}u(t-nk) + e(t)$ 

are estimated using a prediction error method.

Matrix z contains the output-input data  $z = [y]$  u where y and u are column vectors. nn can be given either as

```
nn = [nb \; nf \; nk]
```
or as

 $nn = thi$ 

In the former case, nb, and nf are the orders of the Output-Error model and nk is the delay. In the latter case, this is an initial value for the estimate, given in theta format. See ["The System Identification Problem" on page 3-8](#page-73-0) for an exact definition of the orders and delay.

th is returned with the resulting parameter estimates and estimated covariances, stored in theta format.

The optional variables iter\_info, lim, maxiter, maxsize, tol, and T are explained under auxvar.

For multi-input models, nb, nf, and nk are row vectors, such that entry number i gives the orders and delays associated with the i-th input.

oe does not support multi-output models. Use state-space model for this case (see canstart, n4sid, and pem)

If a last argument 'trace' is supplied, information about the progress of the iterative search for the model will be furnished to the MATLAB command window.

**Algorithm** oe uses essentially the same algorithm as armax with modifications to the computation of prediction errors and gradients.

See Also armax, auxvar, bj, pem, theta

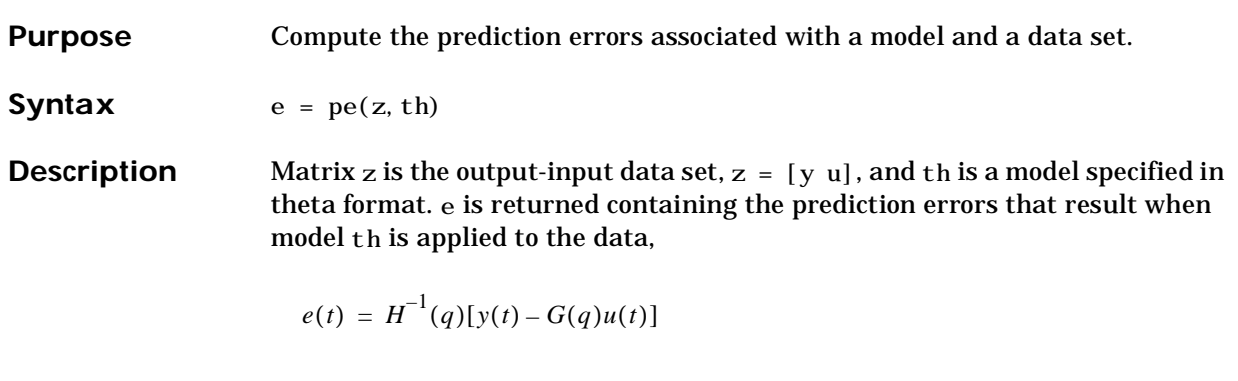

See Also resid, theta
**Purpose** Estimate the parameters of general linear models.

**Syntax** th =  $pem(z, nn)$  $th = \text{pem}(z, nn, 'trace')$  $[th, iter_info] = \text{pem}(z, nn, index, maxiter, tol, lim, ...$ maxsize,T,'trace')

**Description** The function pem handles all model structures, including the general multi-input-single-output structure

$$
A(q)y(t) = \frac{B_1(q)}{F_1(q)}u_1(t-nk_1) + ... + \frac{B_{nu}(q)}{F_{nu}(q)}u_{nu}(t-nk_{nu}) + \frac{C(q)}{D(q)}e(t)
$$

and general structures defined by fixpar, mf2th, ms2th, thinit, and unfixpar. Multivariable ARX structures defined by  $arx2th$  are also covered.

The matrix z contains the output-input data  $z = [y, u]$ , where y and u are column vectors (in the multi-variable case u and y contain one column for each input and output).

nn is given either as

 $nn = [na nb nc nd nf nk]$ or as

 $nn = thi$ 

In the former case, na, nb, nc, nd, and nf are the orders of the model and nk is the delay(s). For multi-input systems, nb, nf, and nk are row vectors giving the orders and delays of each input. (See Section 3 of the *Tutorial* for exact definitions of the orders).

In the latter case, thi defines a model structure and an initial value for the estimate, given in theta format.

th is returned with the resulting parameter estimates and estimated covariances, stored in theta format.

The optional argument index is a row vector that contains the indices of the parameters that are to be estimated. The others remain fixed to their nominal values. The ordering of the parameters is defined under th2par. The default

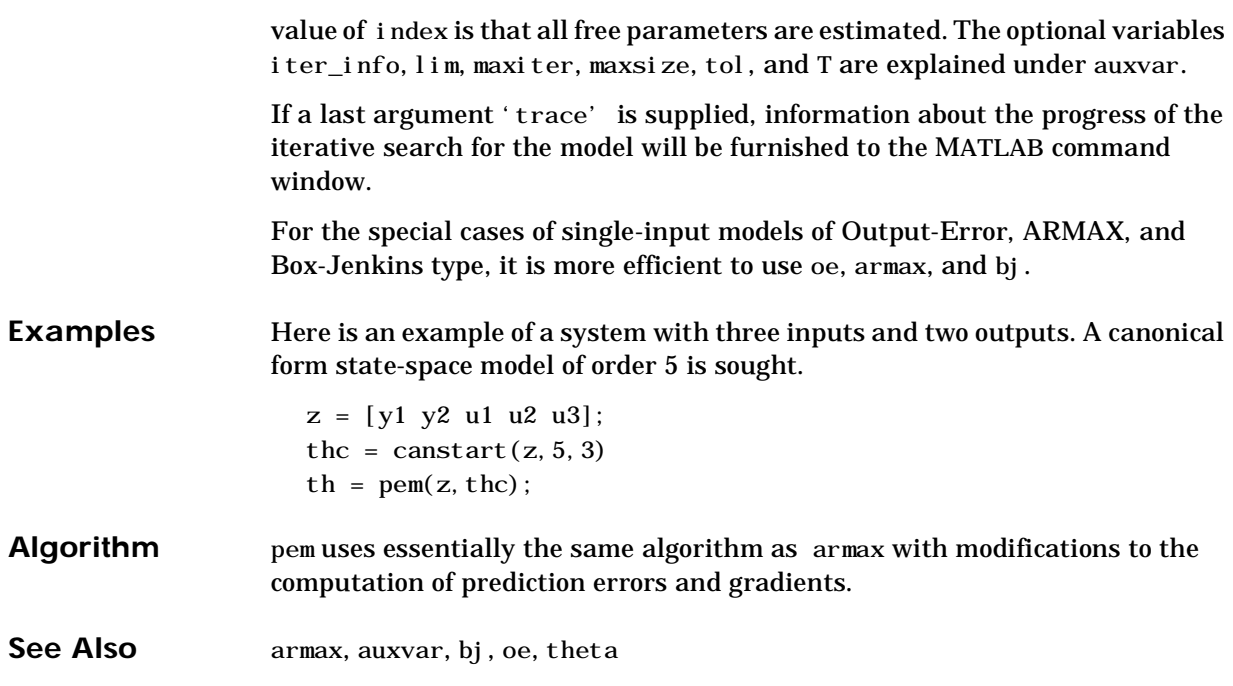

**Purpose** Construct theta format matrix for input-output models.

**Syntax** th =  $poly2th(A, B)$  $th = \text{poly2th}(A, B, C, D, F, l \text{ am}, T)$ 

**Description** poly2th creates a matrix containing parameters that describe the general multi-input-single-output model structure:

$$
A(q)y(t) = \frac{B_1(q)}{F_1(q)}u_1(t-nk_1) + \frac{B_{nu}(q)}{F_{nu}(q)}u_{nu}(t-nk_{nu}) + \frac{C(q)}{D(q)}e(t)
$$

A, B, C, D, and F specify the polynomial coefficients.

For single-input systems, these are all row vectors in the standard MATLAB format:

 $A = [1 \text{ a}1 \text{ a}2 \dots \text{ a}1]$ 

A, C, D, and F all start with 1, while B contains leading zeros to indicate the delays. See ["Defining Model Structures" on page 3-29](#page-94-0).

For multi-input systems, B and F are matrices with one row for each input.

For time series, B and F are entered as empty matrices:

 $B = []$ ;  $F = []$ ;

l am is the variance of the white noise sequence  $e(t)$  , while T is the sampling interval.

A negative value of T indicates that the model is a continuous-time one. Then the interpretation of the arguments is that

 $A = [1 \ 2 \ 3 \ 4]$ 

corresponds to the polynomial  $s^3 + 2s^2 + 3s + 4$  in the Laplace variable *s*, and so on. For continuous-time systems lam indicates the level of the spectral density of the innovations. (A sampled version of the model has the innovations variance lam/T, where T is the sampling interval. The continuous-time model must have a white noise component in its noise description. See ["Some Special](#page-133-0)  [Topics" on page 3-68.](#page-133-0)

Trailing arguments C, D, F, lam, and T can be omitted, in which case they are taken as 1. (If  $B = [ \ ]$ , then F is taken as  $[ \ ]$ .) For discrete-time models (T>0), note the following: poly2th strips any trailing zeros from the polynomials when determining the orders. It also strips leading zeros from the B polynomial to determine the delays. Keep this in mind when you use poly2th and th2poly to modify earlier estimates to serve as initial conditions for estimating new structures. See ["Some Special Topics" on page](#page-133-0)  [3-68.](#page-133-0) **Examples** To create a system of ARMAX type (the "Åström system"):  $A = [1 -1.5 0.7];$  $B = [0 1 0.5]$ ;  $C = [1 -1 0.2];$ th $0 = \text{pol } y2\text{th}(A, B, C)$ ; This gives a system with one delay  $(nk = 1)$ . Create the continuous-time model Sample it with T=0.1 and then simulate it without noise:  $B=[0 1; 1 3];$  $F=[1 \ 1 \ 0; 1 \ 2 \ 4]$  $th=poly2th(1, B, 1, 1, F, 1, -1)$  $thd=thc2thd(th,0.1)$  $y=i$  dsim([u1 u2], thd); **See Also** idsim, theta  $y(t) = \frac{1}{s(s+1)} u_1(t) + \frac{s+3}{s^2 + 2s}$  $\frac{1}{s^2 + 2s + 4} u_2(t) + \epsilon(t)$ 

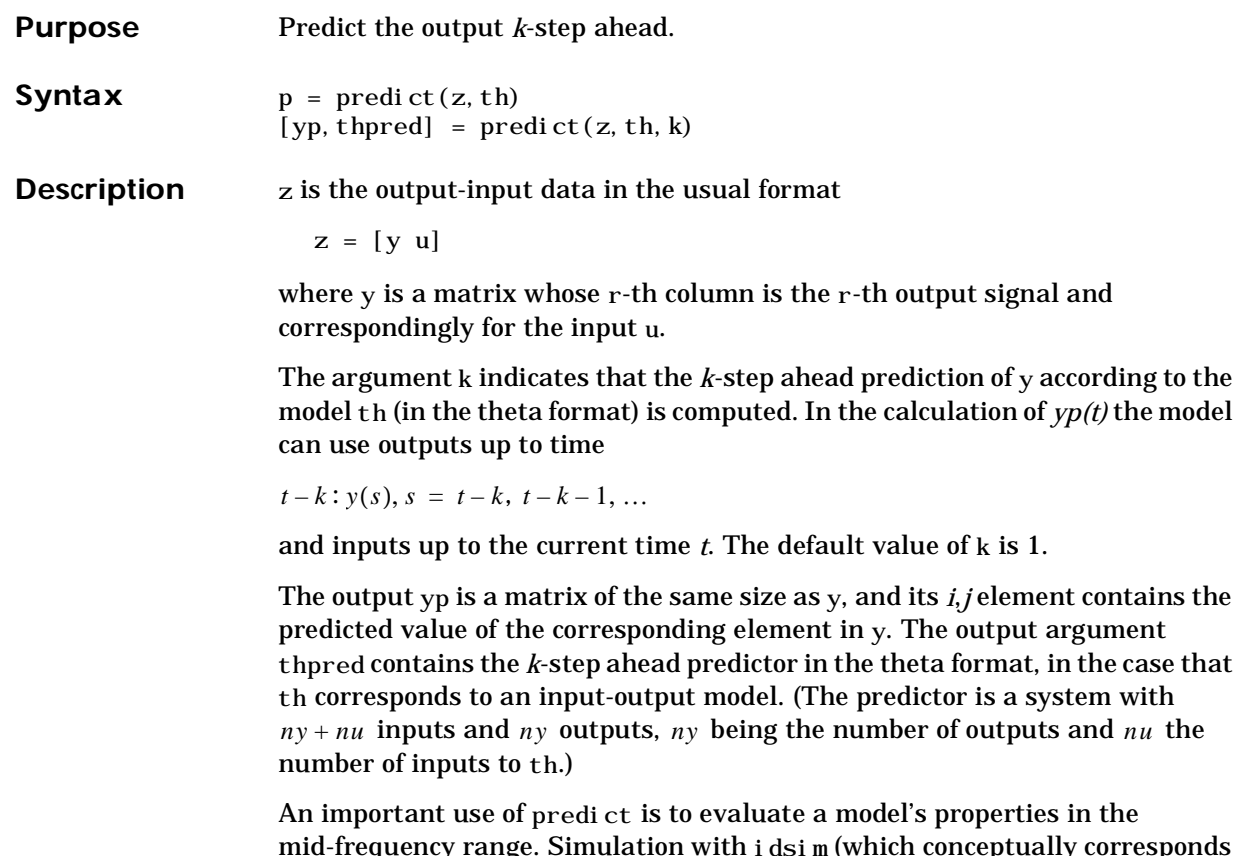

mid-frequency range. Simulation with idsim (which conceptually corresponds to k = inf) can lead to levels that drift apart, since the low frequency behavior is emphasized. One step ahead prediction is not a powerful test of the model's properties, since the high frequency behavior is stressed. The trivial predictor  $\hat{y}(t) = y(t-1)$  can give good predictions in case the sampling of the data is fast.

Another important use of predict is to evaluate models of time series. The natural way of studying a time series model's ability to reproduce observations is to compare its *k*-step ahead predictions with actual data.

Note that for output-error models, there is no difference between the *k*-step ahead predictions and the simulated output, since, by definition, output-error models only use past inputs to predict future outputs.

# **predict**

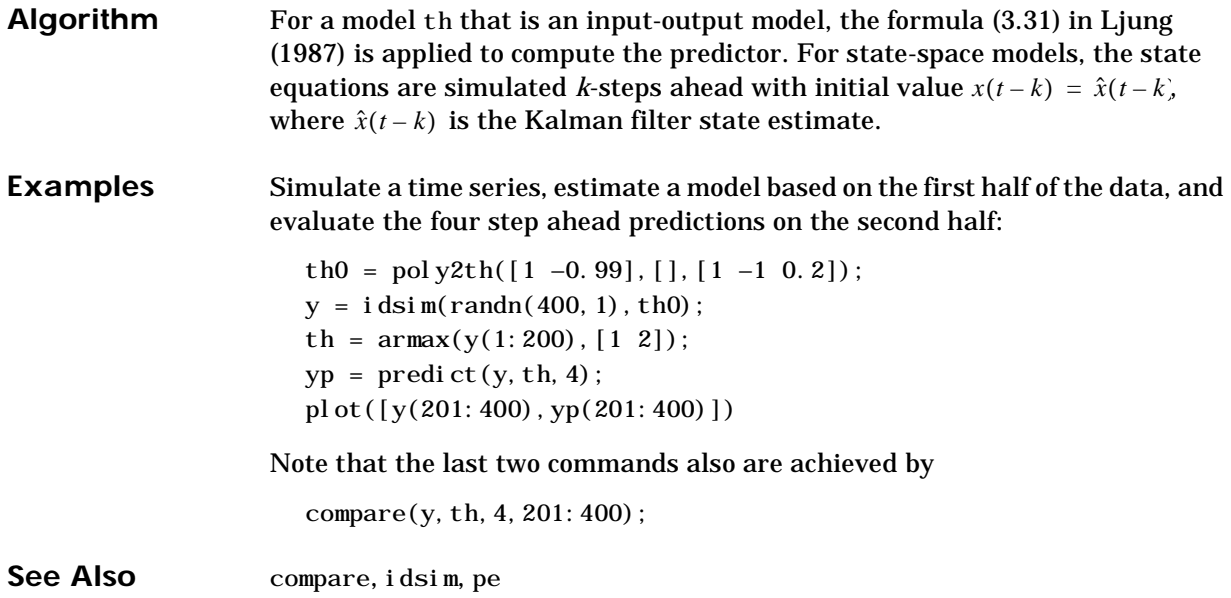

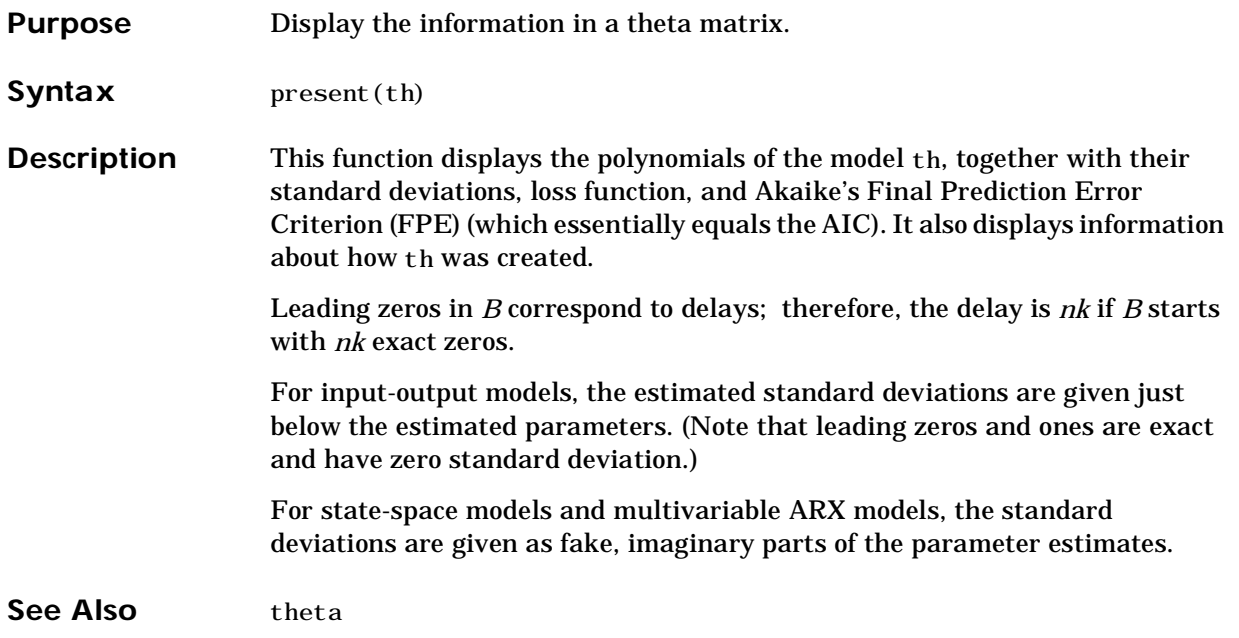

### **rarmax**

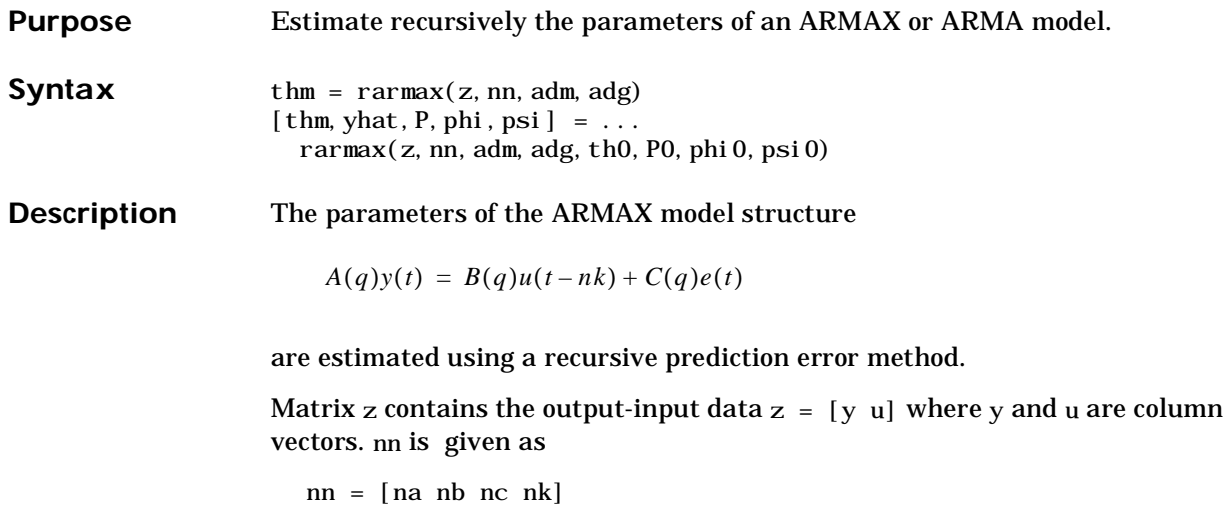

where na, nb, and nc are the orders of the ARMAX model, and nk is the delay. See equations (3.16)-(3.18) in [Chapter 3, "Tutorial"](#page-66-0) for an exact definition of the orders.

If  $z = y$  and  $nn = [na \ncbracket n \cdot \sqrt{3} \cdot \sqrt{3}]$  rarmax estimates the parameters of an ARMA model for y:

 $A(q)y(t) = C(q)e(t)$ 

Only single-input, single-output models are handled by rarmax. Use rpem for the multi-input case.

The estimated parameters are returned in the matrix thm. The k-th row of thm contains the parameters associated with time k, i.e., they are based on the data in the rows up to and including row k in z. Each row of thm contains the estimated parameters in the following order:

```
thm(k, :) = [a1, a2, ..., ana, b1, ..., bnb, c1, ..., cnc]
```
See equations (3.16),(3.18) in [Chapter 3, "Tutorial"](#page-66-0) for more information.

yhat is the predicted value of the output, according to the current model, i.e., row *k* of yhat contains the predicted value of  $z(k, 1)$  based on all past data.

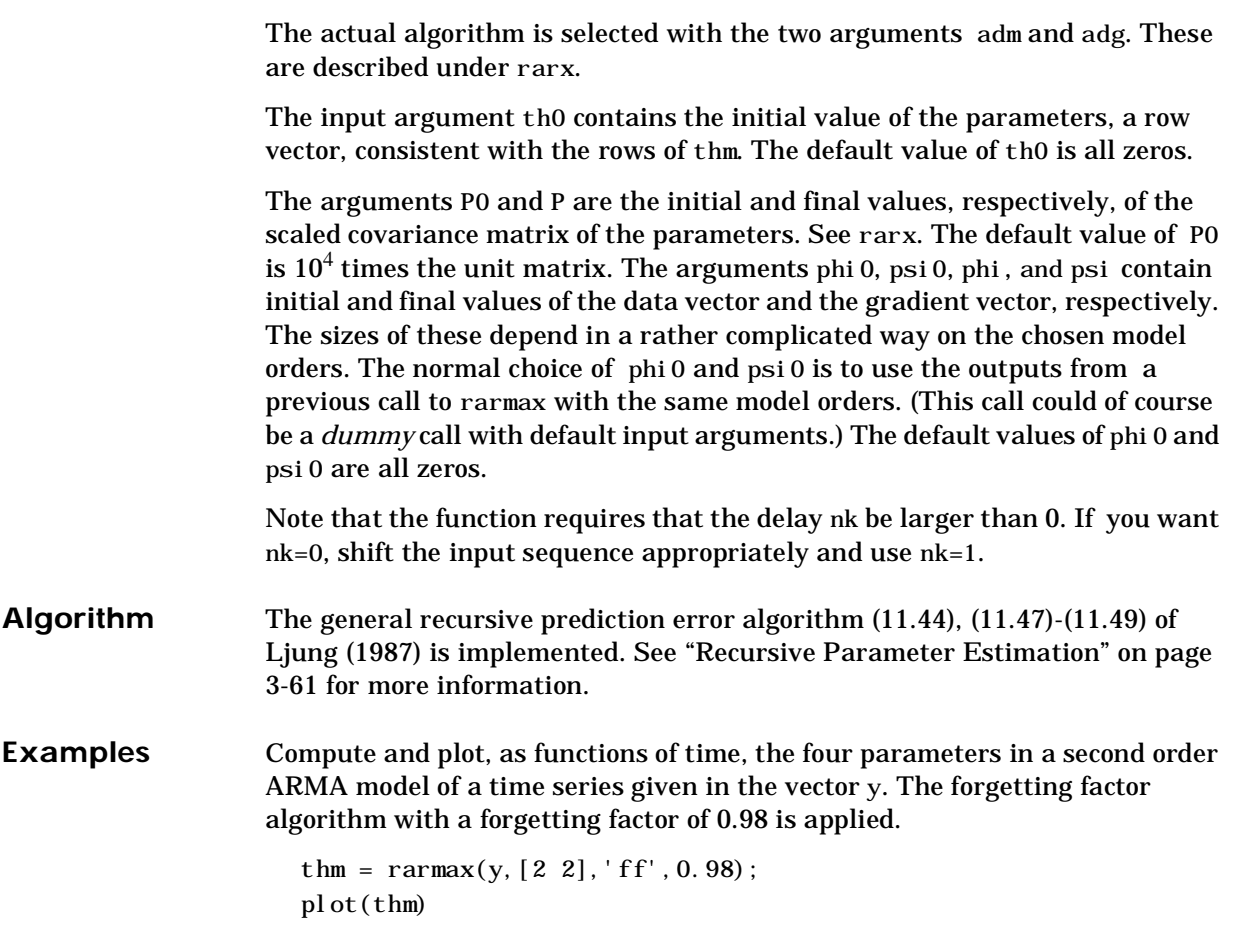

### **rarx**

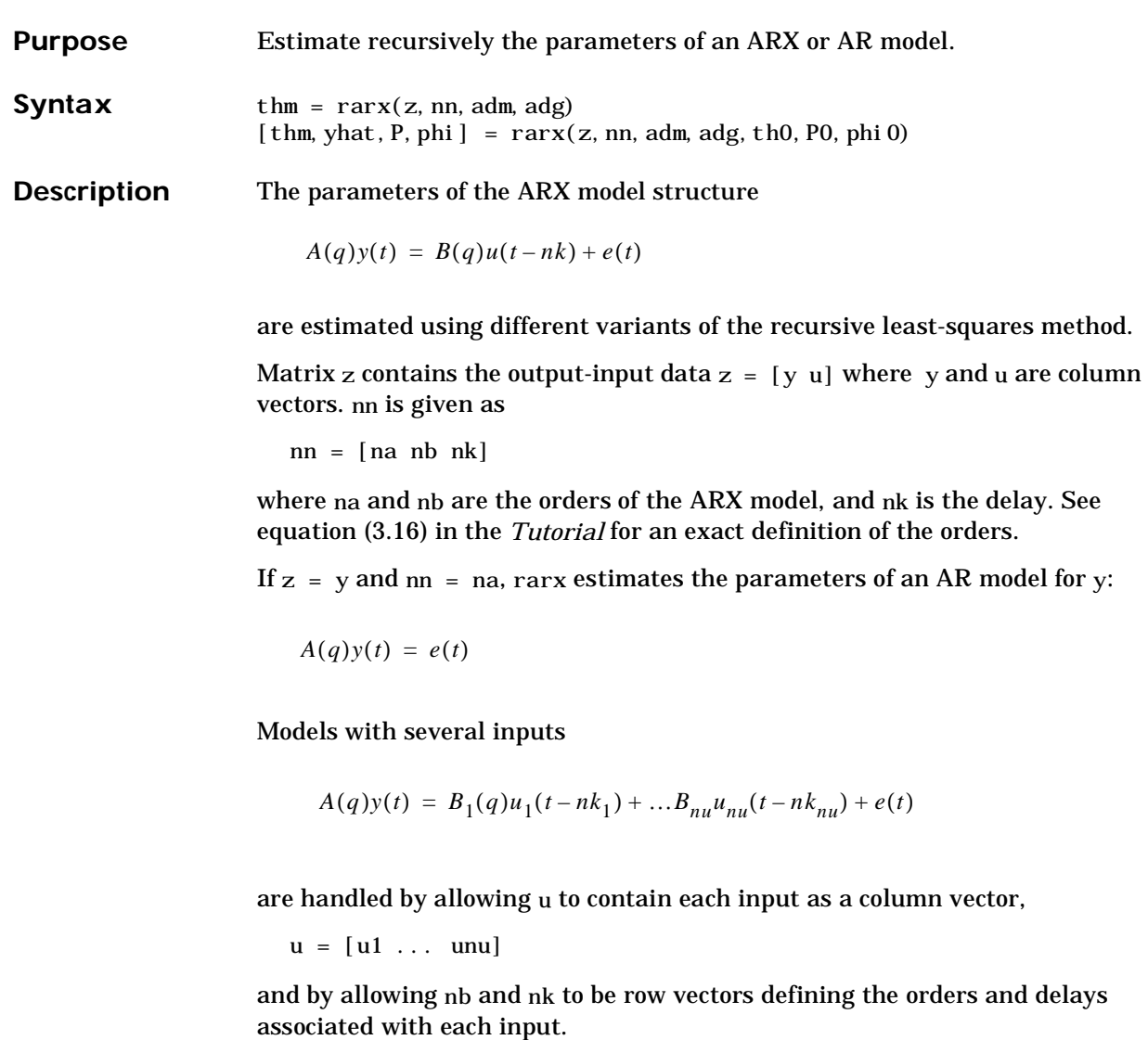

Only single-output models are handled by rarx.

The estimated parameters are returned in the matrix thm. The k-th row of thm contains the parameters associated with time k, i.e., they are based on the data in the rows up to and including row k in z. Each row of thm contains the estimated parameters in the following order:

 $thm(k, :) = [a1, a2, \ldots, ana, b1, \ldots, bnb]$ 

See equation (3.16) in [Chapter 3, "Tutorial"](#page-66-0). In the case of a multi-input model, all the *b* parameters associated with input number 1 are given first, and then all the *b* parameters associated with input number 2, and so on.

yhat is the predicted value of the output, according to the current model, i.e., row k of yhat contains the predicted value of  $z(k, 1)$  based on all past data.

The actual algorithm is selected with the two arguments adg and adm. These are described in ["Recursive Parameter Estimation" on page 3-61.](#page-126-0) The options are as follows:

With adm ='ff' and adg = lam the *forgetting factor* algorithm (10.6abd)+(10.8) is obtained with forgetting factor  $\lambda$  = 1 am. This is what is often referred to as Recursive Least Squares, RLS. In this case the matrix P (see below) has the following interpretation:  $R_2/2 * P$  is approximately equal to the covariance matrix of the estimated parameters. Here  $R_2^{}$  is the variance of the innovations (the true prediction errors *e(t)* in (10.3)).

With adm ='ug' and adg = gam the *unnormalized gradient* algorithm (10.6abc)+(10.9) is obtained with gain *gamma*= gam. This algorithm is commonly known as unnormalized Least Mean Squares, LMS. Similarly adm ='ng' and adg = gam gives the *normalized gradient* or Normalized Least Mean Squares, NLMS algorithm  $(10.6abc) + (10.10)$ . In these cases P is not defined or applicable.

With adm ='kf' and adg = R1 the *Kalman Filter Based* algorithm (10.6) is obtained with  $R_2=1$  and  $R_1 = R1$ . If the variance of the innovations  $e(t)$  is not unity but  $R_2$ , then $R_2 * P$  is the covariance matrix of the parameter estimates, while  $R_1 = R1 / R_2$  is the covariance matrix of the parameter changes in (10.4).

The input argument th0 contains the initial value of the parameters; a row vector, consistent with the rows of thm. (See above.) The default value of th0 is all zeros.

The arguments P0 and P are the initial and final values, respectively, of the scaled covariance matrix of the parameters. The default value of P0 is  $10^4$  times the identity matrix.

The arguments phi 0 and phi contain initial and final values, respectively, of the data vector:

$$
\varphi(t) = [y(t-1), ..., y(t-na), u(t-1), ...u(t-nb-nk+1)]
$$

Then, if

 $z = [y(1), u(1); \ldots; y(N), u(N)]$ 

you have phi  $0 = \varphi(1)$  and phi  $= \varphi(N)$ . The default value of phi 0 is all zeros. For online use of rarx, use phi0, th0, and P0 as the previous outputs phi, thm (last row), and P.

Note that the function requires that the delay nk be larger than 0. If you want nk=0, shift the input sequence appropriately and use nk=1.

**Examples** Adaptive noise canceling: The signal *y* contains a component that has its origin in a known signal *r*. Remove this component by estimating, recursively, the system that relates *r* to *y* using a sixth order FIR model together with the NLMS algorithm:

```
z = [y r];[\text{thm, noi se}] = \text{rarx}(z, [0 6 1], \text{'ng'}, 0.1);%noise is the adaptive estimate of the noise
%component of y
plot(y–noise)
```
If the above application is a true online one, so that you want to plot the best estimate of the signal y – noise at the same time as the data *y* and *u* become available, proceed as follows:

```
phi = zeros(6, 1); P=1000*eye(6);
th = zeros(1, 6); axis([0 100 -2 2]);
plot(0,0,'∗'), hold
%The loop:
while ~abort
[y, r, abort] = readAD(time);[th, ns, P, phi ] = rarx([y r], 'ff', 0.98, th, P, phi);
plot(time,y–ns,'∗')
time = time +Dt
end
```
This example uses a forgetting factor algorithm with a forgetting factor of 0.98. readAD represents an M-file that reads the value of an A/D converter at the indicated time instance.

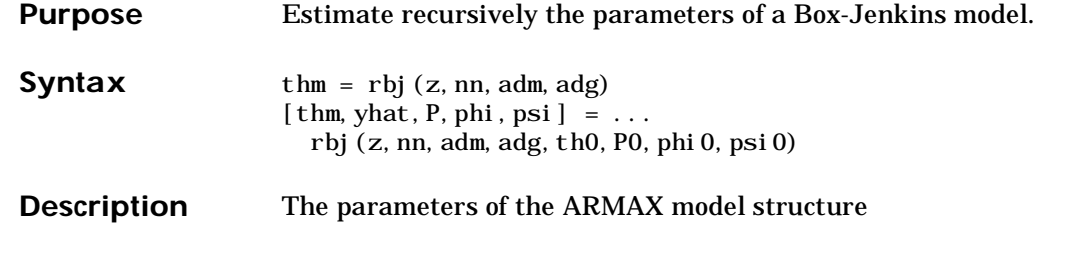

 $y(t) = \frac{B(q)}{F(q)}u(t-nk) + \frac{C(q)}{D(q)}e(t)$ 

are estimated using a recursive prediction error method.

Matrix z contains the output-input data  $z = [y]$  u] where y and u are column vectors. nn is given as

 $nn = [nb \ncot n d \nfot nk]$ 

where nb, nc, nd, and nf are the orders of the Box-Jenkins model, and nk is the delay. See equations (3.21) and (3.14),(3.18), (3.22) and (3.29) in the *Tutorial* for an exact definition of the orders.

Only single-input, single-output models are handled by rbj. Use rpem for the multi-input case.

The estimated parameters are returned in the matrix thm. The k-th row of thm contains the parameters associated with time k, i.e., they are based on the data in the rows up to and including row k in z. Each row of thm contains the estimated parameters in the following order:

 $thm(k, :) = [b1, ..., bh, c1, ..., cnc, d1, ..., dnd, f1, ..., frf]$ 

(See equations (3.14),(3.18),(3.22) and (3.20) in the *Tutorial*.)

yhat is the predicted value of the output, according to the current model, i.e., row k of yhat contains the predicted value of  $z(k, 1)$  based on all past data.

The actual algorithm is selected with the two arguments adm and adg. These are described under rarx.

The input argument th0 contains the initial value of the parameters, a row vector, consistent with the rows of thm. (See above.) The default value of th0 is all zeros.

The arguments P0 and P are the initial and final values, respectively of the scaled covariance matrix of the parameters. See rarx. The default value of P0 is  $10^4$  times the unit matrix. The arguments phi 0, psi 0, phi, and psi contain initial and final values of the data vector and the gradient vector, respectively. The sizes of these depend in a rather complicated way on the chosen model orders. The normal choice of phi0 and psi0 is to use the outputs from a previous call to rbj with the same model orders. (This call could, of course, be a dummy call with default input arguments.) The default values of phi0 and psi0 are all zeros.

Note that the function requires that the delay nk is larger than 0. If you want nk=0, shift the input sequence appropriately and use nk=1.

**Algorithm** The general recursive prediction error algorithm (11.44) of Ljung (1987) is implemented. See also ["Recursive Parameter Estimation" on page 3-61.](#page-126-0)

## **resid**

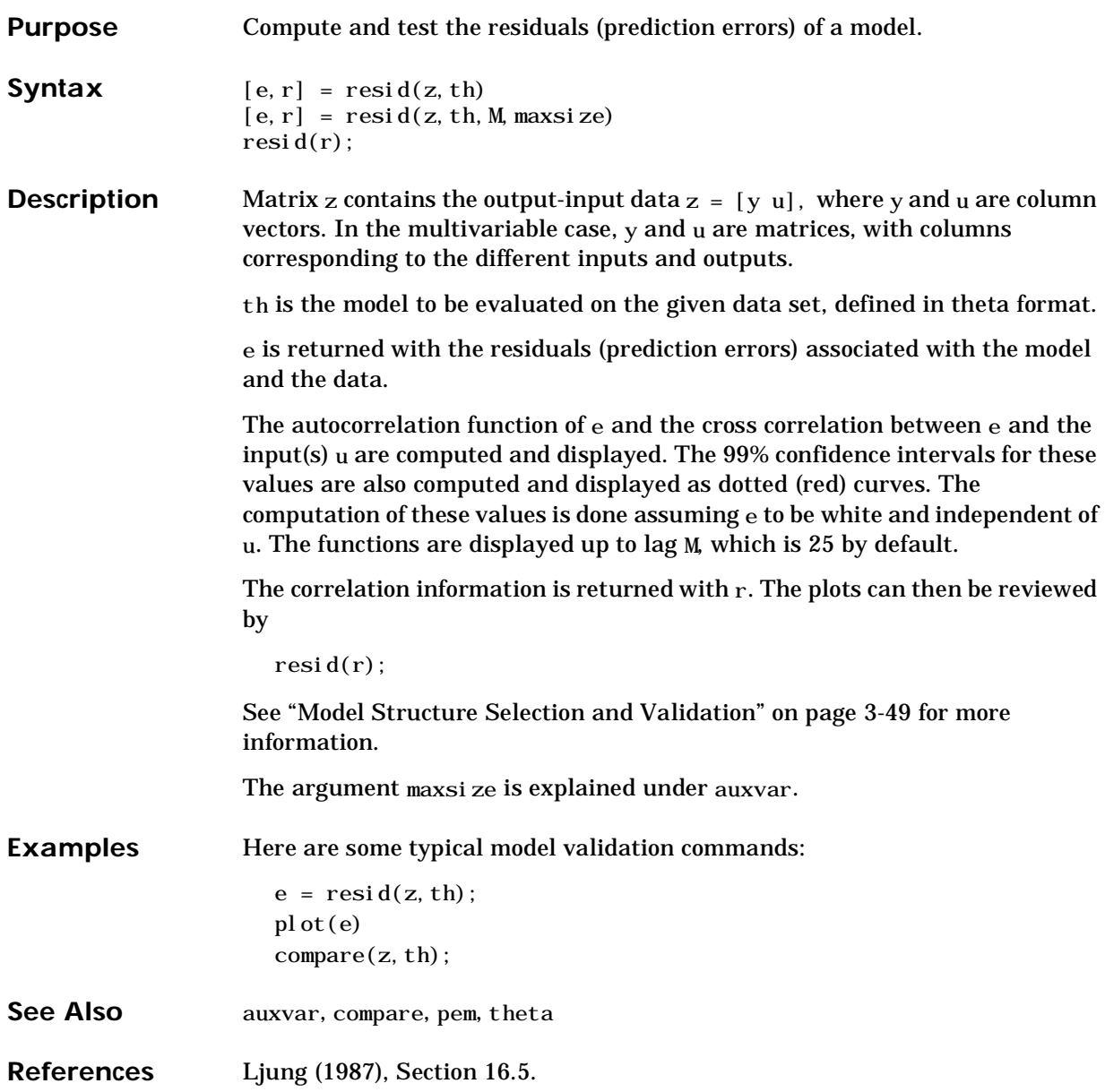

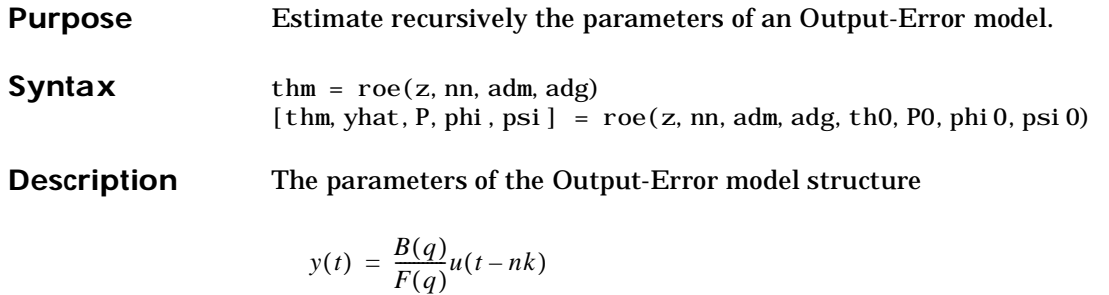

are estimated using a recursive prediction error method.

Matrix z contains the output-input data  $z = [y]$  u where y and u are column vectors. nn is given as

 $nn = [nb \text{nf } nk]$ 

where nb and nf are the orders of the Output-Error model, and nk is the delay. See equations (3.14) and (3.19)-(3.20) in the *Tutorial* for an exact definition of the orders.

Only single-input, single-output models are handled by roe. Use rpem for the multi-input case.

The estimated parameters are returned in the matrix thm. The k-th row of thm contains the parameters associated with time k, i.e., they are based on the data in the rows up to and including row k in z.

Each row of thm contains the estimated parameters in the following order:

 $thm(k, :) = [b1, \ldots, bnb, f1, \ldots, frf]$ 

See equations (3.14), (3.20) in the *Tutorial*.

yhat is the predicted value of the output, according to the current model, i.e., row k of yhat contains the predicted value of  $z(k, 1)$  based on all past data.

The actual algorithm is selected with the two arguments adg and adm. These are described under rarx.

The input argument th0 contains the initial value of the parameters, a row vector, consistent with the rows of thm. (See above.) The default value of th0 is all zeros.

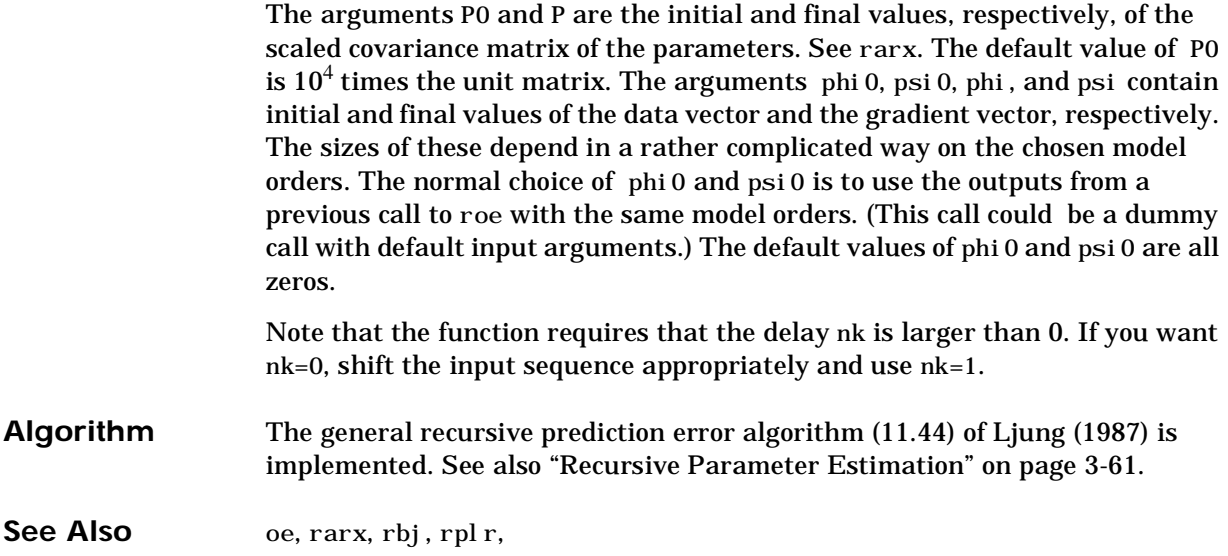

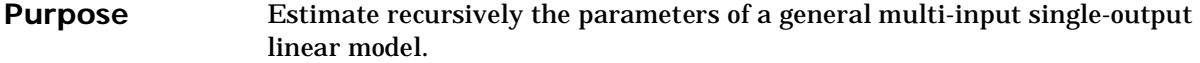

**Syntax** thm =  $r$ pem(z, nn, adm, adg)  $[\text{thm}, \text{yhat}, P, \text{phi}, \text{psi}] = \text{rpem}(z, \text{nn}, \text{adm}, \text{adg}, \text{th0}, P0, \text{phi}, \text{psi})$ 

**Description** The parameters of the general linear model structure

$$
A(q)y(t) = \frac{B_1(q)}{F_1(q)}u_1(t-nk_1) + \dots + \frac{B_{nu}(q)}{F_{nu}(q)}u_{nu}(t-nk_{nu}) + \frac{C(q)}{D(q)}e(t)
$$

are estimated using a recursive prediction error method.

Matrix z contains the output-input data  $z = [y]$  u where y and u are column vectors (in the multi-input case u contains one column for each input). nn is given as

 $nn = [na nb nc nd nf nk]$ 

where na, nb, nc, nd, and nf are the orders of the model, and nk is the delay. For multi-input systems nb, nf, and nk are row vectors giving the orders and delays of each input. See equations (3.13)-(3.23) in the *Tutorial* for an exact definition of the orders.

The estimated parameters are returned in the matrix thm. The k-th row of thm contains the parameters associated with time k, i.e., they are based on the data in the rows up to and including row  $k$  in  $z$ . Each row of thm contains the estimated parameters in the following order:

 $thm(k, :) = [a1, a2, \ldots, ana, b1, \ldots, bnb, \ldots]$  $c1, \ldots, cnc, d1, \ldots, dnd, f1, \ldots, fnf$ 

See equations (3.13)-(3.23) in the *Tutorial*. For multi-input systems the *B* part in the above expression is repeated for each input before the *C* part begins, and also the *F* part is repeated for each input. This is the same ordering as in th2par.

yhat is the predicted value of the output, according to the current model, i.e., row *k* of yhat contains the predicted value of  $z(k, 1)$  based on all past data.

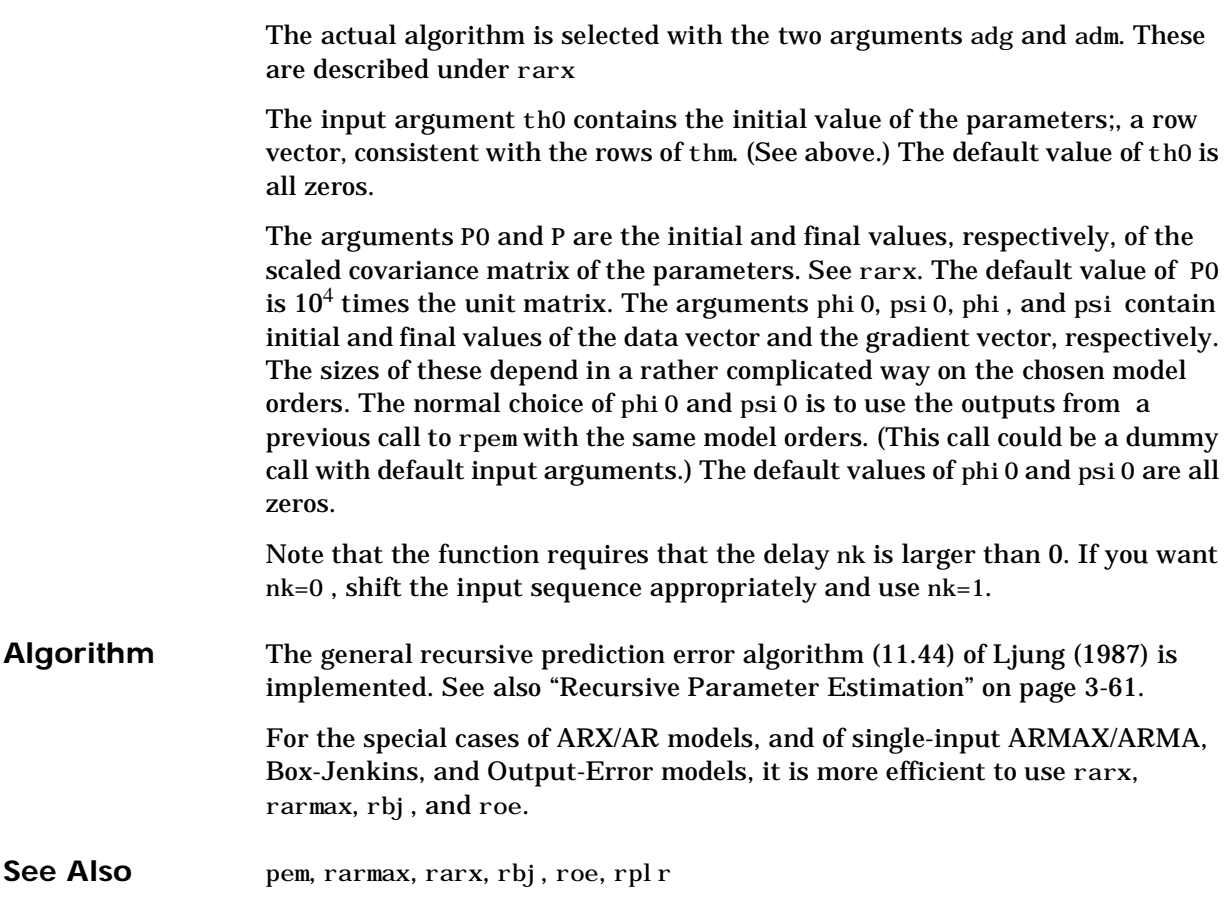

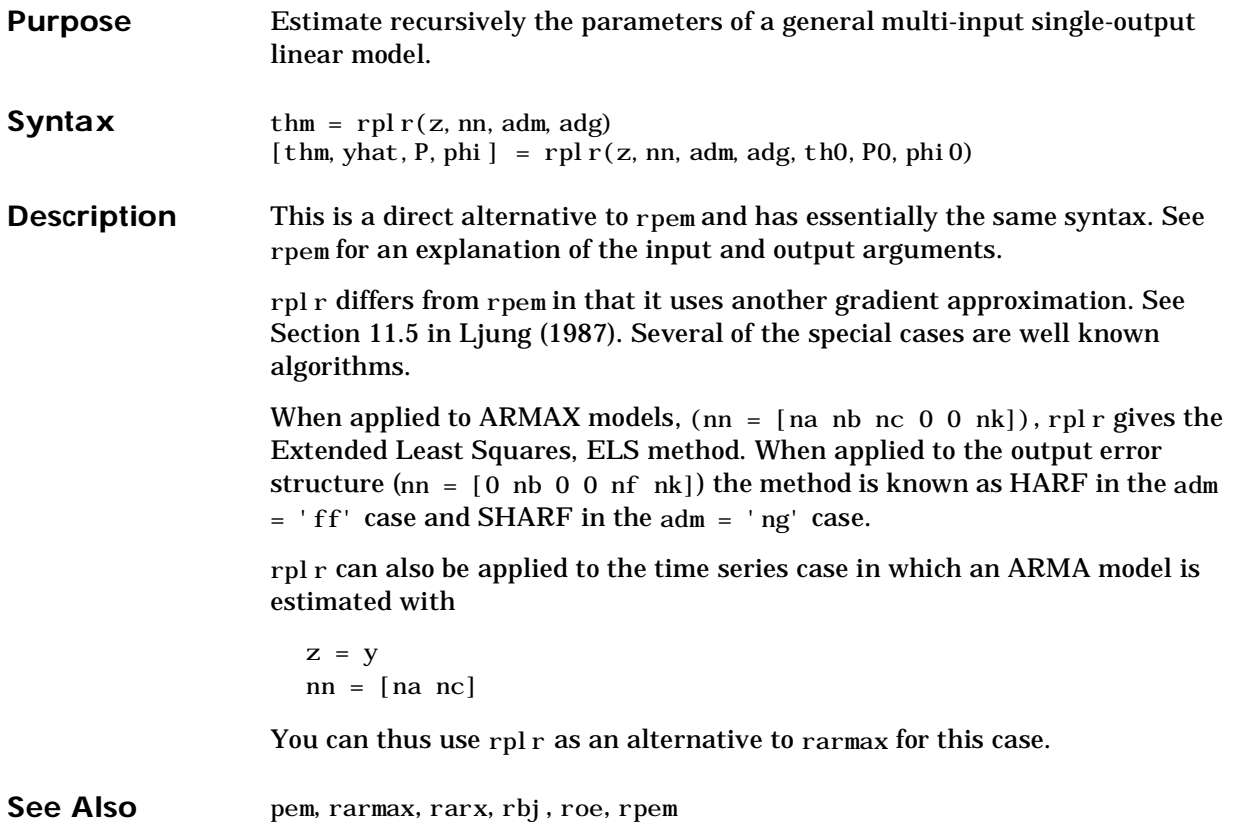

### **segment**

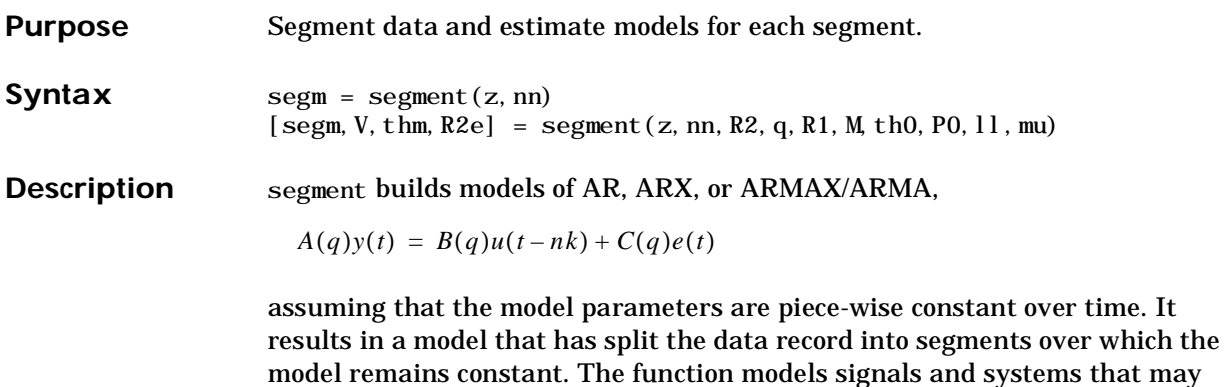

The argument  $z$  is the output-input data

 $z = [y u]$ 

undergo abrupt changes.

where y is a column vector containing the outputs and u is a column vector containing the inputs. If the system has several inputs, u has the corresponding number of columns.

The argument nn defines the model order. For the ARMAX model

 $nn = [na nb nc nk]$ 

where na, nb, and nc are the orders of the corresponding polynomials. See (3.13)-(3.18) in [Chapter 3, "Tutorial".](#page-66-0) Moreover nk is the delay. If the model has several inputs, nb and nk are row vectors, giving the orders and delays for each input.

For an ARX model ( $nc = 0$ ) enter

 $nn = [na nb nk]$ 

For an ARMA model of a time series

 $z = y$  $nn = [na nc]$ 

and for an AR model

nn = na

The output argument segm is a matrix, whose k-row contains the parameters corresponding to time k. This is analogous to the output argument thm in rarx and rarmax. The output argument thm of segment contains the corresponding model parameters that have not yet been segmented. That is, they are not piecewise constant, and therefore correspond to the outputs of the functions rarmax and rarx. In fact, segment is an alternative to these two algorithms, and has a better capability to deal with time variations that may be abrupt.

The output argument V contains the sum of the squared prediction errors of the segmented model. It is a measure of how successful the segmentation has been.

The input argument R2 is the assumed variance of the innovations *e(t)* in the model. The default value of R2 is that it is estimated. Then the output argument R2e is a vector whose k-th element contains the estimate of R2 at time k.

The argument q is the probability that the model undergoes at an abrupt change at any given time. The default value is 0.01.

R1 is the assumed covariance matrix of the parameter jumps when they occur. The default value is the identity matrix with dimension equal to the number of estimated parameters.

M is the number of parallel models used in the algorithm (see below). Its default value is 5.

th0 is the initial value of the parameters. Its default is zero. P0 is the initial covariance matrix of the parameters. The default is 10 times the identity matrix.

ll is the guaranteed life of each of the models. That is, any created candidate model is not abolished until after at least 11 time steps. The default is  $11 = 1$ . Mu is a forgetting parameter that is used in the scheme that estimates R2. The default is 0.97.

The most critical parameter for you to choose is R2. It is usually more robust to have a reasonable guess of R2 than to estimate it. Typically, you need to try different values of R2 and evaluate the results. (See the example below.) sqrt(R2) corresponds to a change in the value  $y(t)$  that is normal, giving no indication that the system or the input might have changed.

**Algorithm** The algorithm is based on M parallel models, each recursively estimated by an algorithm of Kalman filter type. Each is updated independently, and its posterior probability is computed. The time varying estimate thm is formed by weighting together the M different models with weights equal to their posterior probability. At each time step the model (among those that have lived at least ll samples) that has the lowest posterior probability is abolished. A new model is started, assuming that the system parameters have jumped, with probability q, a random jump from the most likely among the models. The covariance matrix of the parameter change is set to R1. After all the data are examined, the surviving model with the highest posterior probability is tracked back and the time instances where it jumped are marked. This defines the different segments of the data. (If no models had been abolished in the algorithm, this would have been the maximum likelihood

estimates of the jump instances.) The segmented model segm is then formed by smoothing the parameter estimate, assuming that the jump instances are correct. In other words, the last estimate over a segment is chosen to represent the whole segment.

#### **Examples** Check how the algorithm segments a sinusoid into segments of constant levels. Then use a very simple model  $y(t) = b_1 * 1$ , where 1 is a faked input and  $b_1$ describes the piecewise constant level of the signal *y(t)* (which is simulated as a sinusoid).

```
y = \sin([1:50]/3);
thm = segment([y, ones(y)], [0 1 1], 0.1);
plot([thm, y])
```
By trying various values of R2 (0.1 in the above example), more levels are created as R2 decreases.

**Purpose** Select model order (structure).

**Syntax** [nn, vmod] = sel struc(v)  $[nn, vmod] =$ selstruc $(v, c)$ 

**Description** selst ruc is a function to help choose a model structure (order) from the information contained in the matrix v obtained as the output from arxstruc or ivstruc.

> The default value of  $c$  is 'plot'. This graphs the values of the loss functions in v against the total number of parameters in the corresponding model structure. If y was generated by  $i$  vstruc, so that it also contains the condition numbers of the IV matrices, then these are also graphed against the number of parameters. Based on inspection of these plots, you can choose a suitable number of parameters, and nn returns the best structure with this number of parameters.

If  $c = \log$ , the logarithms of the loss functions are graphed instead.

 $c = 'ai c'$  gives no plots, but returns in nn the structure that minimizes Akaike's Information Theoretic Criterion (AIC),

 $V_{mod} = V^*(1 + 2^*(d/N))$ 

where *V* is the loss function, *d* is the total number of parameters in the structure in question, and *N* is the number of data points used for the estimation.

 $c =$  'mdl' returns in nn the structure that minimizes Rissanen's Minimum Description Length (MDL) criterion.

 $V_{mod} = V^*(1 + \log(N)^*d/N)$ 

When c equals a numerical value, the structure that minimizes

$$
V_{mod} = V^*(1 + c^*d/n)
$$

is selected.

The output argument vmod has the same format as v, but it contains the logarithms of the accordingly modified criteria.

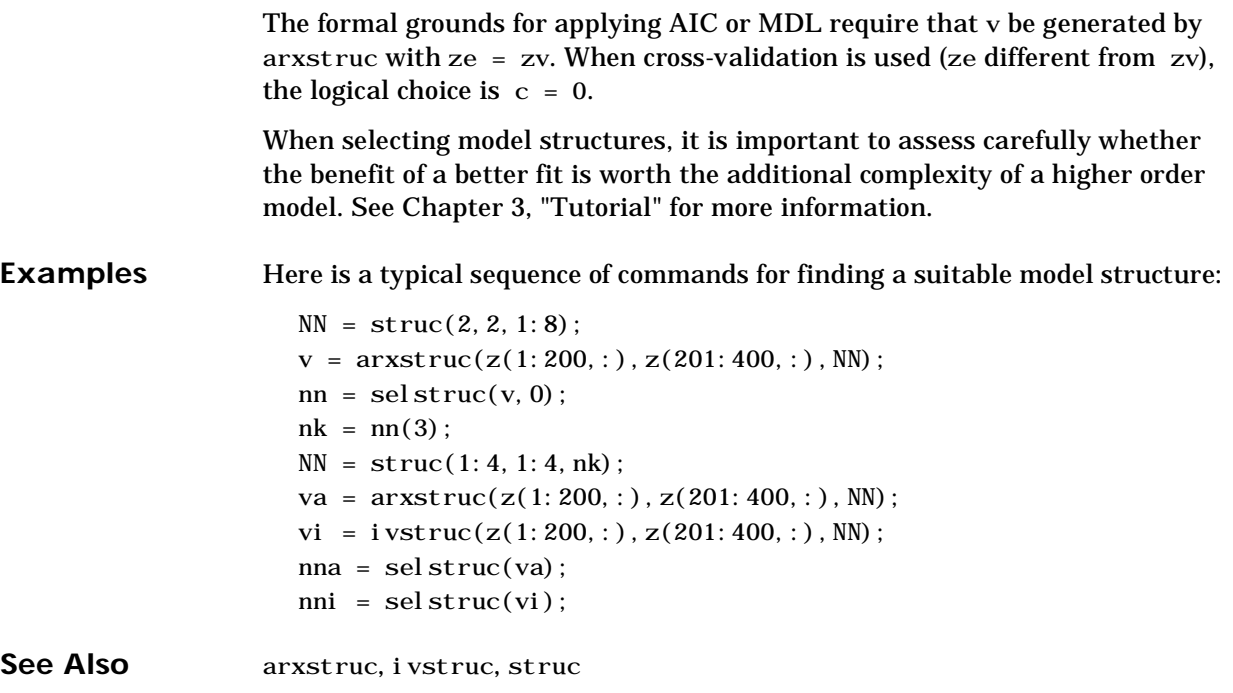

```
Purpose Set the sampling interval directly.
Syntax modn = sett(mod, T)
Description All functions that create model descriptions in the theta or freqfunc format set
                     the sampling interval T in their last argument. For convenience sett offers an 
                     alternative to set it directly. It can be applied both to the case where mod is a 
                     model in the theta format and to the case where mod is a frequency function or 
                     spectrum in the freqfunc format, with a default choice of frequencies.
                        th = \text{armax}(z, nn);
                        th = sett(th, T);
                     is equivalent to
                        th = \armax(z, nn, [], [], [], [], T)Similarly,
                        g = spa(z);g = \text{sett}(g, T);
                     is equivalent to
                        g = \text{spa}(z, [], [], [], T)Note that you cannot use sett to recalculate models to a new sampling 
                     interval. Use thc2thd or thd2thc instead.
```
**See Also** freqfunc, theta

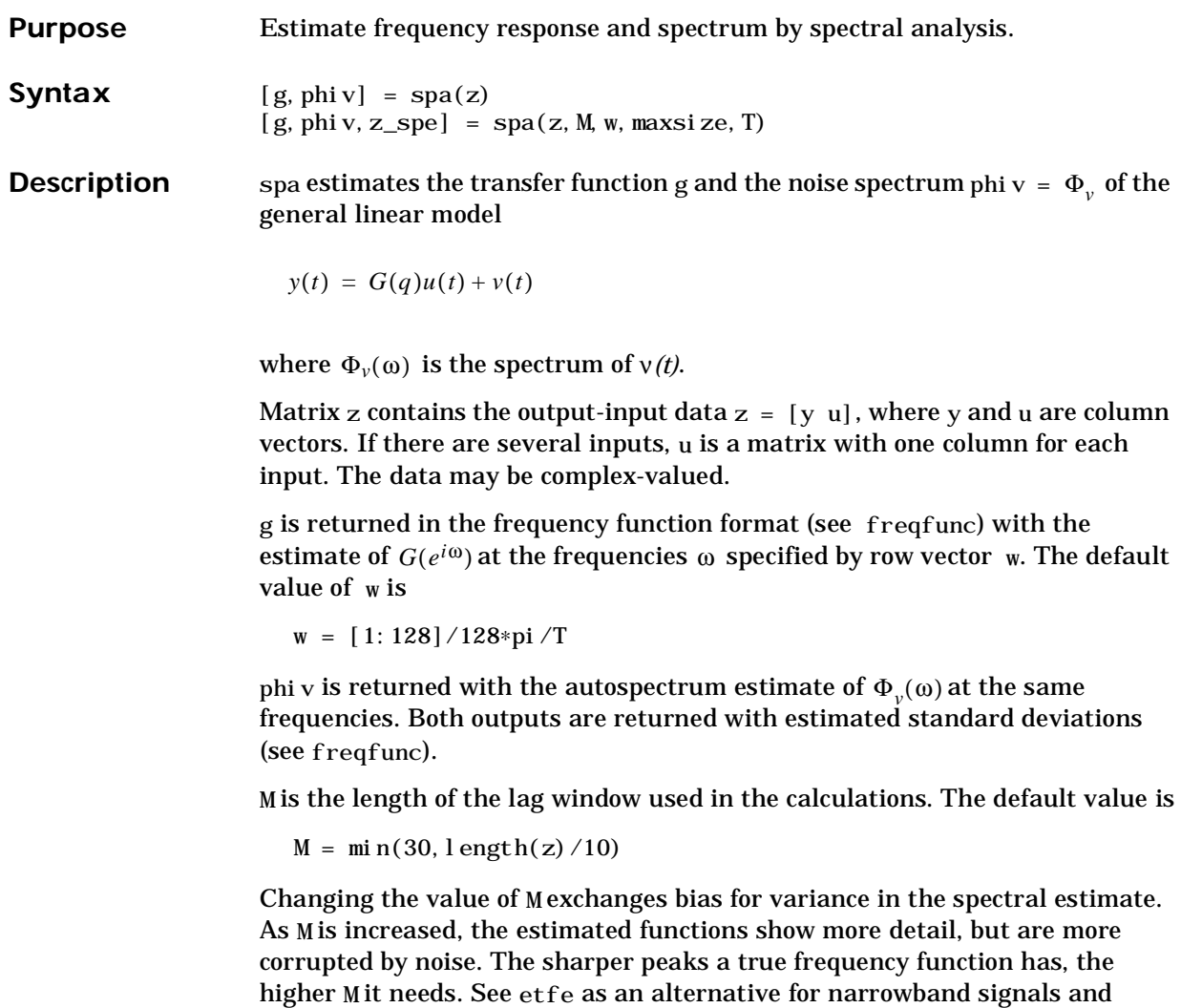

T is the sampling interval and maxsize controls the memory-speed trade-off (see auxvar).

systems.

For time series  $z = y$ , g is returned with the estimated output spectrum and its estimated standard deviation.

**IMPORTANT:** For multi-output data the argument M must be entered as a row vector of the same length as the number of outputs. This is the way the distinction between inputs and outputs in z is clarified. For default window size use in the multi-output case

 $M = [-1, -1, \ldots, -1]$ 

The optional third output argument z\_spe gives directly the spectrum matrix of z as follows:

reshape( $z$ \_spe(:,k), nz, nz) = The spectrum S at frequency  $W(k)$ 

where nz is the number of channels in the data matrix z and

$$
S = \sum_{m=-M}^{M} Ez(t+m)z(t)' \exp(-iW(k)mT)win(m)
$$

Here *win(m)* is weight at lag m of an M-size Hamming window and *W(k*) is the frequency value i rad/s. Note that ' denotes complex-conjugate transpose.

The normalization of the spectrum differs from the one used by spectrum in the Signal Processing Toolbox . See ["Some Special Topics" on page 3-68](#page-133-0) for a more precise definition.

**Examples** With default frequencies

```
g = \text{spa}(z);
bodeplot(g)
```
With logarithmically spaced frequencies

```
w = logspace (-2, pi, 128);
[g,phi] = spa(z, [], w);% (empty matrix gives default)
bodeplot([g \phi]<sub>1</sub>), 3)
```
plots the estimated spectrum together with confidence intervals of three standard deviations.

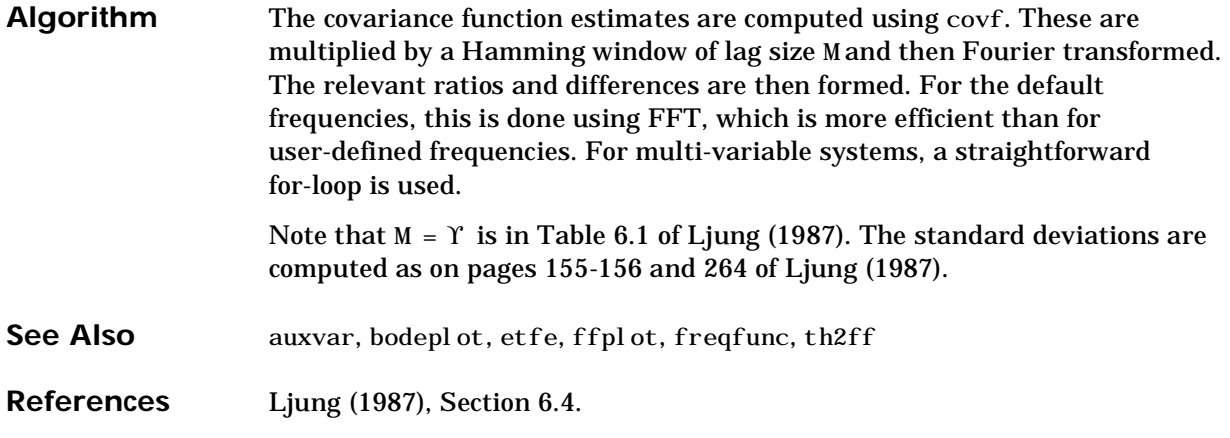

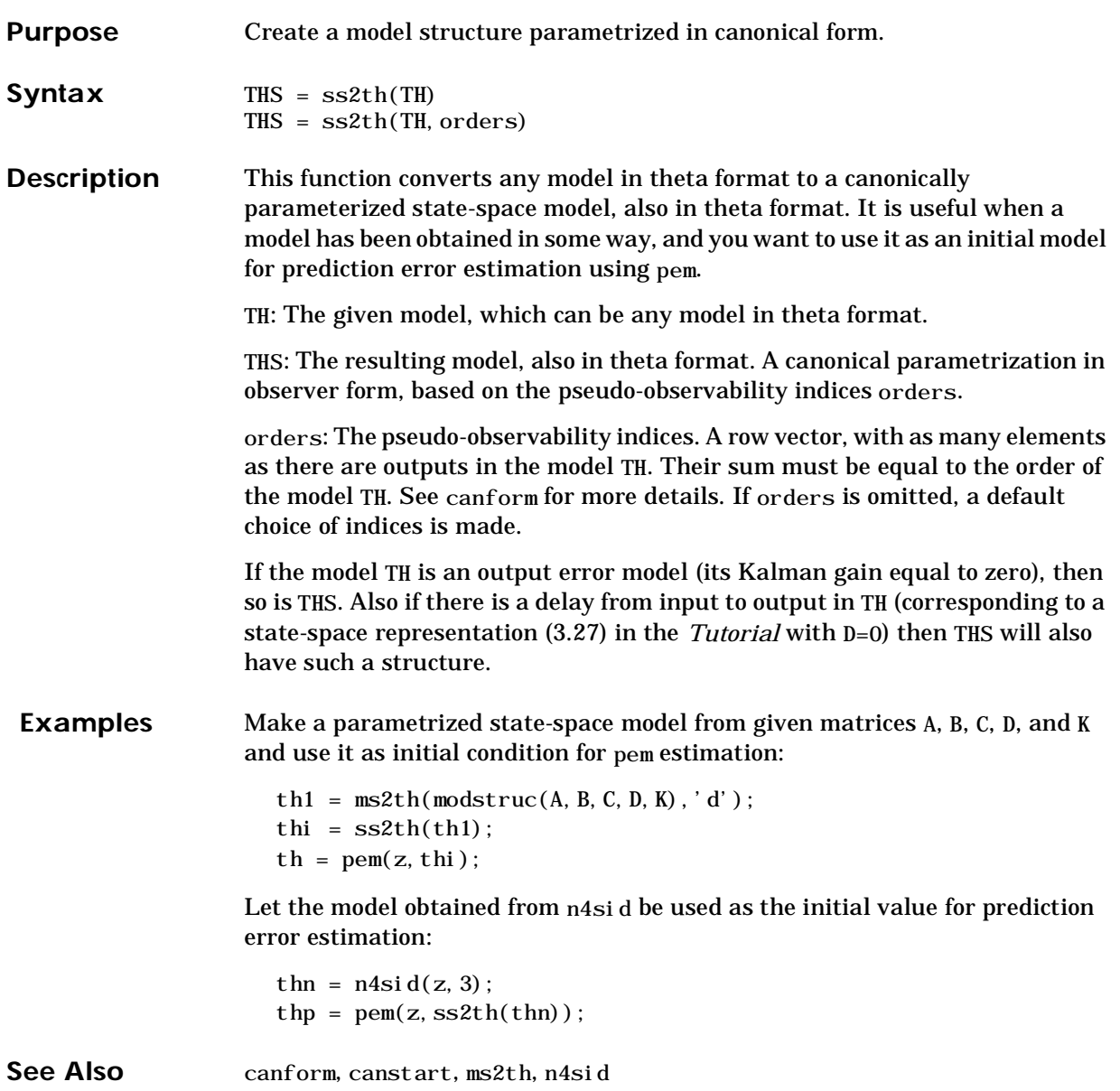

## **struc**

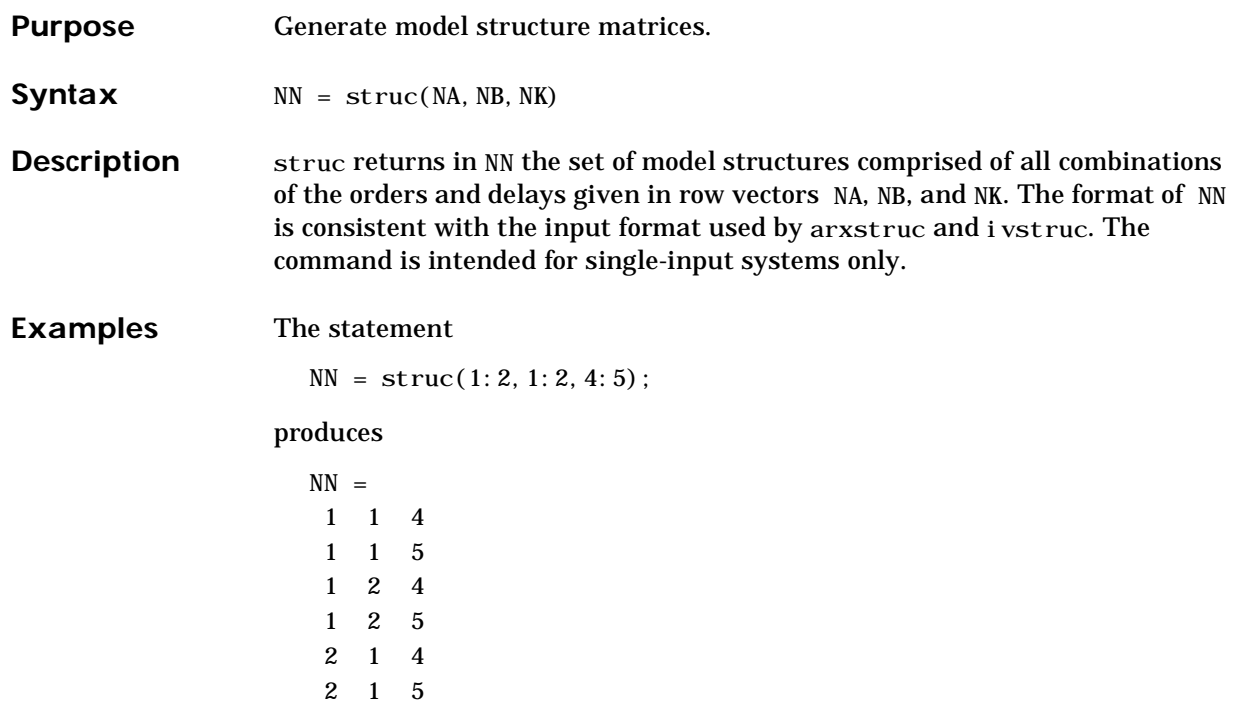

2 2 5

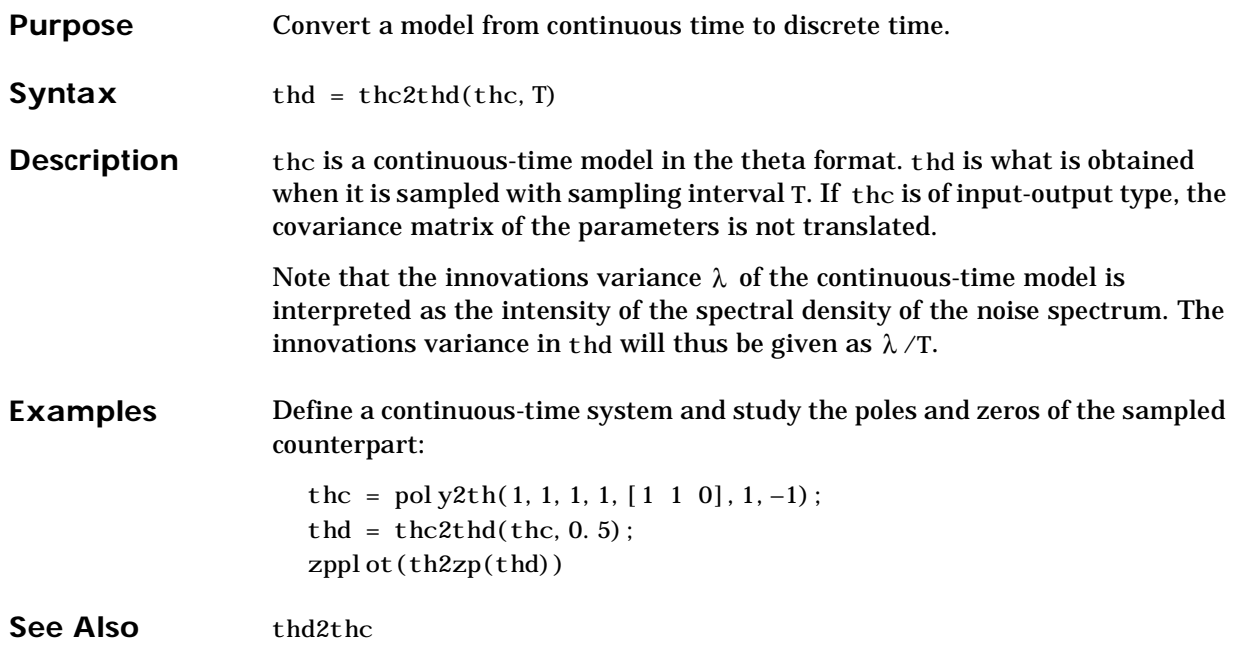

# **thd2thc**

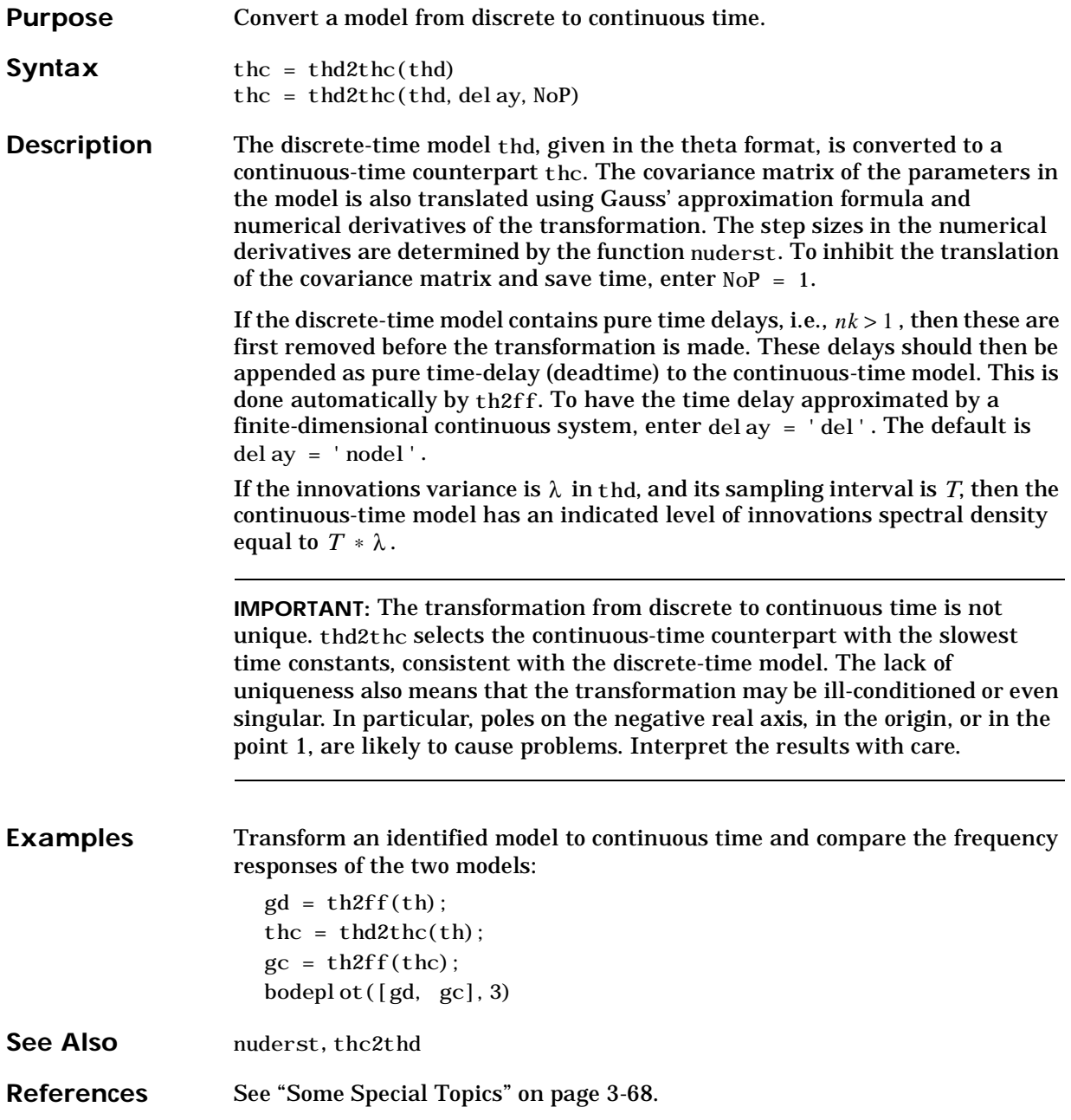

## **theta**

#### **Purpose** Describe the theta format.

#### **Syntax** help theta help thss

**Description** theta is a packed matrix containing information about both a model structure and its nominal or estimated parameters. It also contains other relevant information about the identification result.

> This model format is the basic format with the System Identification Toolbox. It is used by all parametric identification methods and it can be transformed to many other model representations. See the tables in the beginning of this chapter for more details.

> The internal format of the theta format is intended to be transparent to the user. The basic way to display the information is to use the present command. Some specific information is retrieved from the format by the functions getmfth, getncap, gett, and th2par. This entry gives the details of the internal representation, but this information is not necessary for most users of the System Identification Toolbox. The formats differ whether the underlying model is in state-space form or of the input-output black box character.

**I.** For the *general multi-input single-output linear model structure*

$$
A(q)y(t) = \frac{B_1(q)}{F_1(q)}u_1(t-nk_1) + \dots + \frac{B_{nu}(q)}{F_{nu}(q)}u_{nu}(t-nk_{nu}) + \frac{C(q)}{D(q)}e(t)
$$

*A*, *B*, *C*, *D*, and *F* are polynomials in the delay operator of orders *na*, *nb*, *nc*, *nd*, and *nf*, respectively. If the system has *nu* inputs, *nb*, *nf* and *nk* are row vectors of dimension *nu* containing information about the orders and delays associated with each of the inputs. In the case of a time series (no *u*), *B* and *F* are not defined.

Let *n* be the sum of all the orders (the number of estimated parameters) and let

 $r = max(n, 7, 6 + 3)$ 

Then theta is a (3+*n*) *r* matrix organized as follows:

- **•** Row 1 has entries: estimated variance of *e*, sampling interval *T*, *nu*, *na*, *nb*, *nc*, *nd*, *nf*, and *nk*.
- Row 2 has entries: FPE (Akaike's Final Prediction Error), year, month, date, hour, minute and command by which the model was generated. The matrix entry (2,7) thus contains the coded number of which command generated the model. This number is less than 20 for the black-box models of the type above.
- Row 3 is the vector of estimated parameters, A, B ,C, D, and F, (excluding leading 1s and 0s).
- Rows 4 to 3+*n* contain the estimated covariance matrix.
- **•** For continuous-time models, a possible element (4+n,1) contains a dead-time for the system. This is used when computing frequency functions in th2ff.

**II.** For models that are defined as state-space structures there is an underlying M-file that defines the structure. This M-file is called by

 $[A, B, C, D, K, X0] = mfname(par, T, aux)$ 

(See mf2th.) For model structures that are defined by ms2th, the name of this M-file is ssmodx9 or ssmodx8 and the argument aux is the actual model structure ms created by modstruc. Notice in particular that multi-output ARX models are internally represented as state-space models with the aid of ssmodx9.

Suppose that the number of estimated parameters is *n* and that the length of the name of your M-file mfname is *r*. Suppose also that the model has *ny* outputs and that the size of the argument aux above is *nr* times *nc*. Then theta is a matrix of dimension

*max(n, ny, nc,* 7 *+ r) by 3+ n + nr + ny)*

organized as follows:

**•** Row 1 has entries: determinant of innovations covariance, sampling interval, number of inputs, number of outputs, number of estimated parameters, number of rows of aux, number of columns of aux, and name of M-file that defines the structure.
- **•** Row 2 contains the entries: FPE (Akaike's Final Prediction Error), year, month, date, hour, minute, and command by which the model was generated. This last one is a number larger than 20 for state-space structures.
- **•** Entry (2,8) is interpreted as follows: "1" means that the underlying parameterization is in continuous time, using ssmodx9. "ll" means that the underlying parameterization is in continuous time, to be sampled by first-order-hold, using ssmodx8. "2" means that it is in discrete time, again using ssmodx9. '3" means that the model is a multivariate ARX model. "4" means that the underlying parameterization is in discrete time and user defined. "5" means that the model is a user-defined continuous-time parameterization, equipped with sampling inhibition when called with a negative value of T.
- **•** Row 3 contains the estimated (nominal) values of the parameters.
- **•** Rows 4 to 3 + *n* contain the estimated covariance matrix of the parameters.
- Rows  $4 + n$  to  $3 + n + nr$  contain the matrix aux.
- Rows  $4 + n + nr$  to  $3+n + nr + ny$  contain the covariance matrix of the innovations of the model.

# **thinit**

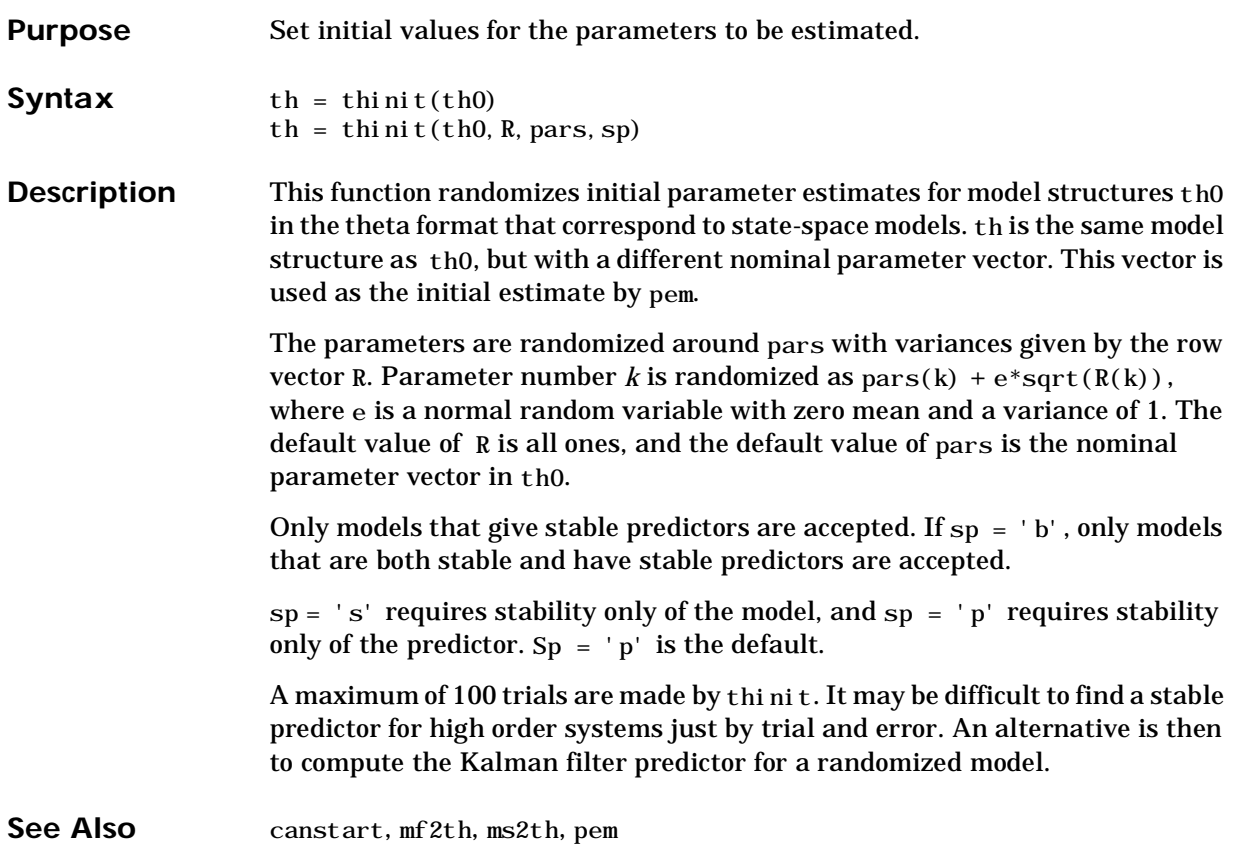

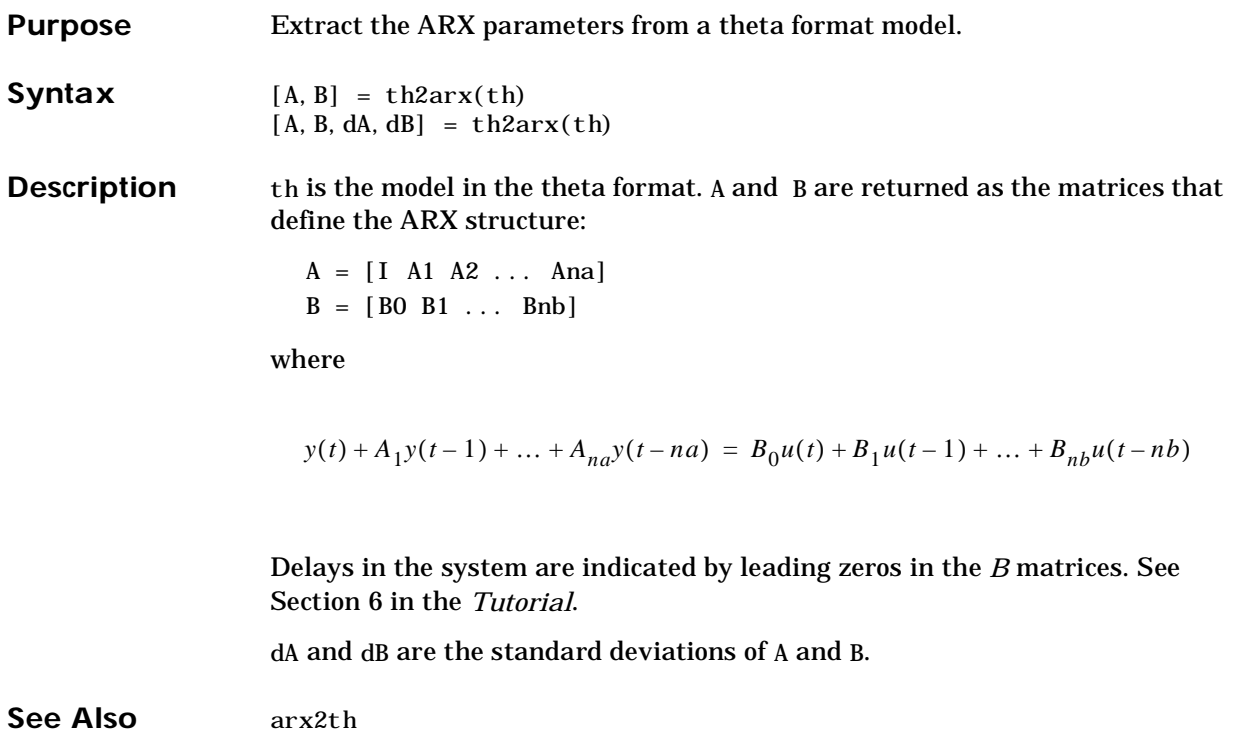

# **th2ff, trf**

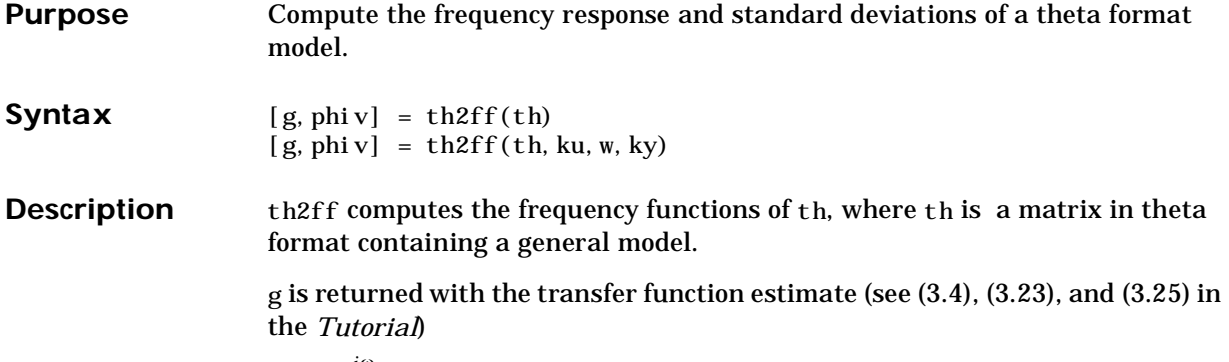

 $G(e^{i\omega})$ 

computed at the frequencies  $\omega$  given in row vector w. If th has several inputs and outputs, g is computed for the input and output numbers specified in row vectors ku and ky, respectively. The format of g is detailed under freqfunc. The default values of ku and ky are all input and output pairs contained in th.

For a time continuous model the frequency function  $G(i\omega)$  is obtained instead.

Phi v ( $\Phi_{_{\mathcal{V}}}$ ) is returned with the estimated noise spectrum for each of the outputs

 $\Phi_{v}(\omega) = \lambda^* T^* \left| H(e^{iwt}) \right|^2$ 

where  $\lambda$  is the estimated variance of  $e(t)$  (the loss function) specified by th. phiv is computed at the same frequencies as g. The normalization of the spectrum differs from the one used by spectrum in the Signal Processing Toolbox. See ["Some Special Topics" on page 3-68,](#page-133-0) for a precise definition. Note that no cross-spectra between different outputs are computed.

The standard deviations of the frequency function(s) and the spectra are also computed, using the Gauss approximation formula. For models with complicated parameter dependencies, numerical differentiation is applied. The step sizes for the numerical derivatives are determined by nuderst.

The default values of the frequencies are in the discrete-time case are

w = [1:128]/128∗pi/T

where  $T$  is the sampling interval specified by  $th$  (default = 1) and for the continuous-time case

```
w = \logspace( \log 10(pi / abs(T) / 100), \log 10(10 * pi / abs(T)), 128)
```
where  $abs(T)$  is the "underlying" sampling interval for the continuous-time model.

The frequency functions can be graphed with bodepl ot, ffpl ot, and nyqplot.

**IMPORTANT:** The command trf has the same syntax as th2ff but does not calculate the standard deviations, and can be considerably faster.

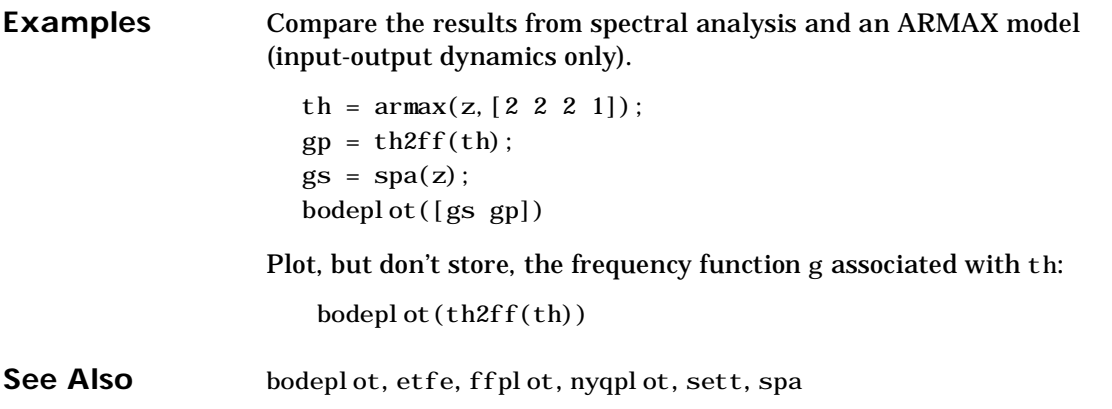

# **th2par**

**Purpose** Extract the parameters from the theta format.

**Syntax** [par, P,  $l$  am] = th2par(th)

**Description** this a model, defined in the theta format. par is returned as the nominal or estimated values of the free parameters in th. The covariance matrix of the parameters is obtained as P, and lam is the variance (covariance matrix) of the innovations.

> The ordering for the parameters is as follows. For the general input-output model (7.2), you have

 $pars = [a_1, ..., a_{na}, b_1^1, ..., b_{nb1}^1, ..., b_1^2, ..., b_{nb2}^2, ...]$  $b_1^{nu}, \ldots, b_{n b n u}^{nu}, \ldots, c_1, \ldots, c_{n c}, d_1, \ldots, d_{n c}, f_1^1, \ldots, f_{n f1}^1, \ldots, f_1^{nu}, \ldots, f_{n f n u}^1]$ 

Here, superscript refers to the input number.

For a state-space structure, defined by ms2th, the parameters in pars are obtained in the following order: The *A* matrix is first scanned row by row for free parameters. Then the *B* matrix is scanned row by row, and so on for the *C*, *D*, *K*, and *X0* matrices. (See ms2th.)

For a state-space matrix that is defined by mf2th, the ordering of the parameters is the same as in your M-file.

Multivariate ARX models are internally represented in state-space form. The ordering of the parameters may not be transparent in this case; it is better to use th2arx.

**Purpose** Convert theta matrix into its component polynomials.

**Syntax** [A, B, C, D, F, LAM, T] = th2poly(th)

**Description** This is essentially the inverse of the poly2th function. It returns the polynomials of the general model

$$
A(q)y(t) = \frac{B_1(q)}{F_1(q)}u_1(t-nk_1) + ... + \frac{B_{nu}(q)}{F_{nu}(q)}u_{nu}(t-nk_{nu}) + \frac{C(q)}{D(q)}e(t)
$$

as contained by the matrix th in theta format. See ["Examining Models" on page](#page-105-0)  [3-40.](#page-105-0)

LAM is the noise variance and T is the sampling interval.

**See Also** poly2th, th2tf, theta

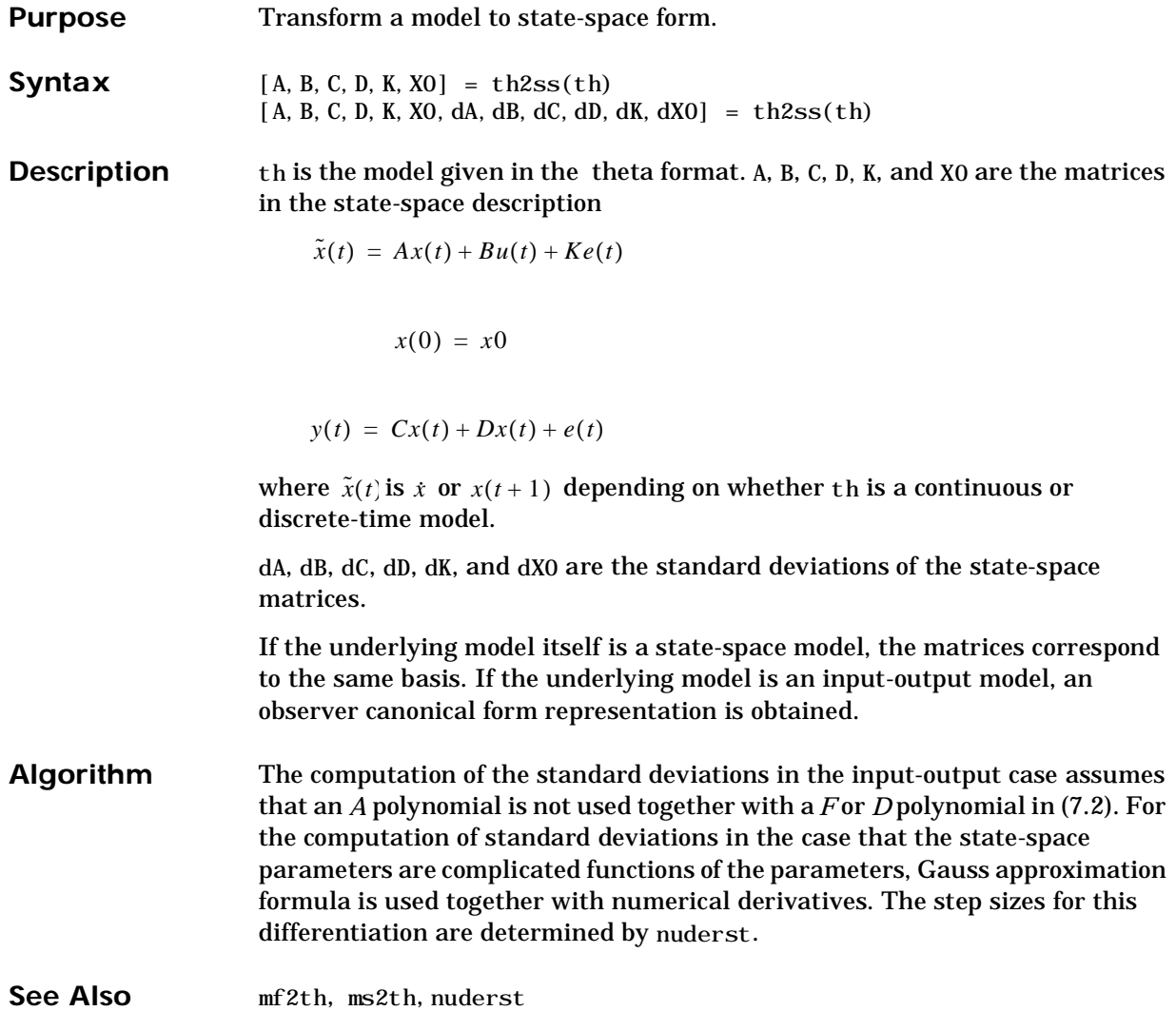

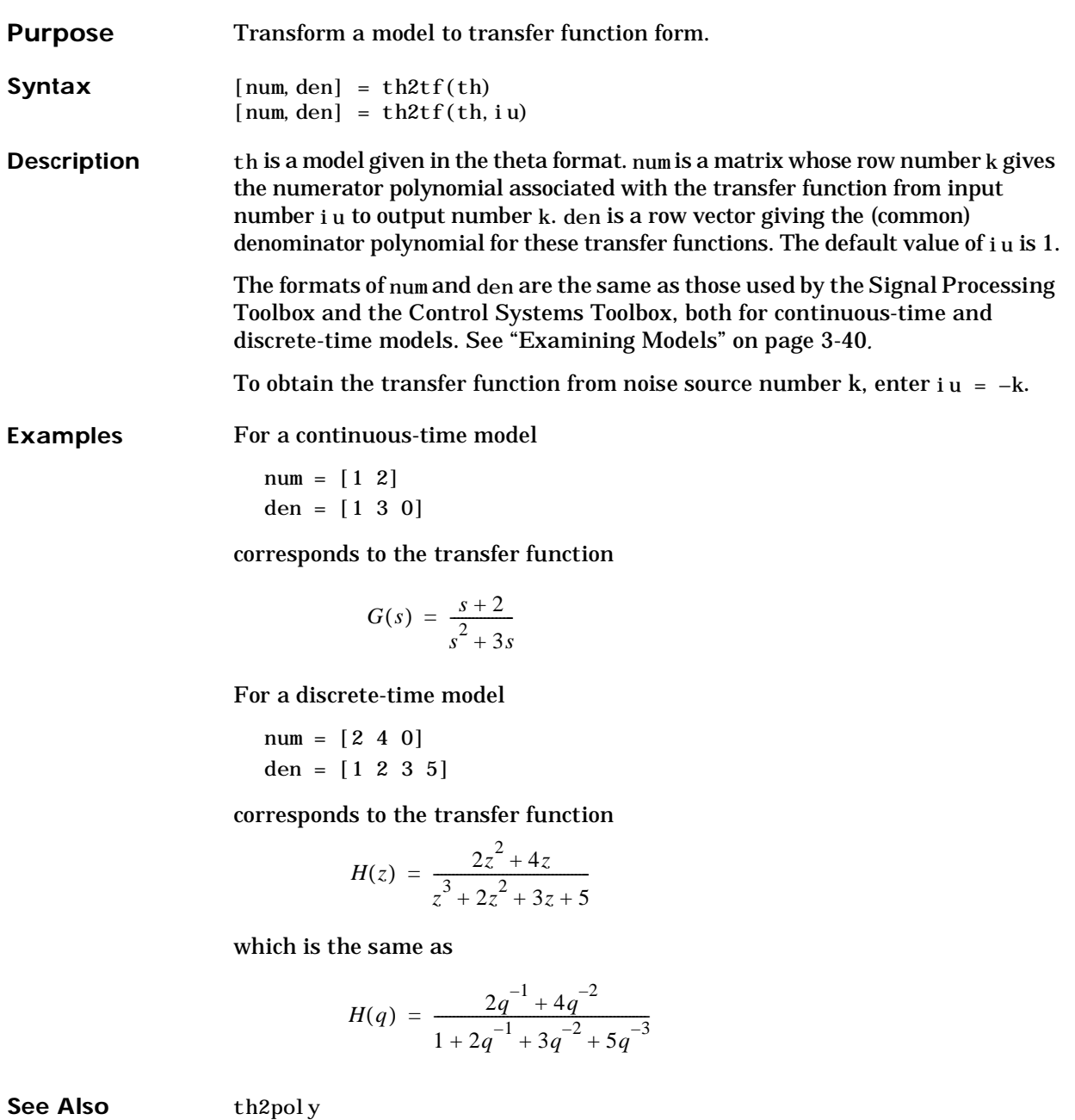

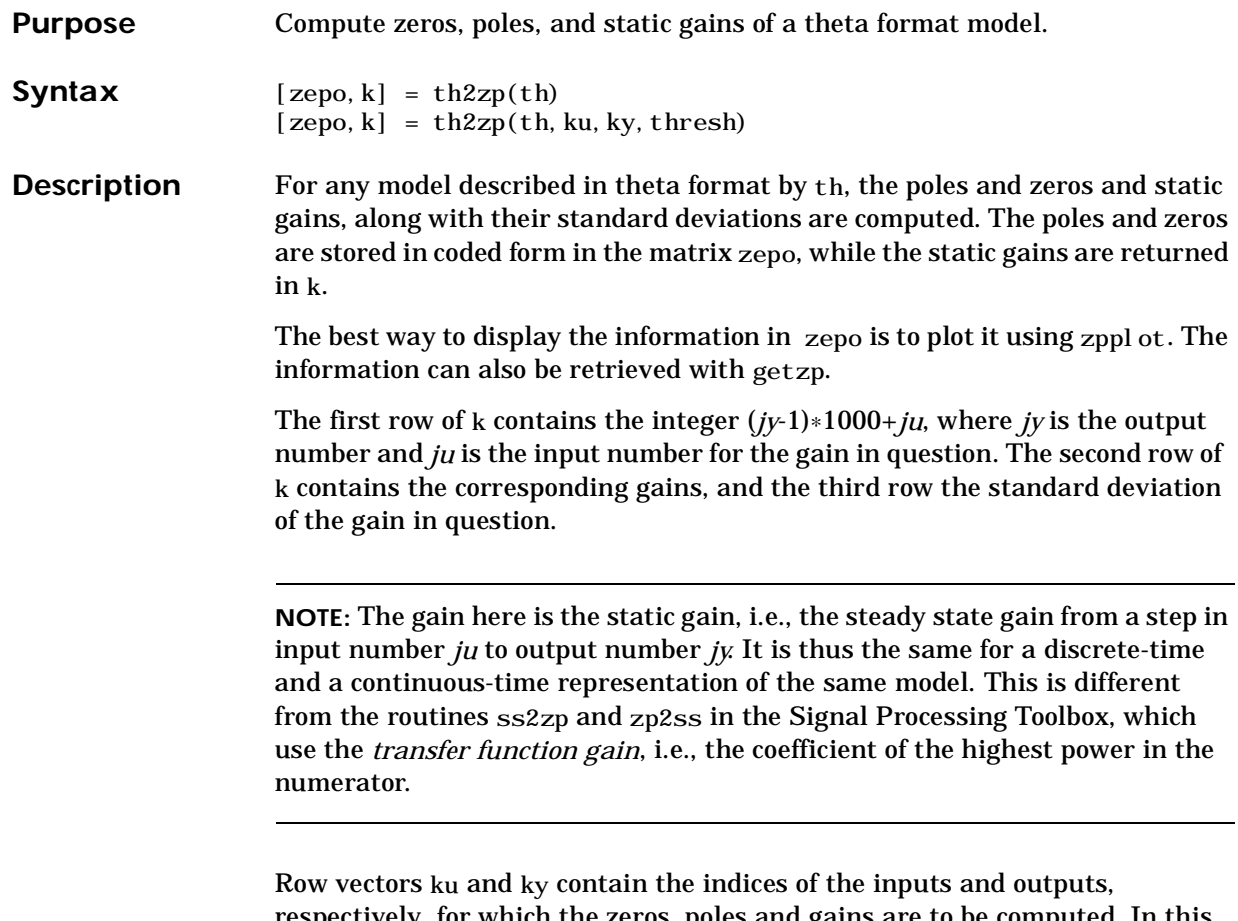

respectively, for which the zeros, poles and gains are to be computed. In this context, the noise  $e(t)$  is counted as inputs with negative numbers. That is, noise source number *ju* (the *ju*-th component of  $e(t)$  is counted as input number *ju.* The value 0 in the vector ku is the default for "all noise sources." The default values of ku and ky are all inputs and all outputs (no noise inputs).

The optional argument thresh is a threshold for the computation of the zeros. Zeros at infinity may, due to the numerical procedure, end up as large, finite values. To avoid this, any zero whose absolute value is larger than thresh is regarded to be at infinity. The default value of thresh is 100000.

The procedure handles both models in continuous and discrete time.

For the general discrete-time multi-input, single-output model

$$
A(q)y(t) = \frac{B_1(q)}{F_1(q)}u_1(t-nk_1) + \dots + \frac{B_{nu}(q)}{F_{nu}(q)}u_{nu}(t-nk_{nu}) + \frac{C(q)}{D(q)}e(t)
$$

the zeros are the roots of  $z^{nb + nk}B(z)$  (with *z* replacing the forward shift operator *q*), and the poles are the roots of  $z^{na + nf}A(z)F(z)$  . The static gain is *k* =*B(1)/(A(1)F(1))*.

For models that are internally represented in state-space form, the poles are the eigenvalues of the system matrix. The zeros are the zeros of the corresponding transfer function. These zeros may thus differ from the *transmission zeros* associated with the multivariable system. To find the trans-mission zeros, first use th2ss and then apply tzero from the Control System Toolbox.

Note that you cannot rely on information about zeros and poles at the origin and at infinity. (This is a somewhat confusing issue anyway.)

zepo is returned in a format that allows easy plotting with zpplot. (Then zeros and poles at the origin and at infinity are ignored.) The routine zpform is useful when comparing different models.

The alternative routine zp has the same syntax as th2zp but does not compute standard deviations. This can be a useful alternative, when the standard deviations are not of interest, and computation time for th2zp is long. Moreover, zp uses ss2zp from the Signal Processing Toolbox, which may give better numerical accuracy in difficult cases.

**Note:** Although zp computes zeros and poles for all combinations of noise sources and outputs, present in the indices ky, ku, the command th2zp only gives information about poles and zeros from noise source number *ju* to output number *ju* (if ku contains the number *-ju*).

#### **Algorithm** The standard deviations are computed using Gauss's approximation formula, using the parameter covariance matrix contained in th. When the transfer function depends on the parameters in a complicated way, numerical

# **th2zp, zp**

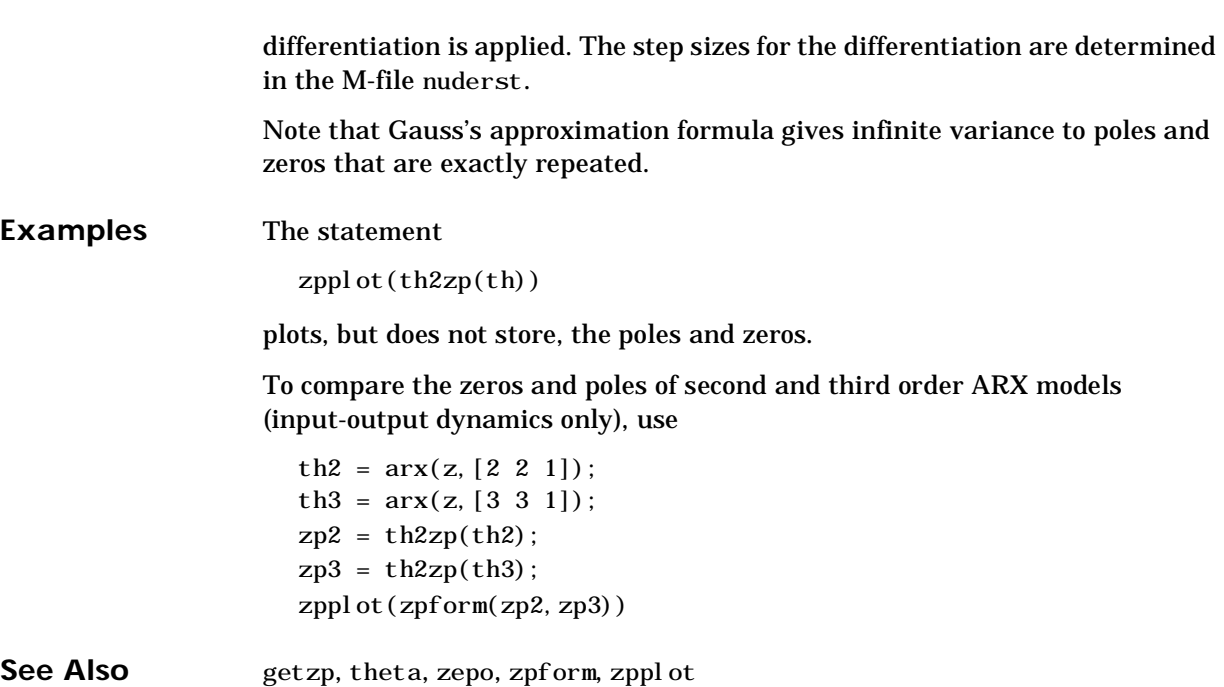

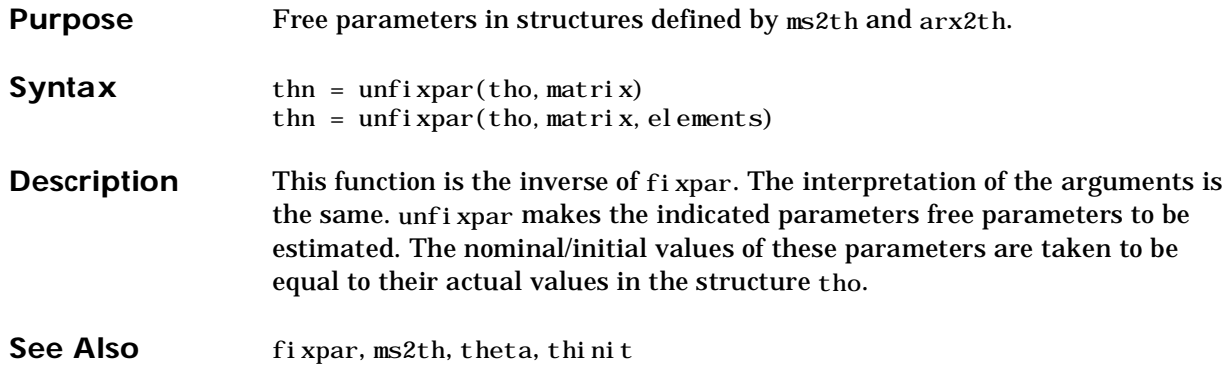

**Purpose** Describe the zeros and pole format.

**Syntax** help zepo

**Description** The zepo format is created by th2zp and zp and used by zppl ot. It contains information about zeros and poles and their standard deviations. The internal format is intended to be transparent to the user. The basic way to display the information is to use the zppl ot command. Some specific infor-mation is retrieved from the format by the function getzp. This entry gives the details of the internal representation, but this information is not necessary for most users of the System Identification Toolbox.

> The first row of the matrix consists of integers that give information about what the column below contains. The integers are coded in the following way:

- **•** The zeros associated with input number *ku* and output number *ky* correspond to the number  $(ky - 1)^*1000 + ku$ .
- The standard deviations of these zeros correspond to the number  $(ky-1)*1000 + ku +60.$
- The poles associated with input number *ku* and output number *ky* correspond to the number  $(ky - 1)^*1000 + ku + 20$ .
- The standard deviation of these poles correspond to the number  $(ky - 1)*1000 + ku + 80.$
- The zeros associated with noise input number *ky* and output number *ky* (only these are normally represented) correspond to the number 500 + *ky*.
- The standard deviation of these, the corresponding poles, and their standard deviations are obtained by adding 60, 20, and 80, respectively to this number.
- Positions corresponding to nonexisting zeros and poles (as well as zeros and poles at infinity) are represented by inf.
- If any of the above numbers is negative, it indicates that the pole or zero representation corresponds to a continuous-time model. Then the absolute value of the number has the interpretation above.

**•** For complex conjugated pairs, the first row in the corresponding entry for the standard deviation contains a complex number whose real and imaginary parts are the standard deviations of the real and imaginary parts, respectively, of the pole or zero in question. The next row entry (corres-ponding to the conjugate pole or zero) contains a real number that is the correlation between the real and imaginary parts.

**See Also** getzp, th2zp, zpform, zppl ot

# **zpform**

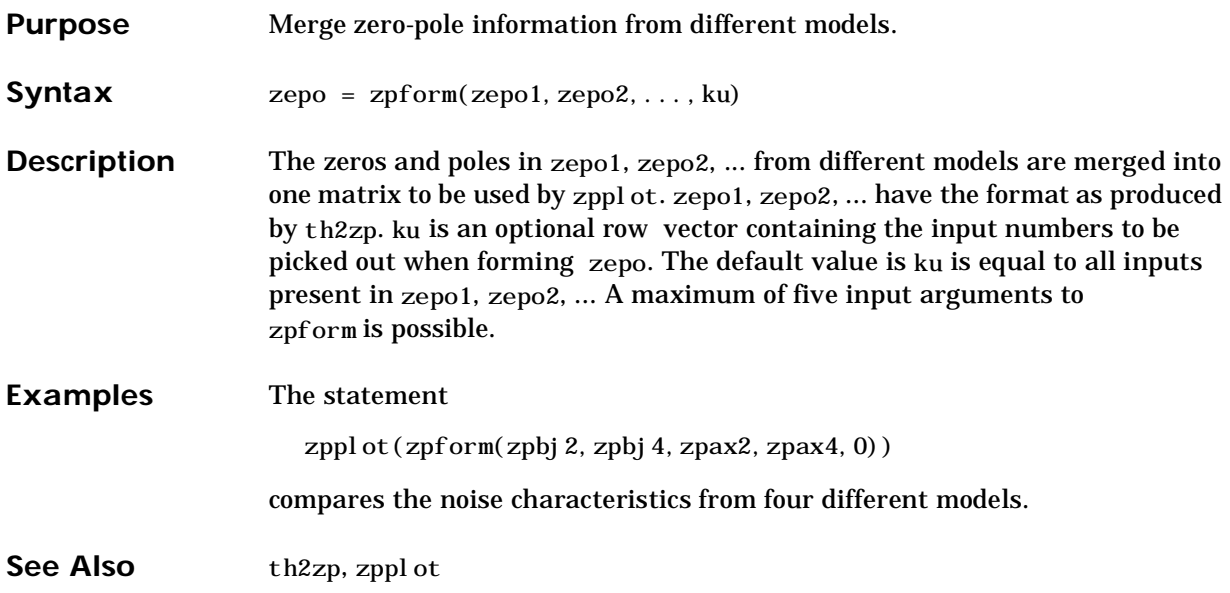

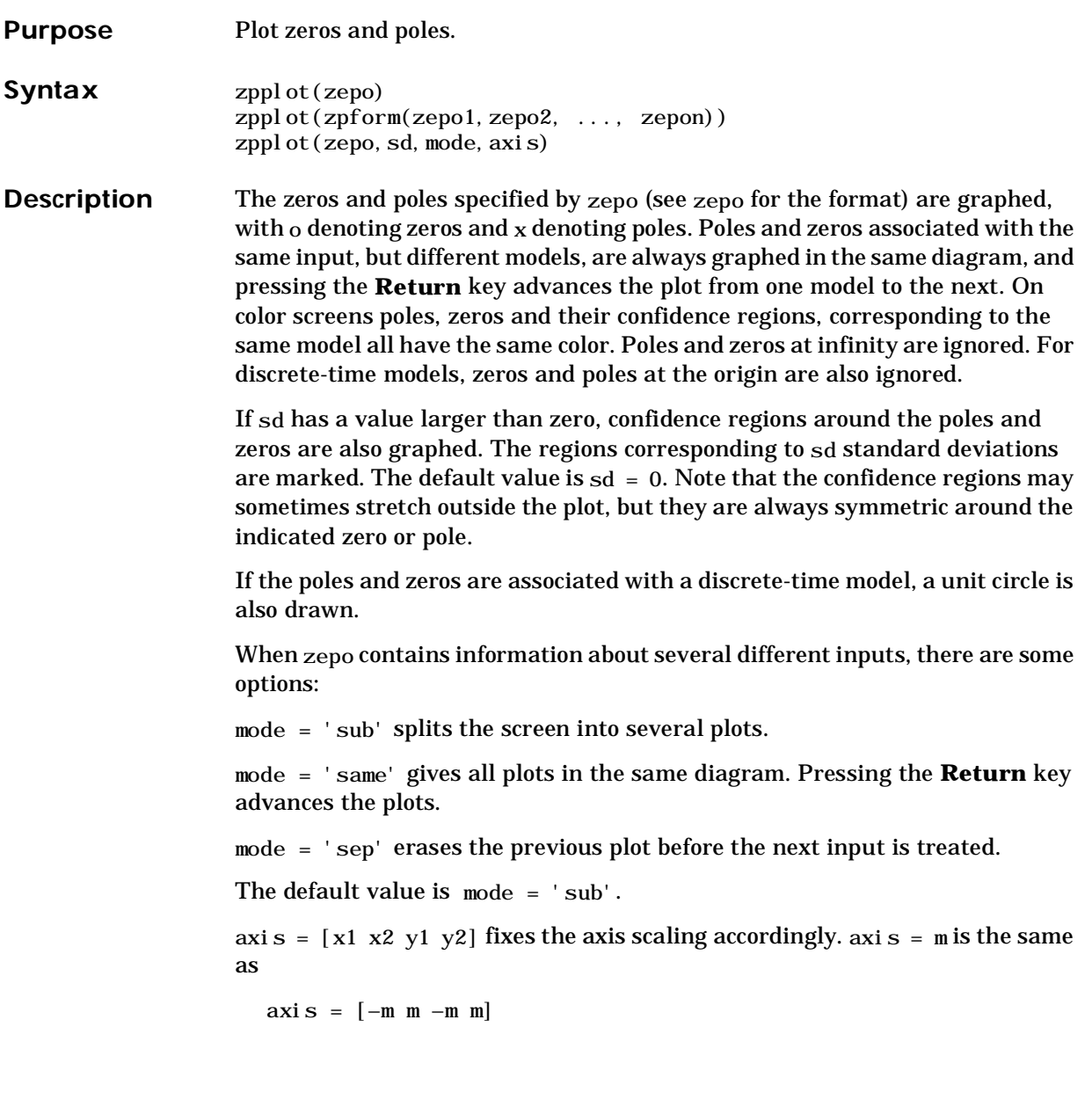

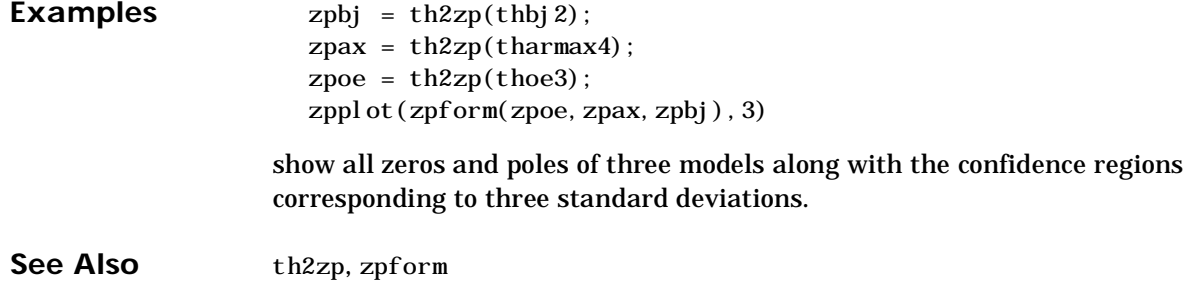

# **Index**

# **A**

[adaptive noise cancelling 4-82](#page-227-0) [Akaike's Final Prediction Error \(FPE\) 3-50](#page-115-0) [AR model 3-23](#page-88-0) [ARARMAX structure 3-12](#page-77-0) [ARMAX model 2-22](#page-49-0) [ARMAX structure 3-11](#page-76-0) [ARX model 1-6,](#page-13-0) [2-20,](#page-47-0) [3-6,](#page-71-0) [3-10,](#page-75-0) [3-17,](#page-82-0) [3-22,](#page-87-0) [3-29](#page-94-0)

## **B**

[basic tools 3-3](#page-68-0) [Bode diagram 2-29](#page-56-0) [Bode plot 1-9](#page-16-0) [Box-Jenkins \(BJ\) structure 3-11](#page-76-0) [Box-Jenkins model 2-22](#page-49-0) [Burg's method 3-23](#page-88-0)

## **C**

[canonical forms 3-35](#page-100-0) [communication window ident 2-2](#page-29-0) comparisons using compare [3-48](#page-113-0) [complex-valued data 3-79](#page-144-0) [correlation analysis 1-4,](#page-11-0) [2-14,](#page-41-0) [3-15,](#page-80-0) [3-20](#page-85-0) [covariance function 3-9](#page-74-0) [covariance method 3-23](#page-88-0) [creating models from data 2-2](#page-29-0) [cross correlation function 3-52](#page-117-0) [cross spectrum 3-16](#page-81-0)

## **D**

[Data Board 2-3](#page-30-0) [data handling checklist 2-12](#page-39-0) [data representation 2-7,](#page-34-0) [3-19](#page-84-0) [data views 1-4](#page-11-0)

[delays 3-10,](#page-75-0) [3-31](#page-96-0) [detrending the data 2-10](#page-37-0) [disturbance 1-5](#page-12-0) [drift matrix 3-63](#page-128-0) [dynamic models, introduction 1-5](#page-12-0)

# **E**

[estimation data 1-4](#page-11-0) estimation method [instumental variables 3-17](#page-82-0) [prediction error approach 2-18,](#page-45-0) [3-17](#page-82-0) estimation methods [direct 2-14](#page-41-0) [parametric 2-14](#page-41-0) [subspace method 3-18,](#page-83-0) [3-25](#page-90-0) [exporting to the MATLAB workspace 2-32](#page-59-0) [extended least squares \(ELS\) 3-66](#page-131-0)

## **F**

[fault detection 3-67](#page-132-0) [feedback 1-13](#page-20-0) [freqfunc format 3-20](#page-85-0) [frequencies 3-28](#page-93-0) frequency [function 2-15](#page-42-0) [functions 3-8,](#page-73-0) [3-20](#page-85-0) [plots 3-8](#page-73-0) [range 3-8](#page-73-0) [response 2-15](#page-42-0) [scales 3-8](#page-73-0) [frequency domain description 3-10](#page-75-0) [frequency response 1-9](#page-16-0)

# **G**

[Gauss-Newton minimization 3-24](#page-89-0) [geometric lattice method 3-23](#page-88-0) [graphical user interface \(GUI\) 2-2](#page-29-0) [GUI 2-2](#page-29-0) [topics 2-34](#page-61-0)

# **H**

[Hamming window 3-21](#page-86-0)

# **I**

[ident window 2-34](#page-61-0) [identification process, basic steps 1-10](#page-17-0) [importing data into the GUI 2-9](#page-36-0) [impulse response 1-9,](#page-16-0) [2-29,](#page-56-0) [3-8,](#page-73-0) [3-9,](#page-74-0) [3-15](#page-80-0) [Information Theoretic Criterion \(AIC\) 3-50](#page-115-0) [initial condition 3-24](#page-89-0) [initial parameter values 3-37](#page-102-0) [innovations form 3-13,](#page-78-0) [3-33](#page-98-0) [input signals 1-5](#page-12-0) [instrumental variable 3-17](#page-82-0) [\(IV\) method 3-22](#page-87-0) [technique 3-23](#page-88-0) [iterations 3-27](#page-92-0) [iterative search 3-24](#page-89-0)

## **K**

[Kalman-gain matrix 3-33](#page-98-0)

#### **L**

[lag widow 3-16](#page-81-0) [layout 2-35](#page-62-0)

#### **M**

[main ident window 2-34](#page-61-0) maximum likelihood [criterion 3-26](#page-91-0) [method 3-17](#page-82-0) [memory horizon 3-63](#page-128-0) model [output-error 1-7](#page-14-0) [properties 1-9](#page-16-0) [set 1-4](#page-11-0) [state-space 1-7](#page-14-0) [structure 2-17,](#page-44-0) [3-3](#page-68-0) [structure selection 3-3](#page-68-0) [structures 3-29](#page-94-0) [uncertainty 3-53](#page-118-0) [validation 1-4](#page-11-0) [view functions 2-27](#page-54-0) [views 1-4,](#page-11-0) [1-7,](#page-14-0) [2-4](#page-31-0) [Model Board 2-3](#page-30-0) [multivariable ARX model 3-30](#page-95-0) [multivariable systems 1-16,](#page-23-0) [3-23](#page-88-0)

## **N**

[noise 1-5](#page-12-0) [noise model 1-7](#page-14-0) [noise source 1-7,](#page-14-0) [2-31](#page-58-0) [noise-free simulation 1-8](#page-15-0) [noise-free simulations 3-53](#page-118-0) [nonparametric 3-10,](#page-75-0) [3-19](#page-84-0) [nonparametric identification 1-4](#page-11-0) [Normalized Gradient \(NG\) Approach 3-64](#page-129-0) [numerical differentiation 3-37](#page-102-0)

#### **O**

[offsets 3-58](#page-123-0)

outliers [signals 1-4](#page-11-0) [output signals 1-5](#page-12-0) [Output-Error \(OE\) structure 3-11](#page-76-0) [Output-Error model 1-7,](#page-14-0) [2-22](#page-49-0)

## **P**

[parametric identification 1-4](#page-11-0) [periodogram 3-21](#page-86-0) [poles 1-9](#page-16-0) prediction [error identification 2-18](#page-45-0) [error method 3-17](#page-82-0) [prefiltering 2-11](#page-38-0) [prefiltering signals 2-11](#page-38-0)

**Q** [Quickstart menu item 2-12](#page-39-0)

# **R**

recursive [identification 3-4,](#page-69-0) [3-61](#page-126-0) [least squares 3-64](#page-129-0) [parameter estimation 3-61](#page-126-0) [references list 1-19](#page-26-0) [resampling 2-11](#page-38-0) [robust estimation techniques 3-27](#page-92-0)

#### **S**

[sampling interval 3-30](#page-95-0) [selecting data ranges 2-11](#page-38-0) [Sessions 2-5](#page-32-0) [shift operator 3-8](#page-73-0)

[simulating data 2-12](#page-39-0) [spectra 3-8,](#page-73-0) [3-16](#page-81-0) [spectral analysis 1-4,](#page-11-0) [3-16,](#page-81-0) [3-20](#page-85-0) [spectrum 3-9,](#page-74-0) [3-20](#page-85-0) [startup identification procedure 1-12](#page-19-0) [state vector 3-13](#page-78-0) state-space [form 3-13](#page-78-0) [model 1-7,](#page-14-0) [2-24](#page-51-0) [modeling 3-4](#page-69-0) [models 3-33](#page-98-0) [step response 1-9,](#page-16-0) [2-29](#page-56-0) [structure 1-4](#page-11-0) [subspace method 3-18,](#page-83-0) [3-25](#page-90-0)

## **T**

[theta format 3-22,](#page-87-0) [3-29](#page-94-0) [time domain description 3-9](#page-74-0) [time-continuous systems 3-30](#page-95-0) [transfer function 1-6](#page-13-0) [transient response 1-9,](#page-16-0) [2-29](#page-56-0)

**U** [Unnormalized Gradient \(UG\) Approach 3-64](#page-129-0)

**V** [validation data 1-4](#page-11-0)

## **W**

[white noise 3-9](#page-74-0) [window sizes 3-21](#page-86-0) [Working Data set 2-3](#page-30-0) [workspace variables 2-6](#page-33-0)

# **Y** [Yule-Walker approach 3-23](#page-88-0)

# **Z**

[zeros 1-9](#page-16-0)